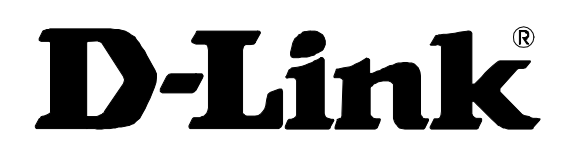

# **DES-3010F / DES-3010G / DES-3018 / DES-3026**

Managed 8/16/24-port 10/100Mbps N-Way Fast Ethernet Switch

Command Line Interface Reference Manual

First Edition (May 2005)

651ES3026015

Printed In Taiwan

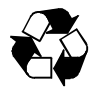

RECYCLABLE

# **Table of Contents**

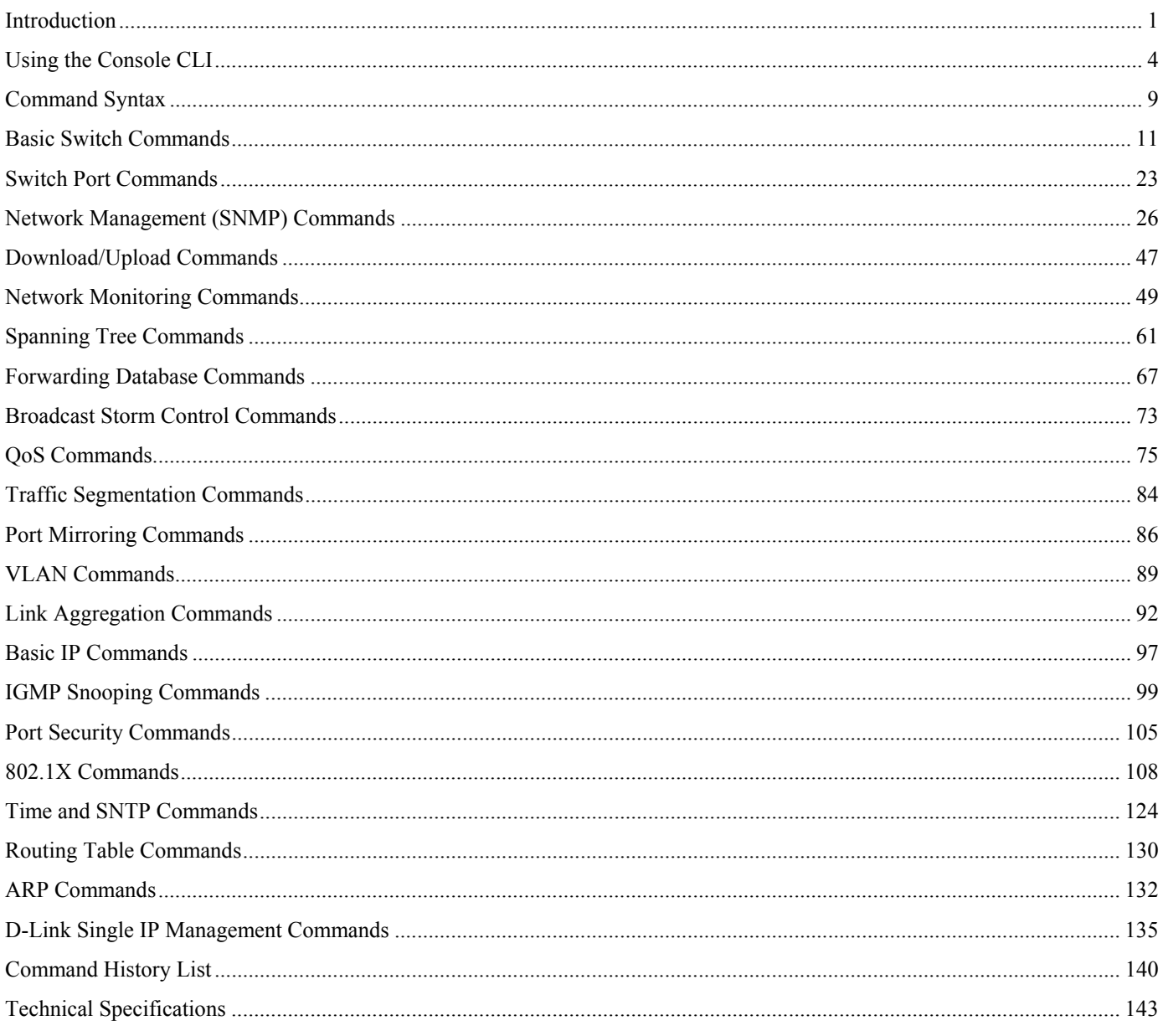

# 1 *INTRODUCTION*

<span id="page-2-0"></span>This document is a reference guide for all DES-3010F/DES-3010G/DES-3018/DES-3026 switches. Throughout this manual, the DES-3026 Switch will be the Switch referred to for all examples and configuration information. All DES-3010F/DES-3010G/DES-3018/DES-3026 switches contain the same information and posses the same configuration capabilities. The difference in switches reside in the port type and the port count only.

The DES-3026 Switch can be managed through the Switch's serial port, Telnet, or the Web-based management agent. The Command Line Interface (CLI) can be used to configure and manage the Switch via the serial port or Telnet interfaces.

This manual provides a reference for all of the commands contained in the CLI. Configuration and management of the Switch via the Web-based management agent is discussed in the User's Guide.

#### **Accessing the Switch via the Serial Port**

The Switch's serial port's default settings are as follows:

- **9600 baud**
- **no parity**
- **8 data bits**
- **1 stop bit**

A computer running a terminal emulation program capable of emulating a VT-100 terminal and a serial port configured as above is then connected to the Switch's serial port via an RS-232 DB-9 cable.

With the serial port properly connected to a management computer, the following screen should be visible. If this screen does not appear, try pressing Ctrl+r to refresh the console screen.

> DES-3026 Fast Ethernet Switch Command Line Interface Firmware: Build 1.01.014 Copyright(C) 2004-2007 D-Link Corporation. All rights reserved. UserName

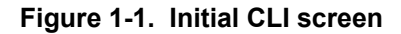

There is no initial username or password. Just press the **Enter** key twice to display the CLI input cursor − **DES-3026:4#**. This is the command line where all commands are input.

#### **Setting the Switch's IP Address**

Each switch must be assigned its own IP Address, which is used for communication with an SNMP network manager or other TCP/IP application (for example BOOTP, TFTP). The Switch's default IP address is 10.90.90.90. You can change the default Switch IP address to meet the specification of your networking address scheme.

The Switch is also assigned a unique MAC address by the factory. This MAC address cannot be changed, and can be found on the initial boot console screen – shown below.

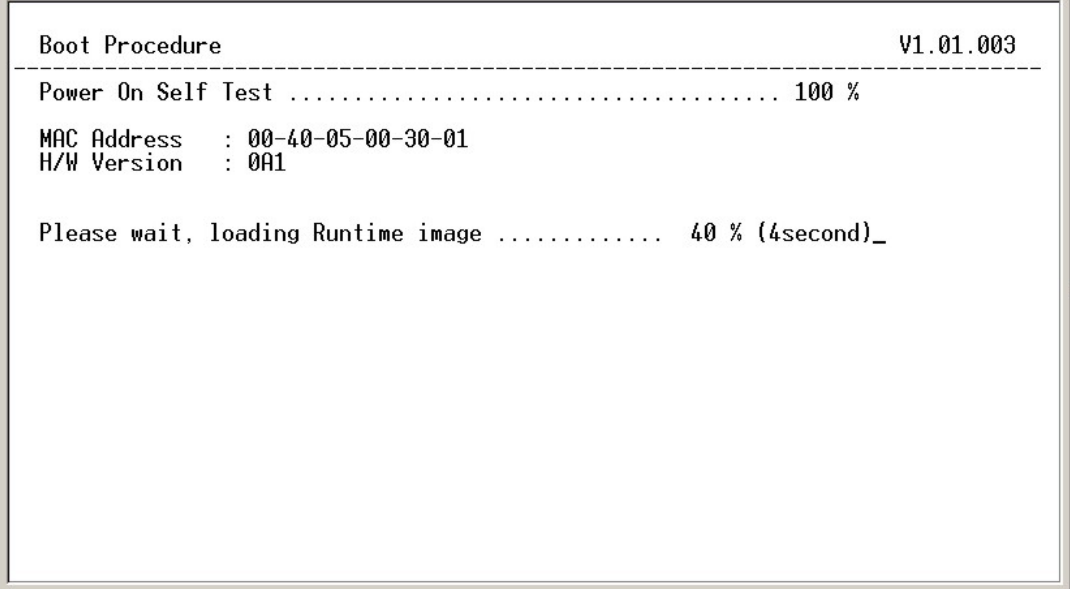

**Figure 1-2. Boot Screen** 

The Switch's MAC address can also be found in the Web management program on the Switch Information (Basic Settings) window on the Configuration menu.

The IP address for the Switch must be set before it can be managed with the Web-based manager. The Switch IP address can be automatically set using BOOTP or DHCP protocols, in which case the actual address assigned to the Switch must be known.

The IP address may be set using the Command Line Interface (CLI) over the console serial port as follows:

- 1. Starting at the command line prompt, enter the commands **config ipif System ipaddress xxx.xxx.xxx.xxx/yyy.yyy.yyy.yyy**. Where the **x**'s represent the IP address to be assigned to the IP interface named **System** and the **y**'s represent the corresponding subnet mask.
- 2. Alternatively, you can enter **config ipif System ipaddress xxx.xxx.xxx.xxx/z**. Where the **x**'s represent the IP address to be assigned to the IP interface named **System** and the **z** represents the corresponding number of subnets in CIDR notation.

The IP interface named **System** on the Switch can be assigned an IP address and subnet mask which can then be used to connect a management station to the Switch's Telnet or Web-based management agent.

DES-3026 Fast Ethernet Switch Command Line Interface Firmware: Build 1.01.014<br>.Copyright(C) 2004-2007 D-Link Corporation. All rights reserved. UserName: Username:<br>|PassWord:<br>|DES-3026:4#config ipif System ipaddress 10.53.13.111/255.0.0.0<br>|Command: config ipif System ipaddress 10.53.13.111/8 Success. DES-3026:4#

**Figure 1-3. Assigning an IP Address** 

In the above example, the Switch was assigned an IP address of 10.53.13.111 with a subnet mask of 255.0.0.0 (8 in CIDR from). The system message **Success** indicates that the command was executed successfully. The Switch can now be configured and managed via Telnet and the CLI or via the Web-based management agent using the above IP address to connect to the Switch.

2

## *USING THE CONSOLE CLI*

<span id="page-5-0"></span>The DES-3026 supports a console management interface that allows the user to connect to the Switch's management agent via a serial port and a terminal or a computer running a terminal emulation program. The console can also be used over the network using the TCP/IP Telnet protocol. The console program can be used to configure the Switch to use an SNMP-based network management software over the network.

This chapter describes how to use the console interface to access the Switch, change its settings, and monitor its operation.

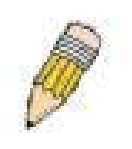

**Note:** Switch configuration settings are saved to non-volatile RAM using the *save* command. The current configuration will then be retained in the Switch's NV-RAM, and reloaded when the Switch is rebooted. If the Switch is rebooted without using the save command, the last configuration saved to NV-RAM will be loaded.

#### **Connecting to the Switch**

The console interface is used by connecting the Switch to a VT100-compatible terminal or a computer running an ordinary terminal emulator program (e.g., the **HyperTerminal** program included with the Windows operating system) using an RS-232C serial cable. Your terminal parameters will need to be set to:

- **VT-100 compatible**
- **9,600 baud**
- **8 data bits**
- **No parity**
- **One stop bit**
- **No flow control**

You can also access the same functions over a Telnet interface. Once you have set an IP address for your Switch, you can use a Telnet program (in VT-100 compatible terminal mode) to access and control the Switch. All of the screens are identical, whether accessed from the console port or from a Telnet interface.

After the Switch reboots and you have logged in, the console looks like this:

DES-3026 Fast Ethernet Switch Command Line Interface Firmware: Build 1.01.014<br>.Copyright(C) 2004-2007 D-Link Corporation. All rights reserved. UserName: PassWord:<br>PassWord:<br>DES-3026:4#

**Figure 2-1. Console Screen after login** 

Commands are entered at the command prompt, **DES-3026:4#**.

There are a number of helpful features included in the CLI. Entering the **?** command will display a list of all of the top-level commands.

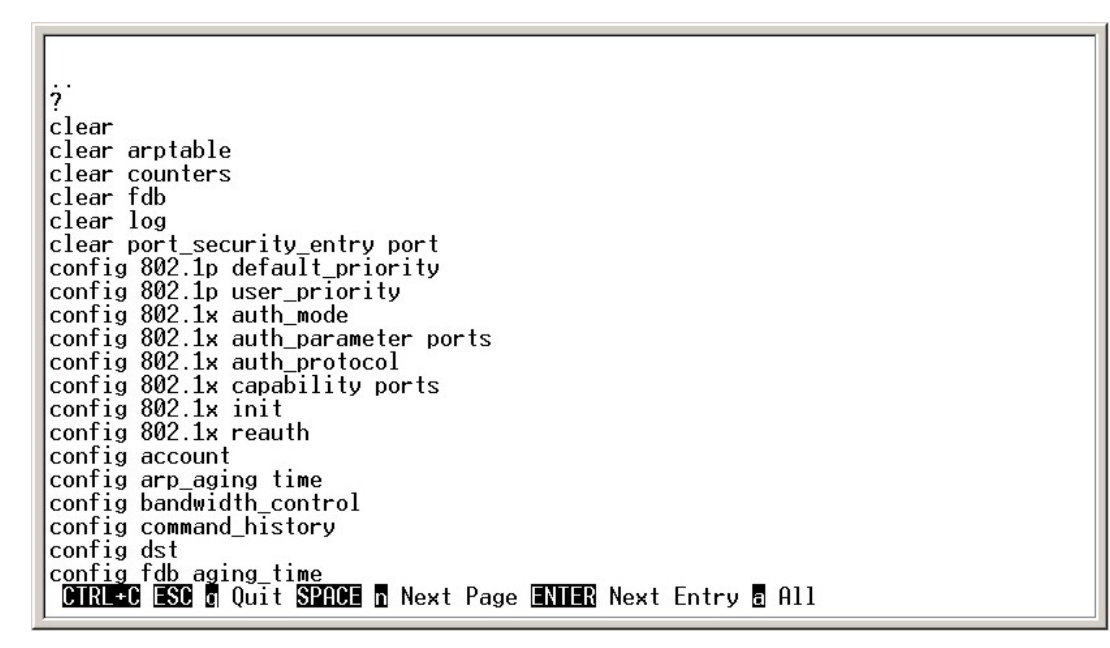

**Figure 2-2. The ? Command** 

The **dir** command has the same function as the **?** command.

When you enter a command without its required parameters, the CLI will prompt you with a **Next possible completions:** message.

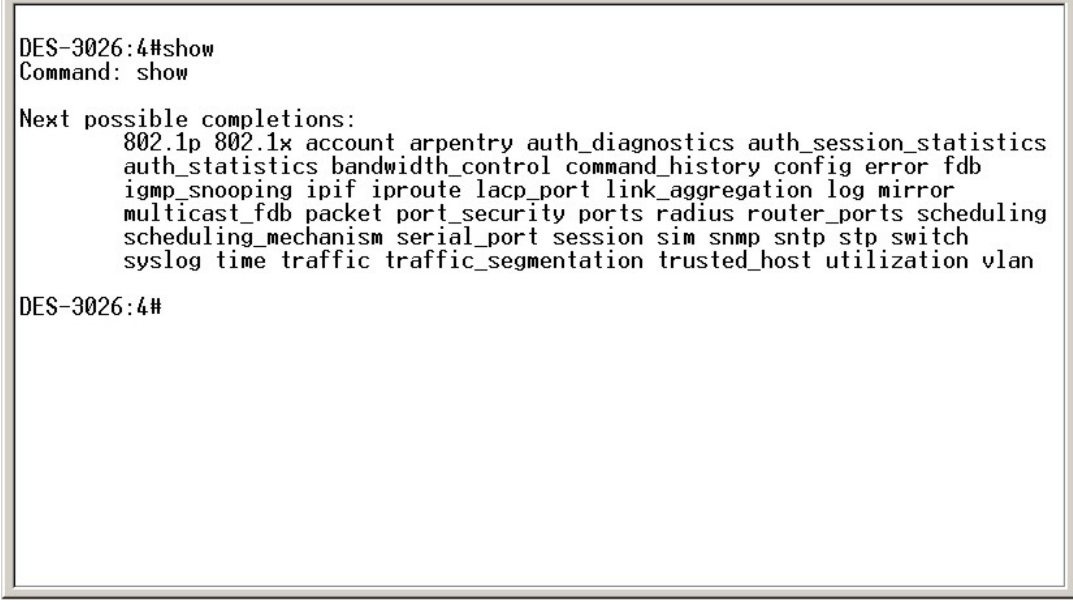

**Figure 2-3. Example Command Parameter Help** 

In this case, the command **show** was entered without a parameter. The CLI will then prompt you to enter the **next possible completions** with the message, **Next possible completions:**. Every command in the CLI has this feature, and complex commands have several layers of parameter prompting.

In addition, after typing any given command plus one space, you can see all of the next possible sub-commands, in sequential order, by repeatedly pressing the **Tab** key.

To re-enter a previously entered command at the command prompt, press the up arrow cursor key. The previous command will appear at the command prompt.

DES-3026:4#config account Command: config account Next possible completions: <username> DES-3026:4#config account Command: config account Next possible completions: <username> DES-3026:4#

#### **Figure 2-4. Using the Up Arrow to Re-enter a Command**

In the above example, the command **config account** was entered without the required parameter **<username>**, the CLI returned the **Next possible completions: <username>** prompt. The up arrow cursor control key was pressed to re-enter the previous command (**config account**) at the command prompt. Now the appropriate user name can be entered and the **config account**  command re-executed.

All commands in the CLI function in this way. In addition, the syntax of the help prompts are the same as presented in this manual − angle brackets < > indicate a numerical value or character string, braces { } indicate optional parameters or a choice of parameters, and brackets [ ] indicate required parameters.

If a command is entered that is unrecognized by the CLI, the top-level commands will be displayed under the **Available commands:** prompt.

> DES-3026 $\cdot$ 4#the Available commands: ? clear config create delete dir disable download enable login logout ping reboot reset save show upload DES-3026:4#

#### **Figure 2-5. The Next Available Commands Prompt**

The top-level commands consist of commands such as **show** or **config**. Most of these commands require one or more parameters to narrow the top-level command. This is equivalent to **show** what? or **config** what? Where the what? is the next parameter.

For example, if you enter the **show** command with no additional parameters, the CLI will then display all of the possible next parameters.

```
DES-3026:4#show
Command: show
Next possible completions:<br>802.1p 802.1x account arpentry auth_diagnostics auth_session_statistics<br>auth statistics bandwidth control command history config error fdb
           auth_statistics bandwidth_control command_history config error fdb
           igmp_snooping ipif iproute lacp_port link_aggregation log mirror
           multicast_fdb packet port_security ports radius router_ports scheduling
           scheduling_mechanism serial_port session sim shmp sntp stp switch<br>syslog time traffic traffic_segmentation trusted_host utilization vlan
DES-3026:4#
```
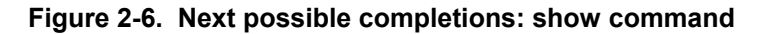

In the above example, all of the possible next parameters for the **show** command are displayed. At the next command prompt, the up arrow was used to re-enter the **show** command, followed by the **account** parameter. The CLI then displays the user accounts configured on the Switch.

# 3 *COMMAND SYNTAX*

<span id="page-10-0"></span>The following symbols are used to describe how command entries are made and values and arguments are specified in this manual. The online help contained in the CLI and available through the console interface uses the same syntax.

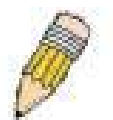

**Note:** All commands are case-sensitive. Be sure to disable Caps Lock or any other unwanted function that changes text case.

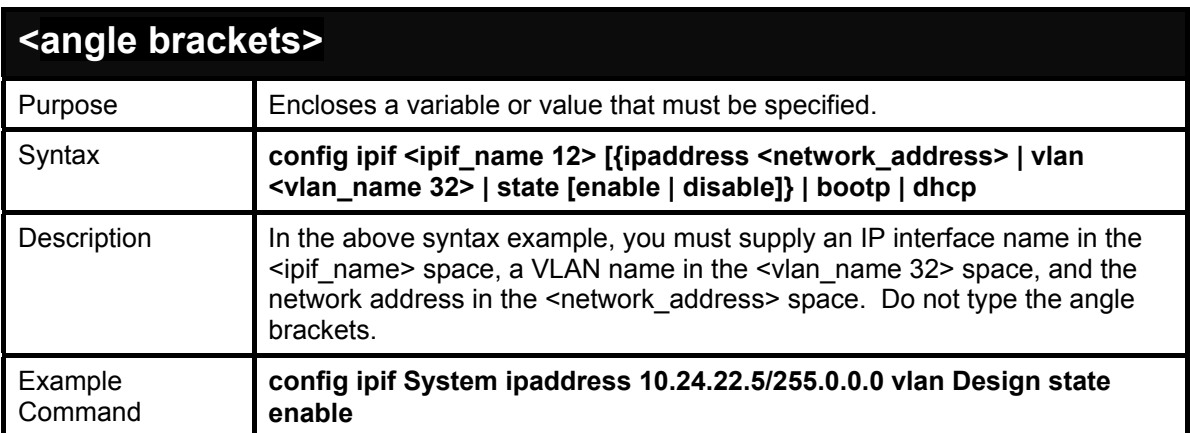

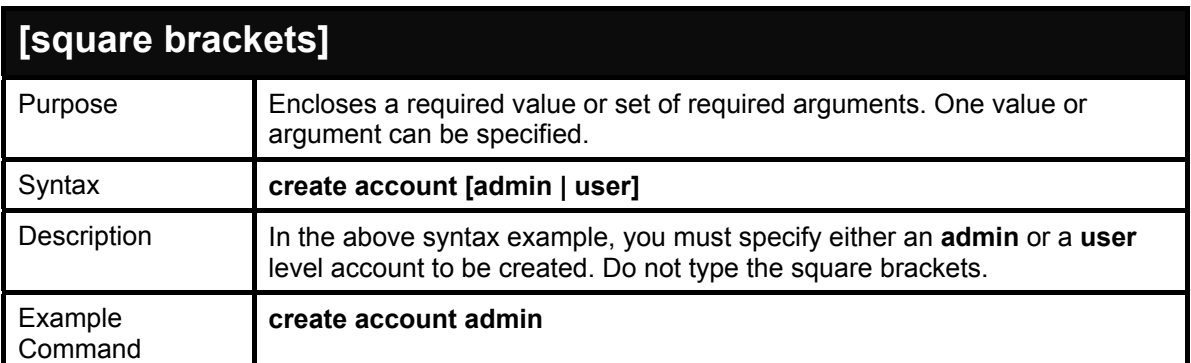

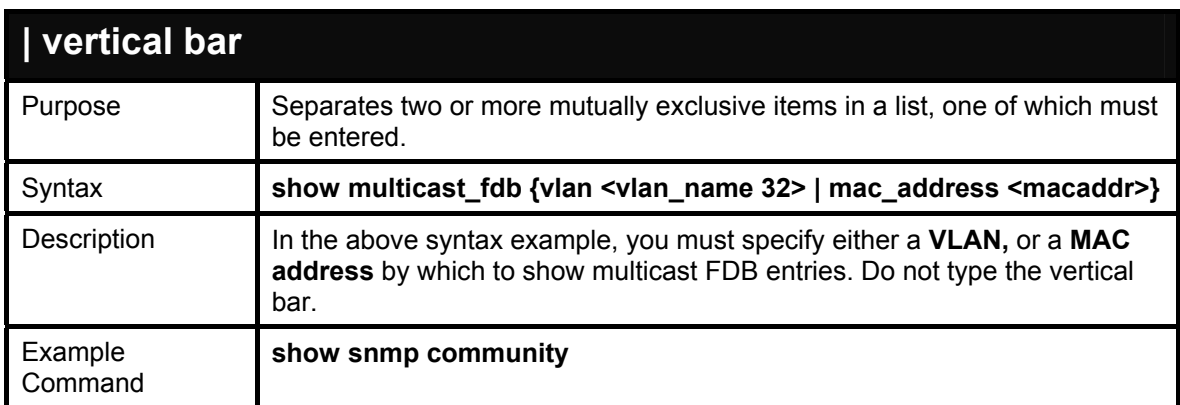

#### **DES-3010F / DES-3010G / DES-3018 / DES-3026 Layer 2 Switch CLI Reference Manual**

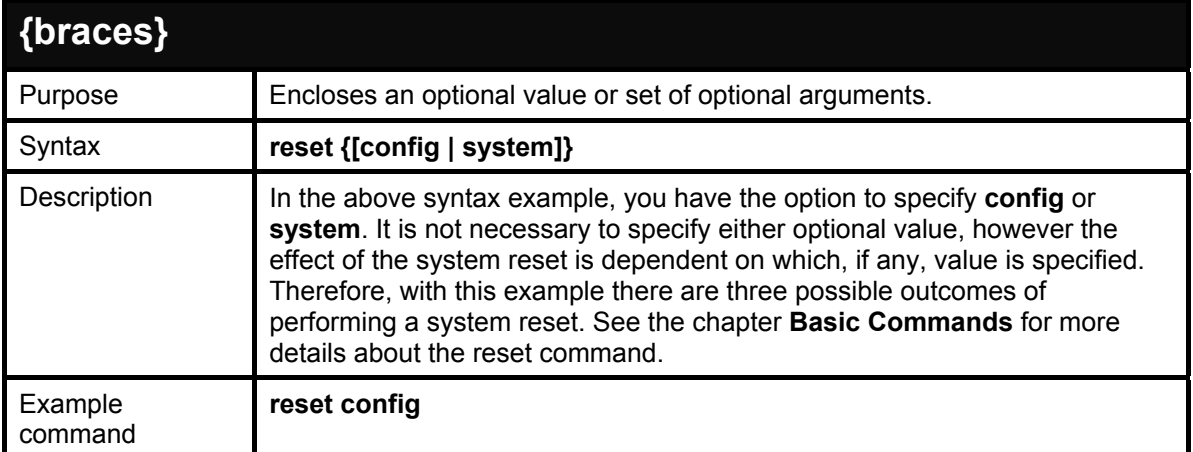

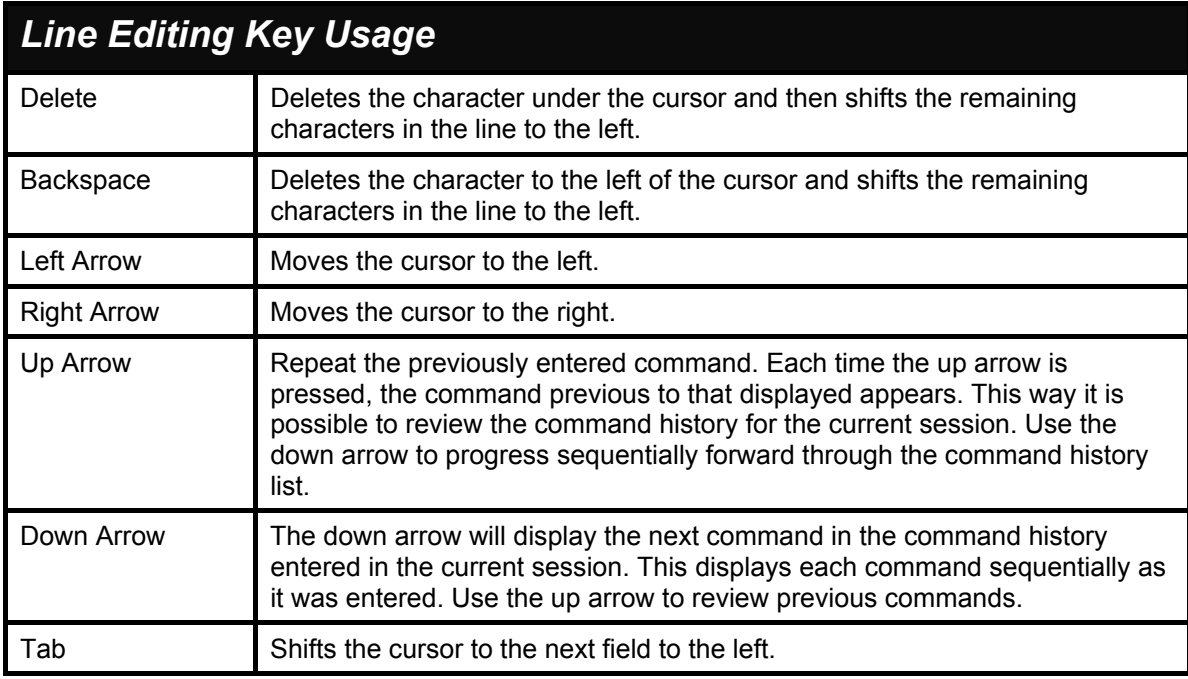

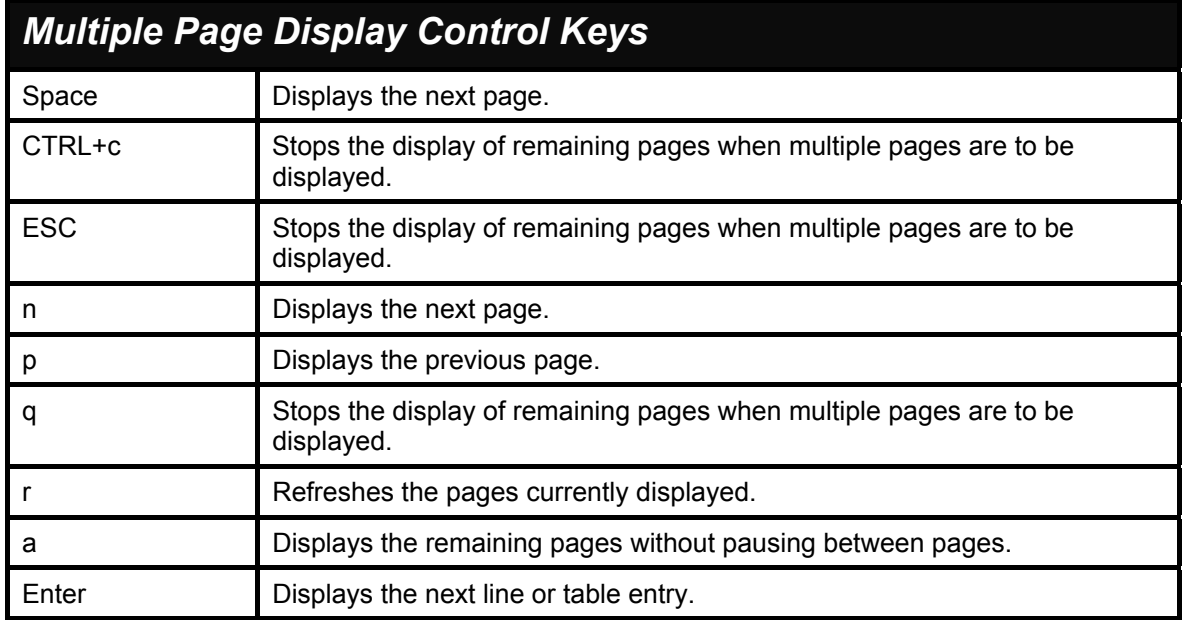

# 4

# *BASIC SWITCH COMMANDS*

<span id="page-12-0"></span>The basic switch commands in the Command Line Interface (CLI) are listed (along with the appropriate parameters) in the following table.

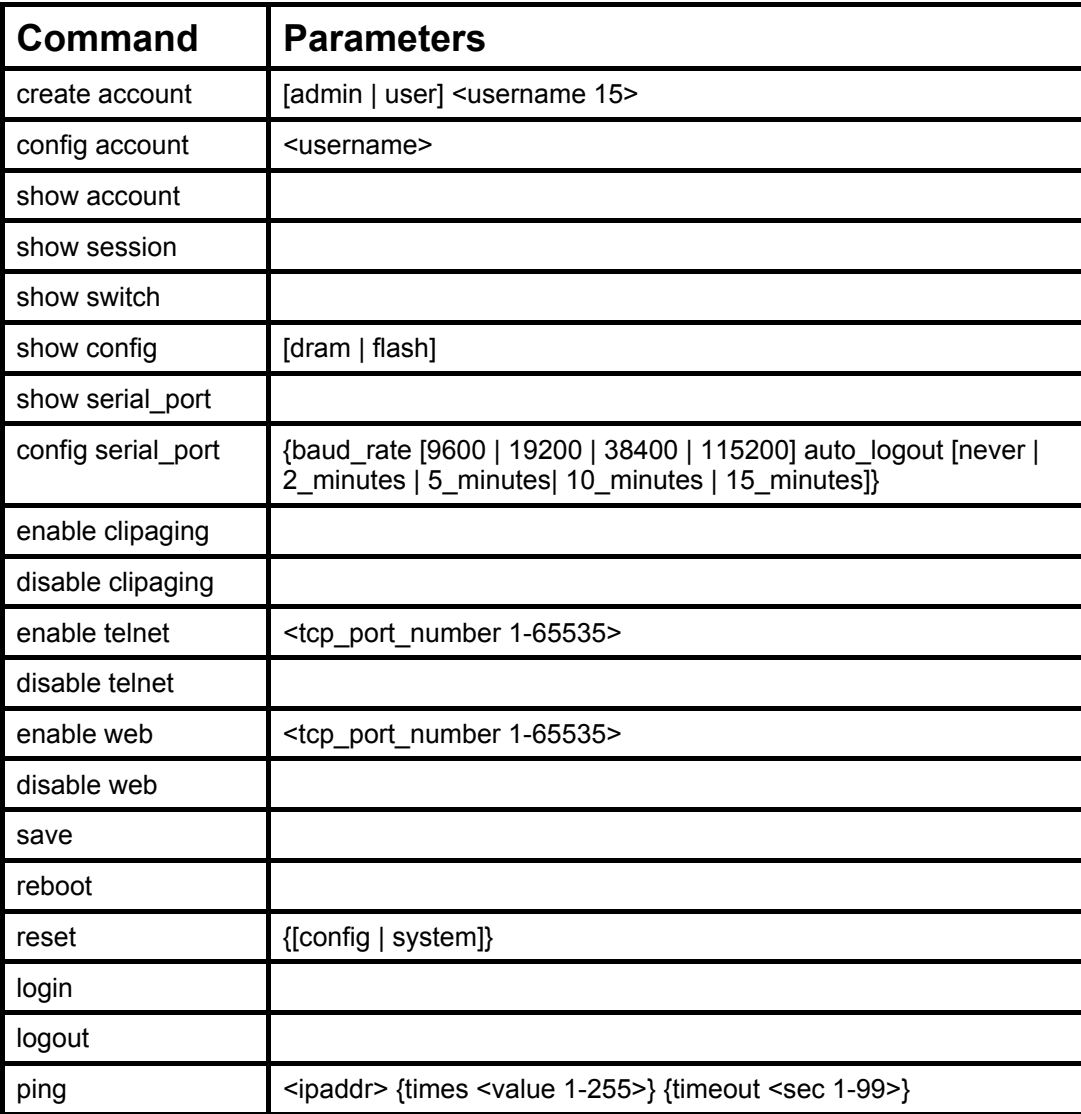

Each command is listed, in detail, in the following sections.

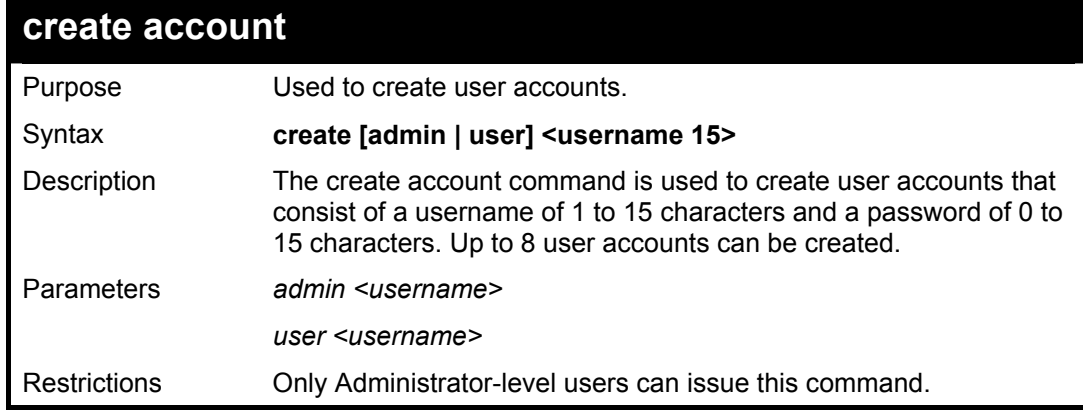

**create account** 

Usernames can be between 1 and 15 characters.

Passwords can be between 0 and 15 characters.

Example usage:

To create an administrator-level user account with the username "dlink".

**DES-3026:4#create account admin dlink Command: create account admin dlink** 

**Enter a case-sensitive new password:\*\*\*\* Enter the new password again for confirmation:\*\*\*\* Success.** 

**DES-3026:4#** 

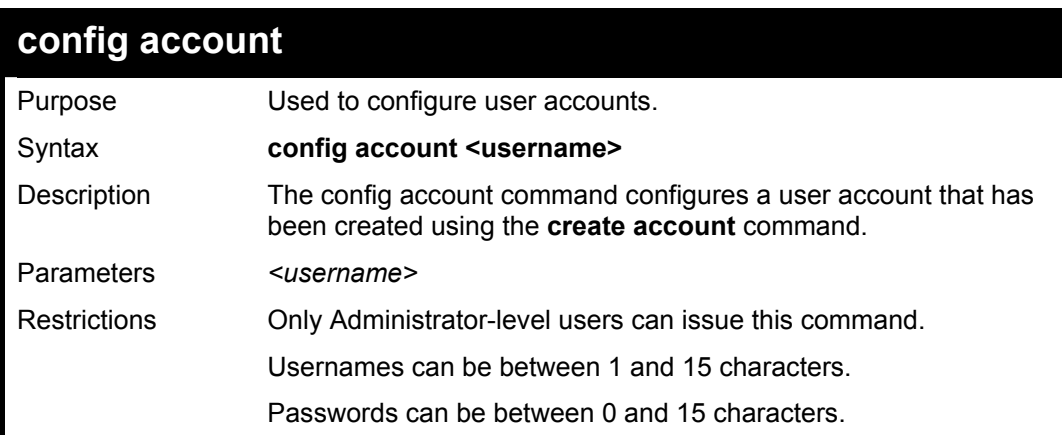

Example usage:

To configure the user password of "dlink" account:

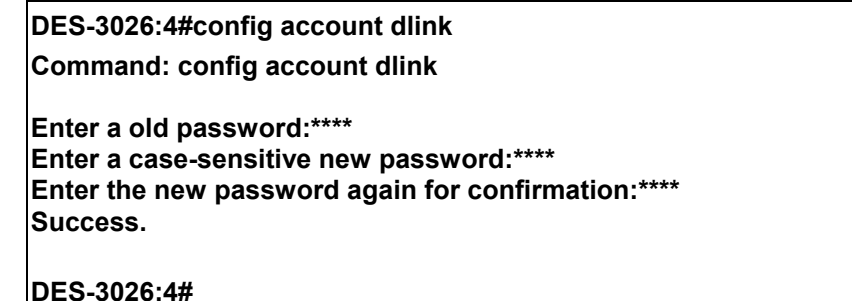

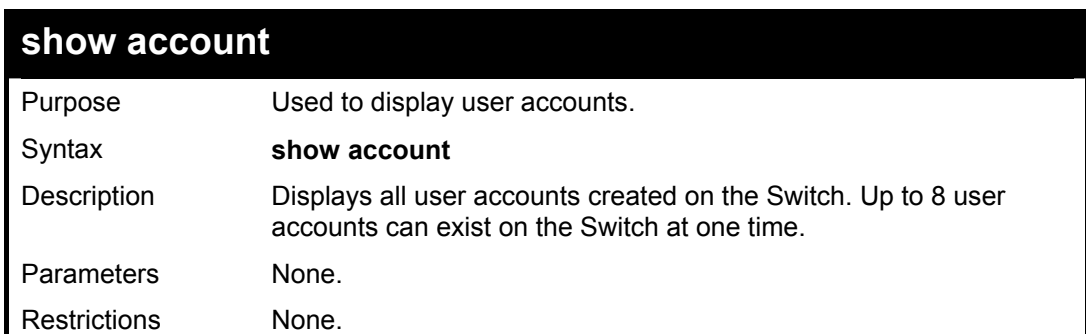

To display the accounts that have been created:

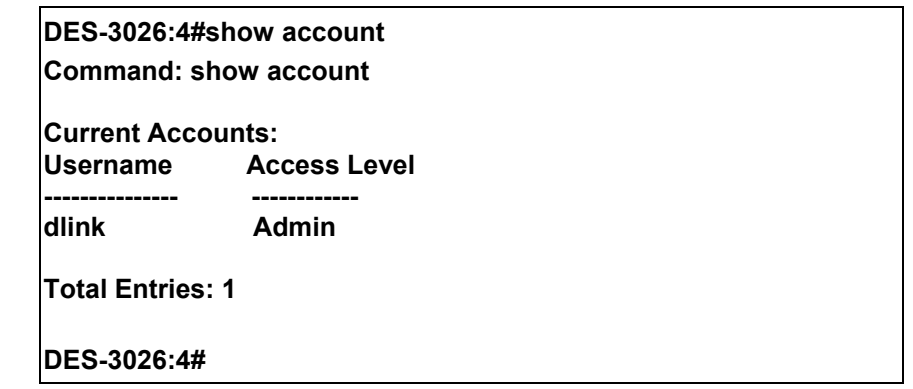

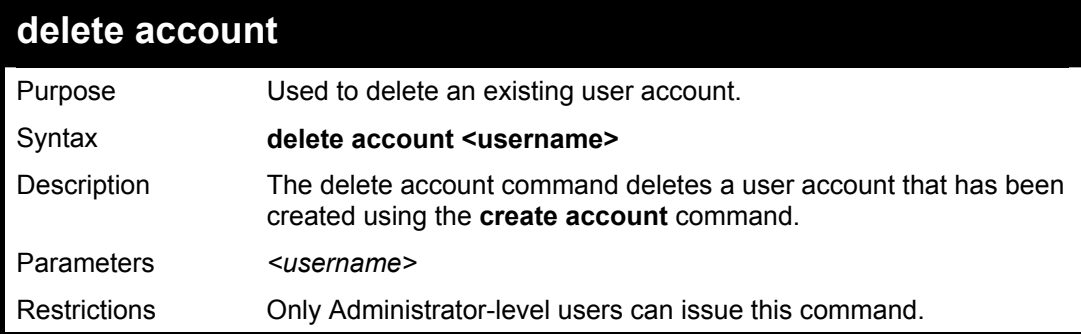

Example usage:

To delete the user account "System":

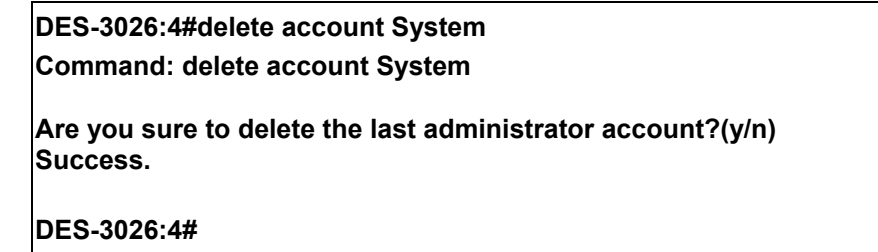

#### **DES-3010F / DES-3010G / DES-3018 / DES-3026 Layer 2 Switch CLI Reference Manual**

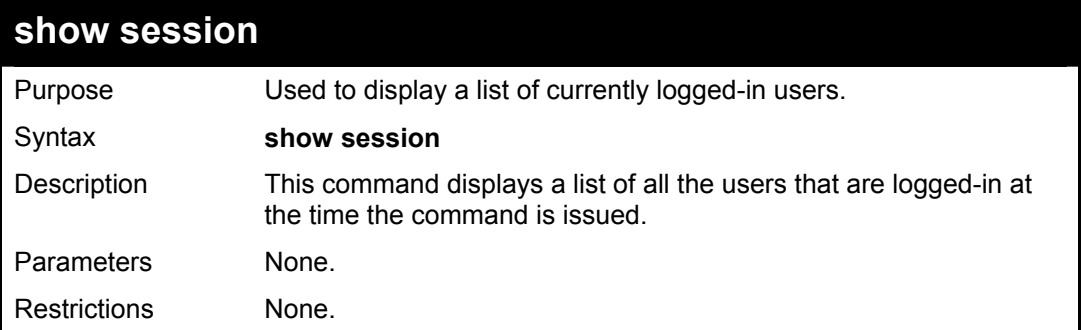

Example usage:

To display the way that the users logged in:

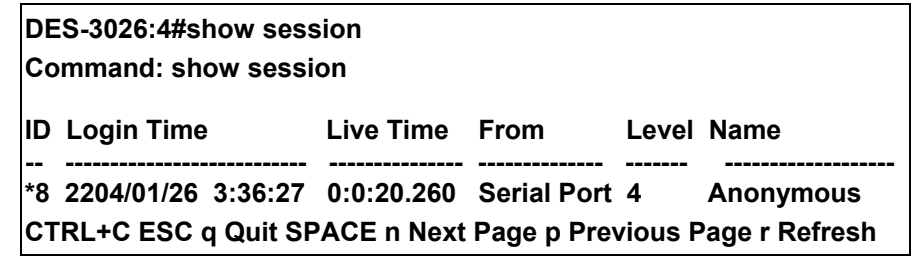

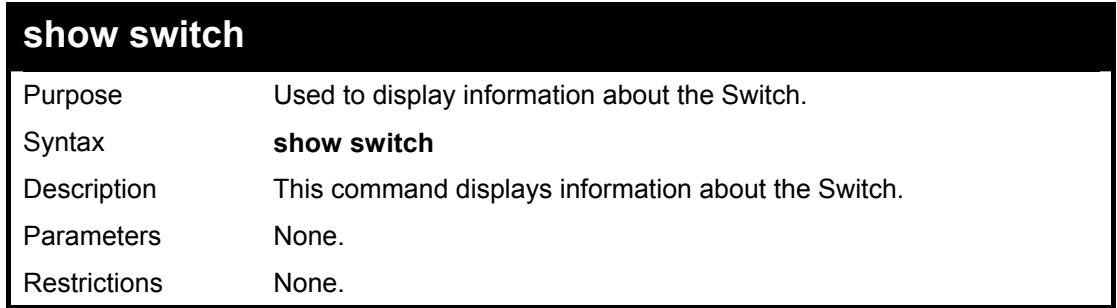

Example usage:

To display the Switch information:

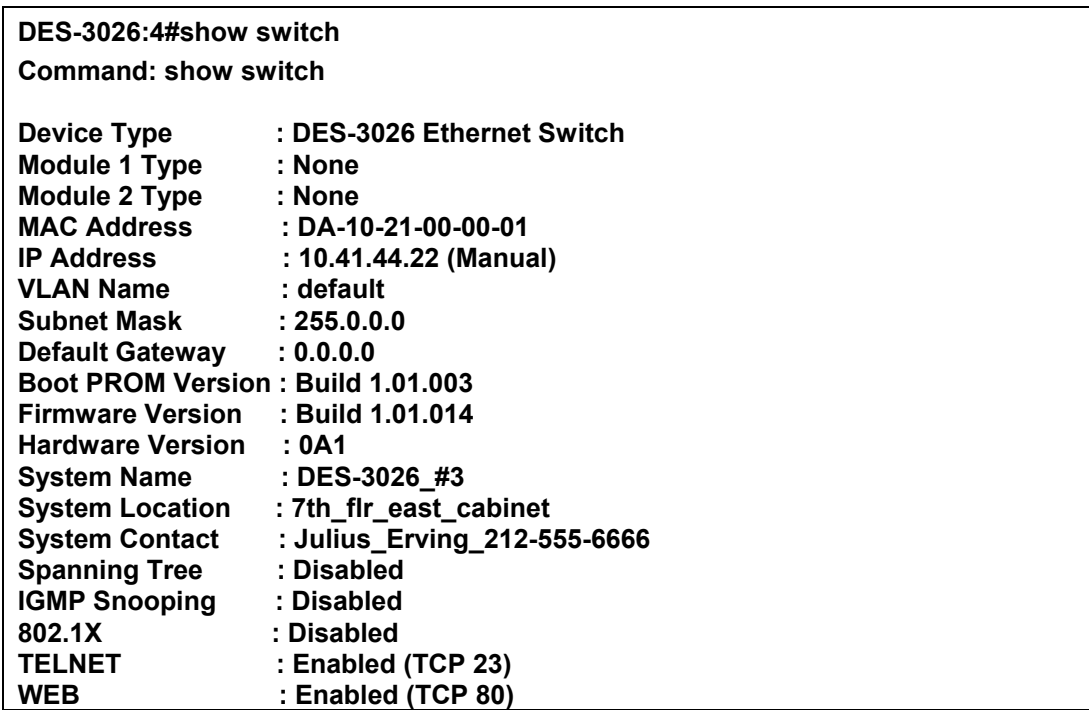

**RMON : Disabled** 

**DES-3026:4#**

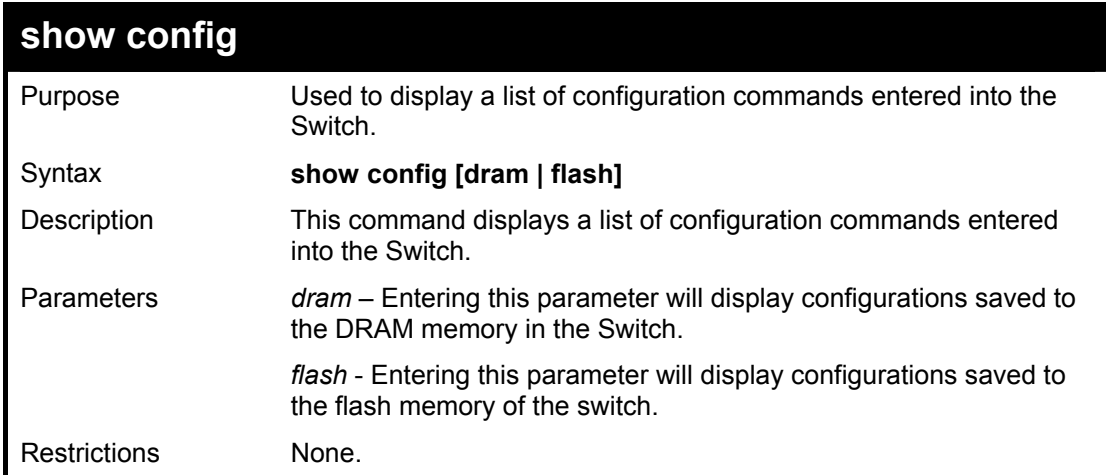

Example usage:

To view configurations entered on the Switch that were saved to the DRAM:

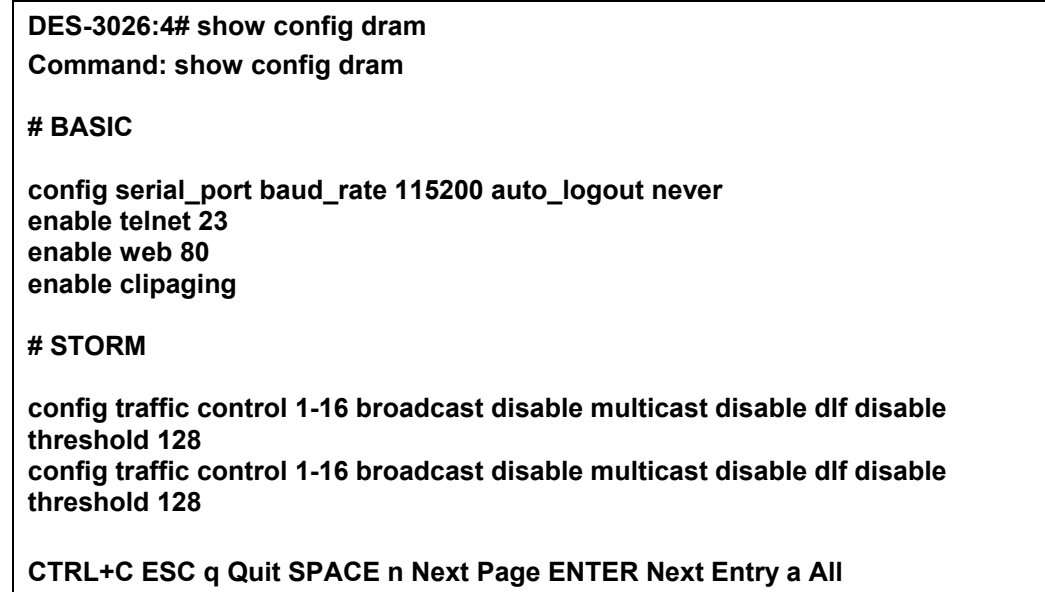

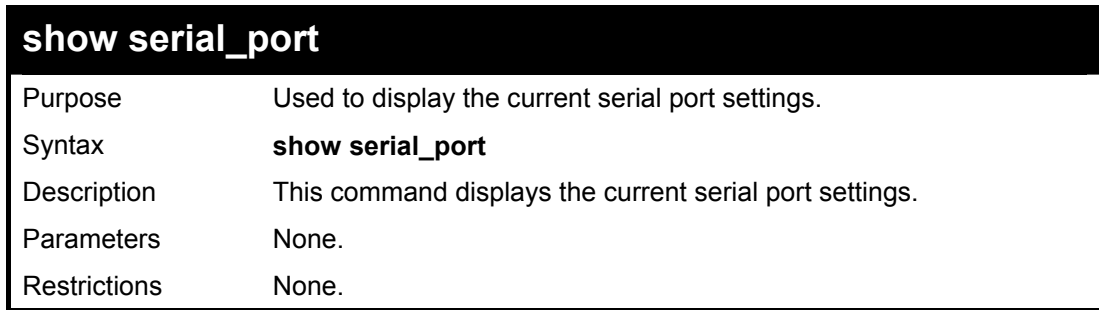

Example usage:

To display the serial port setting:

**DES-3026:4#show serial\_port Command: show serial\_port** 

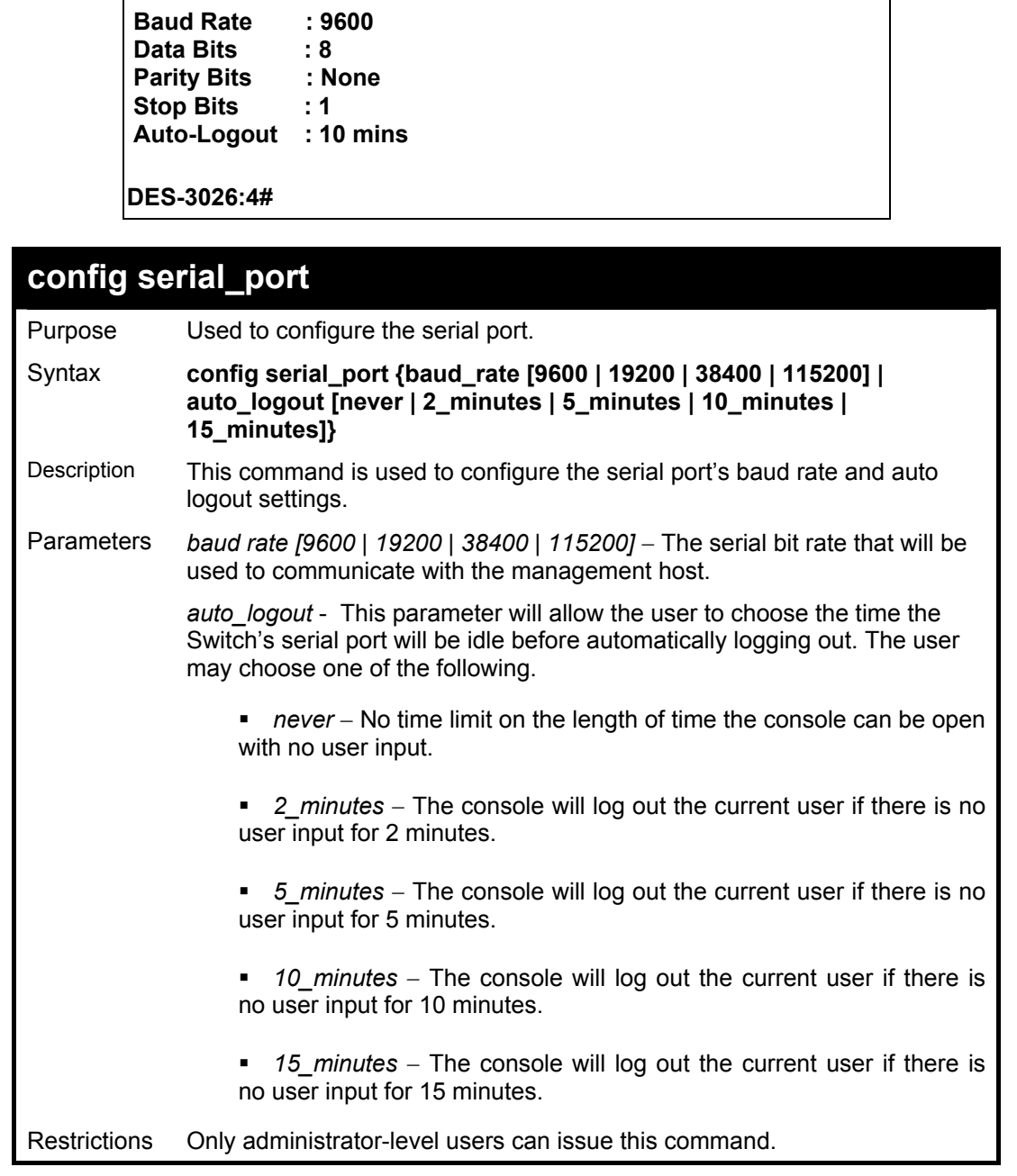

Example usage:

To configure the baud rate:

**DES-3026:4#config serial\_port baud\_rate 9600 Command: config serial\_port baud\_rate 9600** 

**Success.** 

**DES-3026:4#** 

### **enable clipaging**

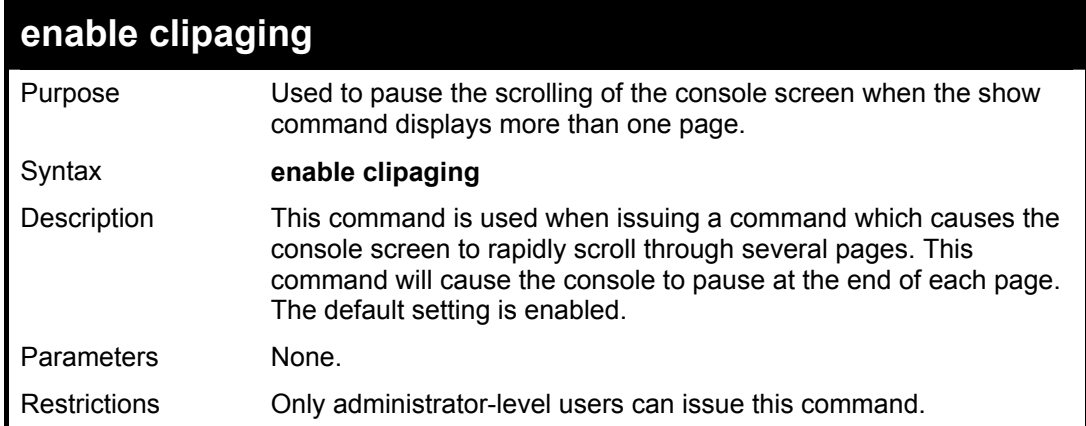

To enable pausing of the screen display when the show command output reaches the end of the page:

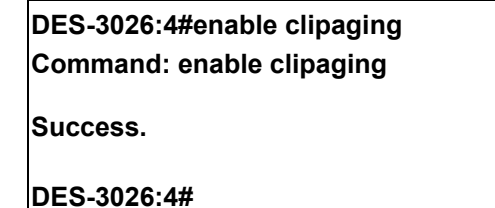

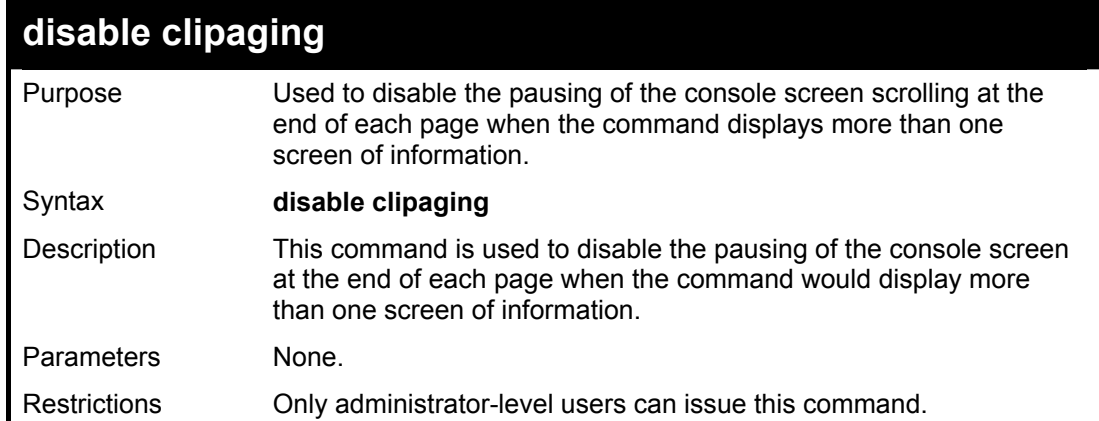

Example usage:

To disable pausing of the screen display when show command output reaches the end of the page:

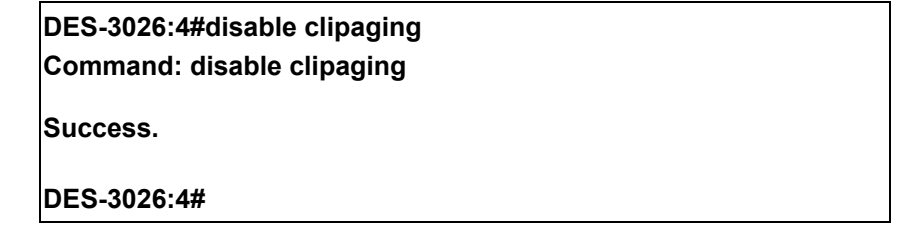

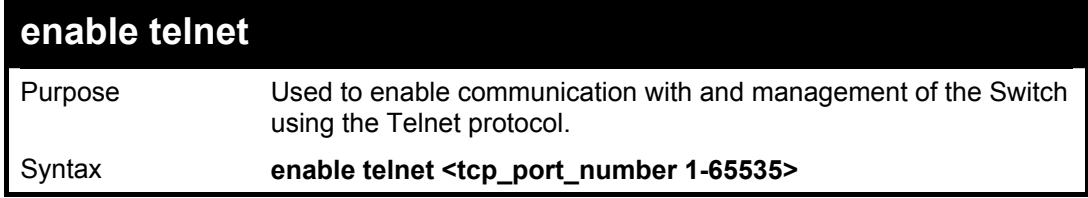

#### **DES-3010F / DES-3010G / DES-3018 / DES-3026 Layer 2 Switch CLI Reference Manual**

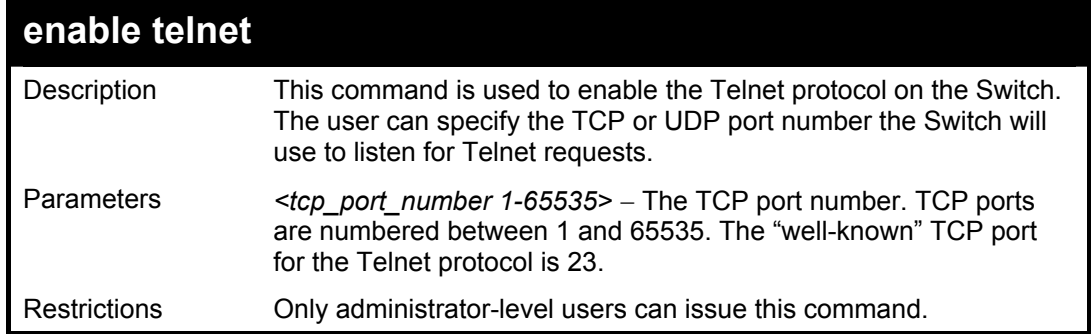

Example usage:

To enable Telnet and configure port number:

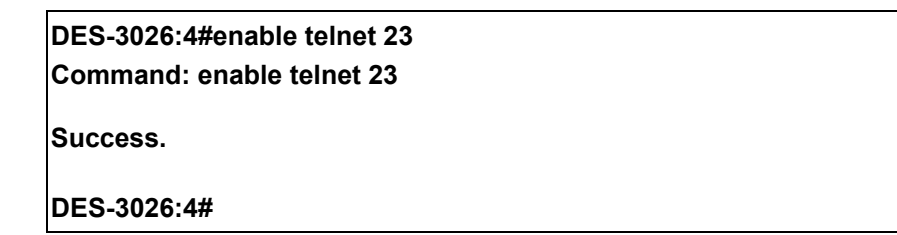

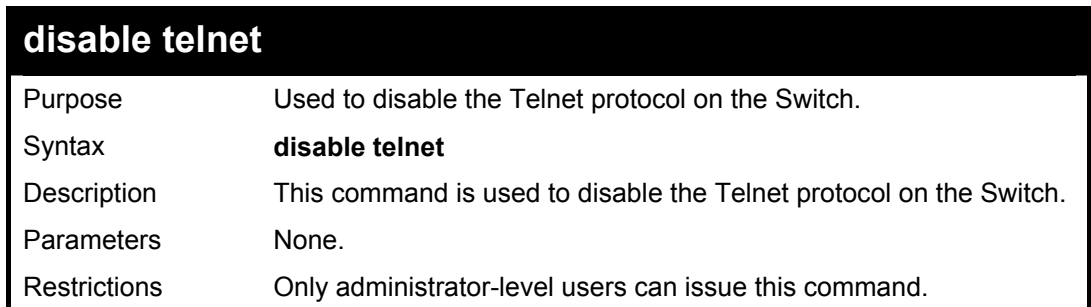

Example usage:

To disable the Telnet protocol on the Switch:

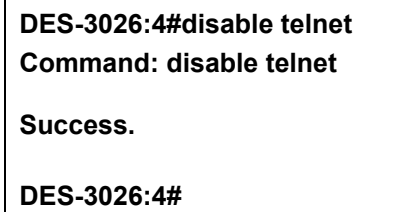

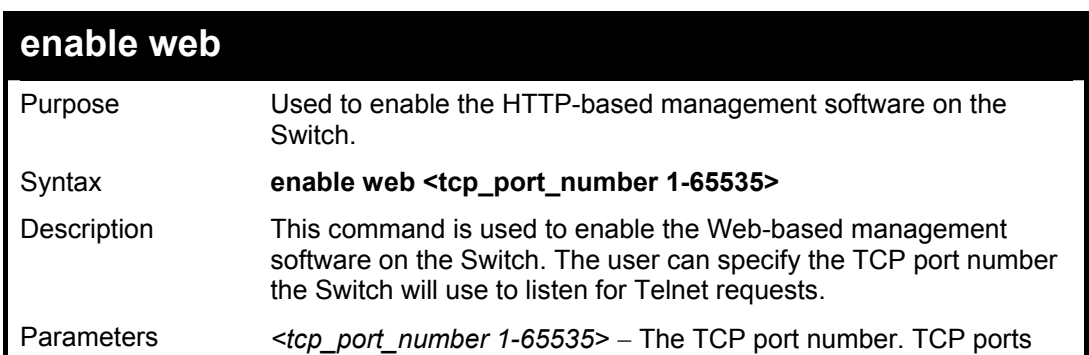

 $\mathbf{b} = \mathbf{b} + \mathbf{b} + \mathbf$ 

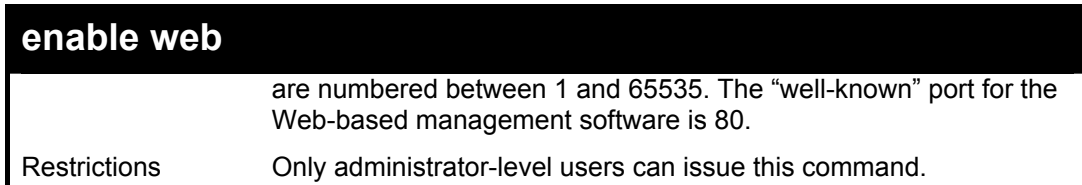

To enable HTTP and configure port number:

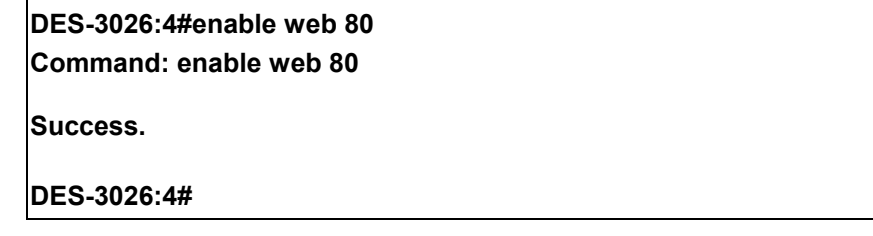

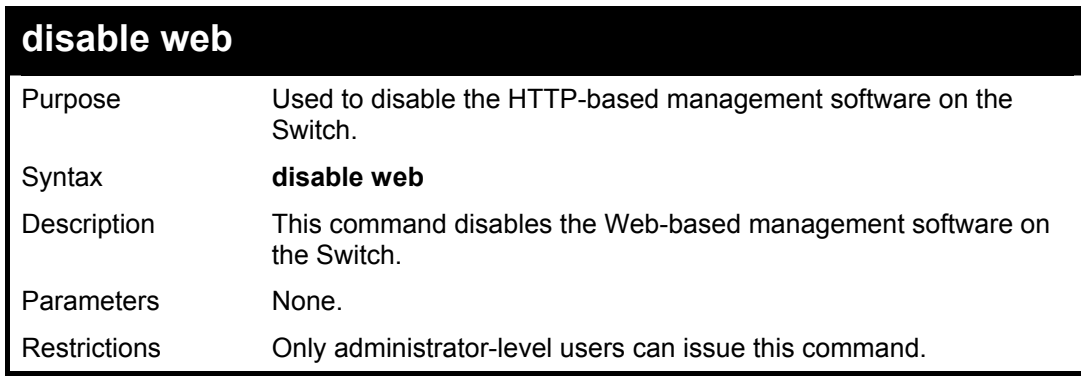

Example usage:

To disable HTTP:

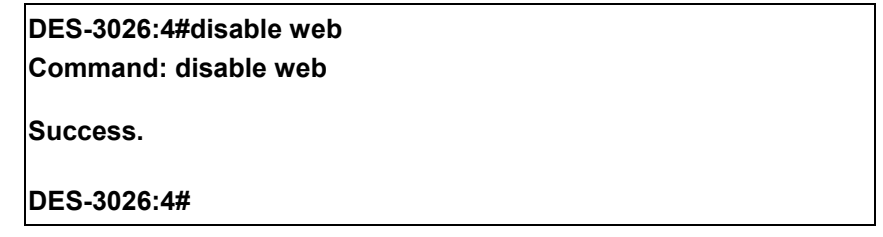

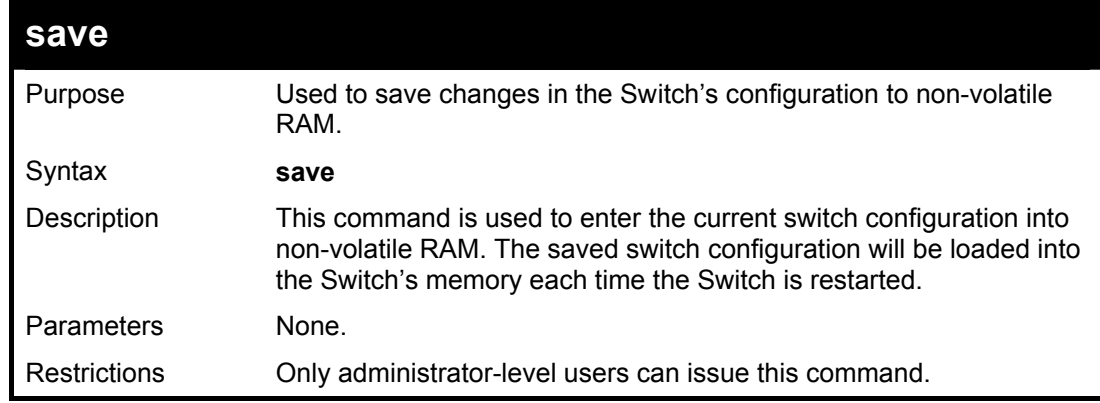

Example usage:

To save the Switch's current configuration to non-volatile RAM:

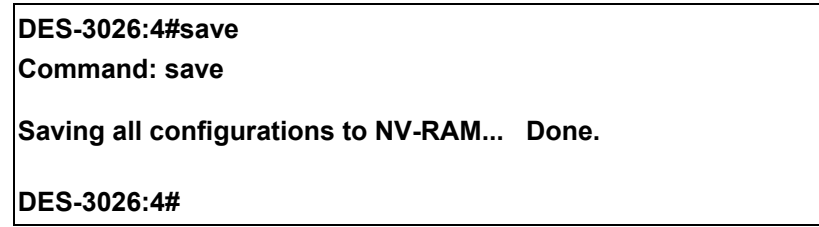

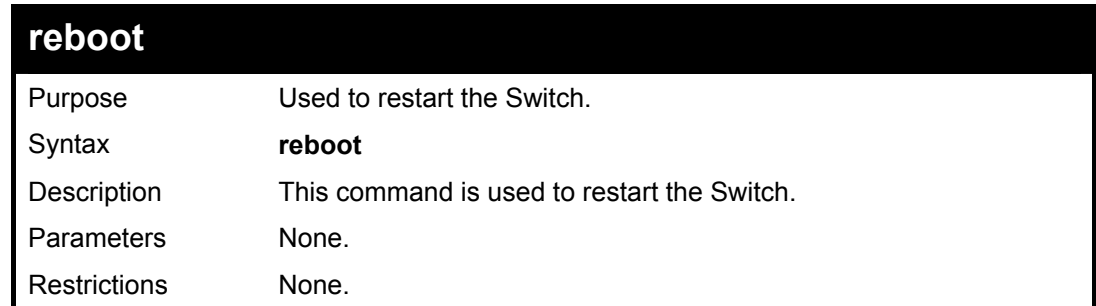

Example usage:

To restart the Switch:

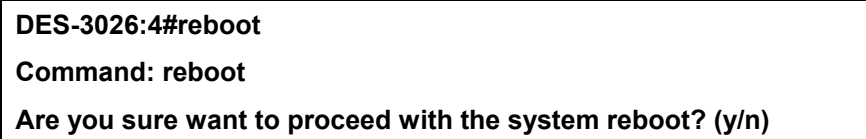

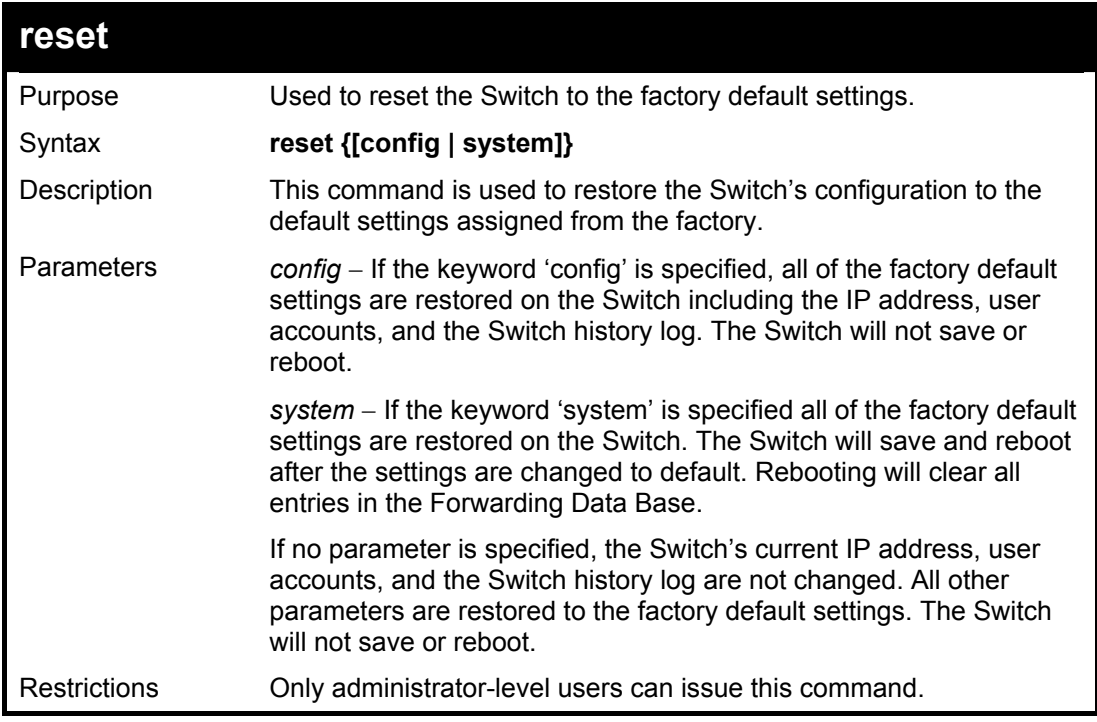

Example usage:

To restore all of the Switch's parameters to their default values:

### **DES-3026:4#reset config**

**Command: reset config** 

**Success.** 

**DES-3026:4#** 

## **login**

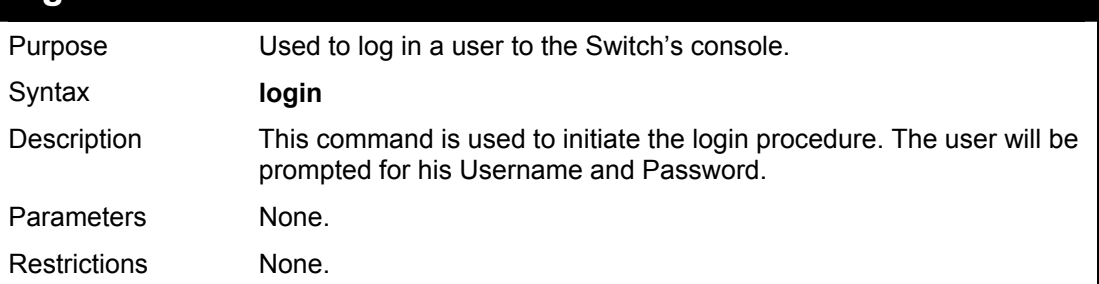

Example usage:

To initiate the login procedure:

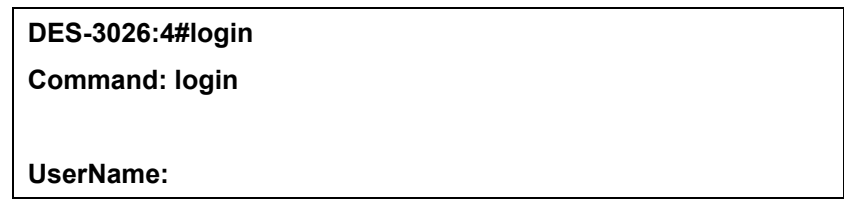

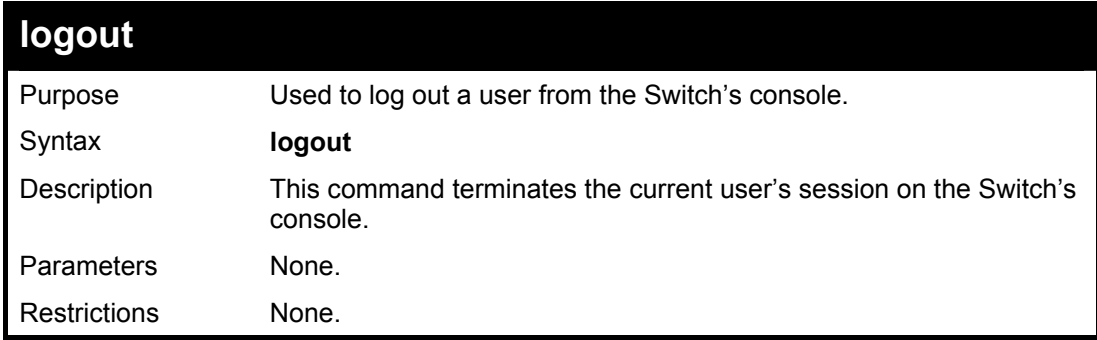

Example usage:

To terminate the current user's console session:

**DES-3026:4#logout** 

#### **DES-3010F / DES-3010G / DES-3018 / DES-3026 Layer 2 Switch CLI Reference Manual**

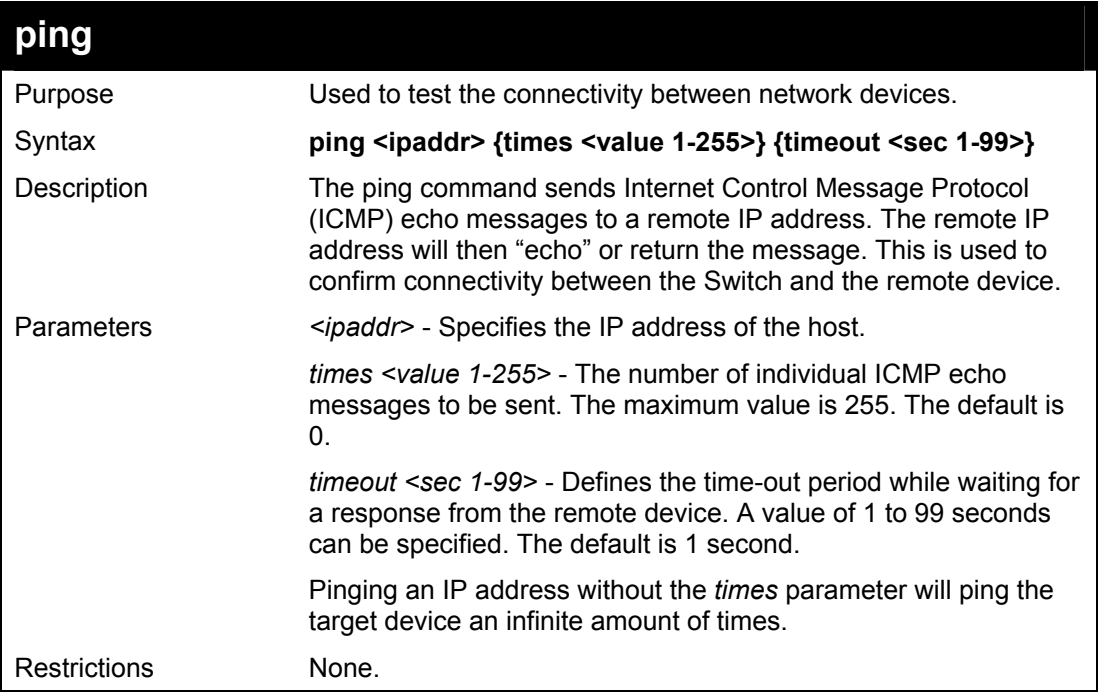

Example usage:

To ping the IP address 10.48.74.121 four times:

```
DES-3026:4#ping 10.48.74.121 times 4 
Command: ping 10.48.74.121 
Reply from 10.48.74.121, time<10ms 
Reply from 10.48.74.121, time<10ms 
Reply from 10.48.74.121, time<10ms 
Reply from 10.48.74.121, time<10ms 
Ping statistics for 10.48.74.121 
Packets: Sent =4, Received =4, Lost =0 
DES-3026:4#
```
5

## *SWITCH PORT COMMANDS*

<span id="page-24-0"></span>The switch port commands in the Command Line Interface (CLI) are listed (along with the appropriate parameters) in the following table.

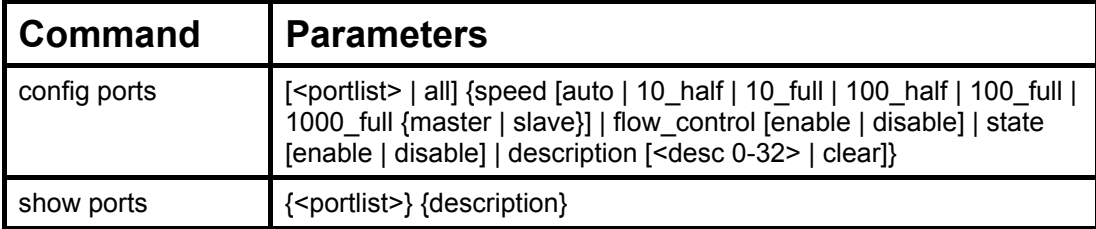

Each command is listed, in detail, in the following sections.

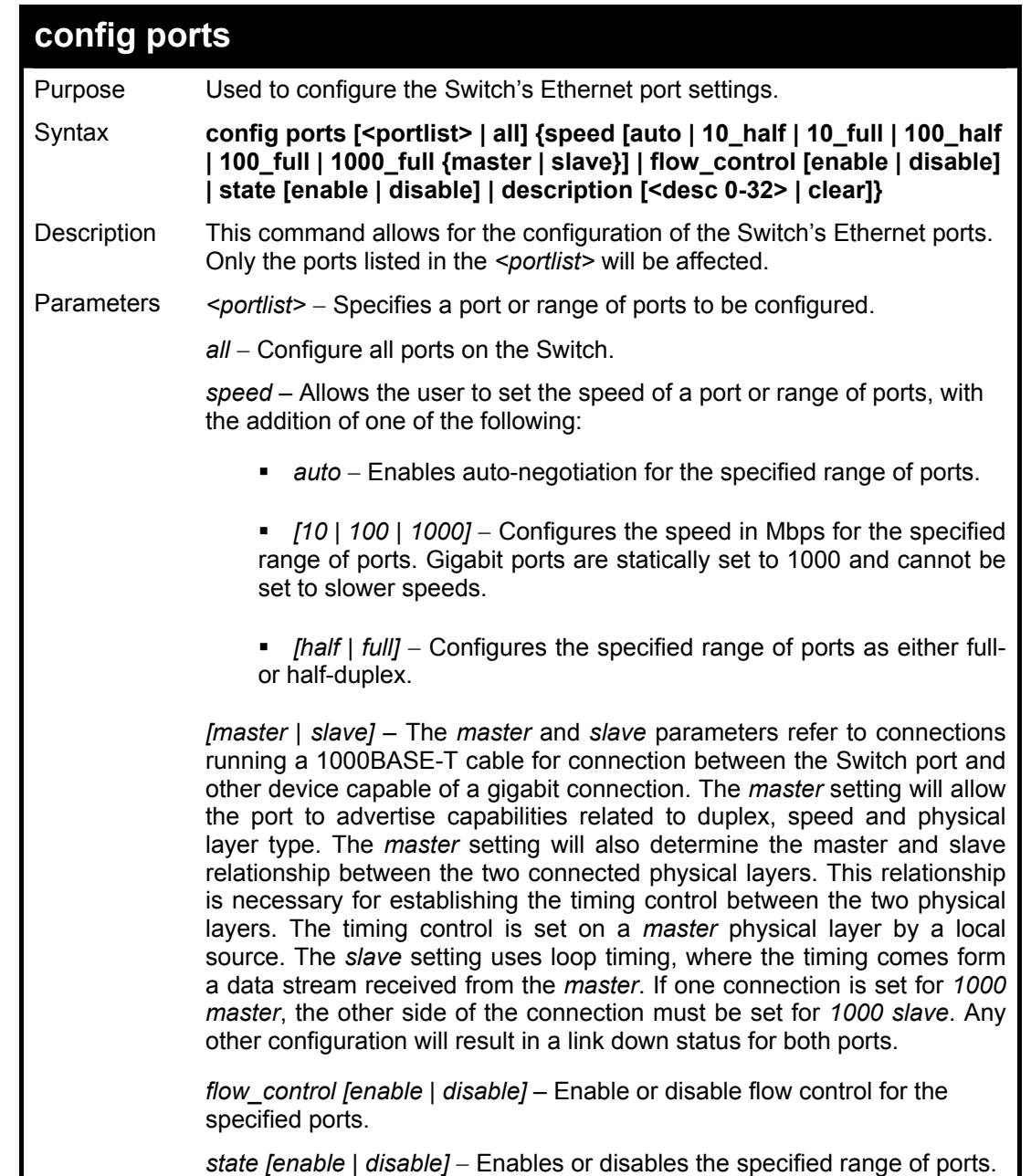

#### **DES-3010F / DES-3010G / DES-3018 / DES-3026 Layer 2 Switch CLI Reference Manual**

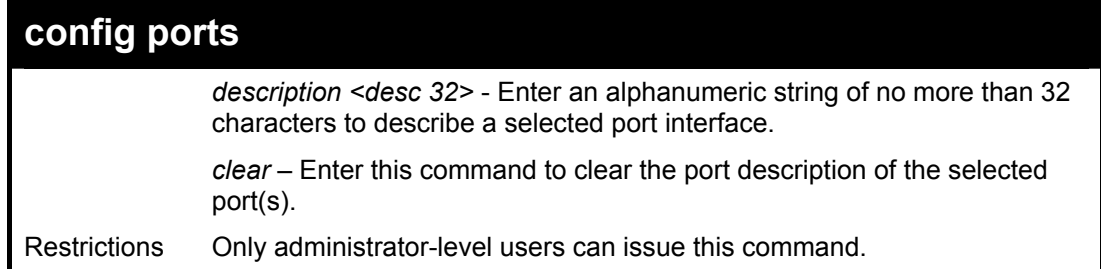

Example usage:

To configure the speed of ports 1-3 to be 10 Mbps, full duplex, learning and state enabled:

**DES-3026:4#config ports 1-3 speed 10\_full state enable Command: config ports 1-3 speed 10\_full state enable Success.** 

**DES-3026:4#** 

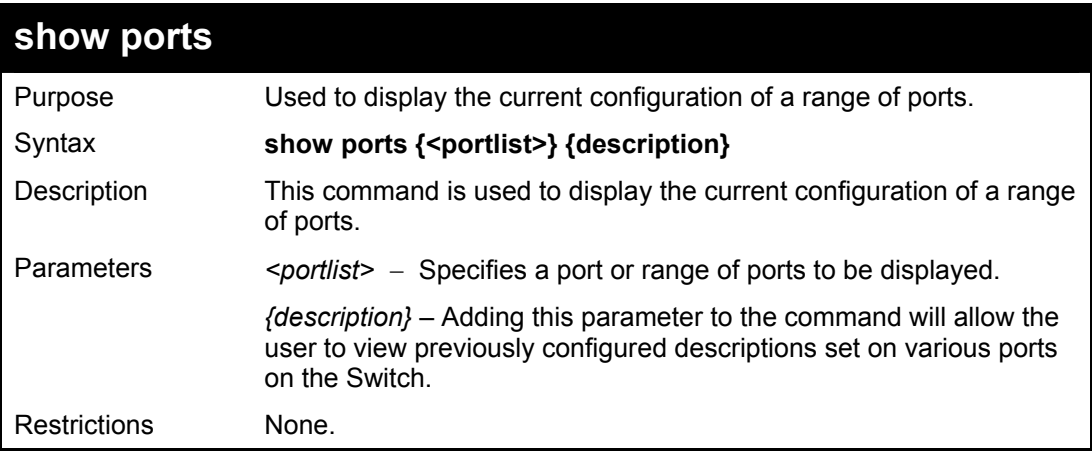

Example usage:

To display the configuration of ports 1-5 on the Switch:

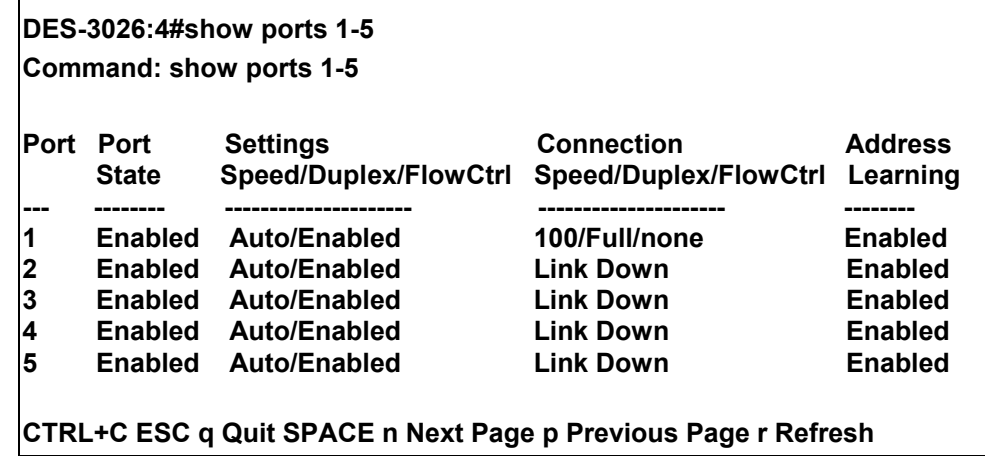

Example usage;

To display port descriptions:

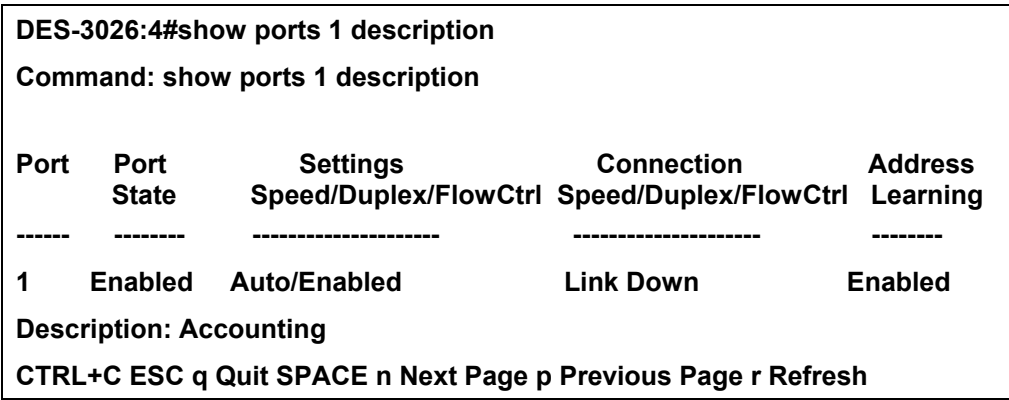

# 6

## *NETWORK MANAGEMENT (SNMP) COMMANDS*

<span id="page-27-0"></span>The network management commands in the Command Line Interface (CLI) are listed (along with the appropriate parameters) in the following table.

The DES-3026 supports the Simple Network Management Protocol (SNMP) versions 1, 2c, and 3. The user may specify which version of the SNMP to use to monitor and control the Switch. The three versions of SNMP vary in the level of security provided between the management station and the network device. The following table lists the security features of the three SNMP versions:

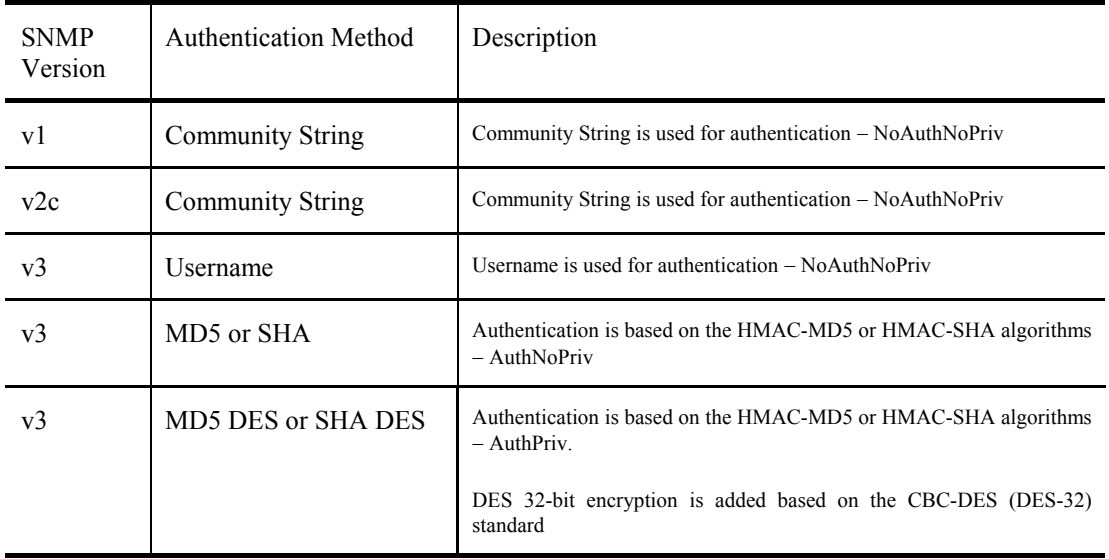

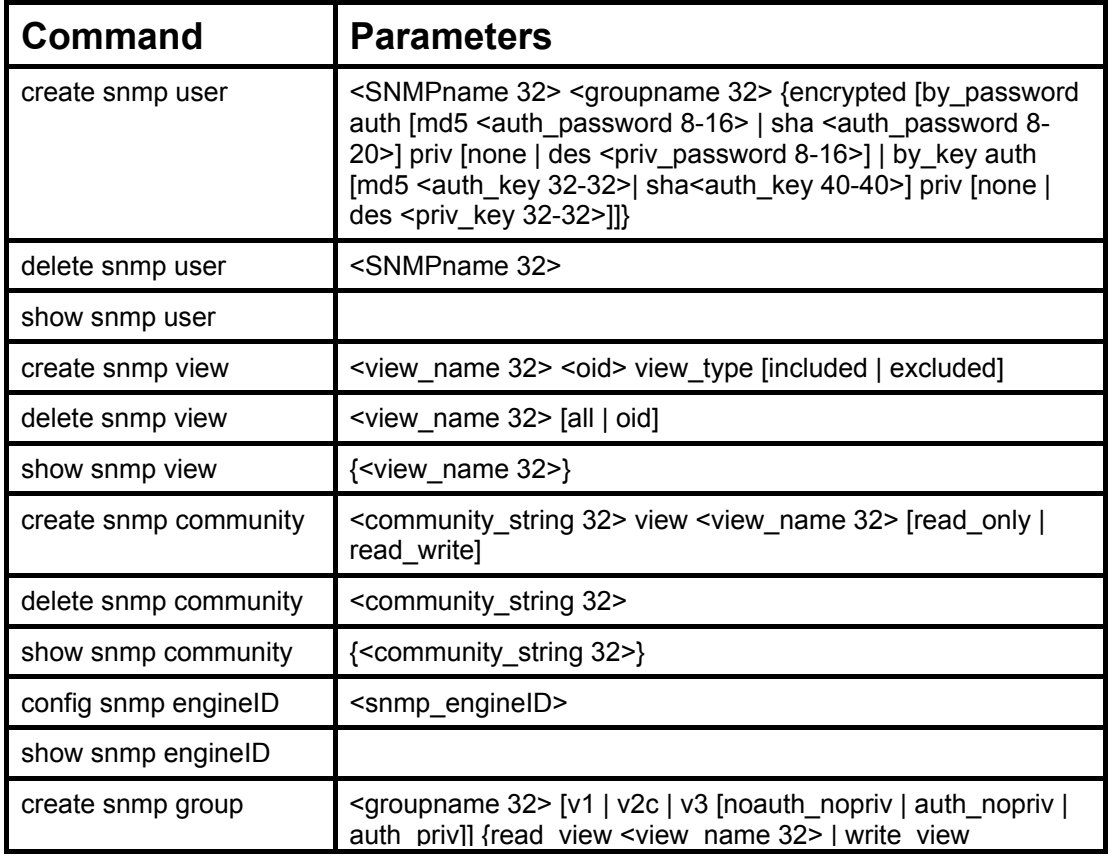

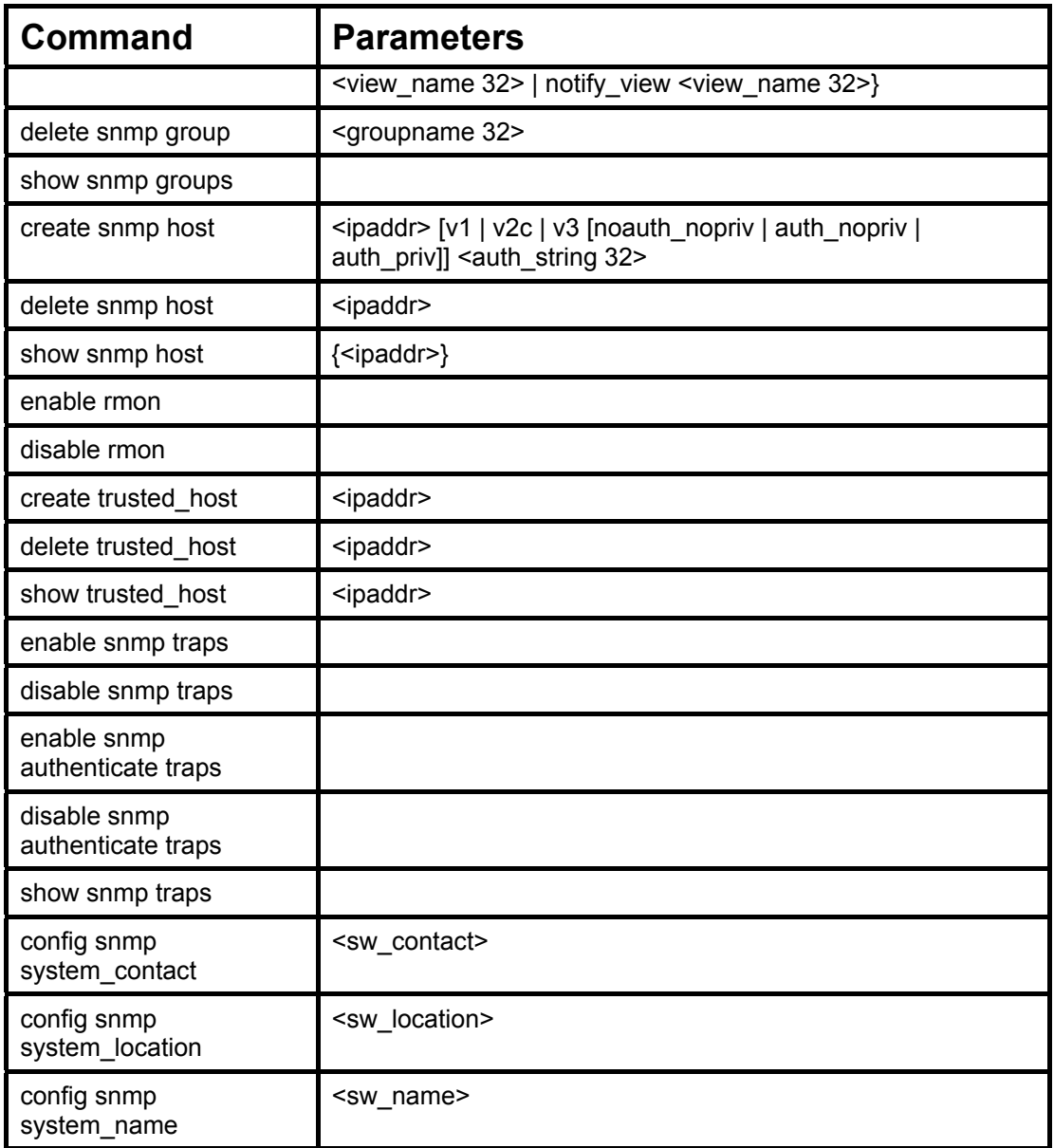

Each command is listed, in detail, in the following sections.

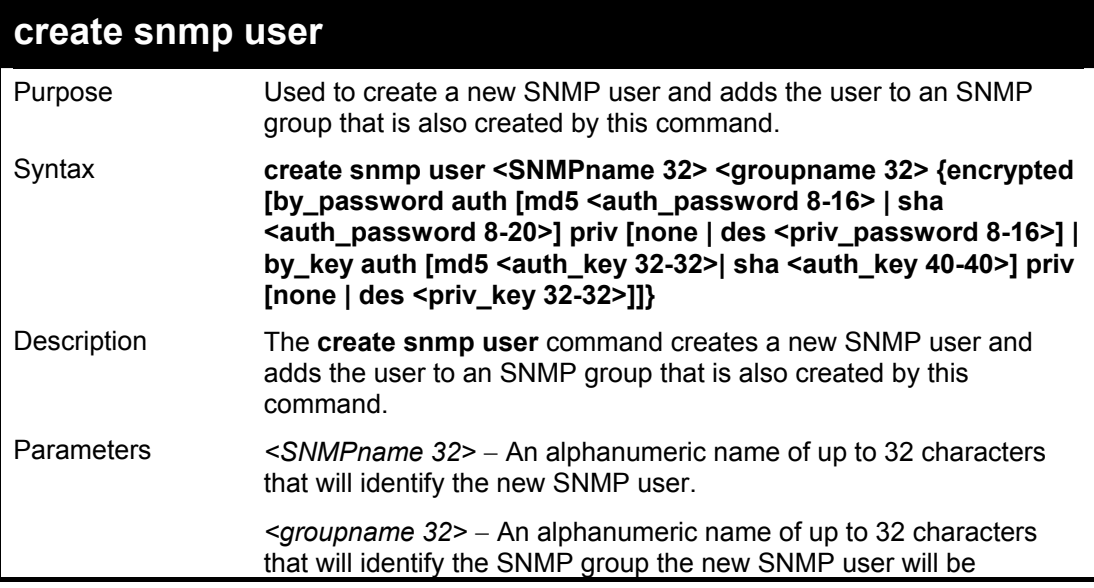

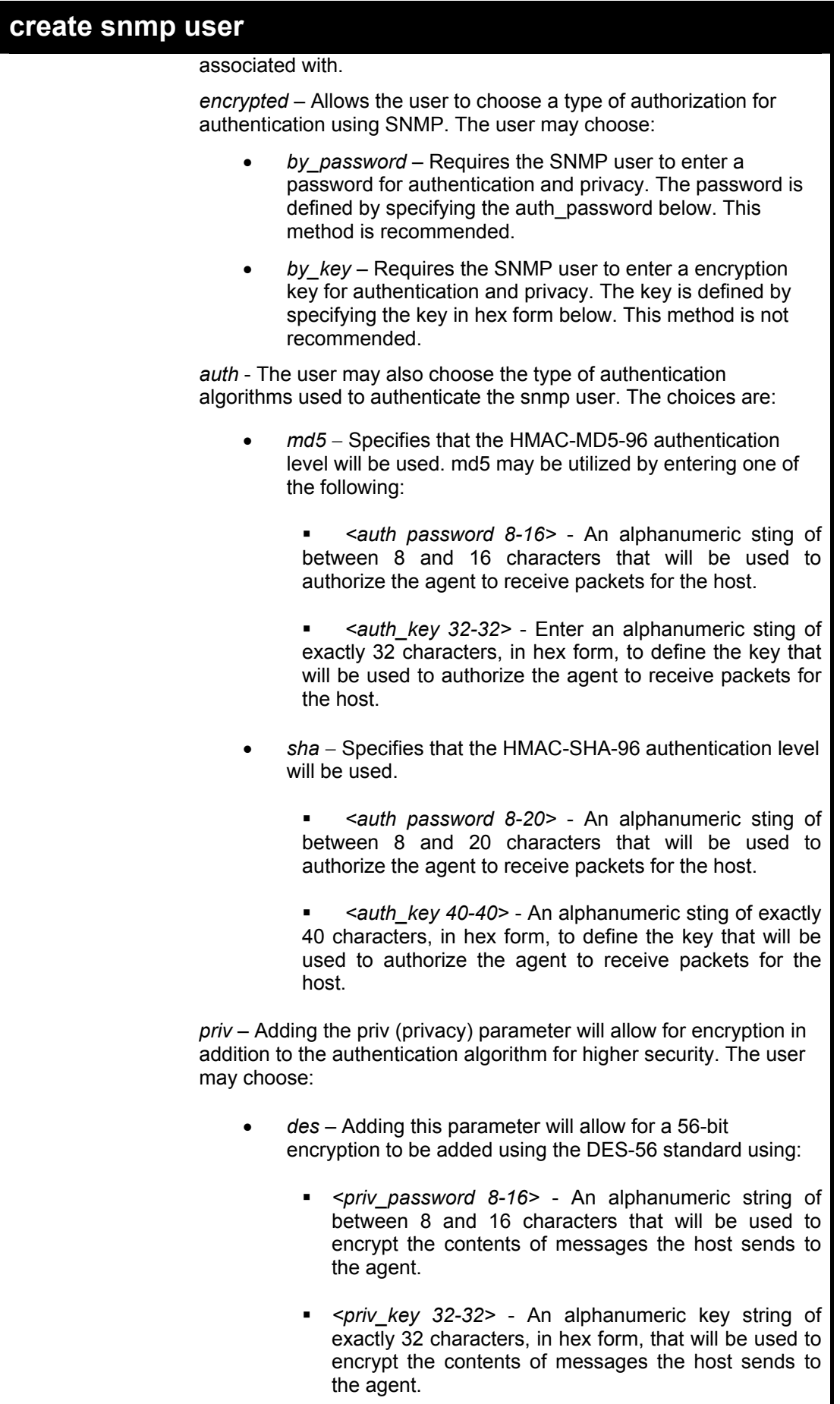

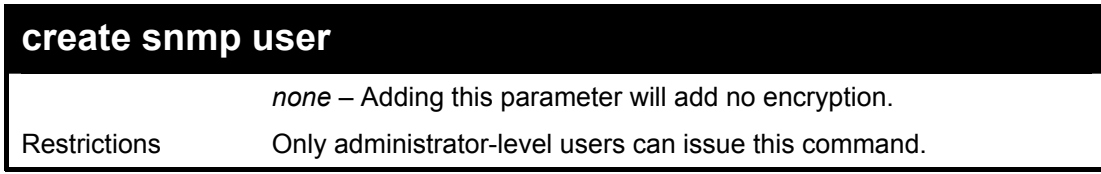

To create an SNMP user on the Switch:

**DES-3026:4#create snmp user dlink default encrypted by\_password auth md5 auth\_password priv none Command: create snmp user dlink default encrypted by\_password auth md5 auth\_password priv none** 

**Success.** 

**DES-3026:4#** 

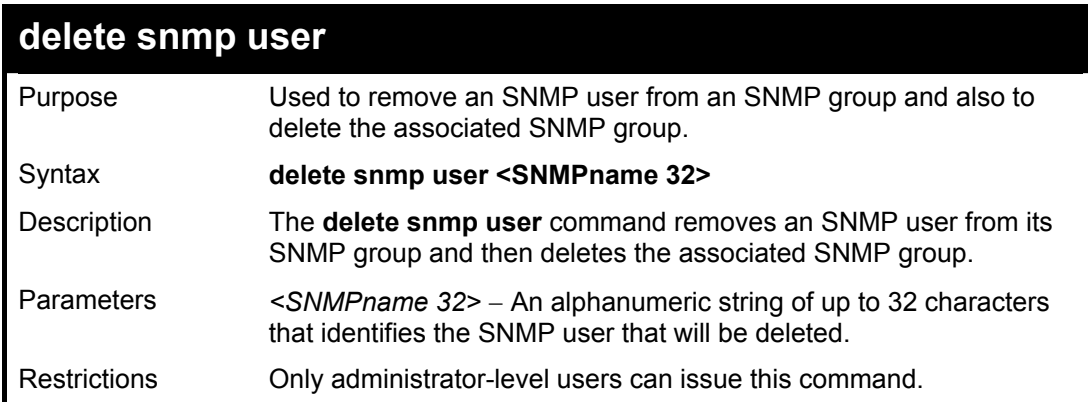

Example usage:

To delete a previously entered SNMP user on the Switch:

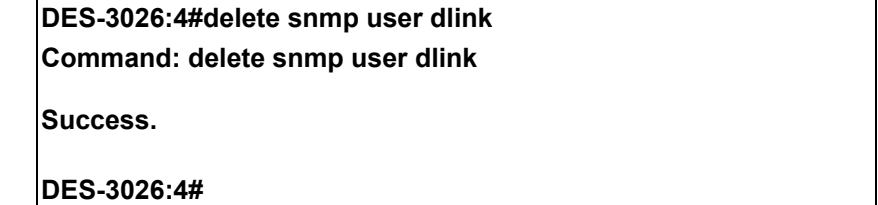

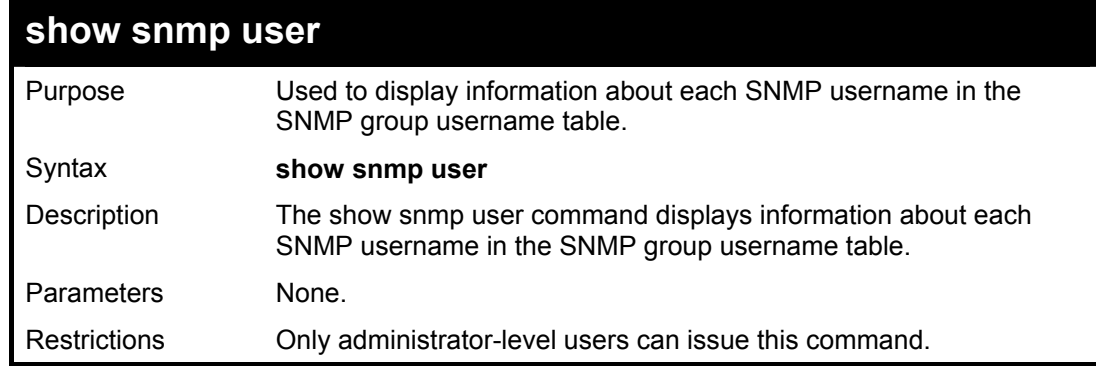

Example usage:

To display the SNMP users currently configured on the Switch:

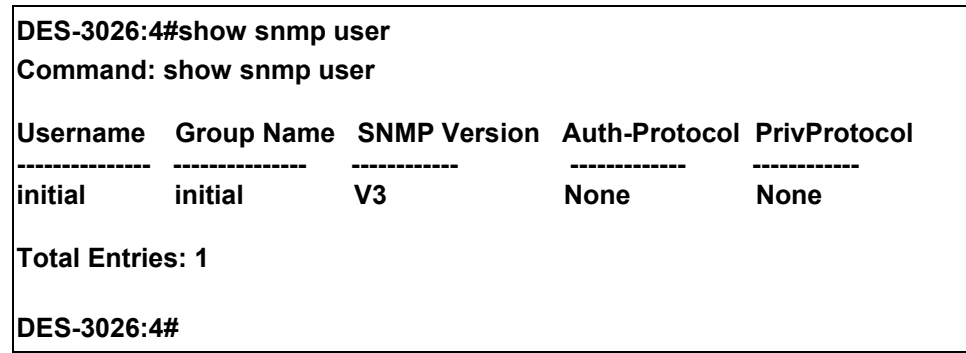

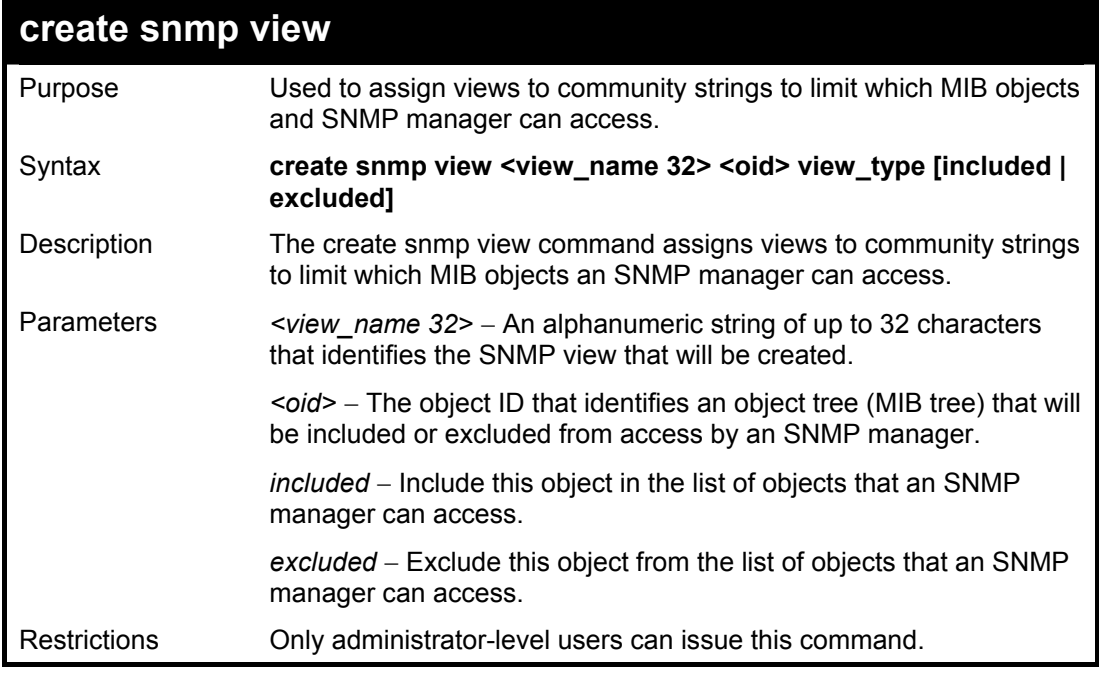

To create an SNMP view:

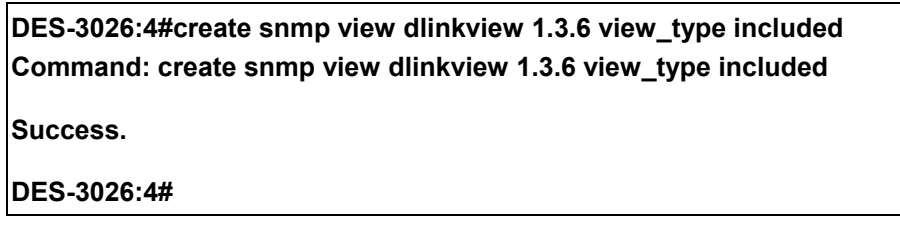

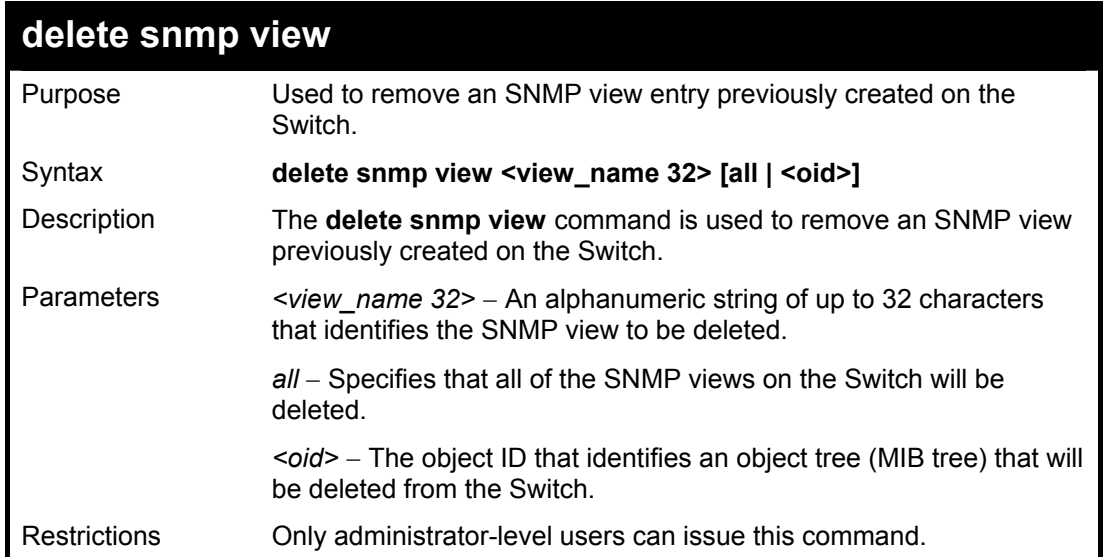

To delete a previously configured SNMP view from the Switch:

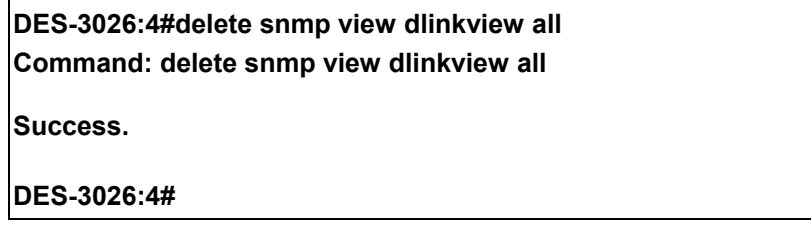

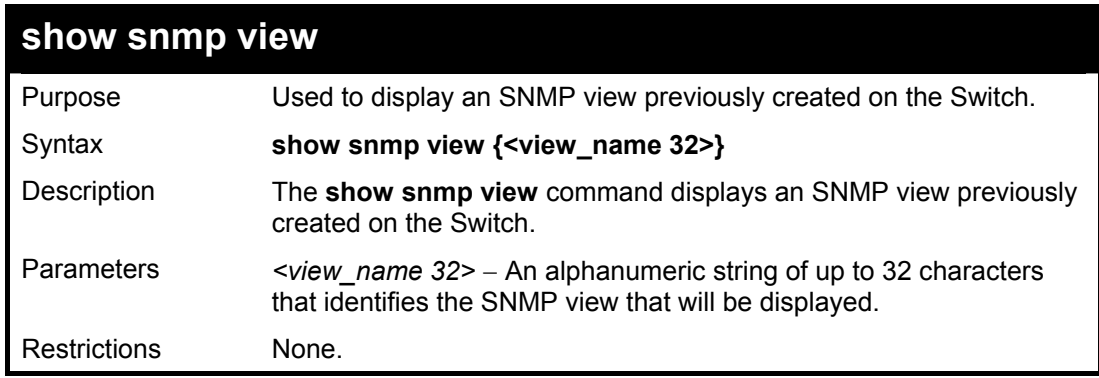

Example usage:

To display SNMP view configuration:

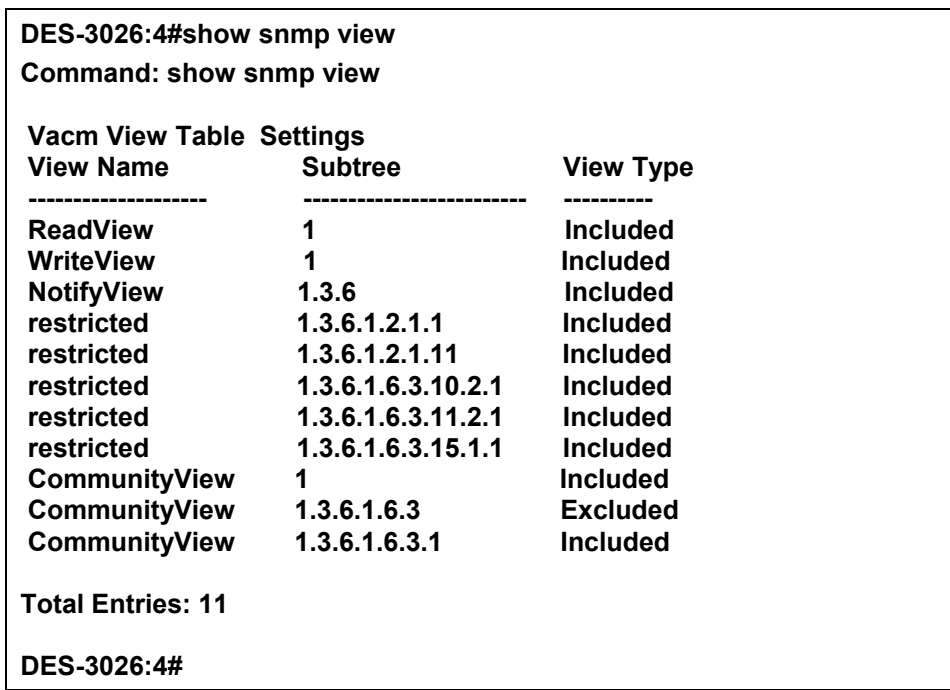

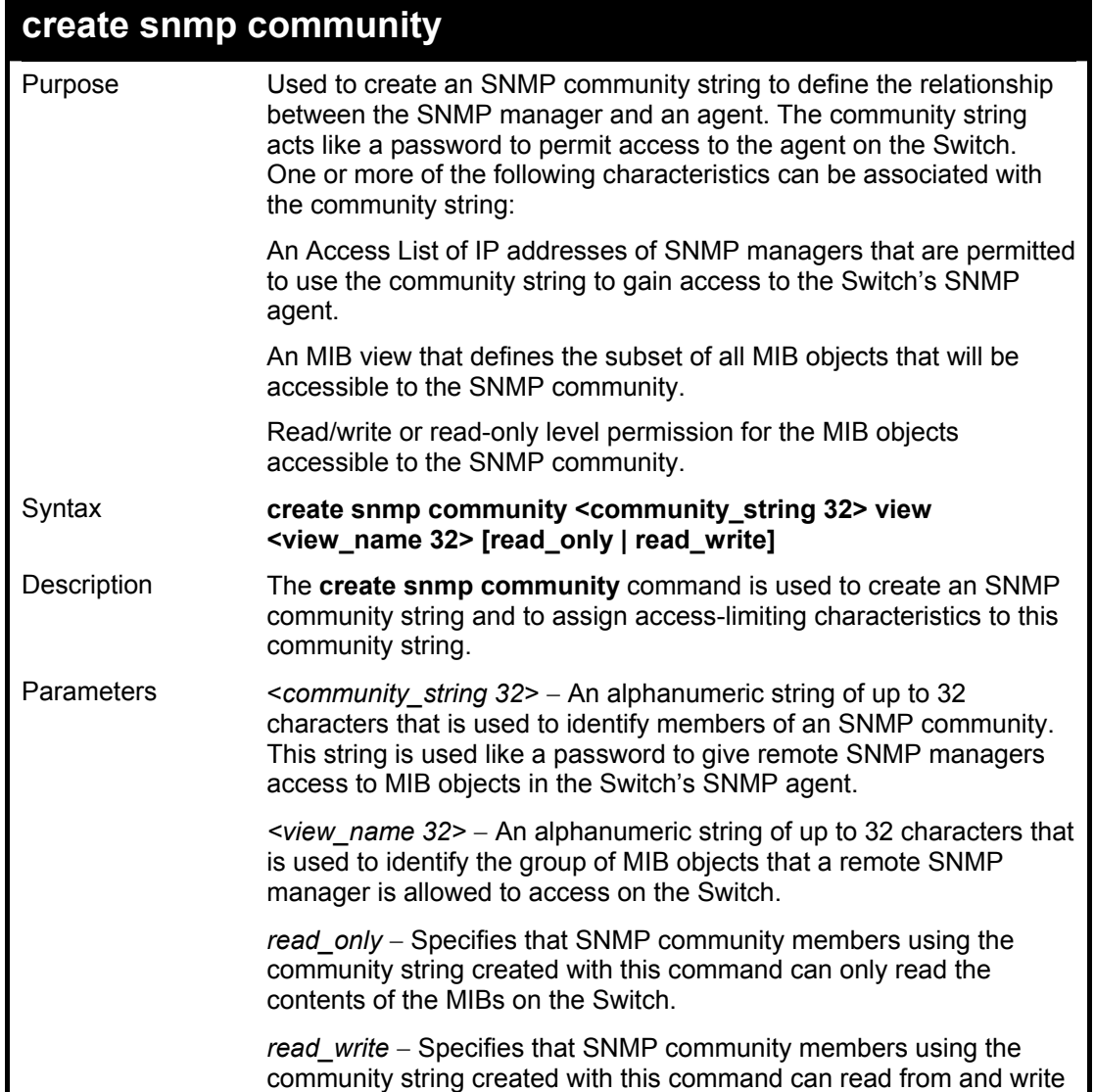

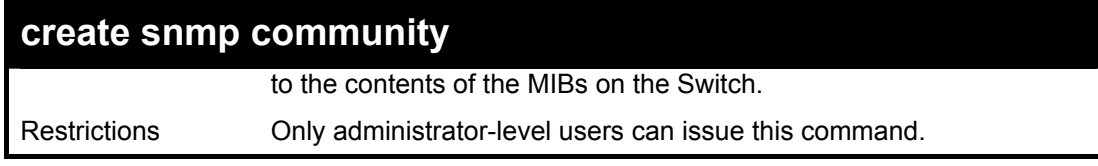

To create the SNMP community string "dlink:"

**DES-3026:4#create snmp community dlink view ReadView read\_write Command: create snmp community dlink view ReadView read\_write Success.** 

**DES-3026:4#**

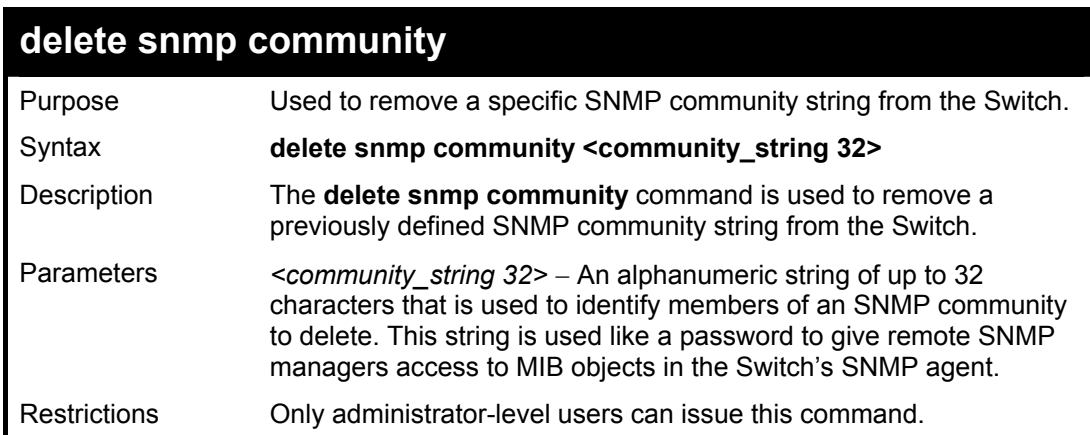

Example usage:

To delete the SNMP community string "dlink:"

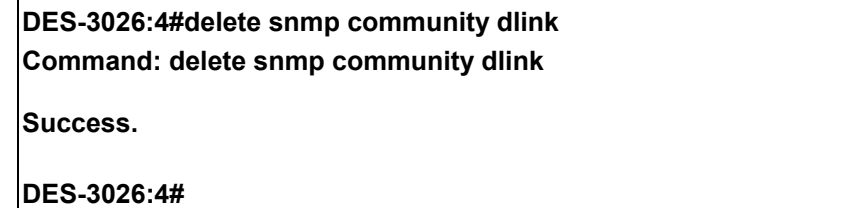

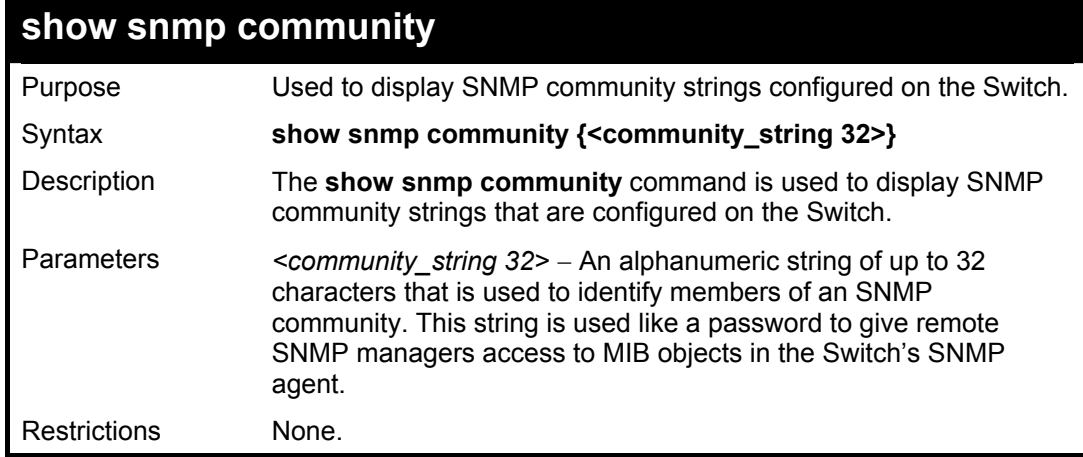

To display the currently entered SNMP community strings:

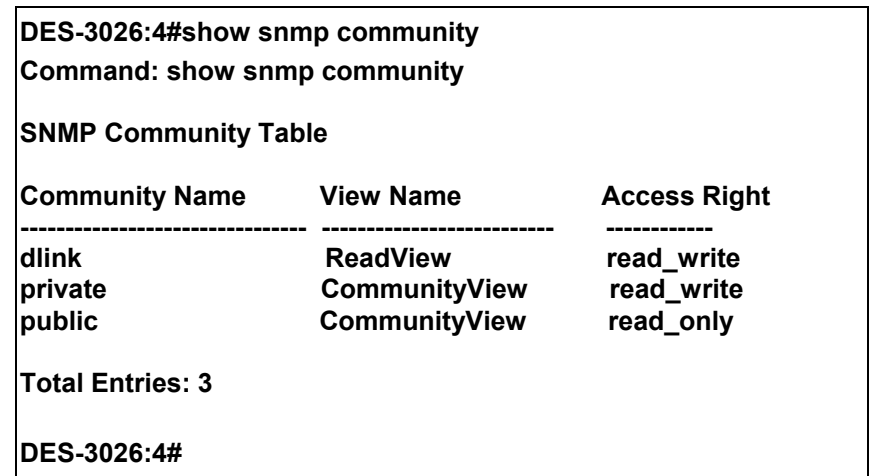

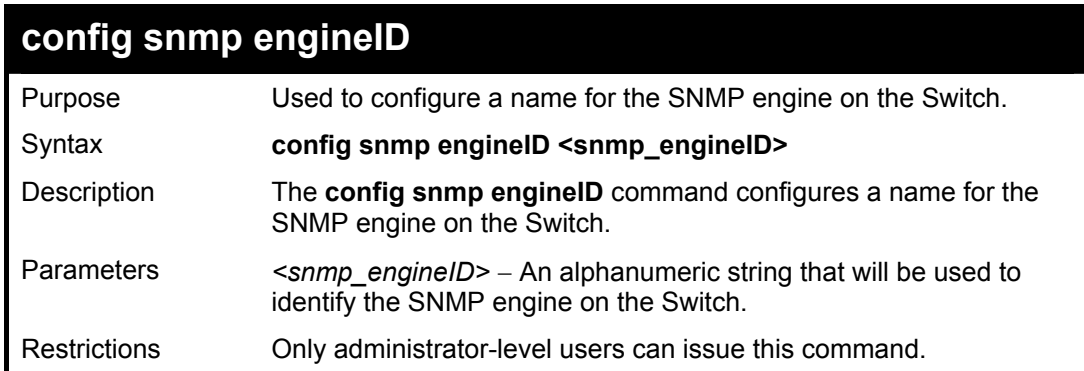

Example usage:

To give the SNMP agent on the Switch the name "0035636666"

**DES-3026:4#config snmp engineID 0035636666 Command: config snmp engineID 0035636666** 

**Success.** 

**DES-3026:4#** 

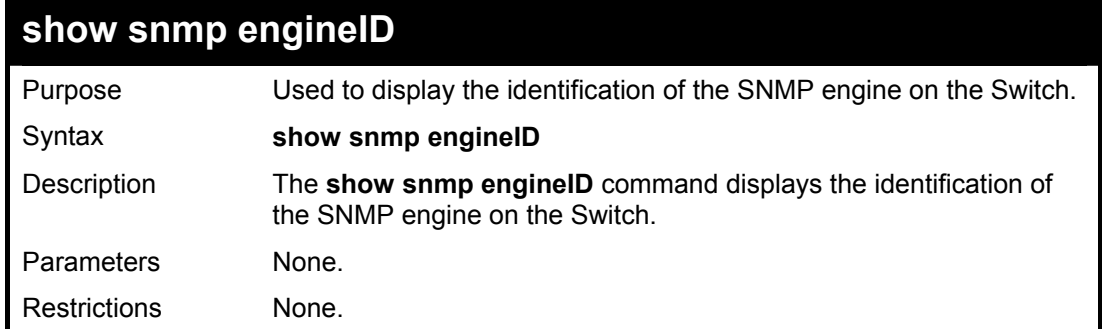

Example usage:

To display the current name of the SNMP engine on the Switch:
**DES-3026:4#show snmp engineID** 

**Command: show snmp engineID** 

**SNMP Engine ID : 0035636666** 

**DES-3026:4#** 

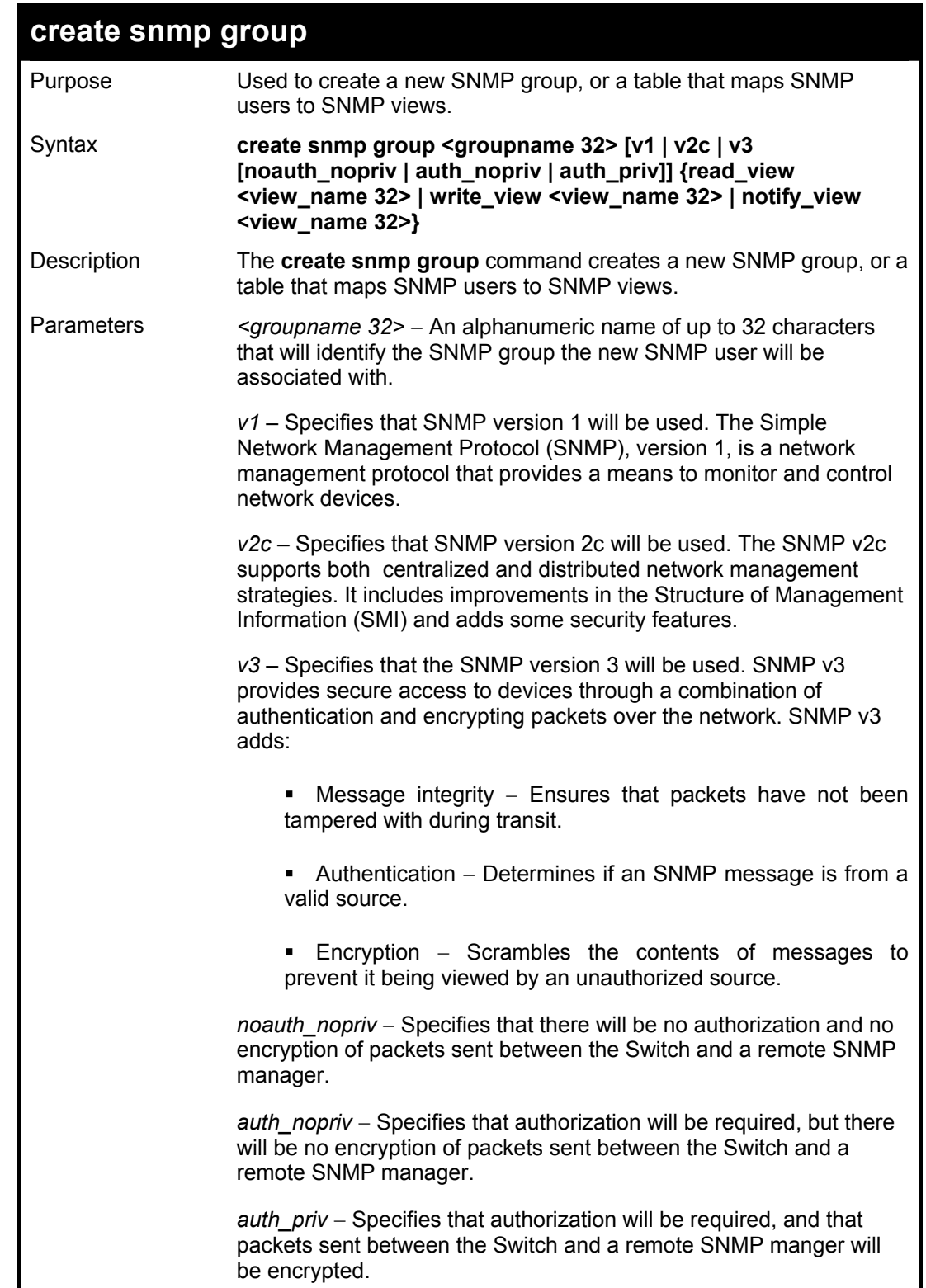

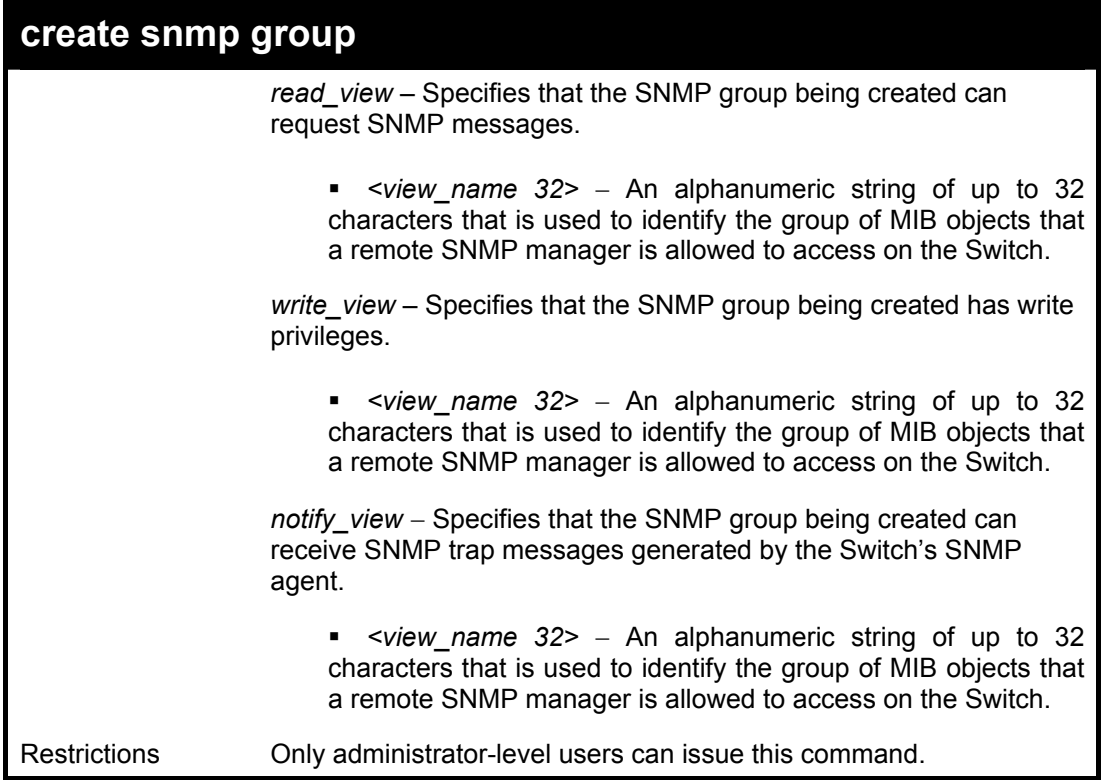

To create an SNMP group named "sg1:"

**DES-3026:4#create snmp group sg1 v3 noauth\_nopriv read\_view v1 write\_view v1 notify\_view v1 Command: create snmp group sg1 v3 noauth\_nopriv read\_view v1 write\_view v1 notify\_view v1 Success. DES-3026:4#** 

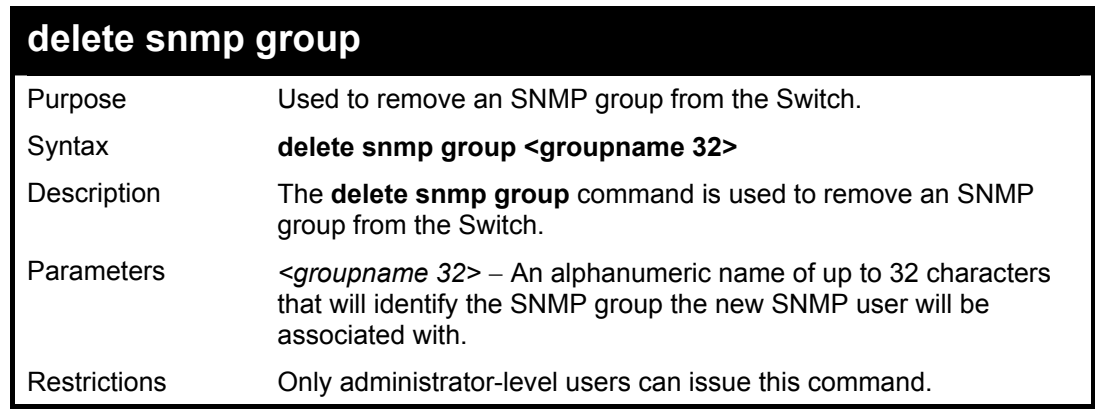

Example usage:

To delete the SNMP group named "sg1".

### **DES-3026:4#delete snmp group sg1**

**Command: delete snmp group sg1** 

**Success.** 

**DES-3026:4#** 

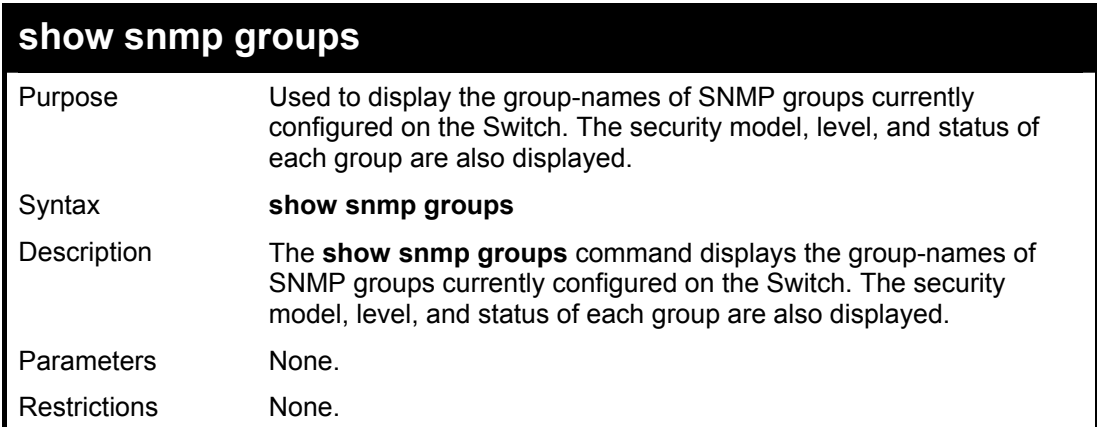

Example usage:

To display the currently configured SNMP groups on the Switch:

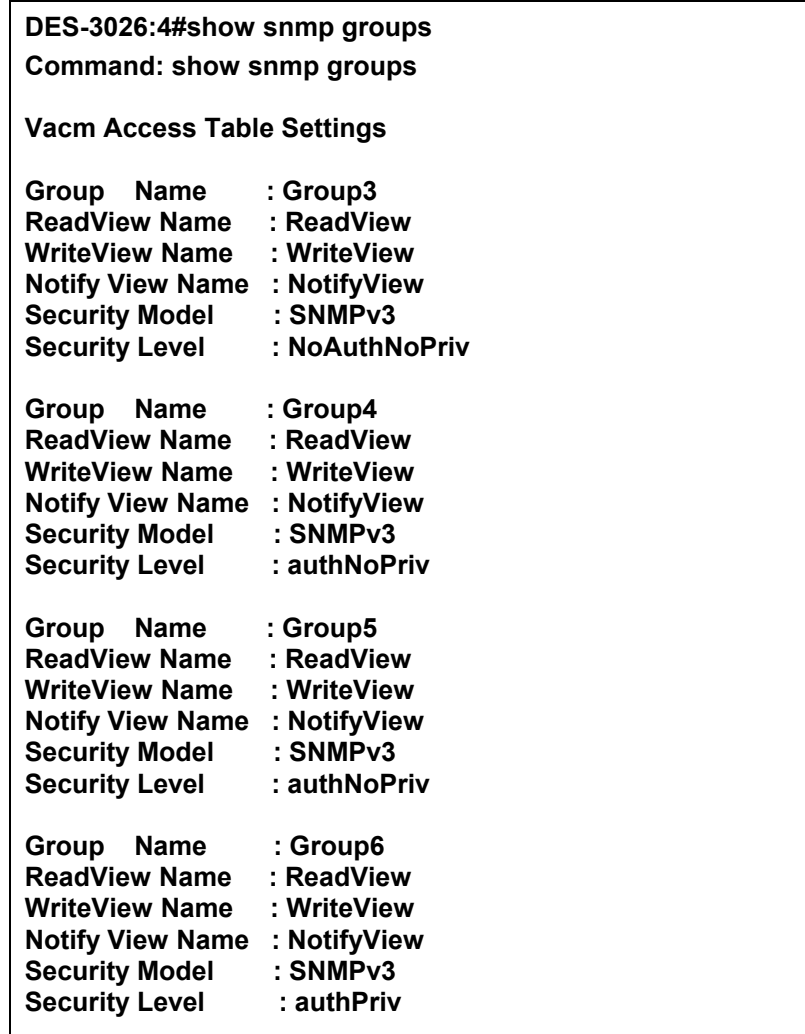

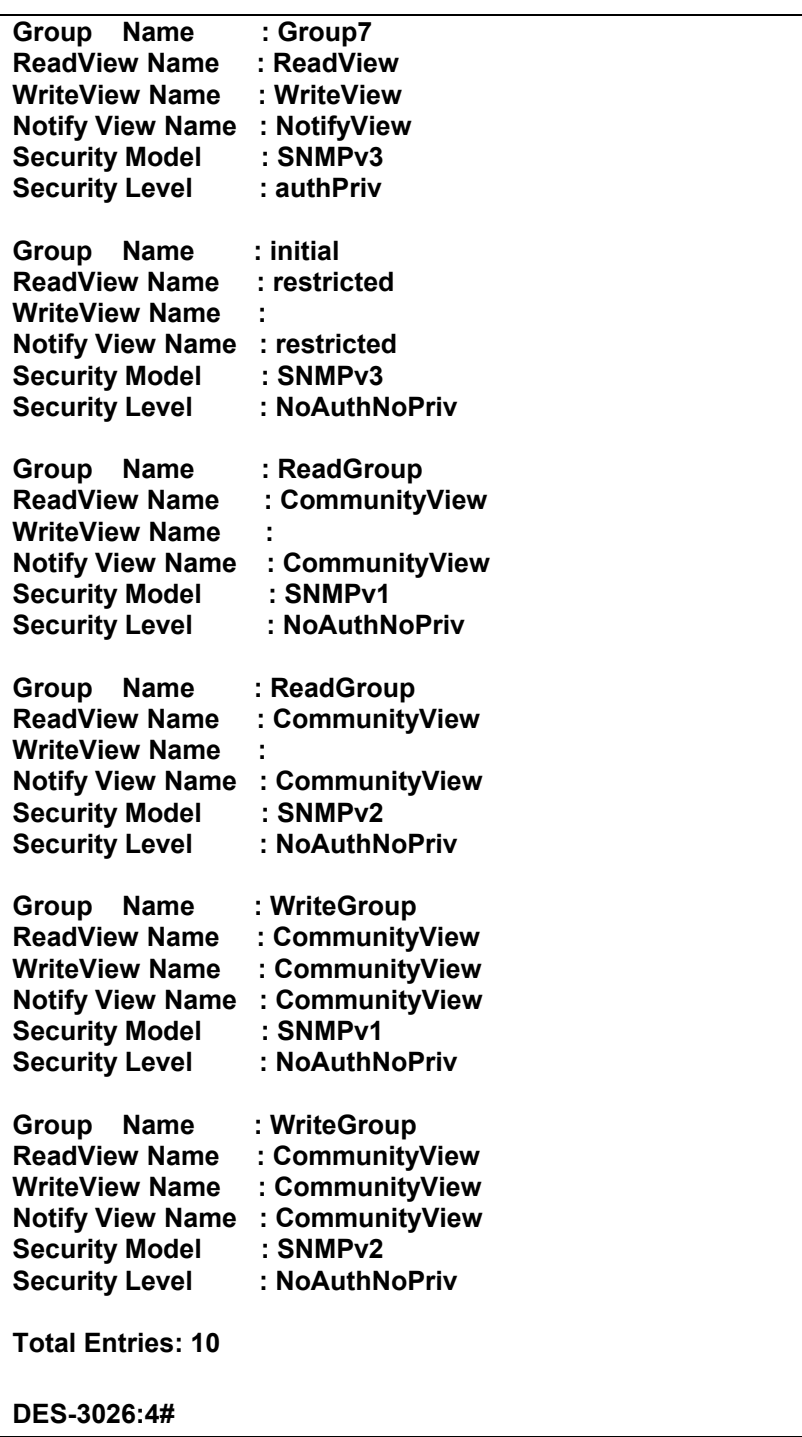

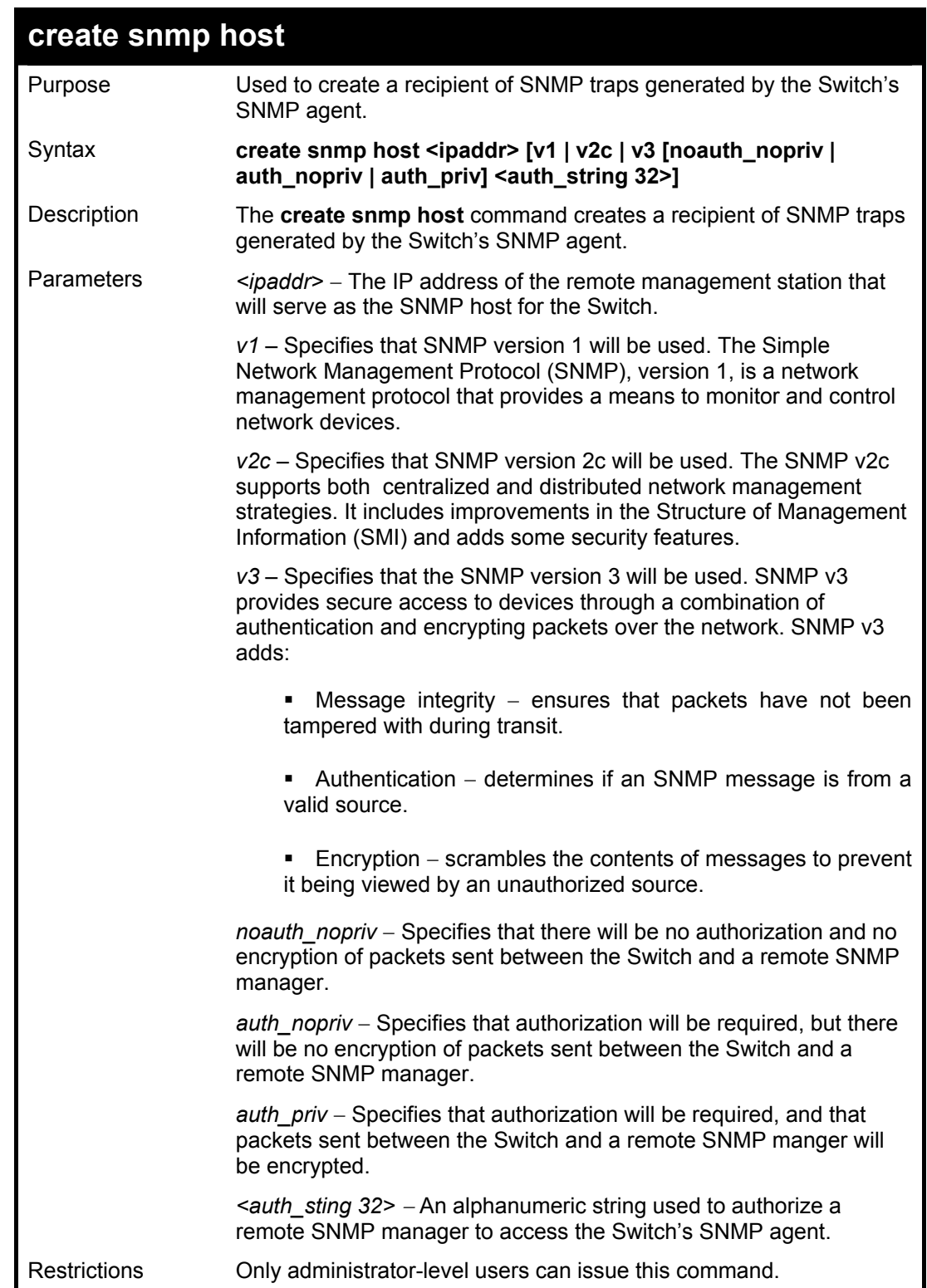

To create an SNMP host to receive SNMP messages:

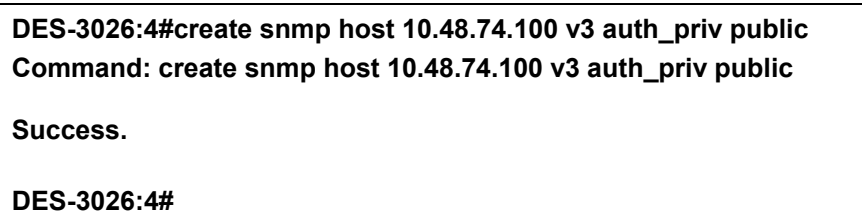

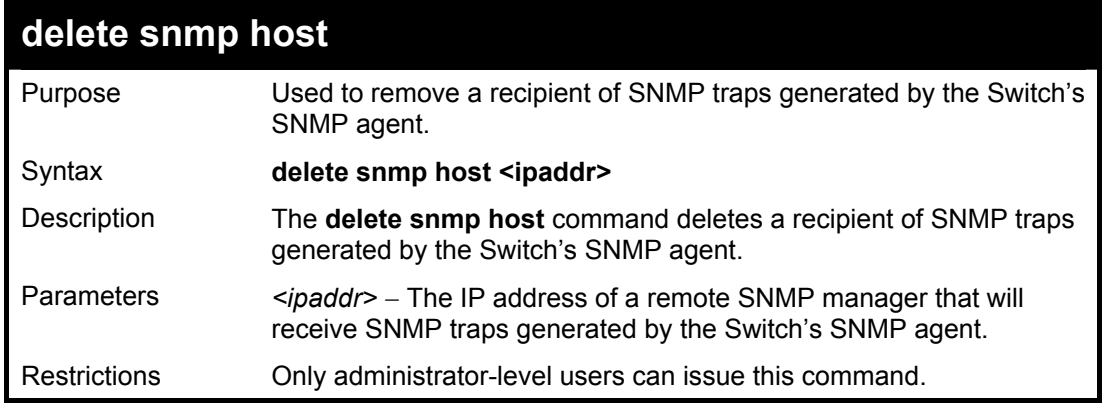

Example usage:

To delete an SNMP host entry:

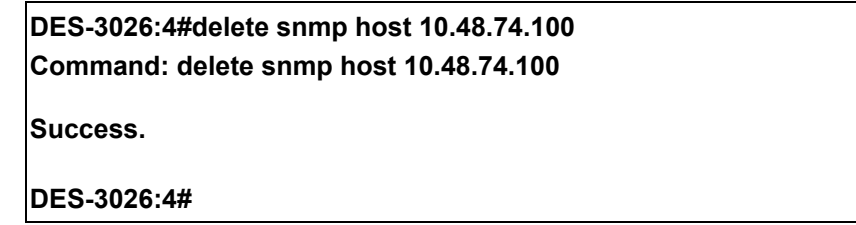

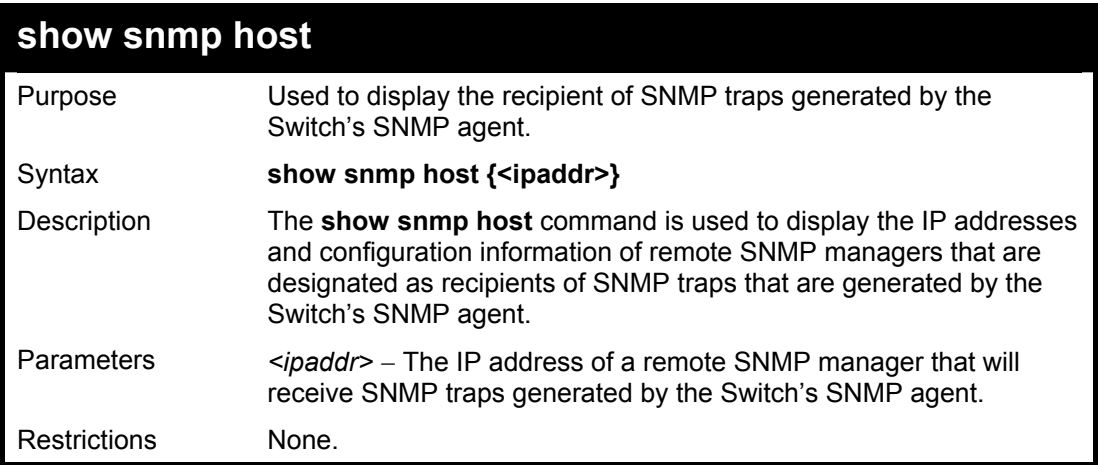

Example usage:

To display the currently configured SNMP hosts on the Switch:

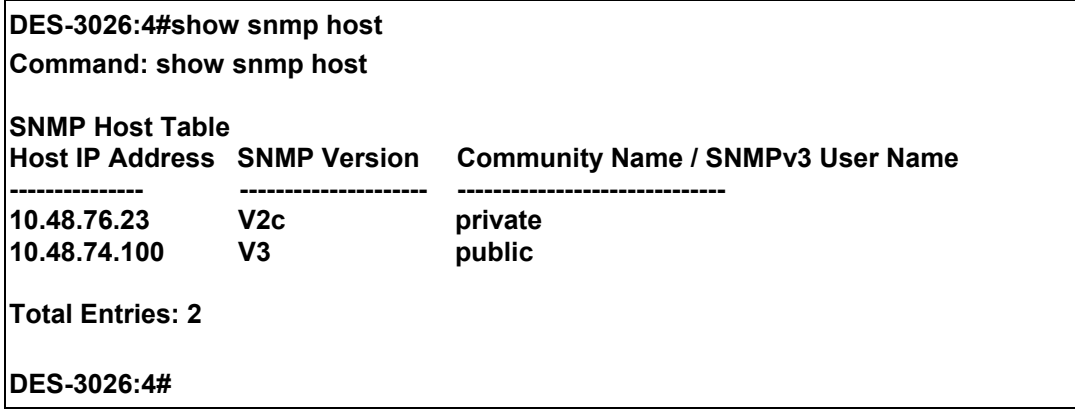

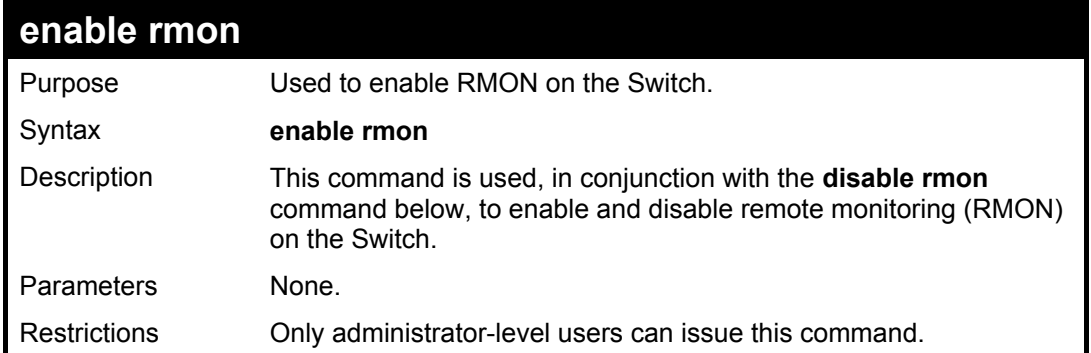

#### Example Usage:

To enable RMON:

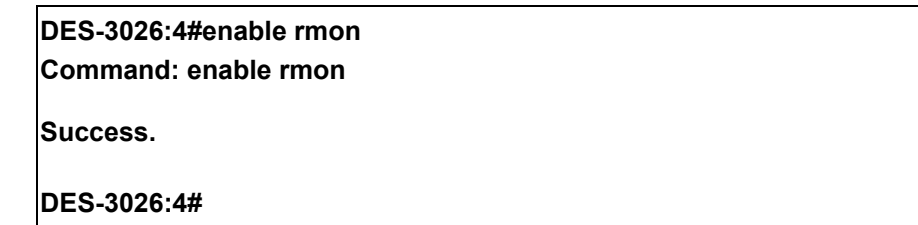

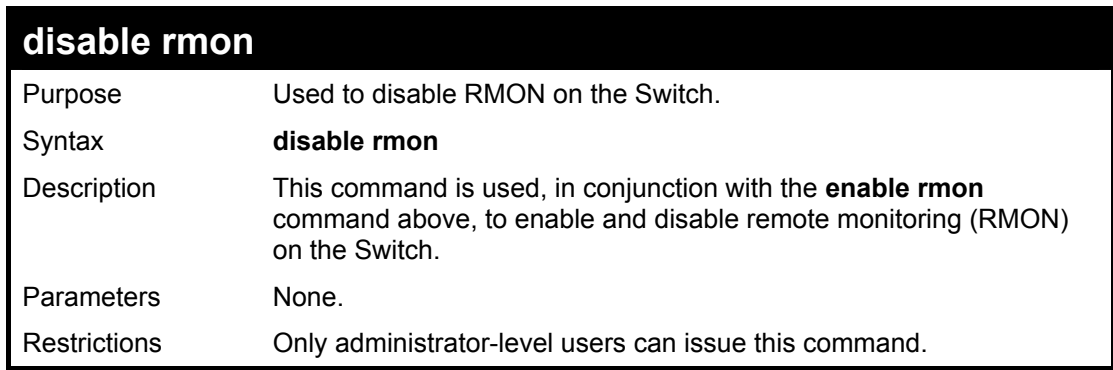

Example Usage:

To disable RMON:

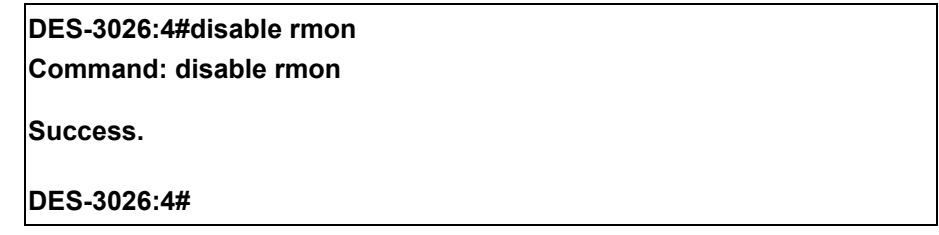

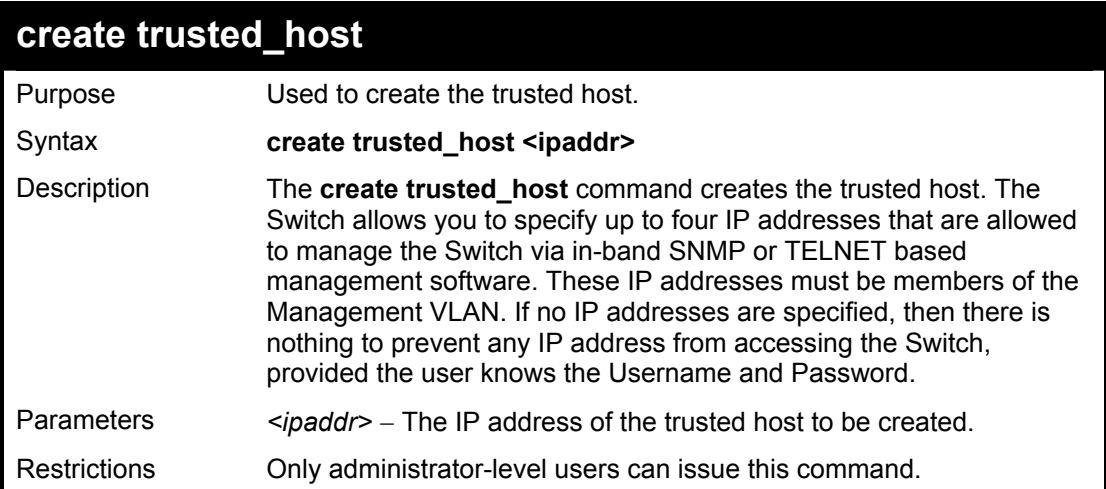

To create the trusted host:

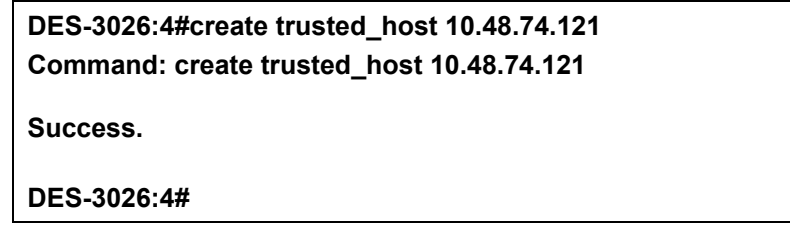

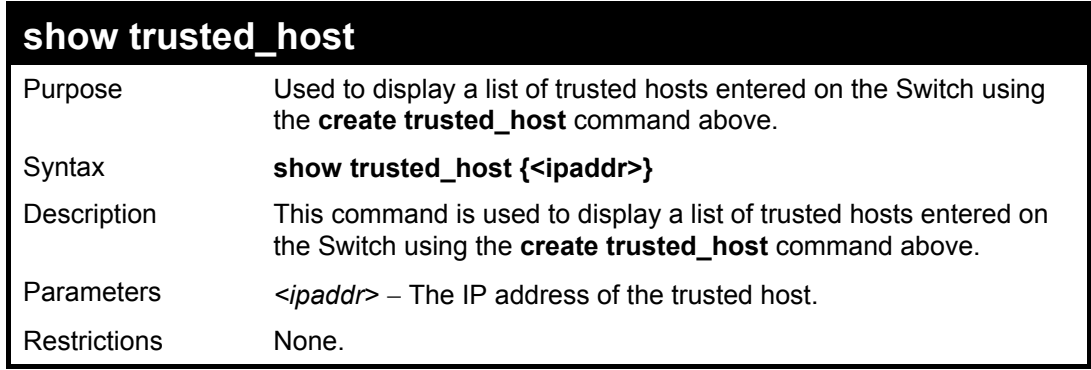

Example Usage:

To display the list of trust hosts:

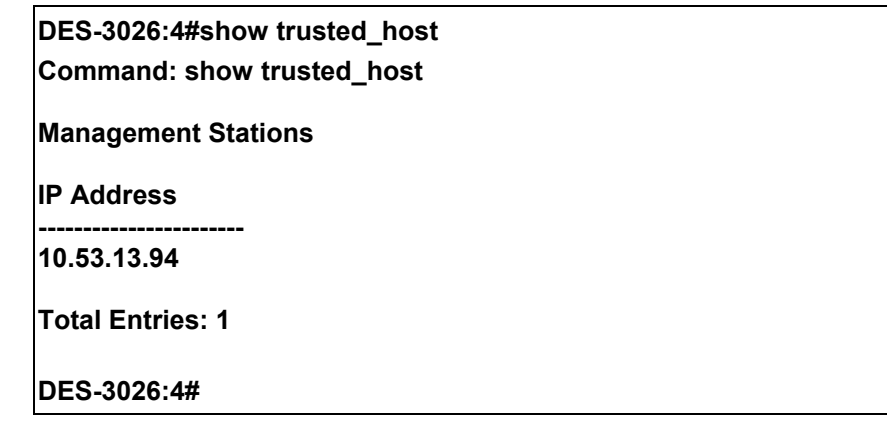

### **delete trusted\_host**

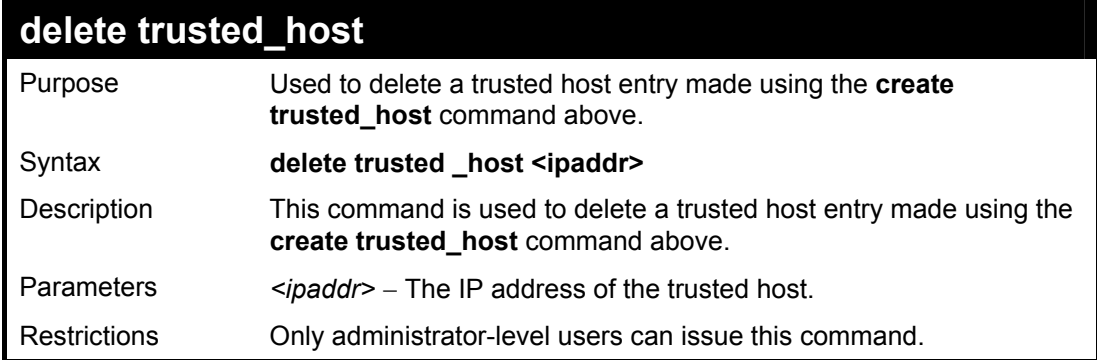

Example Usage:

To delete a trusted host with an IP address 10.48.74.121:

**DES-3026:4#delete trusted\_host 10.48.74.121 Command: delete trusted\_host 10.48.74.121 Success. DES-3026:4#** 

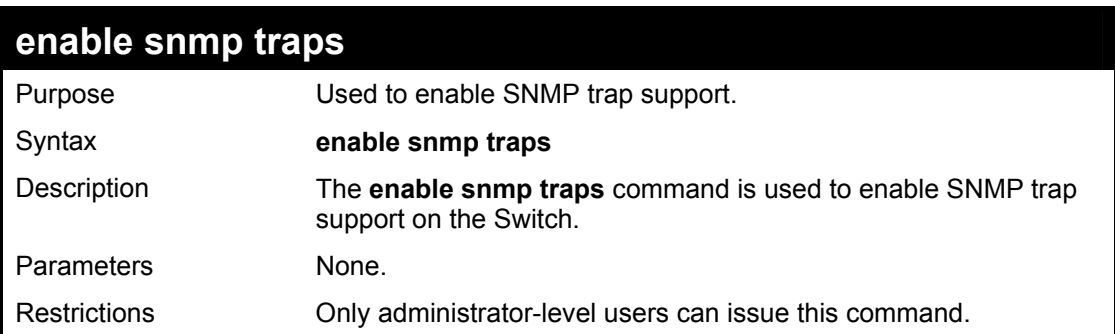

Example usage:

To enable SNMP trap support on the Switch:

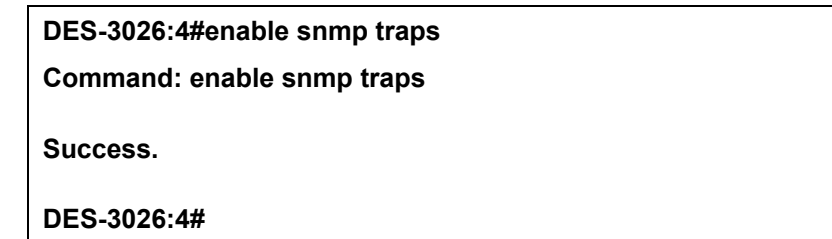

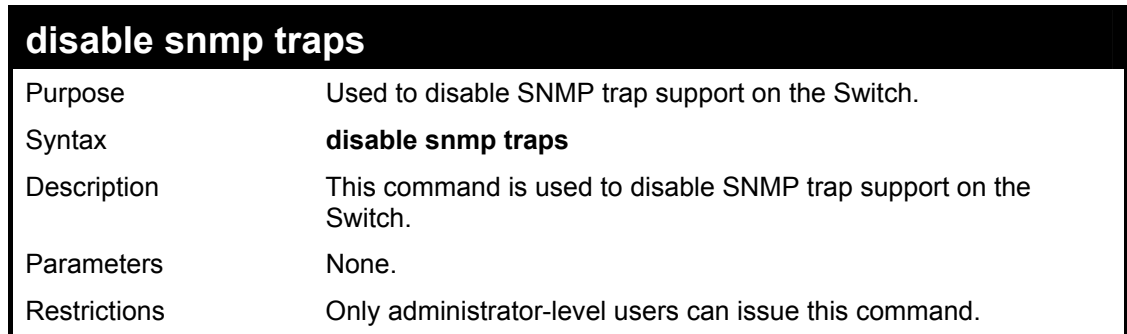

Example Usage:

To prevent SNMP traps from being sent from the Switch:

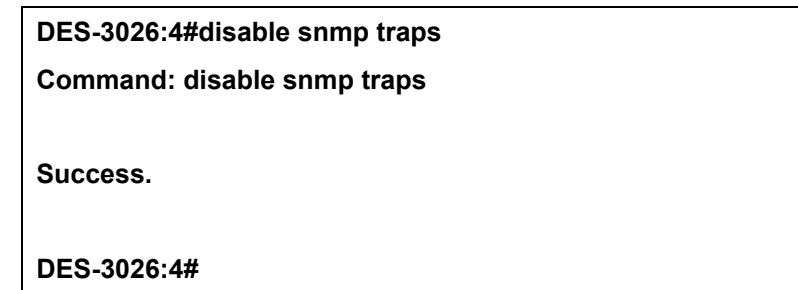

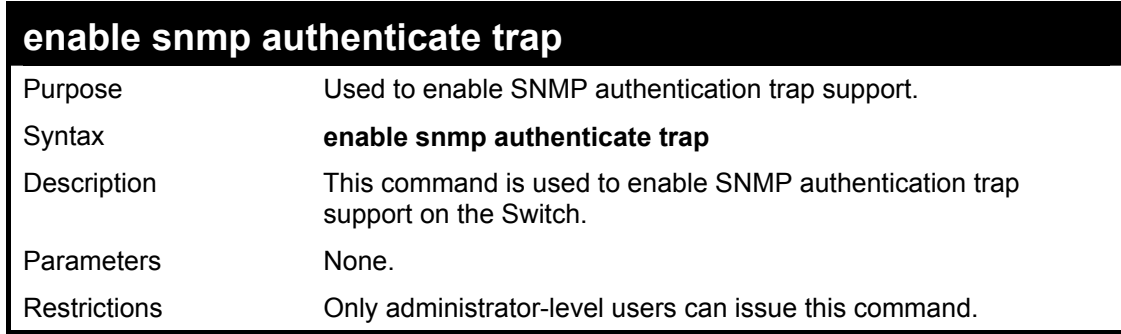

Example Usage:

To turn on SNMP authentication trap support:

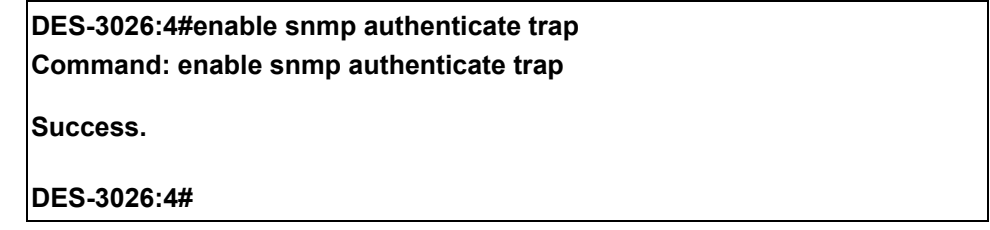

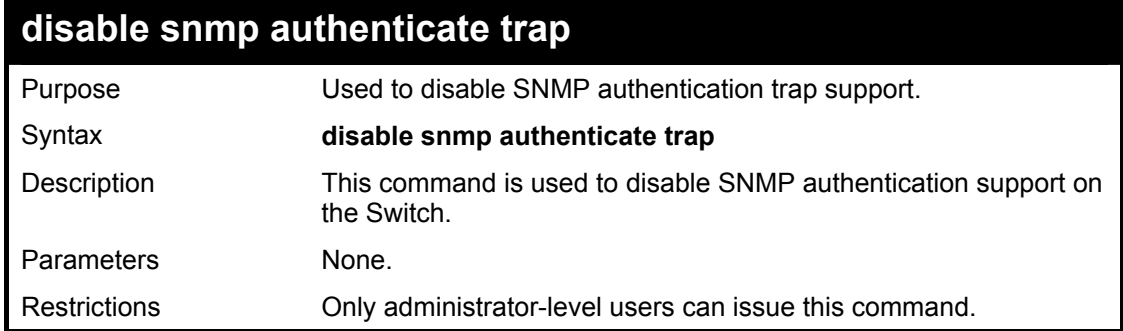

Example Usage:

To disable the SNMP authentication trap support:

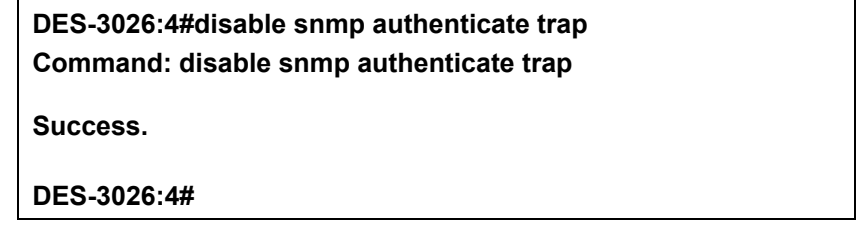

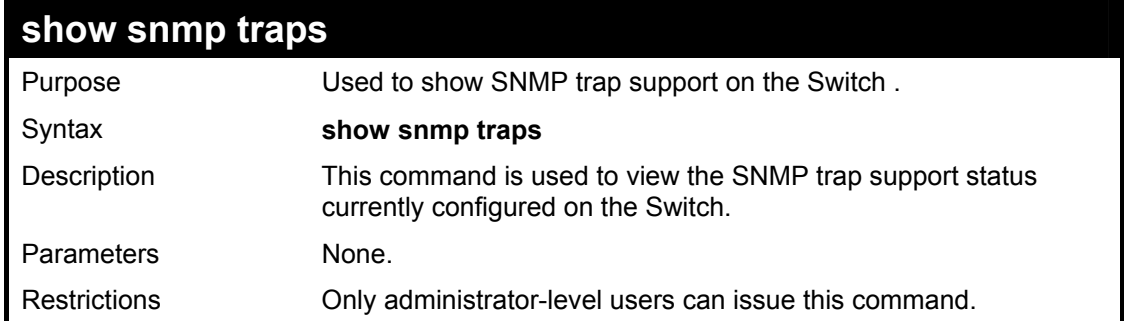

Example usage:

To view the current SNMP trap support:

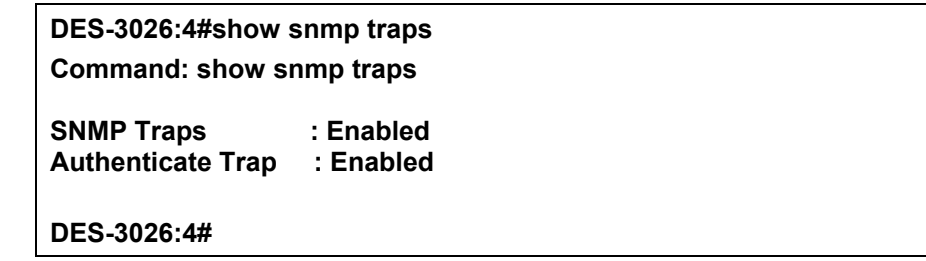

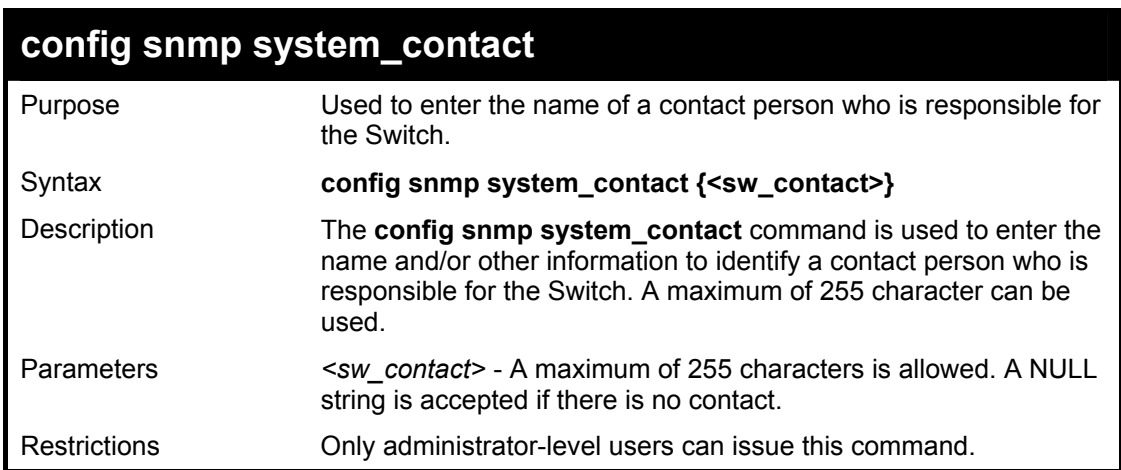

Example usage:

To configure the Switch contact to "**MIS Department II**":

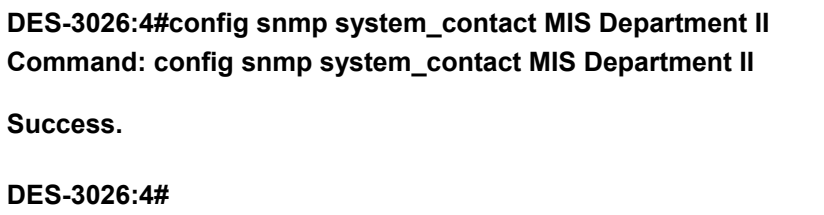

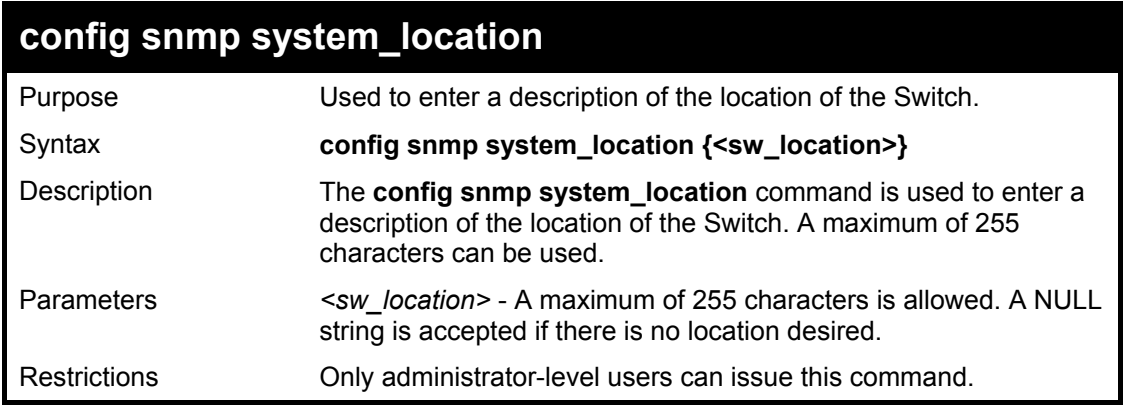

To configure the Switch location for "**HQ 5F**":

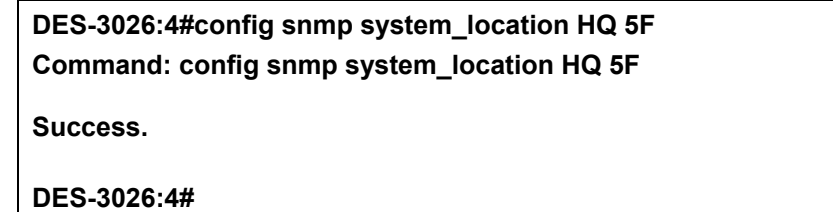

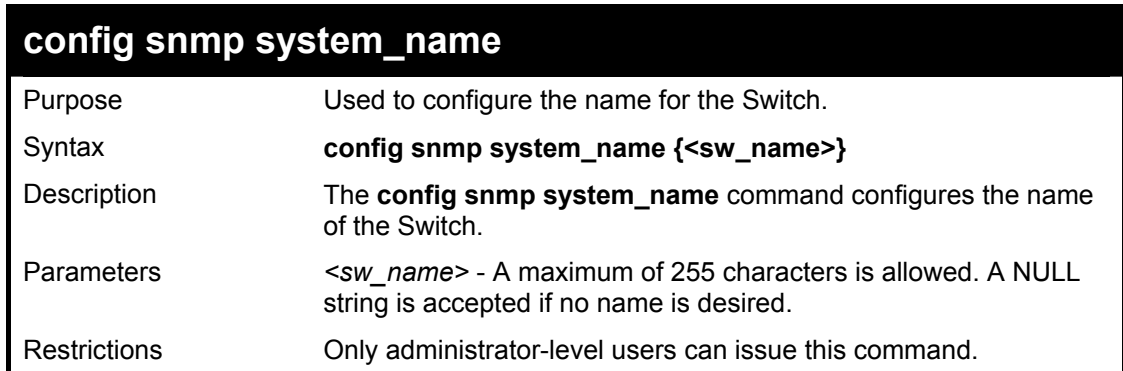

Example usage:

To configure the Switch name for "**DES-3026 Switch":**

**DES-3026:4#config snmp system\_name DES-3026 Switch Command: config snmp system\_name DES-3026 Switch** 

**Success.** 

**DES-3026:4#** 

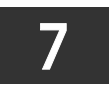

### *DOWNLOAD/UPLOAD COMMANDS*

The download/upload commands in the Command Line Interface (CLI) are listed (along with the appropriate parameters) in the following table.

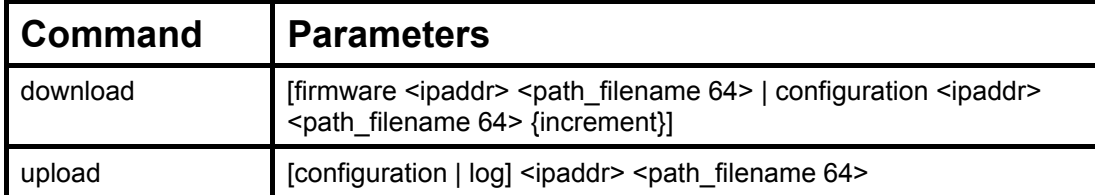

Each command is listed, in detail, in the following sections.

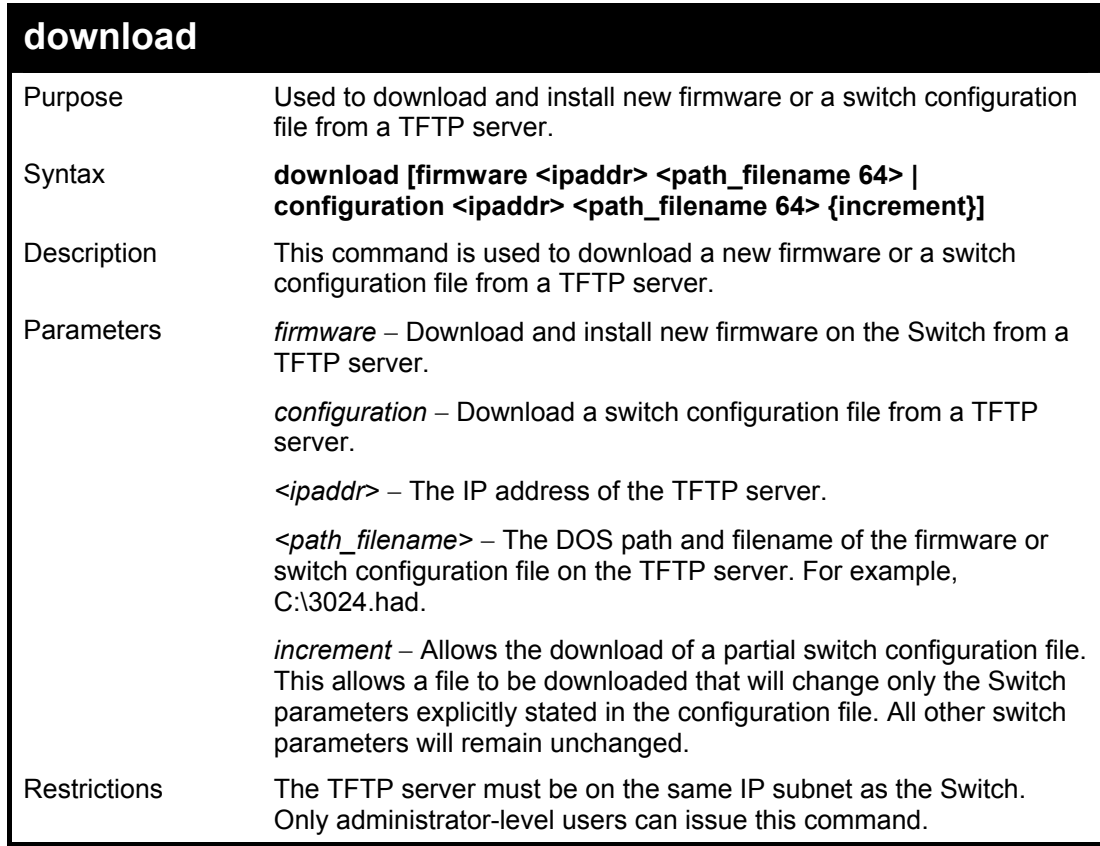

Example usage:

To download a firmware file:

**DES-3026:4#download firmware 10.48.74.121 c:\DES-3026 b08.had Command: download firmware 10.48.74.121 c:\DES-3026 b08.had Connecting to server................... Done. Download firmware...........……… Done. Do not power off! Please wait, programming flash…….. Done. Saving current settings to NV-RAM……Done. Please wait, the switch is rebooting….** 

Example usage:

To download a configuration file:

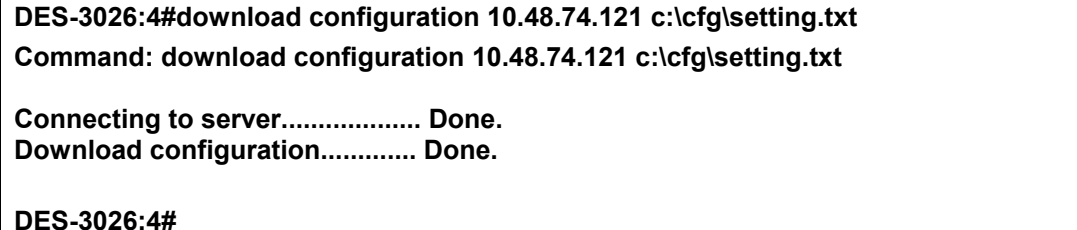

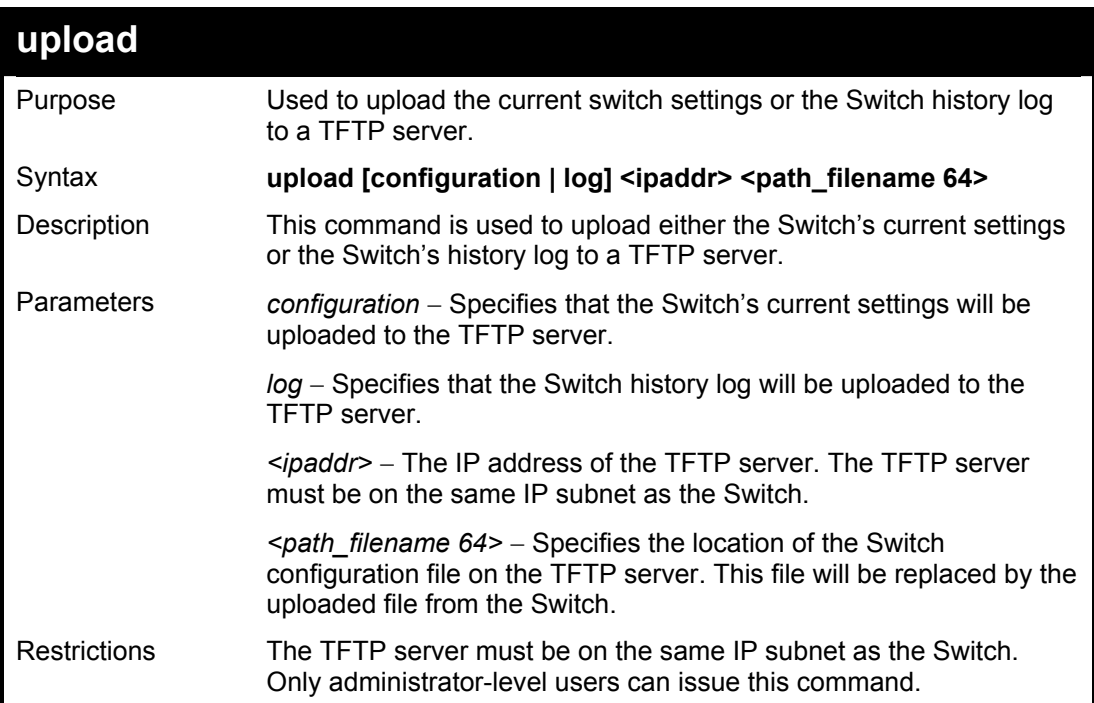

Example usage:

To upload a log file:

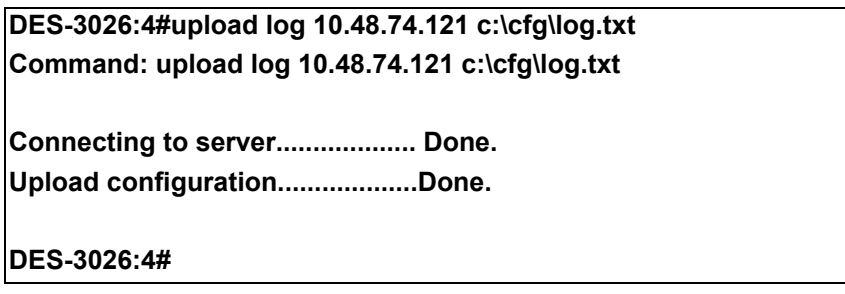

Example usage:

To upload a configuration file:

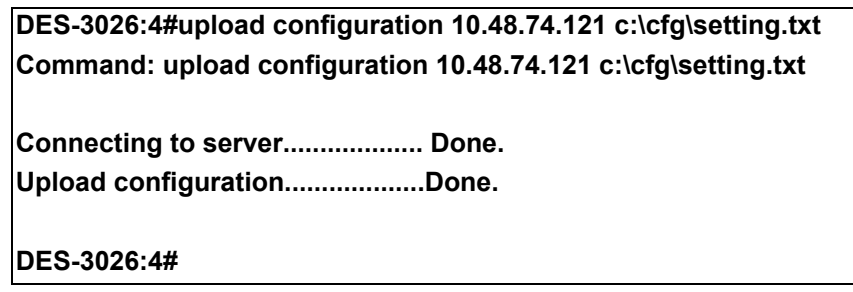

## 8

### *NETWORK MONITORING COMMANDS*

The network monitoring commands in the Command Line Interface (CLI) are listed (along with the appropriate parameters) in the following table.

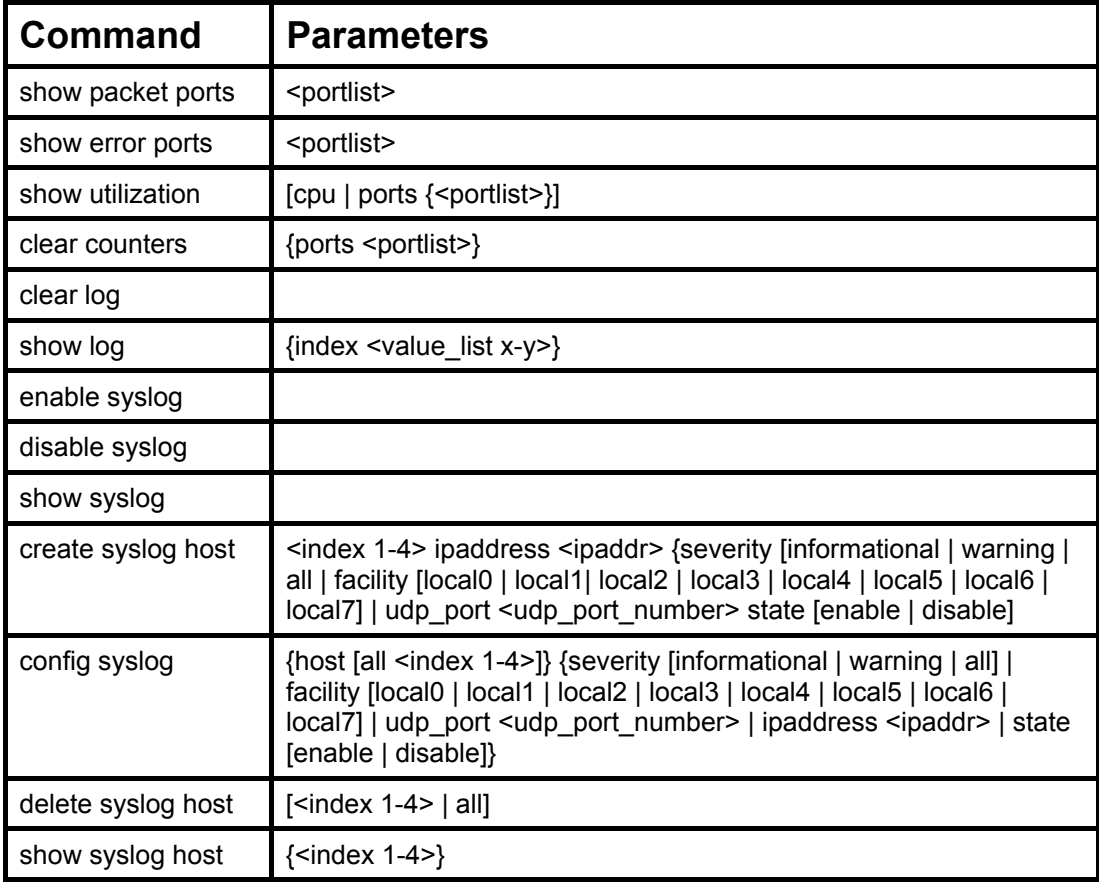

Each command is listed, in detail, in the following sections.

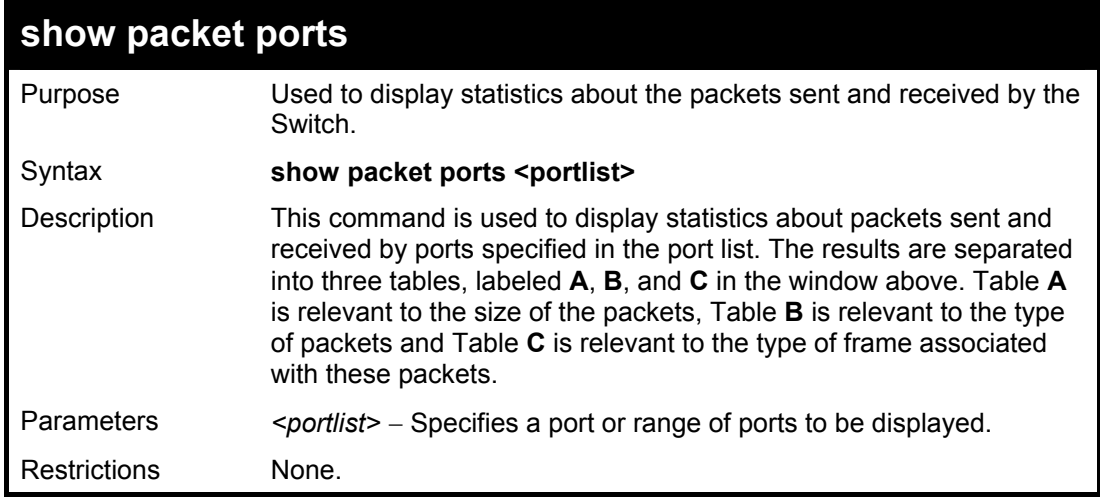

Example usage:

To display the packets analysis for port 7:

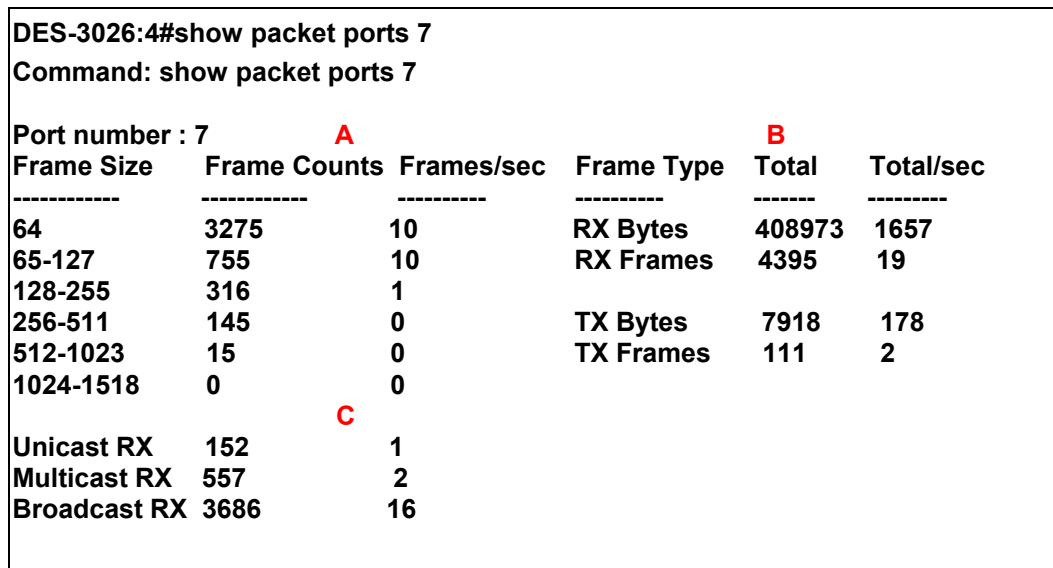

**CTRL+C ESC q Quit SPACE n Next Page p Previous Page r Refresh** 

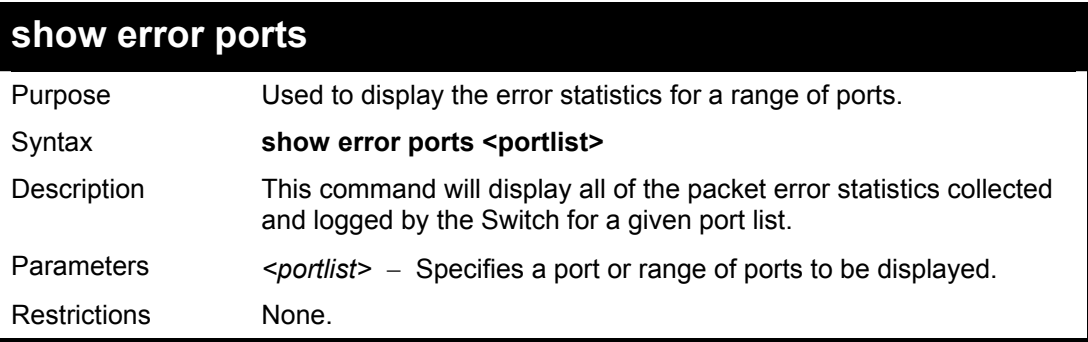

Example usage:

To display the errors of the port 3:

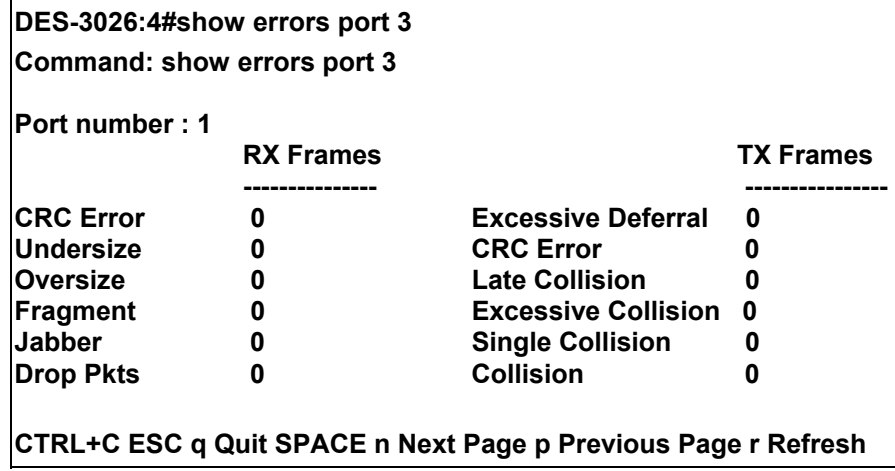

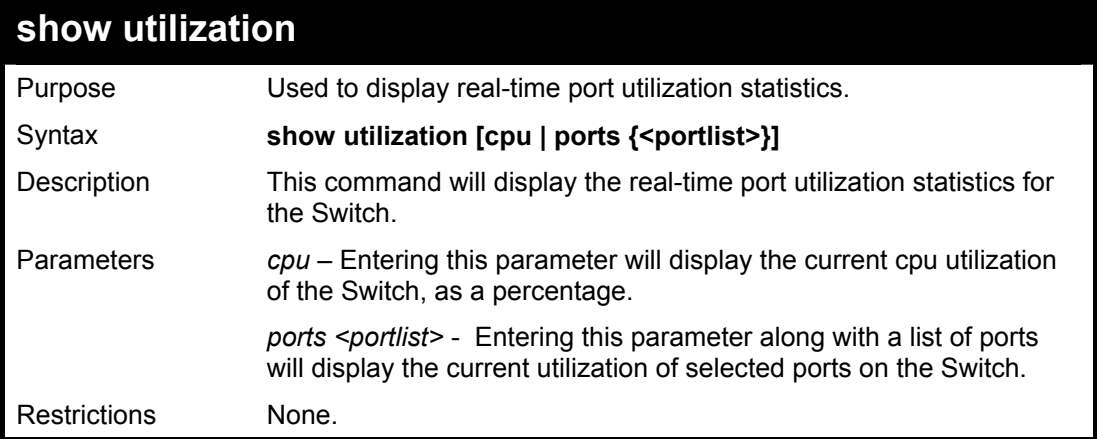

Example usage:

To display the port utilization statistics:

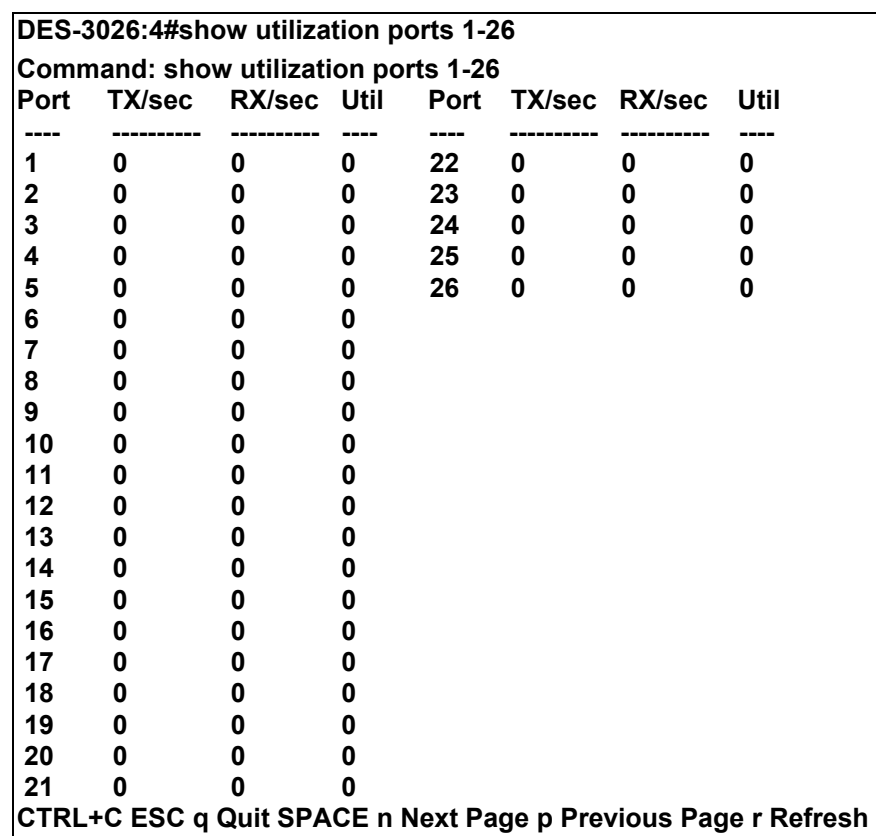

Example usage:

To display the CPU utilization statistics:

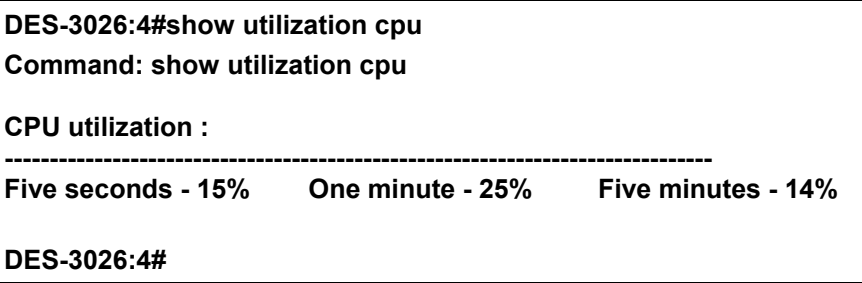

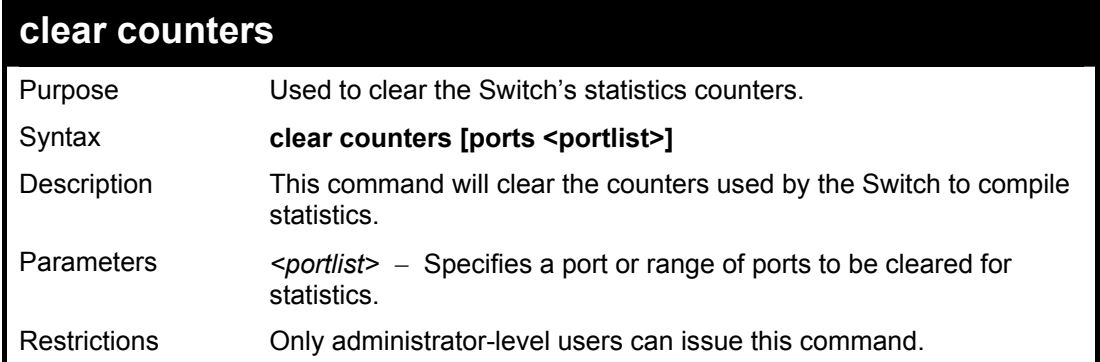

Example usage:

To clear the counters:

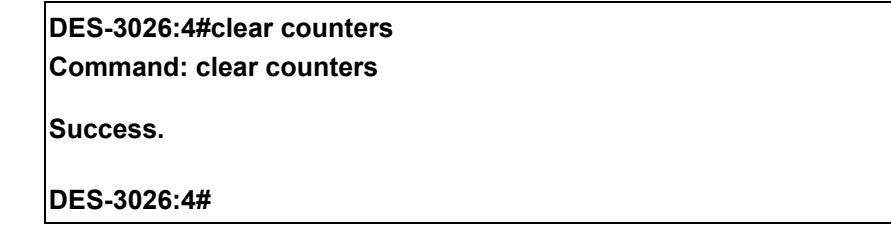

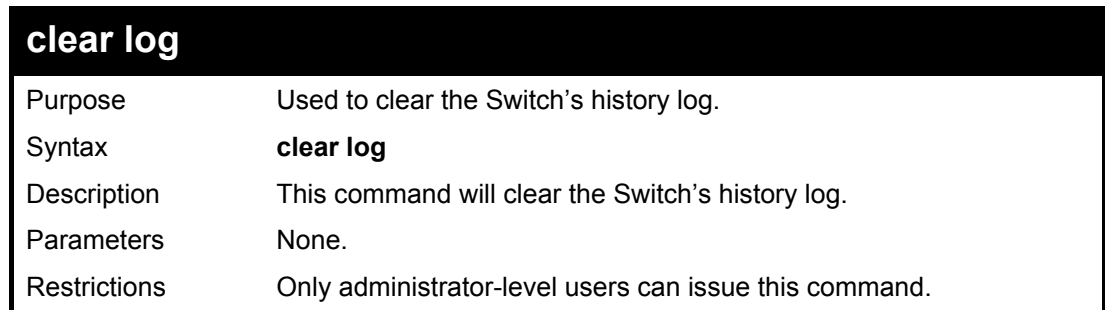

Example usage:

To clear the log information:

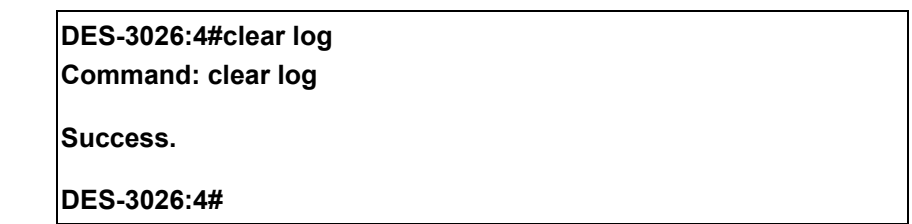

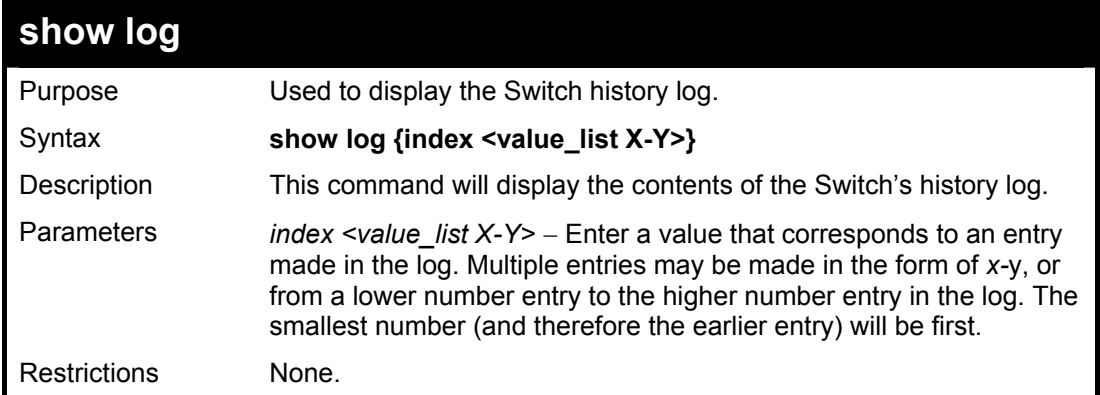

To display the Switch history log**:** 

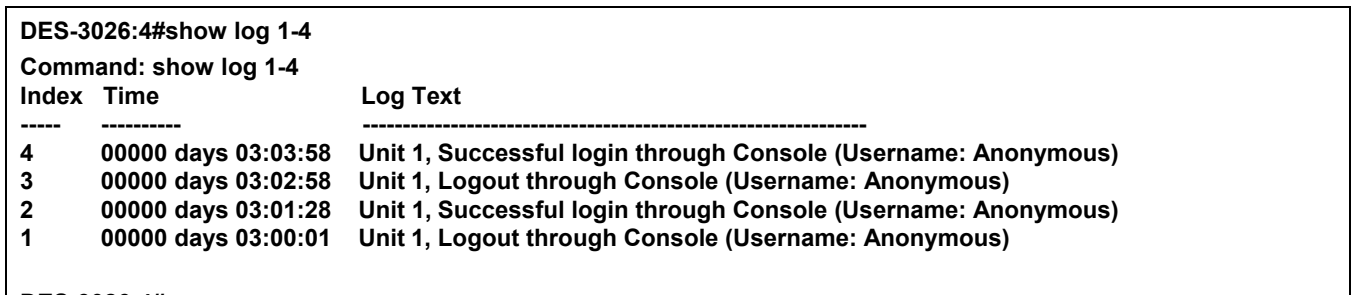

**DES-3026:4#**

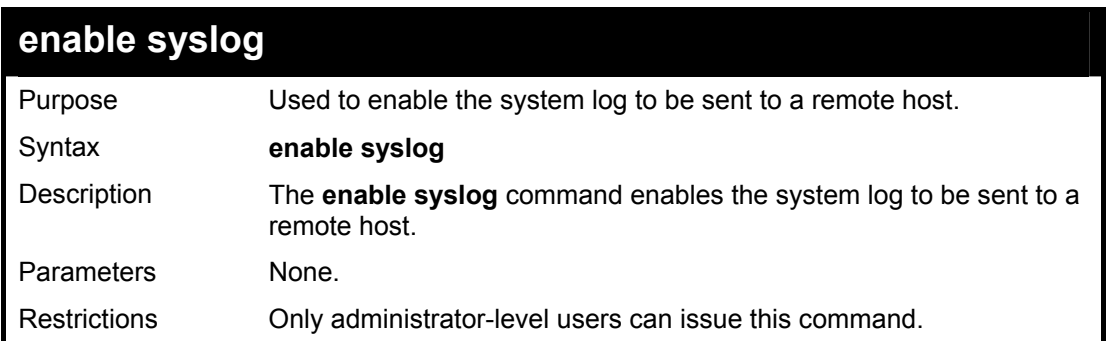

Example usage:

To the syslog function on the Switch:

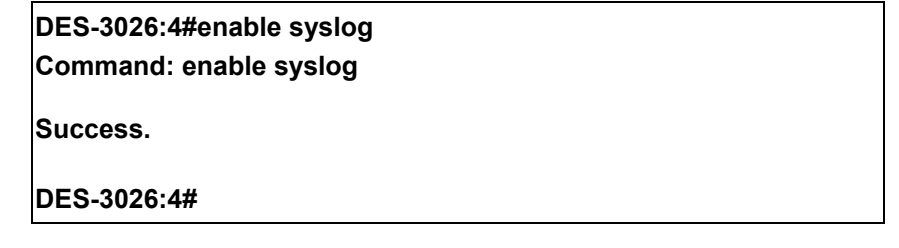

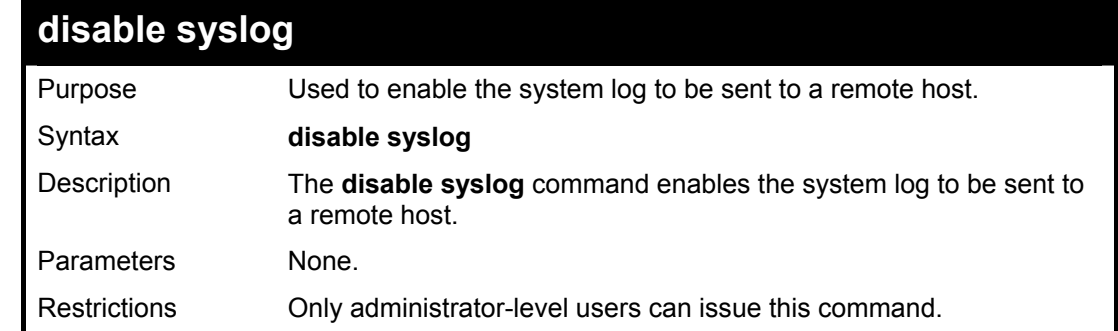

Example usage:

To disable the syslog function on the Switch:

**DES-3026:4#disable syslog Command: disable syslog** 

**Success.** 

**DES-3026:4#** 

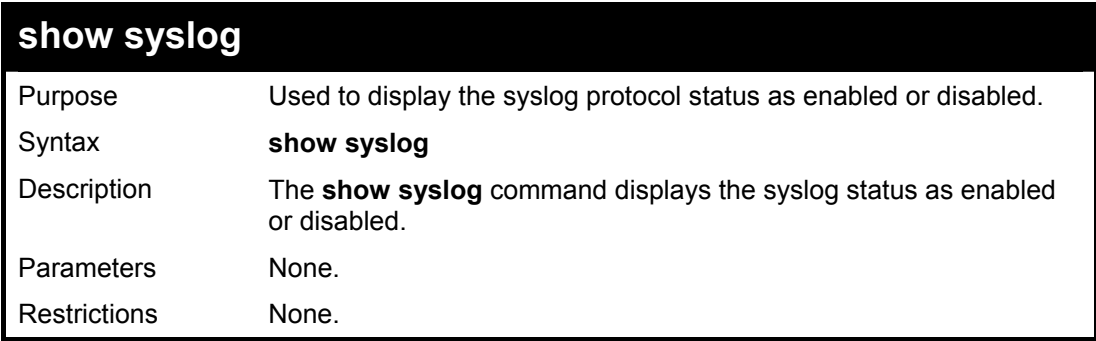

Example usage:

To display the current status of the syslog function:

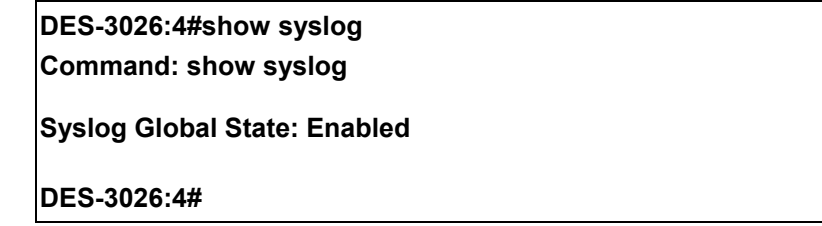

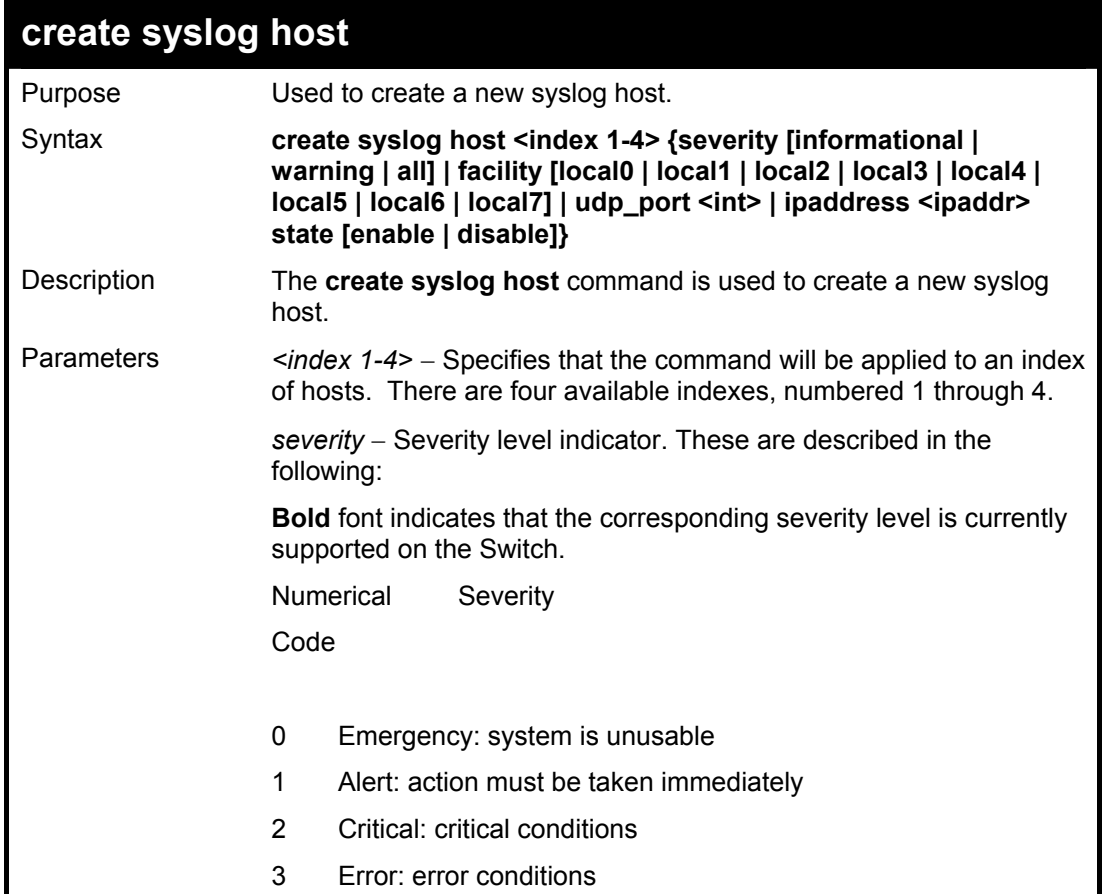

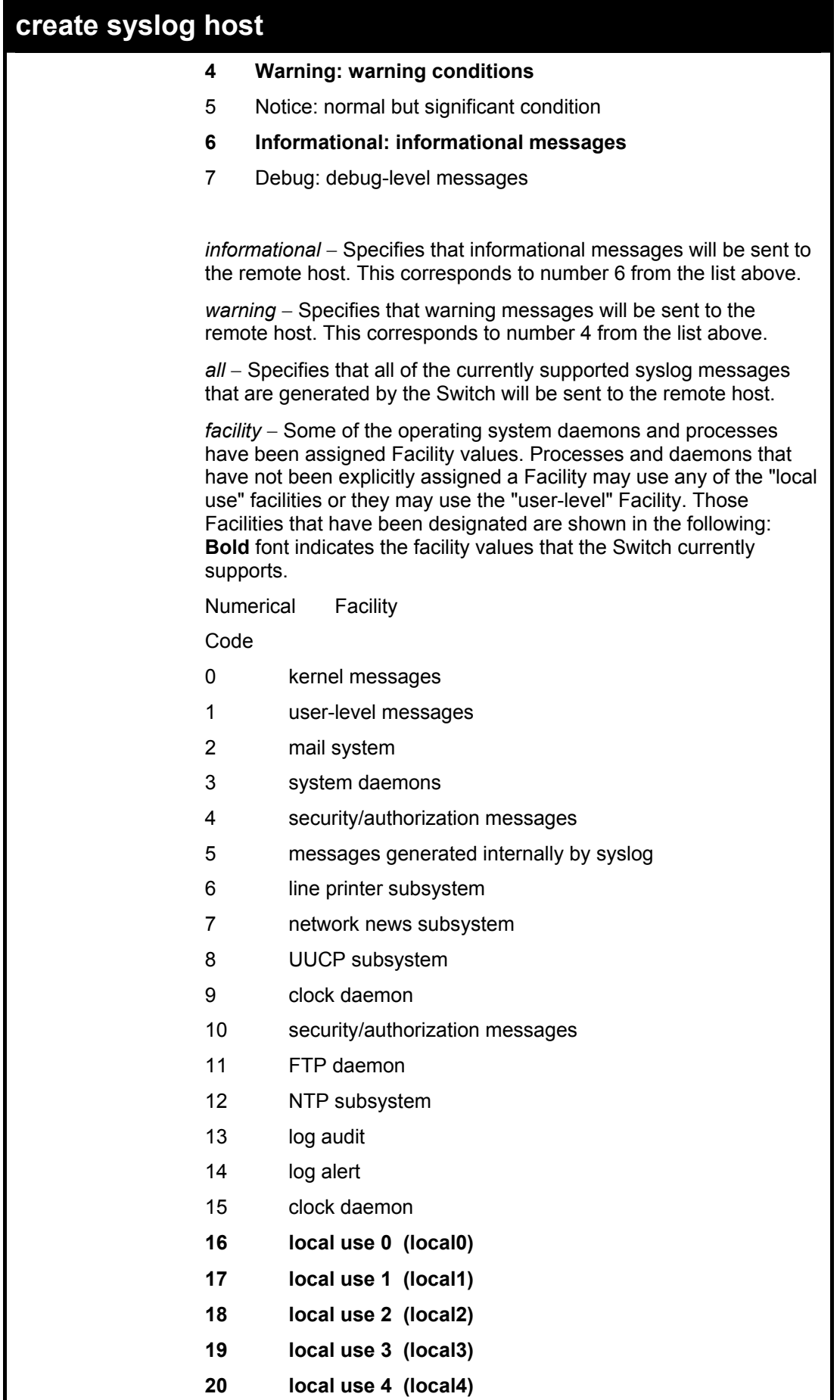

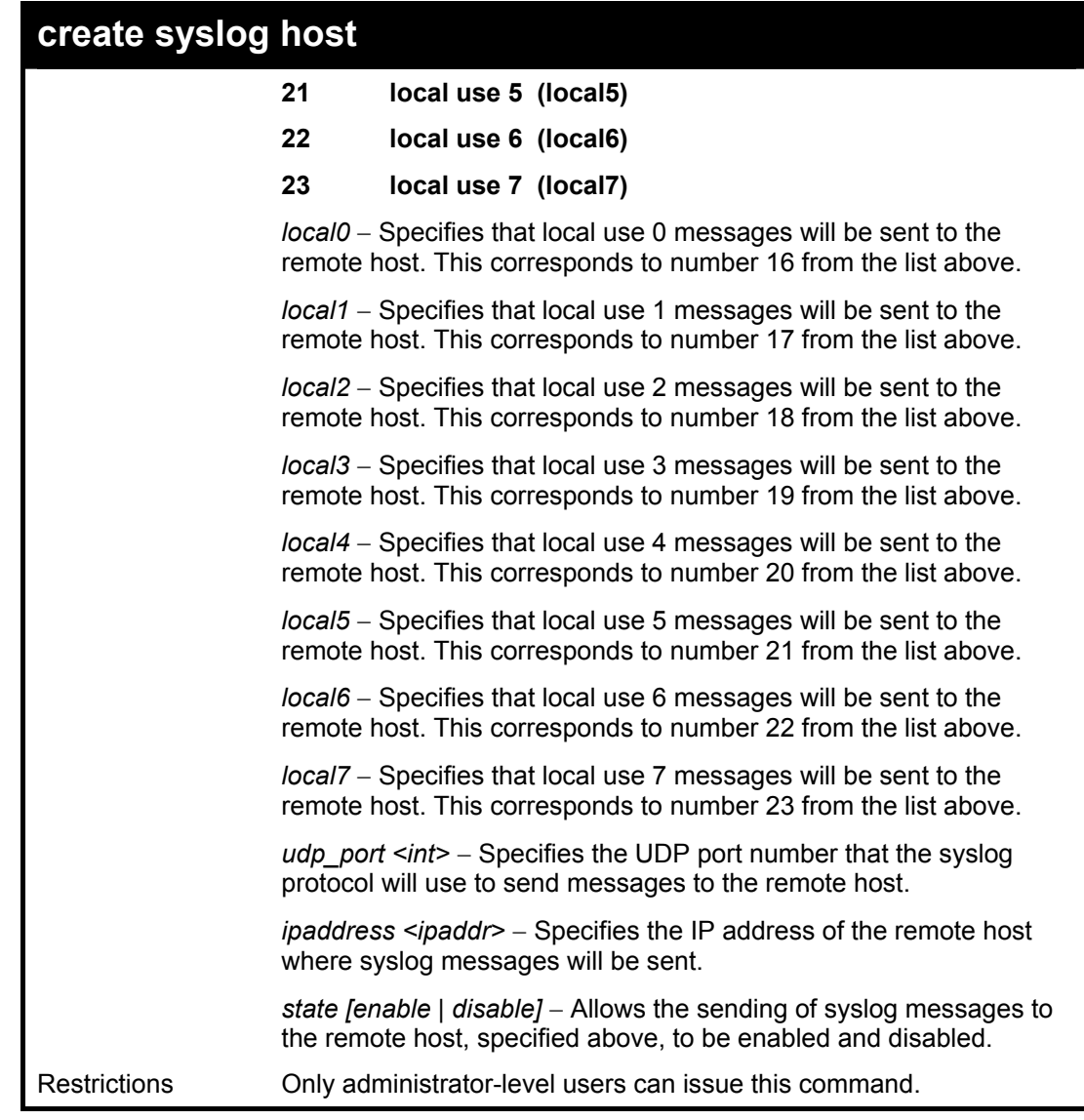

To create syslog host:

**DES-3026:4#create syslog host 1 ipaddress 10.53.13.94 severity all facility local0 Command: create syslog host 1 ipaddress 10.53.13.94 severity all facility local0 Success. DES-3026:4#** 

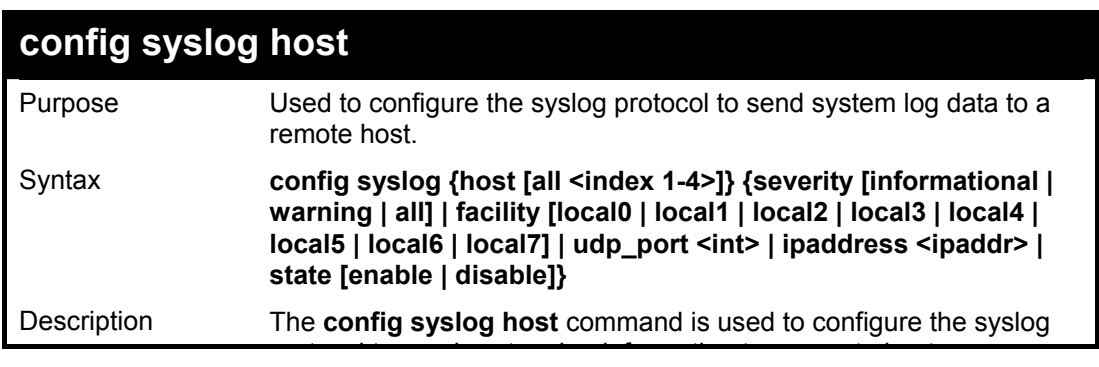

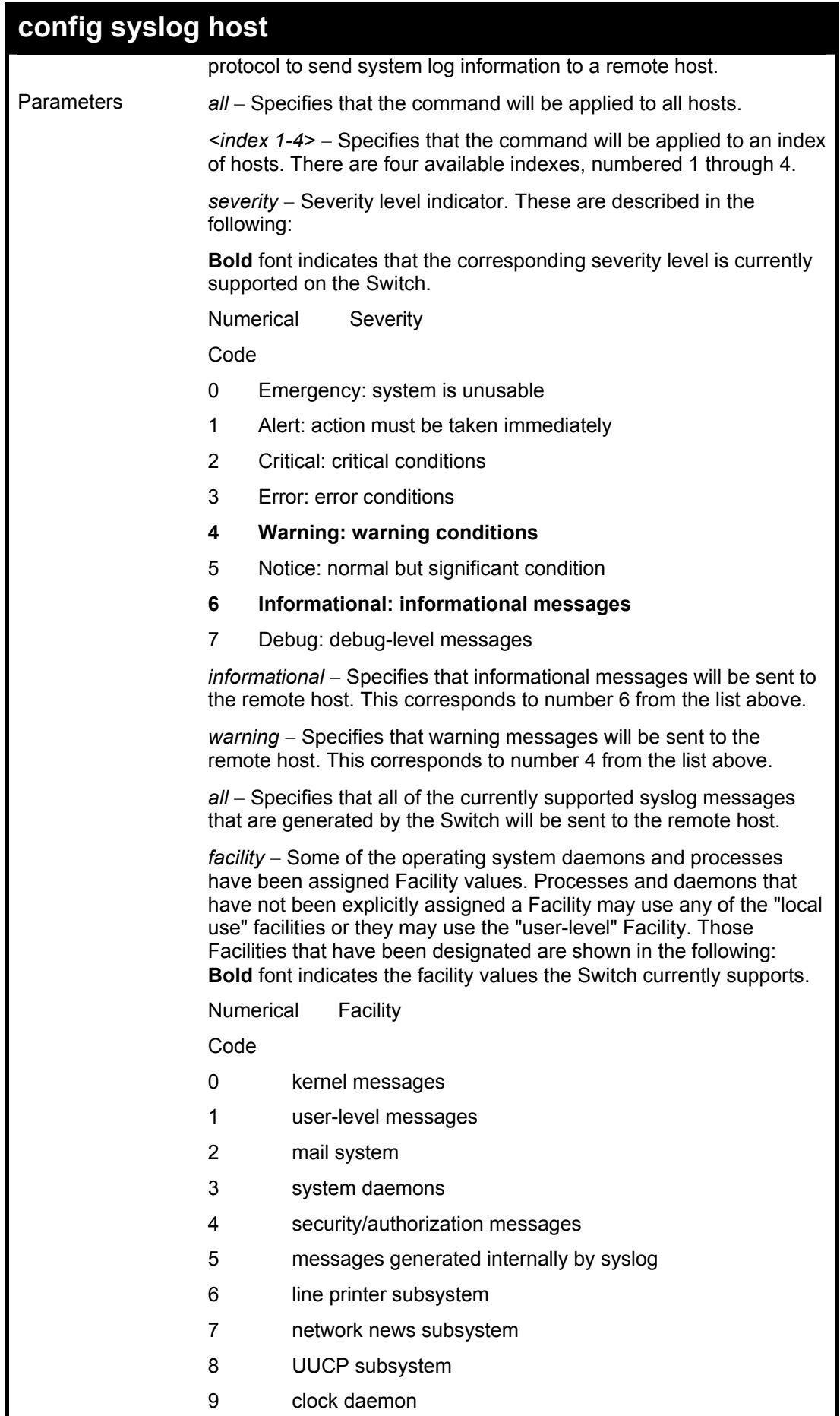

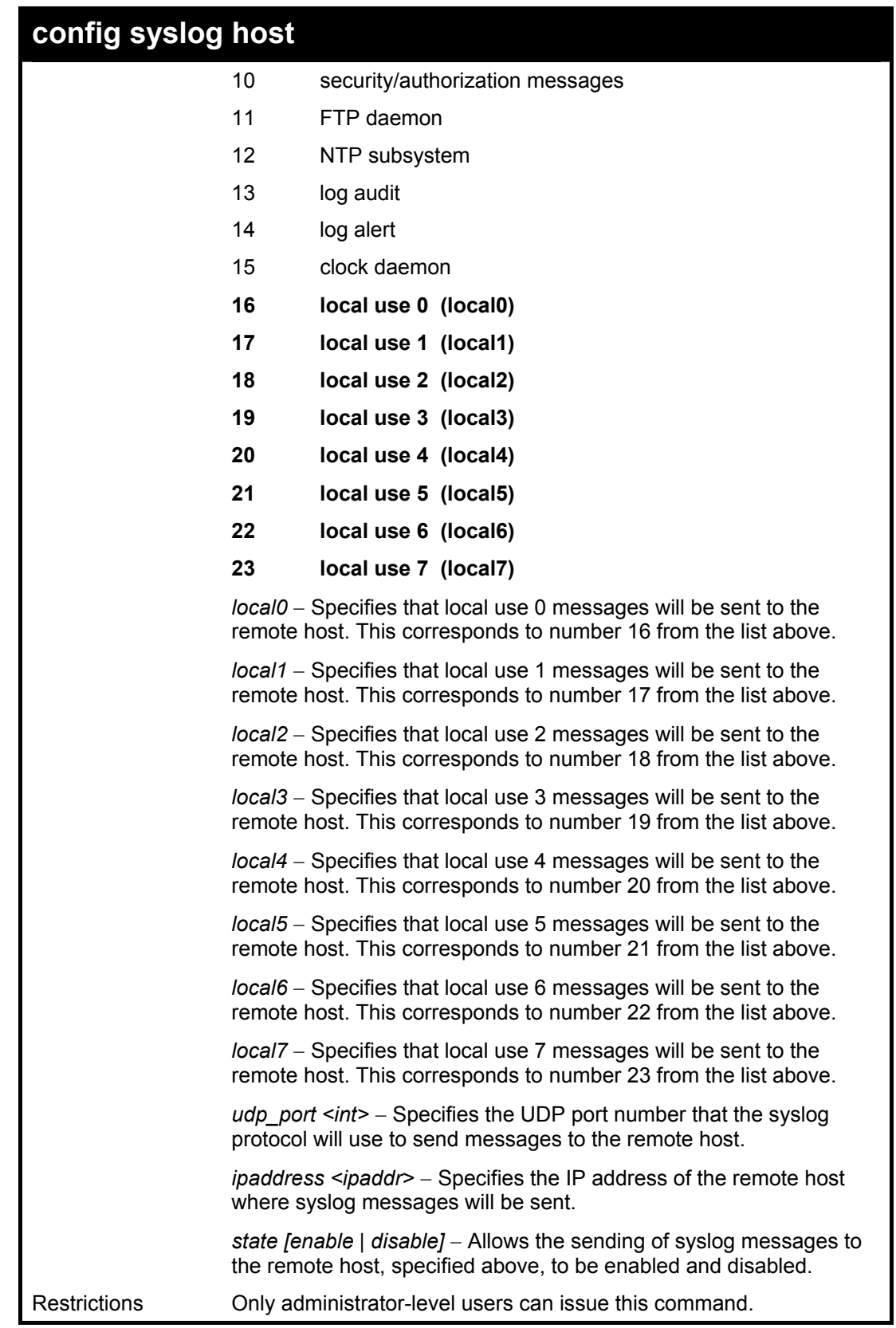

To configure a syslog host:

**DES-3026:4#config syslog host all severity all facility local0 Command: config syslog host all severity all facility local0** 

#### **Success.**

**DES-3026:4#** 

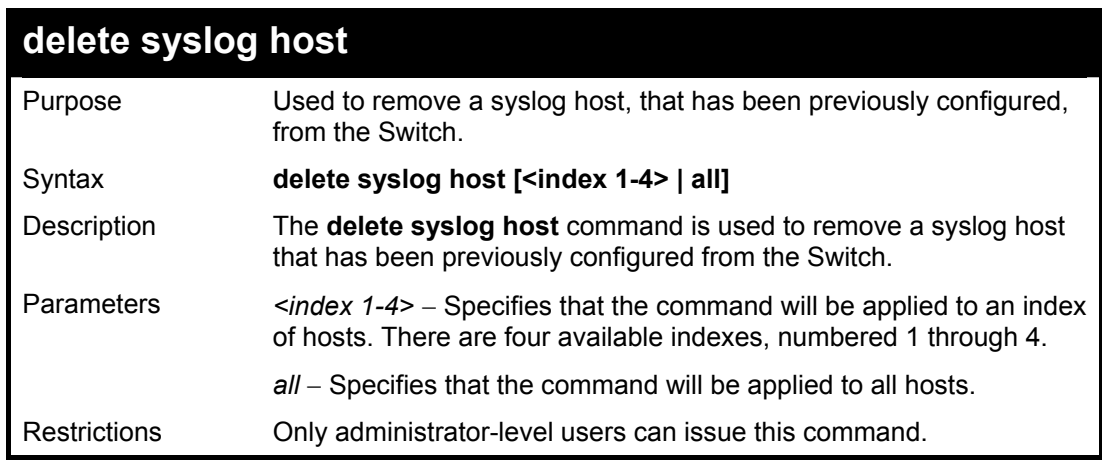

Example usage:

To delete a previously configured syslog host:

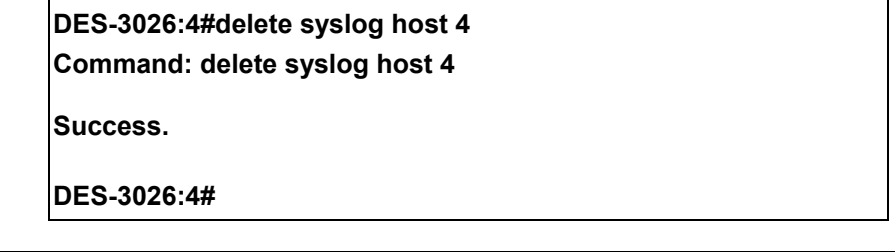

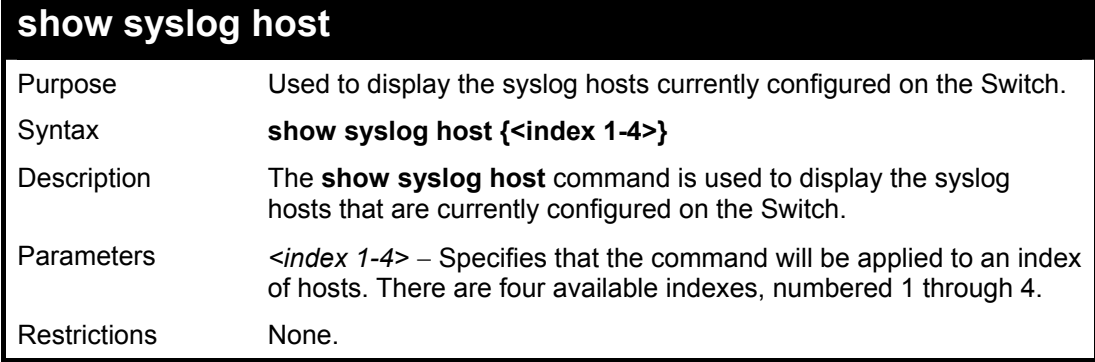

Example usage:

To show Syslog host information:

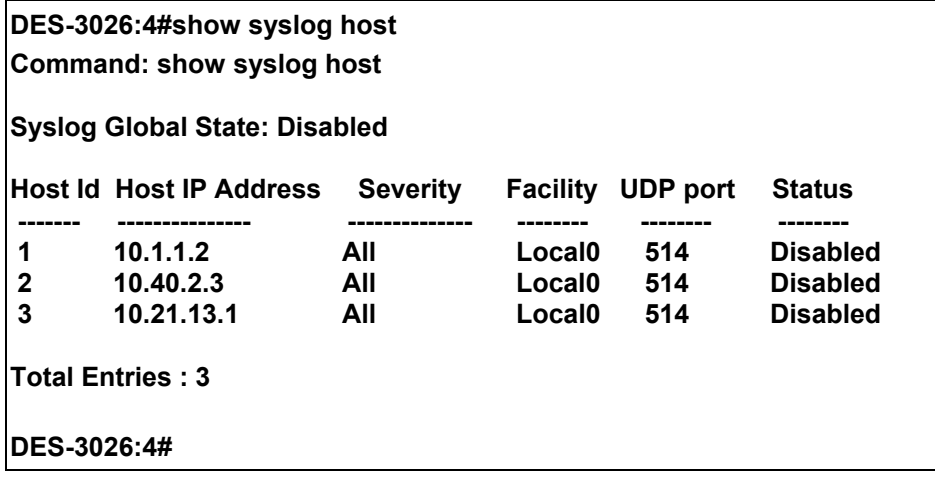

9

## *SPANNING TREE COMMANDS*

The Switch supports 802.1d STP and 802.1w Rapid STP. The spanning tree commands in the Command Line Interface (CLI) are listed (along with the appropriate parameters) in the following table.

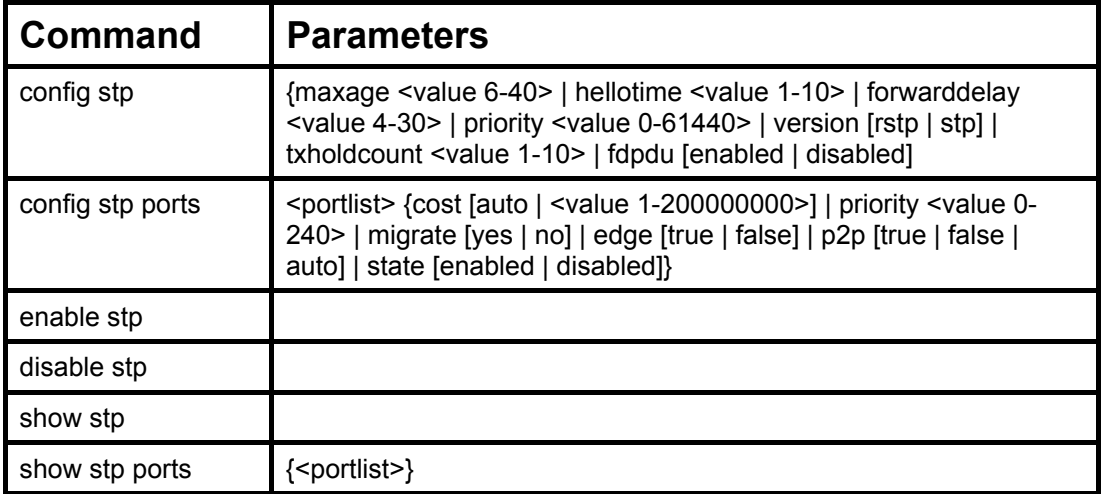

Each command is listed, in detail, in the following sections.

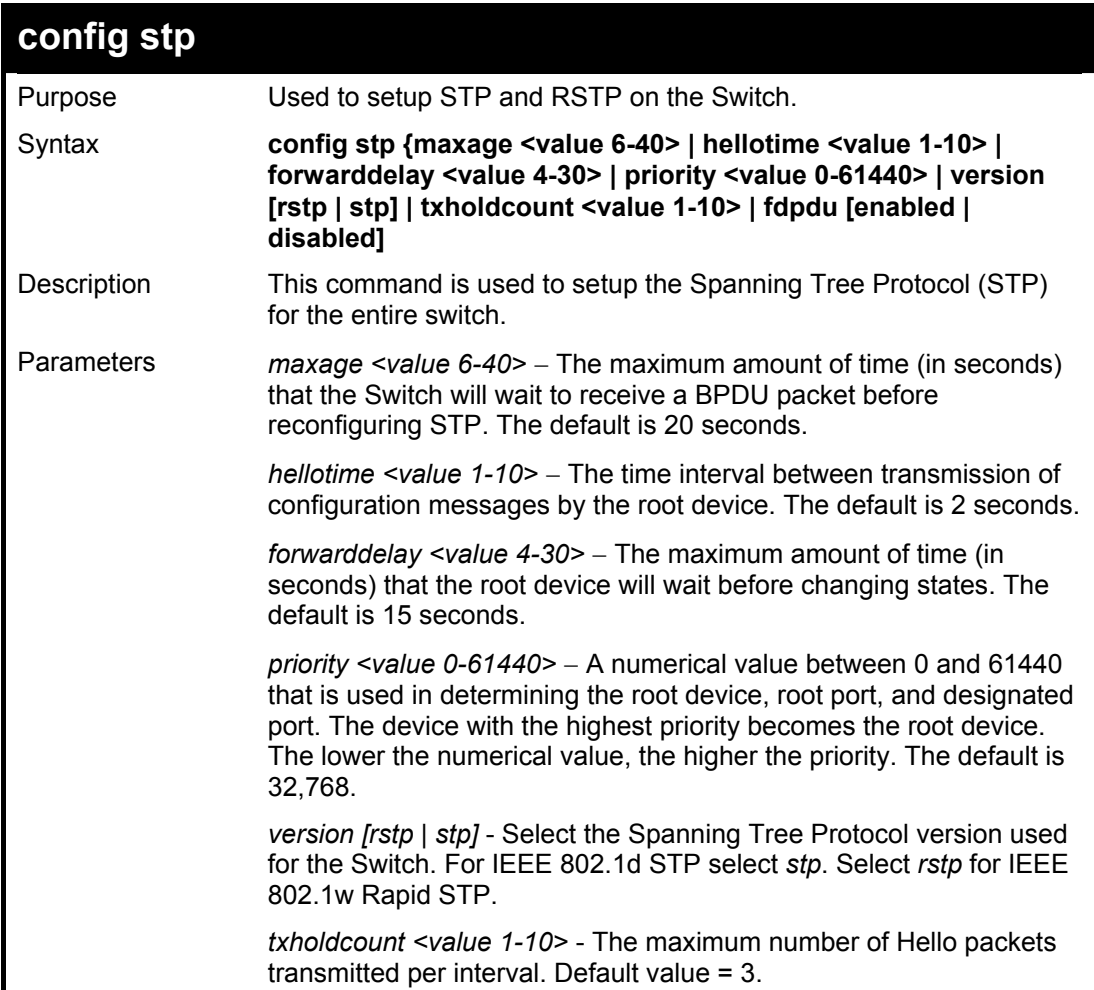

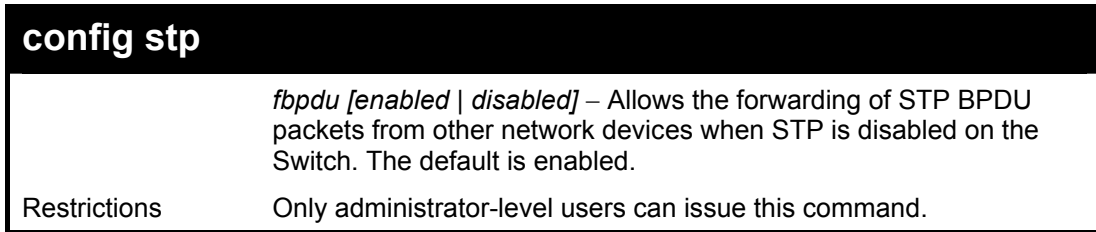

Example usage:

To configure STP with maxage 18 and hellotime 4:

#### **DES-3026:4#config stp maxage 18 hellotime 4 Command: config stp maxage 18 hellotime 4**

**Success.** 

**DES-3026:4#** 

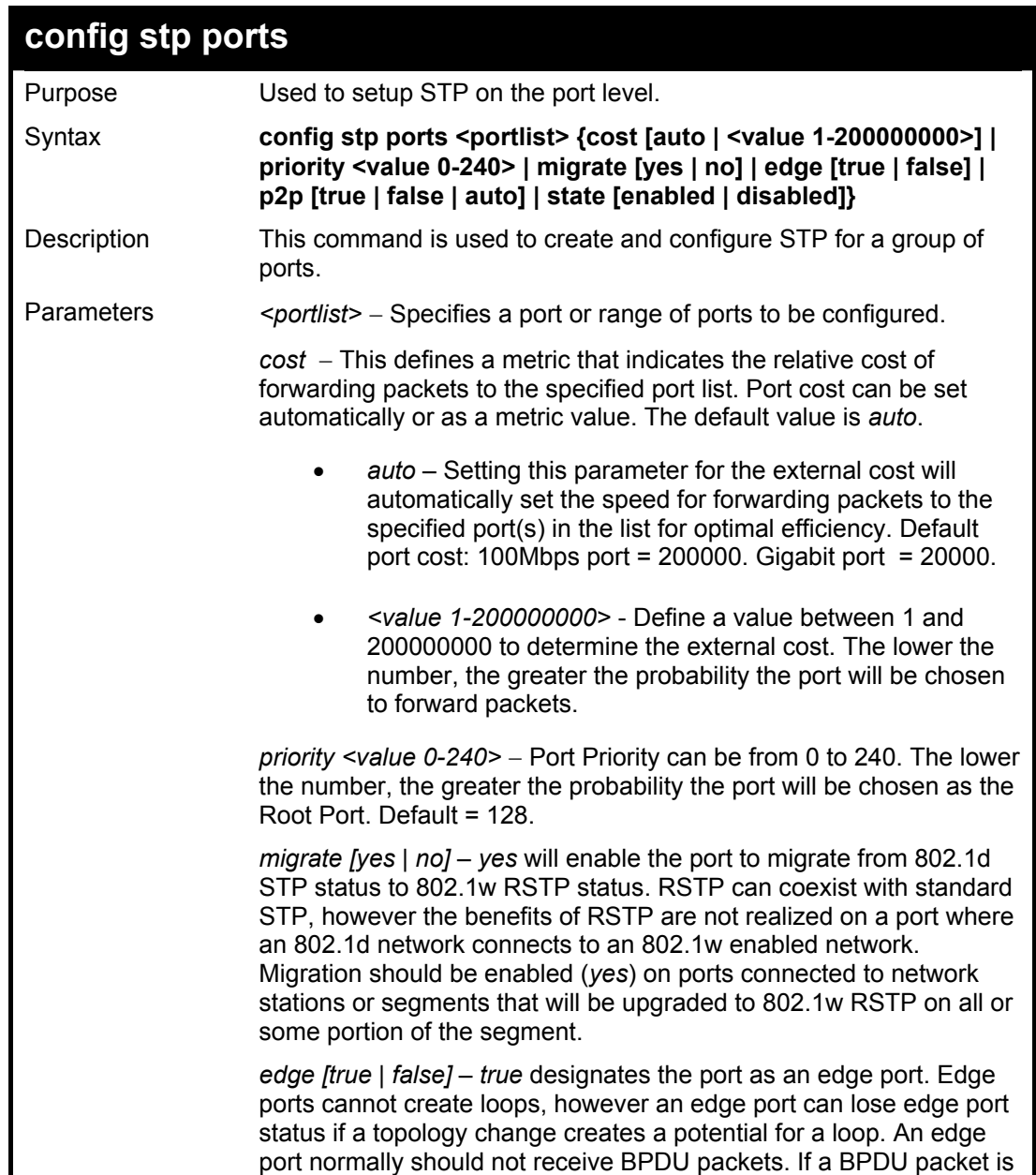

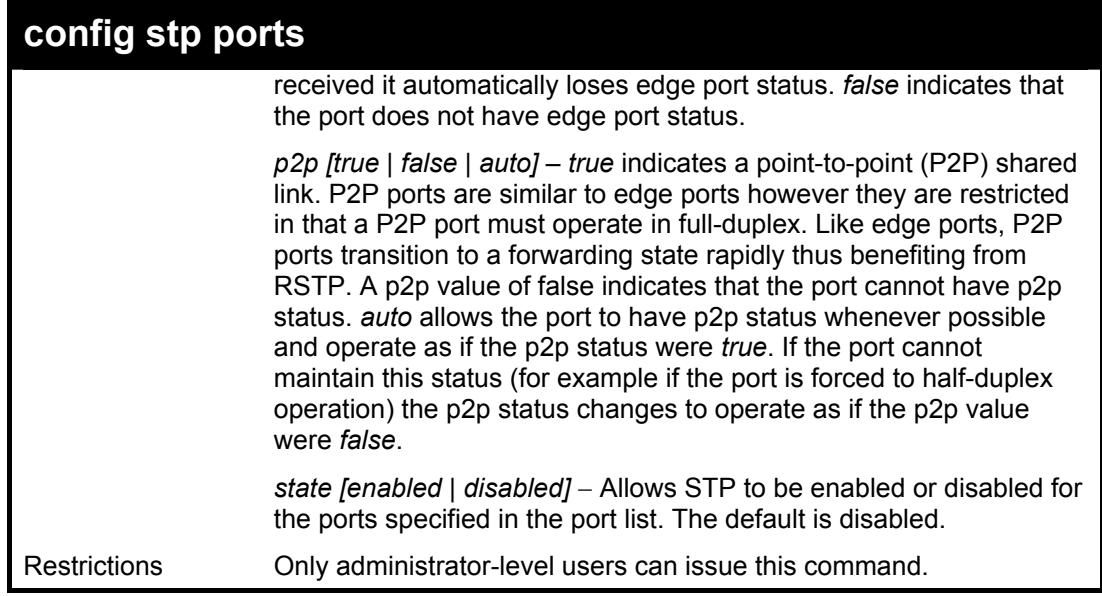

To configure STP with path cost 19, priority 15, and state enabled for ports 1-5.

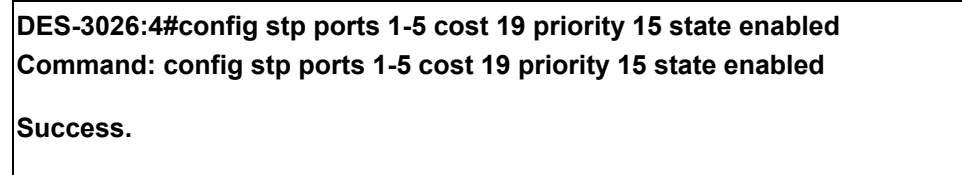

**DES-3026:4#** 

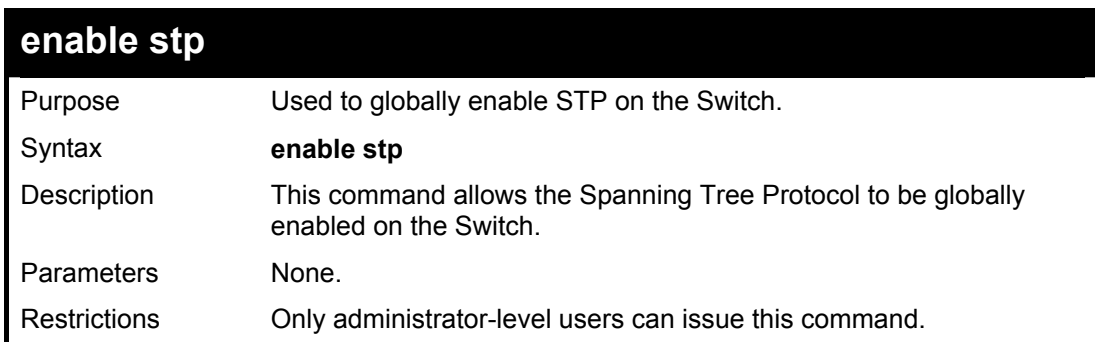

Example usage:

To enable STP, globally, on the Switch:

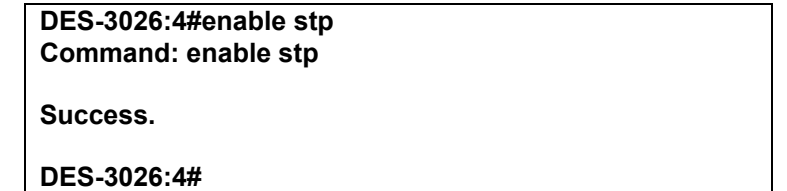

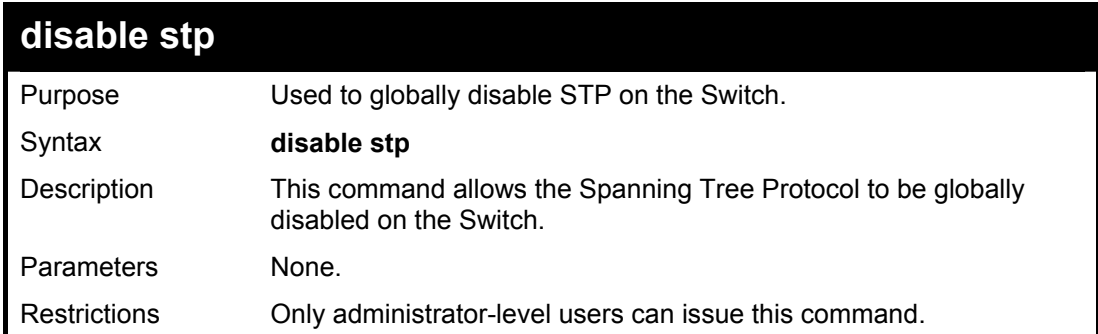

#### Example usage:

To disable STP on the Switch:

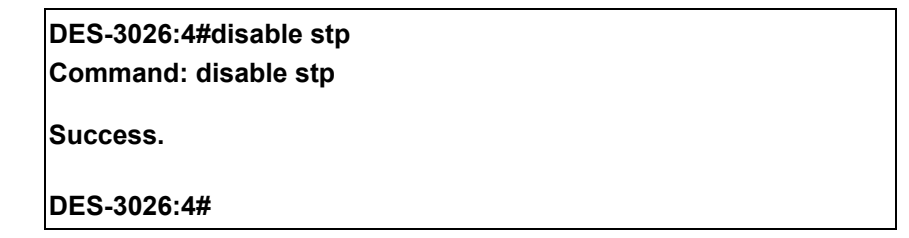

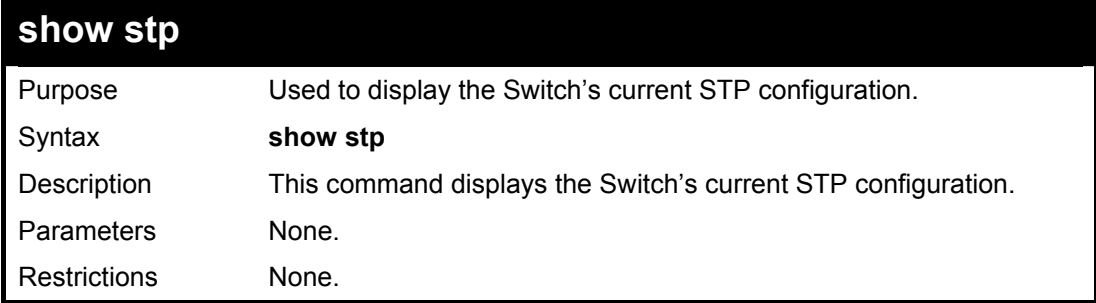

Example usage:

To display the status of STP on the Switch:

#### **Status 1: STP enabled with STP compatible version**

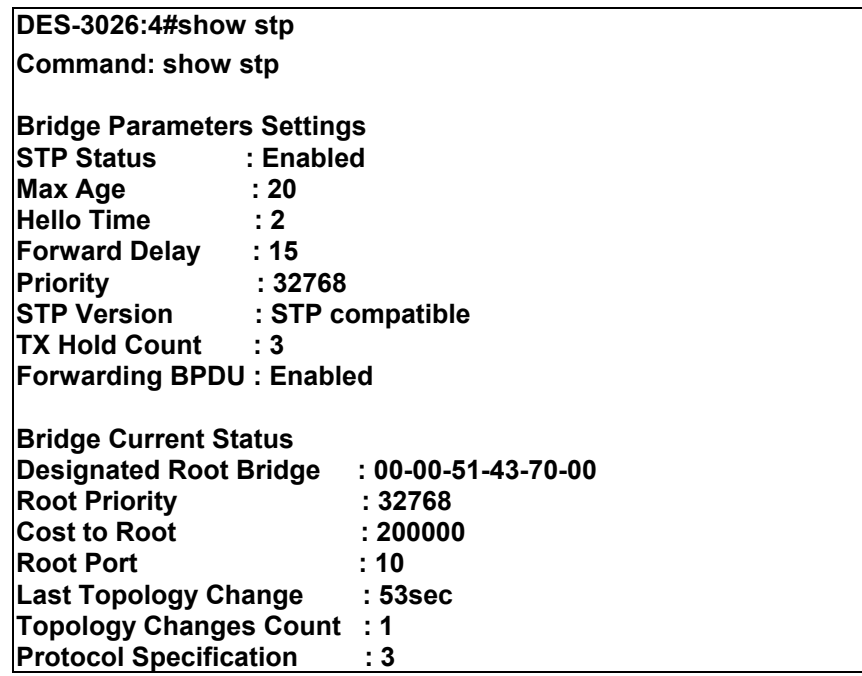

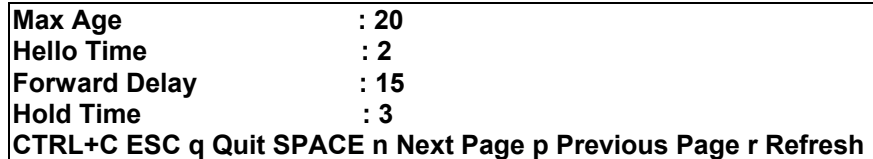

#### **Status 2 : STP disabled**

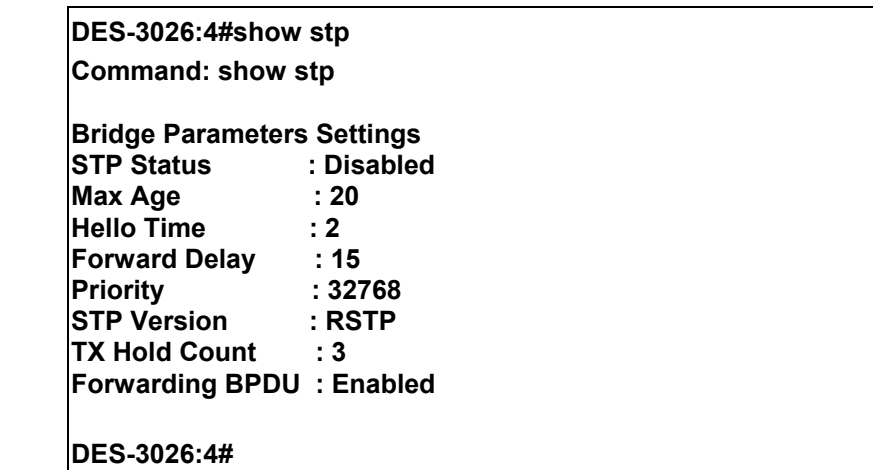

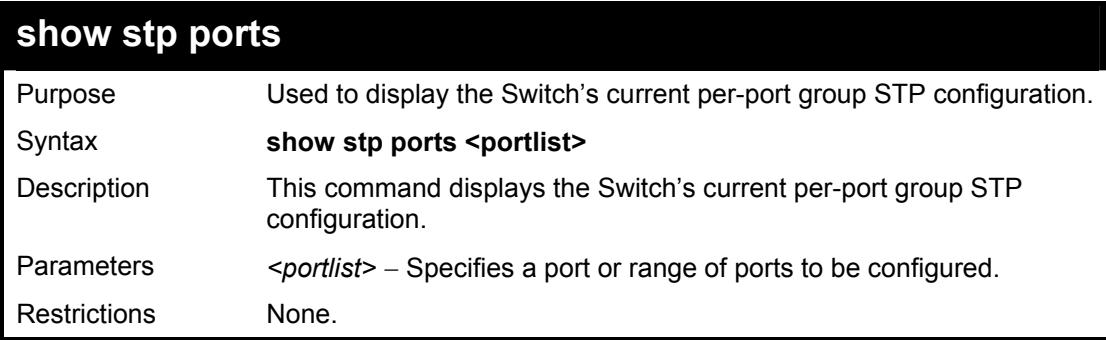

Example usage:

To display STP state of all ports, with STP enabled:

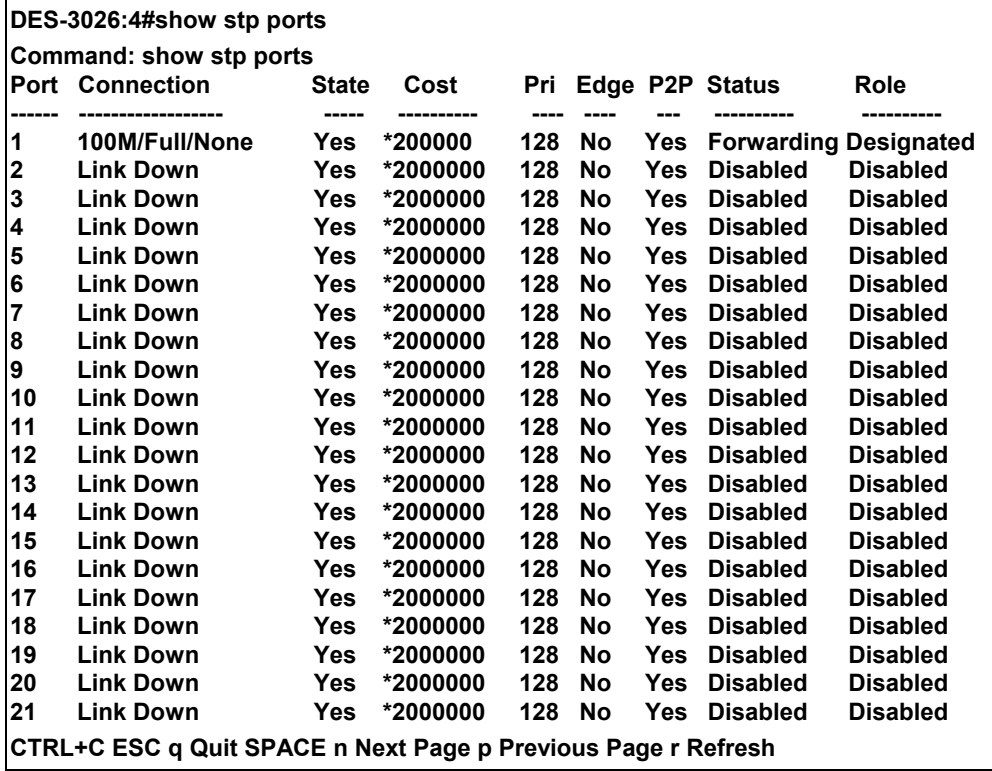

# 10

### *FORWARDING DATABASE COMMANDS*

The layer 2 forwarding database commands in the Command Line Interface (CLI) are listed (along with the appropriate parameters) in the following table.

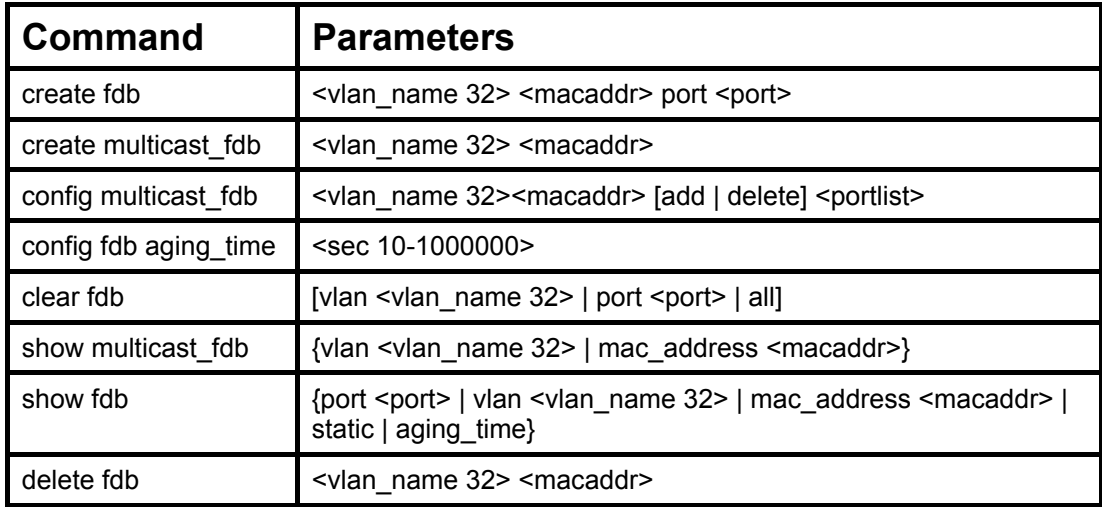

Each command is listed, in detail, in the following sections.

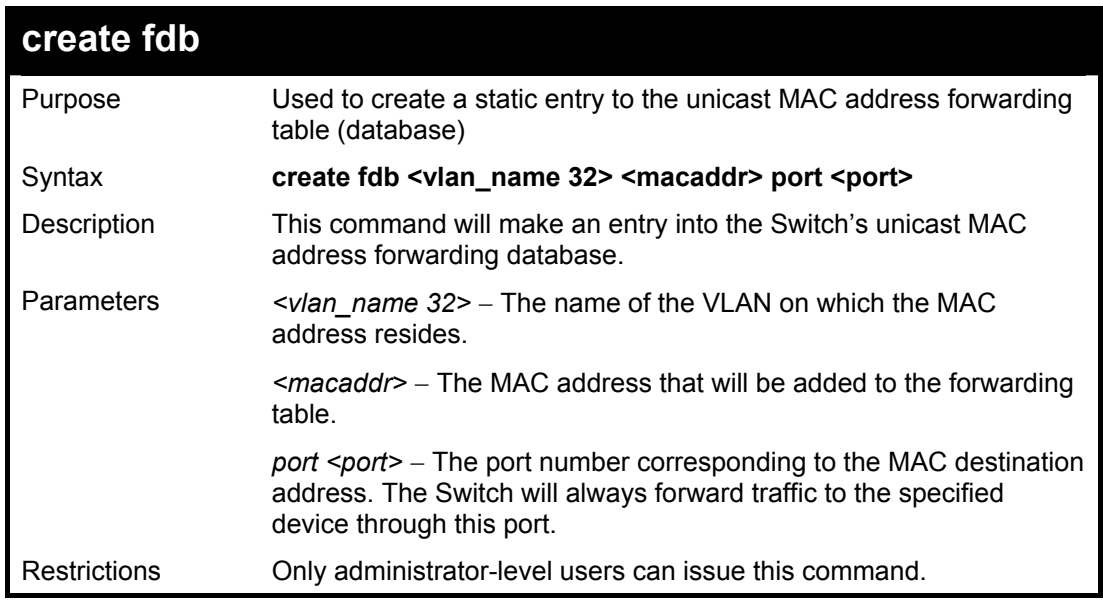

Example usage:

To create a unicast MAC FDB entry**:** 

**DES-3026:4#create fdb default 00-00-00-00-01-02 port 2 Command: create fdb default 00-00-00-00-01-02 port 2 Success. DES-3026:4#**

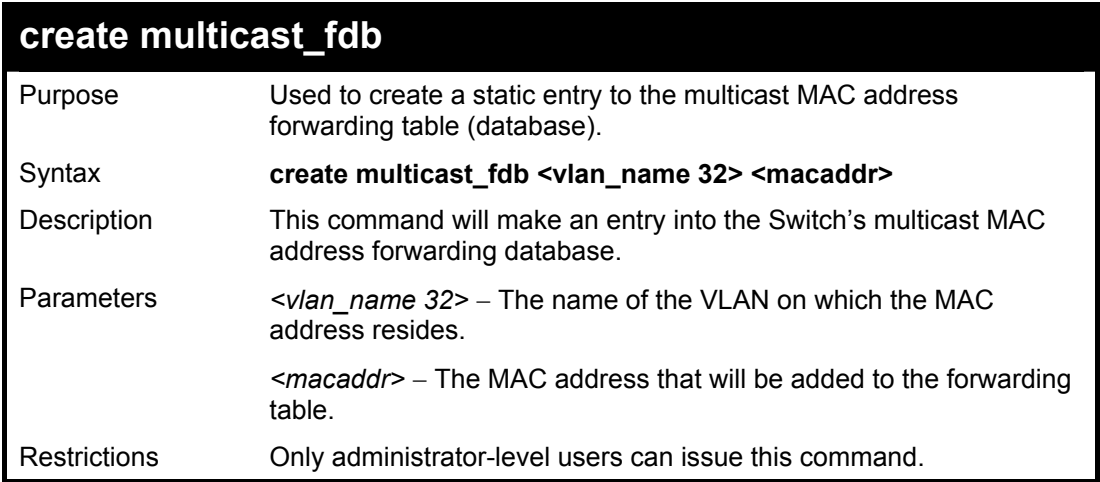

To create multicast MAC forwarding**:** 

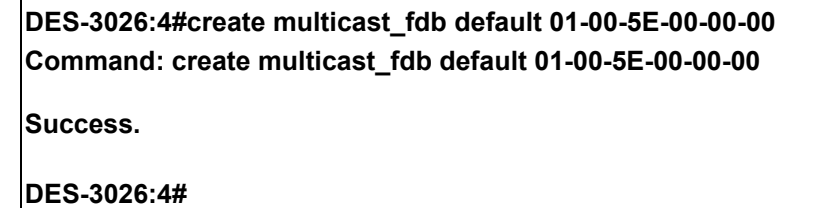

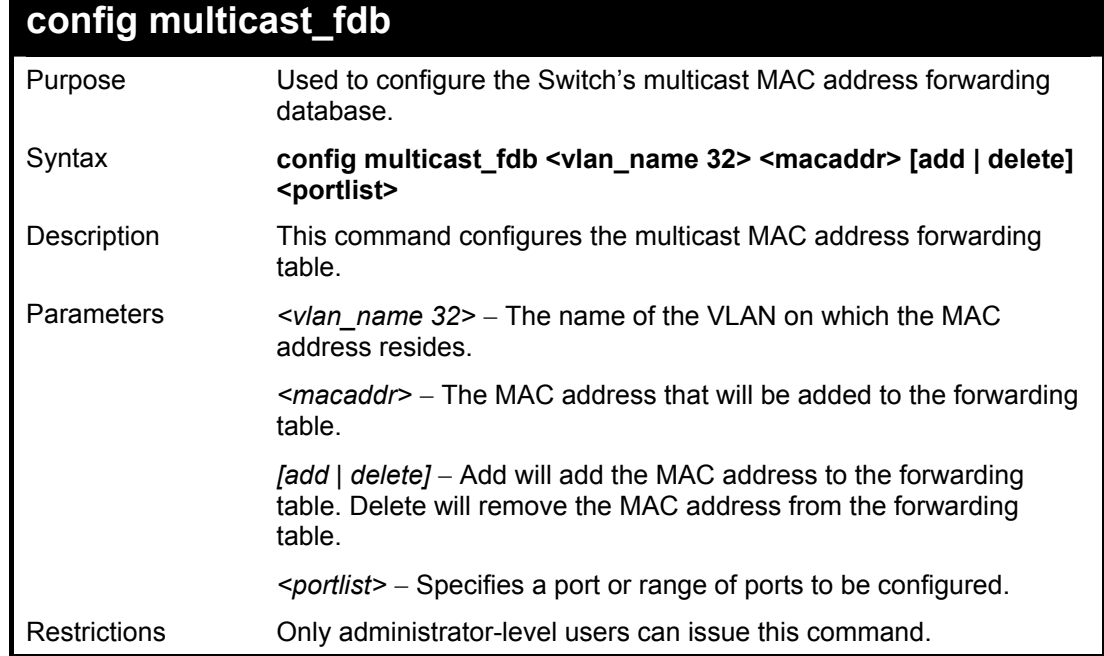

Example usage:

To add multicast MAC forwarding:

DES-3026:4#config multicast\_fdb default 01-00-5E-00-00-00 add 1 Command: config multicast\_fdb default 01-00-5E-00-00-00 add 1

Success.

DES-3026:4#

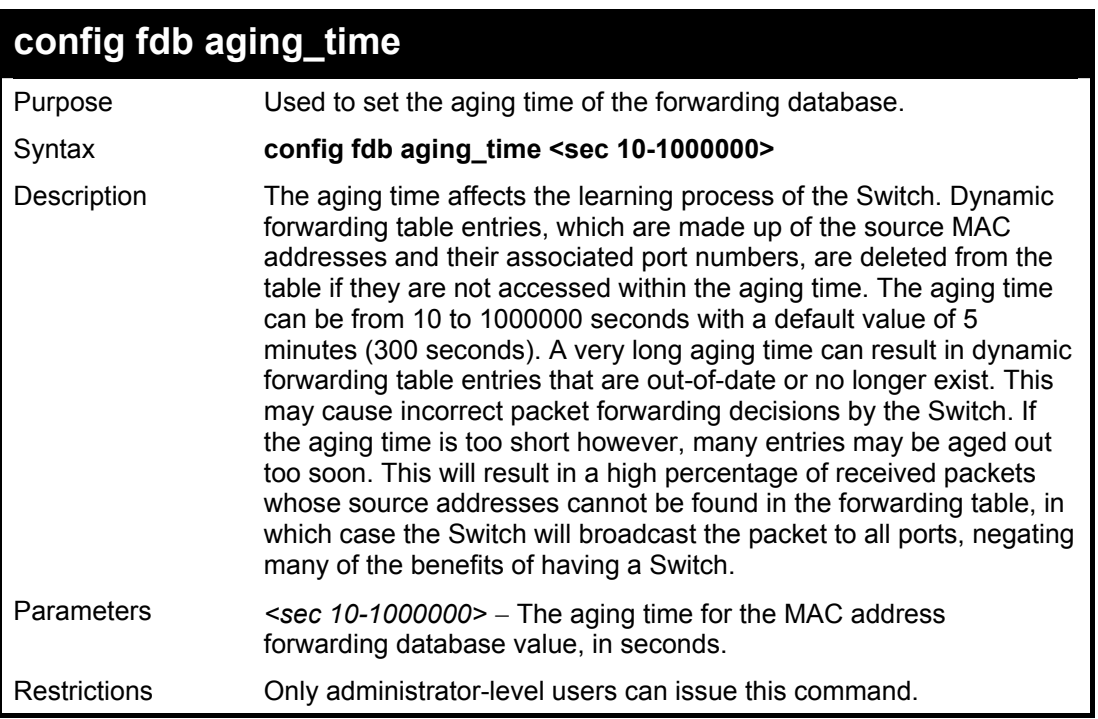

Example usage:

To set the fdb aging time:

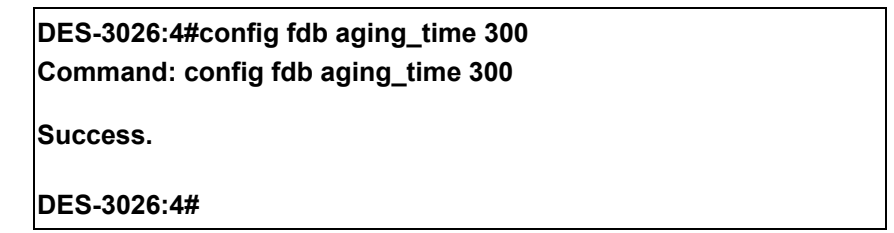

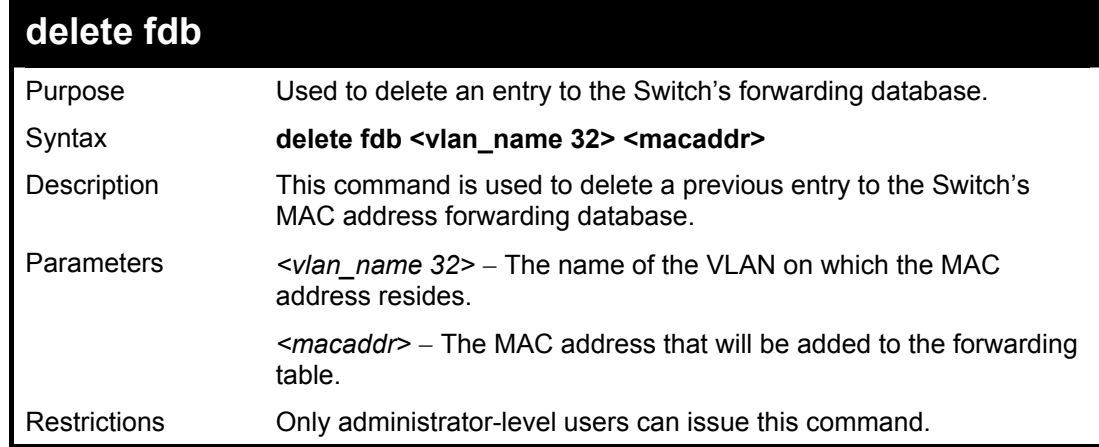

Example usage:

To delete a permanent FDB entry:

**DES-3026:4#delete fdb default 00-00-00-00-01-02 Command: delete fdb default 00-00-00-00-01-02** 

**Success.** 

**DES-3026:4#** 

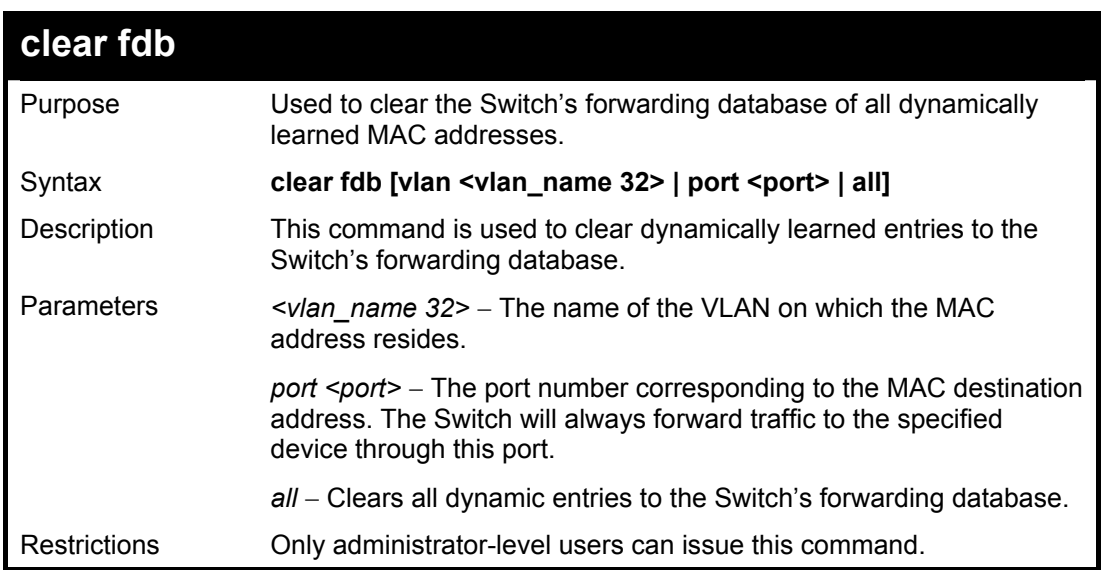

Example usage:

To clear all FDB dynamic entries**:** 

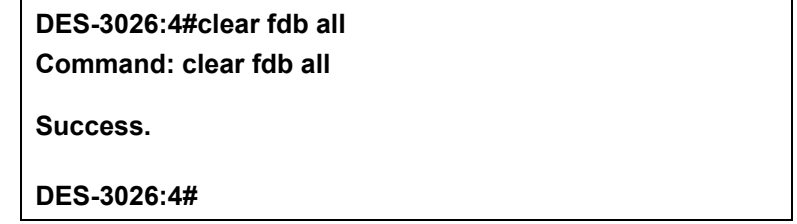

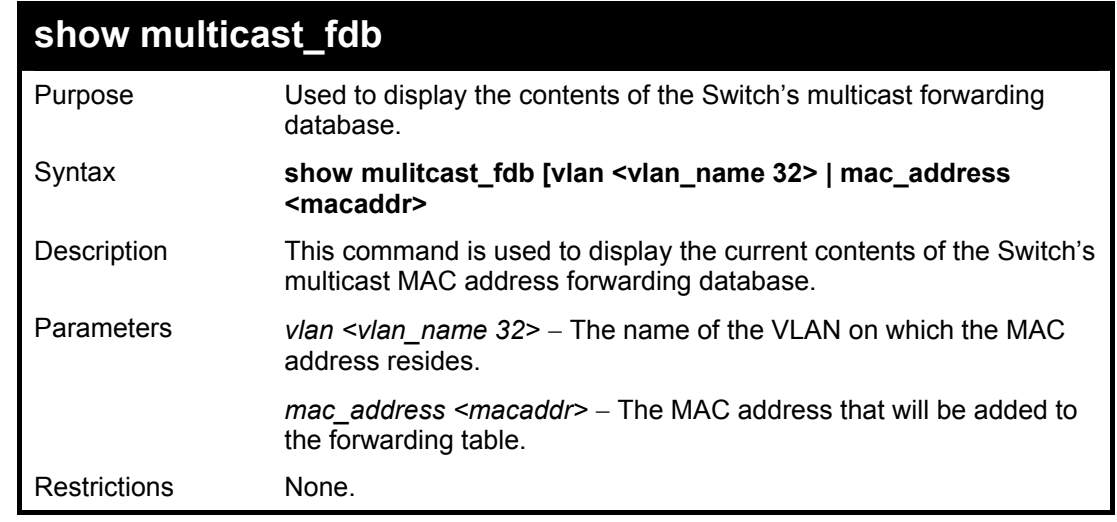

Example usage:

To display multicast MAC address table:

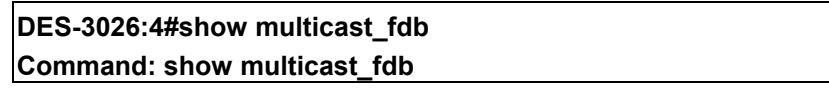
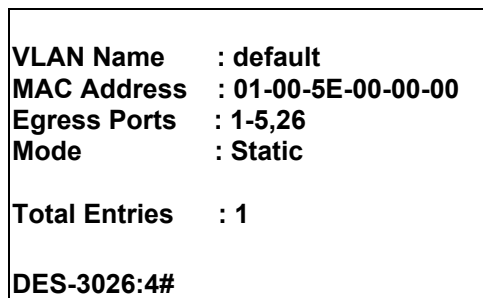

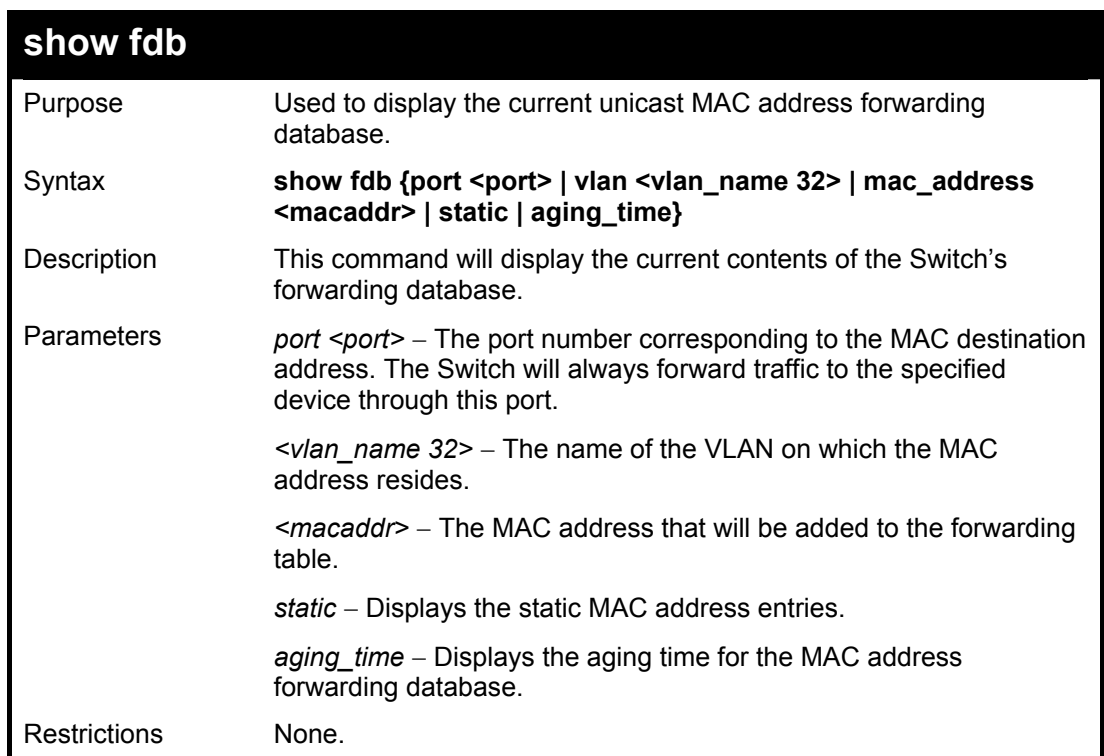

To display unicast MAC address table:

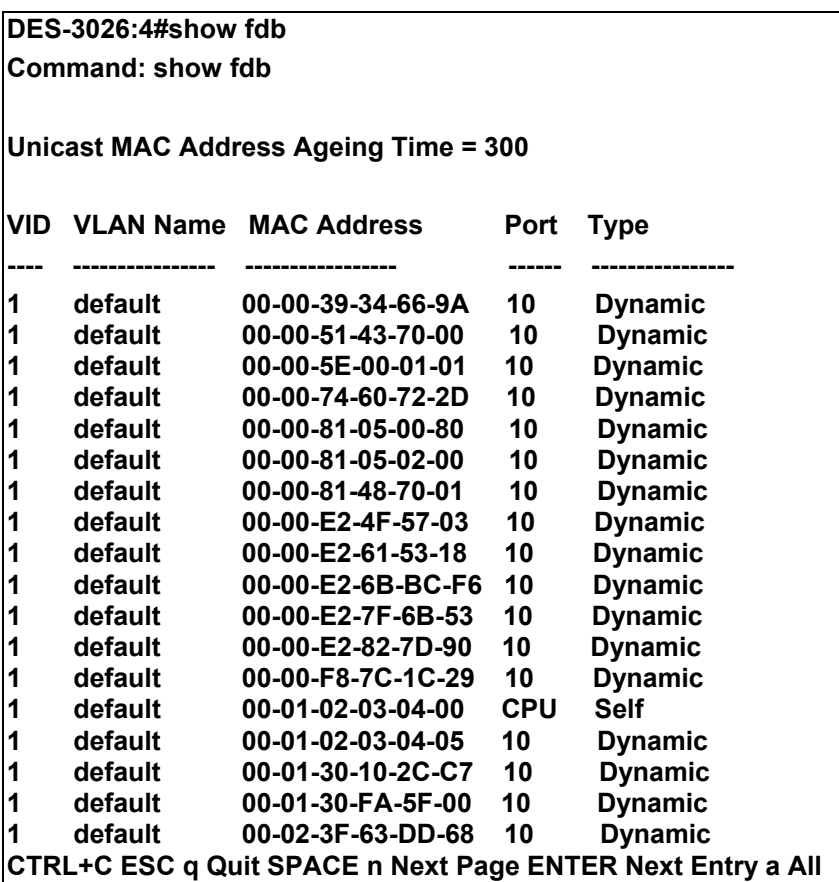

To display the aging time:

**DES-3026:4#show fdb aging\_time Command: show fdb aging\_time** 

**Unicast MAC Address Aging Time = 5** 

**DES-3026:4#** 

## *BROADCAST STORM CONTROL COMMANDS*

The broadcast storm control commands in the Command Line Interface (CLI) are listed (along with the appropriate parameters) in the following table.

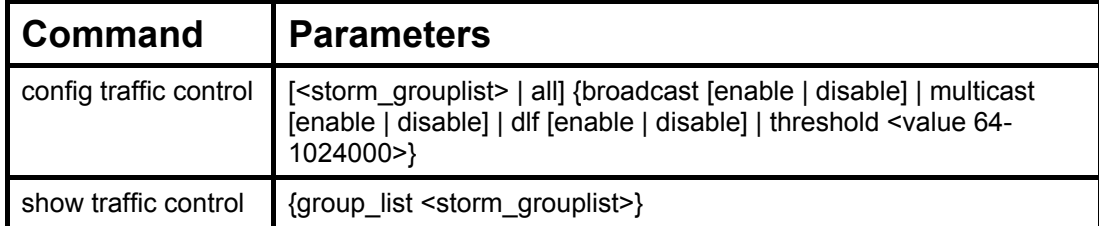

Each command is listed, in detail, in the following sections.

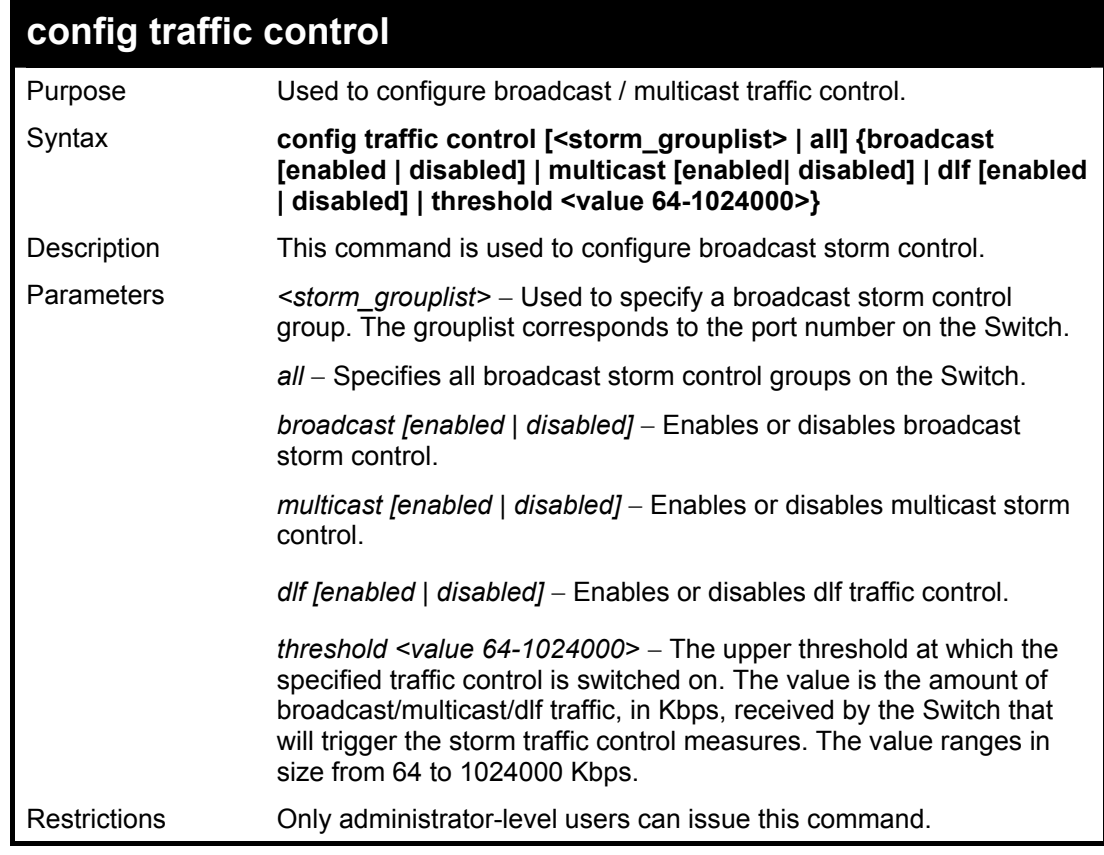

Example usage:

To configure traffic control and enable broadcast storm control system wide:

**DES-3026:4# config traffic control all broadcast enabled Command: config traffic control all broadcast enabled Success. DES-3026:4#** 

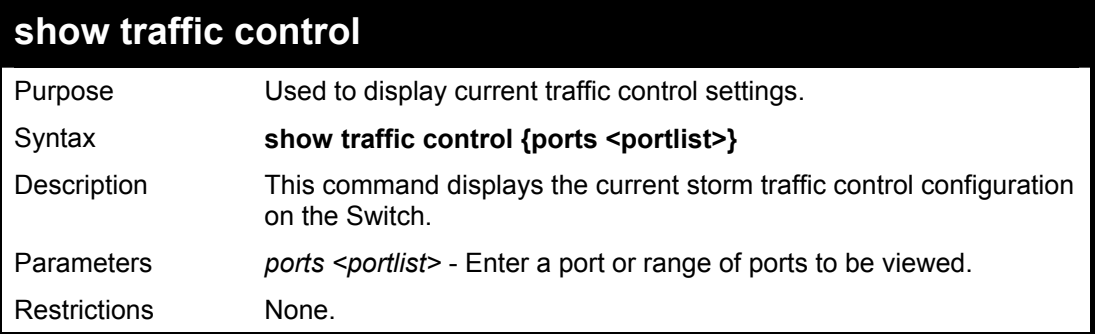

To display traffic control setting for ports 1-5:

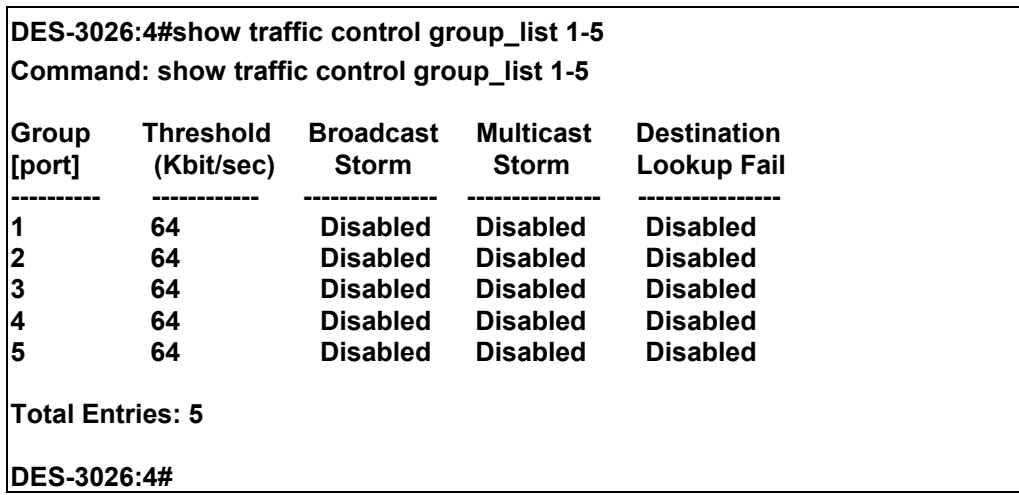

### *QOS COMMANDS*

The DES-3026 switch supports 802.1p priority queuing. The Switch has 4 priority classes of service. These priority classes of service are numbered from 3 (Class 3) — the highest priority class of service — to 0 (Class 0) — the lowest priority class of service. The eight priority queues specified in IEEE 802.1p (p0 to p7) are mapped to the Switch's priority classes of service as follows:

- Priority 0 is assigned to the Switch's Q0 class.
- Priority 1 is assigned to the Switch's Q0 class.
- Priority 2 is assigned to the Switch's Q1 class.
- Priority 3 is assigned to the Switch's Q1 class.
- Priority 4 is assigned to the Switch's Q2 class.
- Priority 5 is assigned to the Switch's Q2 class.
- Priority 6 is assigned to the Switch's Q3 class.
- Priority 7 is assigned to the Switch's Q3 class.

Priority scheduling is implemented using two types of methods, strict priority and round-robin priority. If no changes are made to the QoS priority scheduling settings the method used is strict priority.

For strict priority-based scheduling, packets residing in the highest priority class of service are transmitted first. Once a strict scheduling is implemented for QoS, the highest class will work in strict mode and the other classes will remain in a weight fair scheduling mode. Higher priority packets always receive preference regardless of the amount of lower priority packets in the buffer and regardless of the time elapsed since any lower priority packets have been transmitted. By default, the Switch is configured to empty the buffer using strict priority.

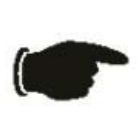

**NOTICE:** The default QoS scheduling arrangement is a strict priority schedule which means the switch will consider the highest class of service to have strict scheduling only, while the other queues empty in a round-robin method. See the **config scheduling\_mechanism** command in this section for more information regarding this subject.

To use implement round-robin (weighted) priority, the Switch's four priority classes of service can be configured to reduce the buffer in a round-robin fashion - beginning with the highest priority class of service, and proceeding to the lowest priority class of service before returning to the highest priority classes of service.

The weighted-priority based scheduling alleviates the main disadvantage of strict priority-based scheduling − in that lower priority class of service get starved of bandwidth − by providing a minimum bandwidth to all classes of service for transmission. This is accomplished by configuring the maximum number of packets allowed to be transmitted from a given priority class of service and the maximum amount of time a given priority class of service will have to wait before being allowed to transmit its accumulated packets. This establishes a Class of Service (CoS) for each of the Switch's four hardware priority classes of service.

The possible **weight** value range is: 1 to 55 packets.

The QoS commands in the Command Line Interface (CLI) are listed (along with the appropriate parameters) in the following table.

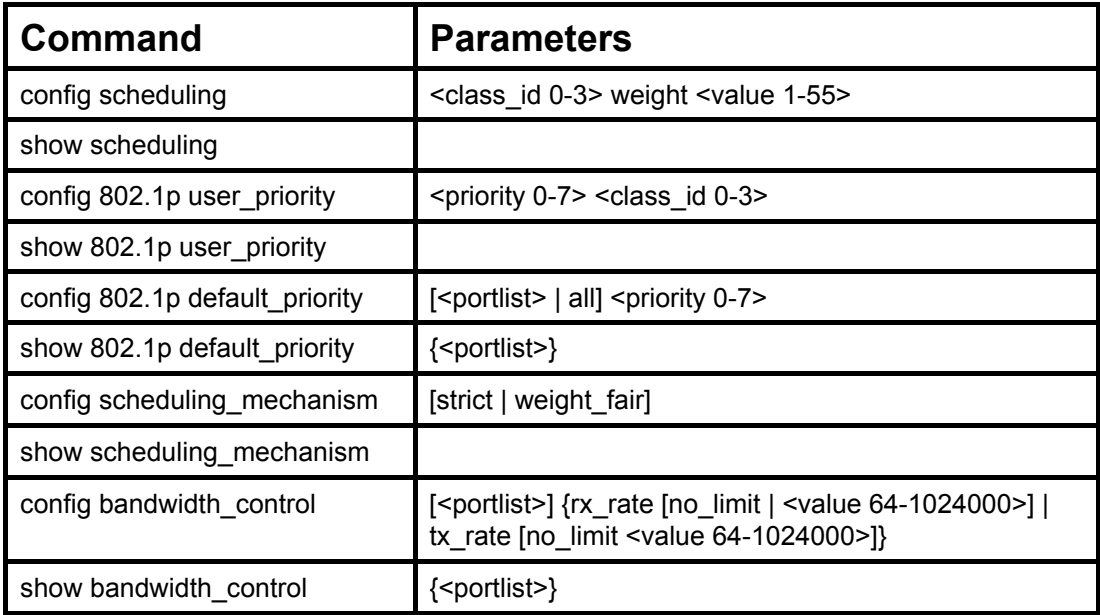

Each command is listed, in detail, in the following sections.

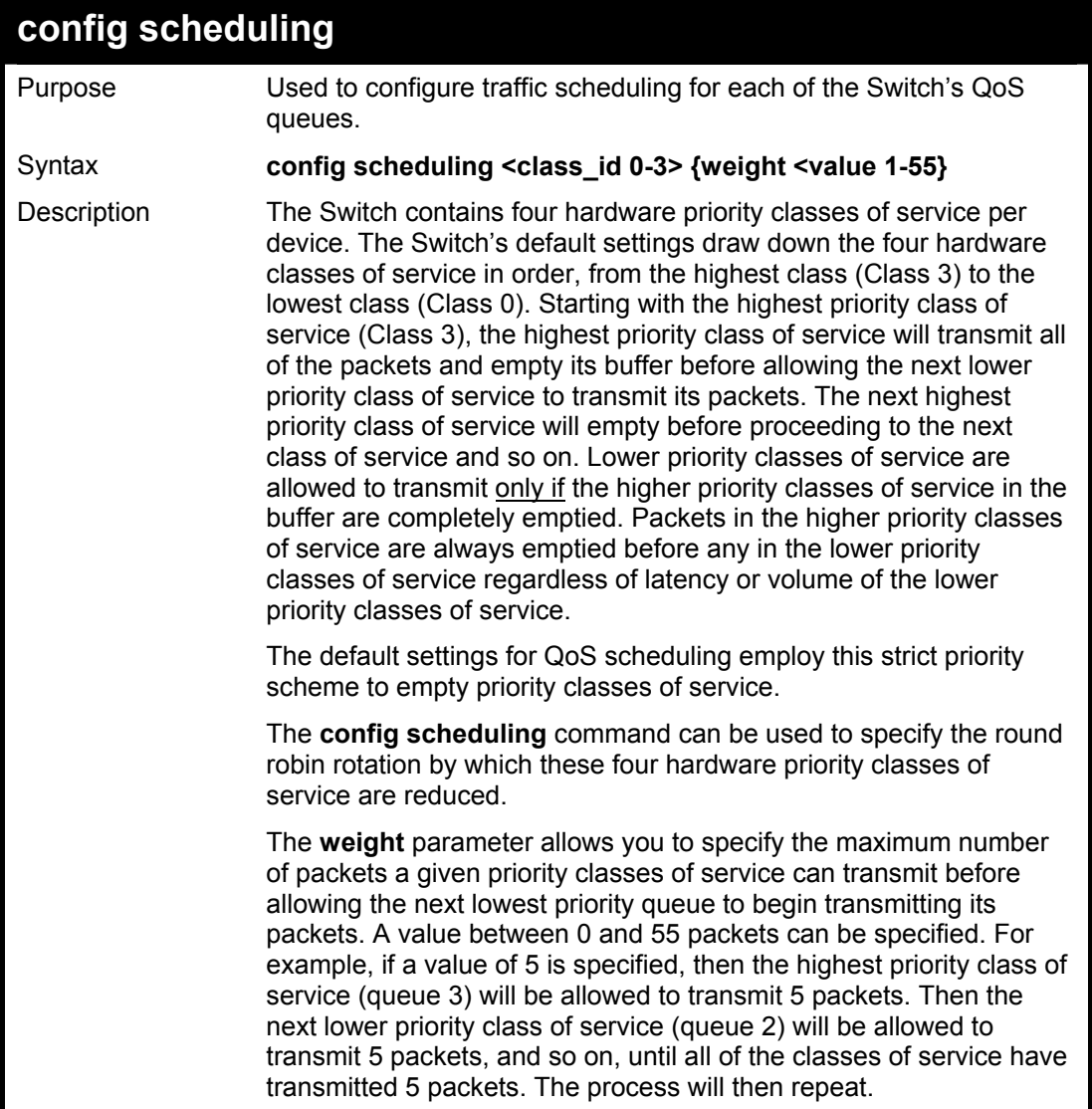

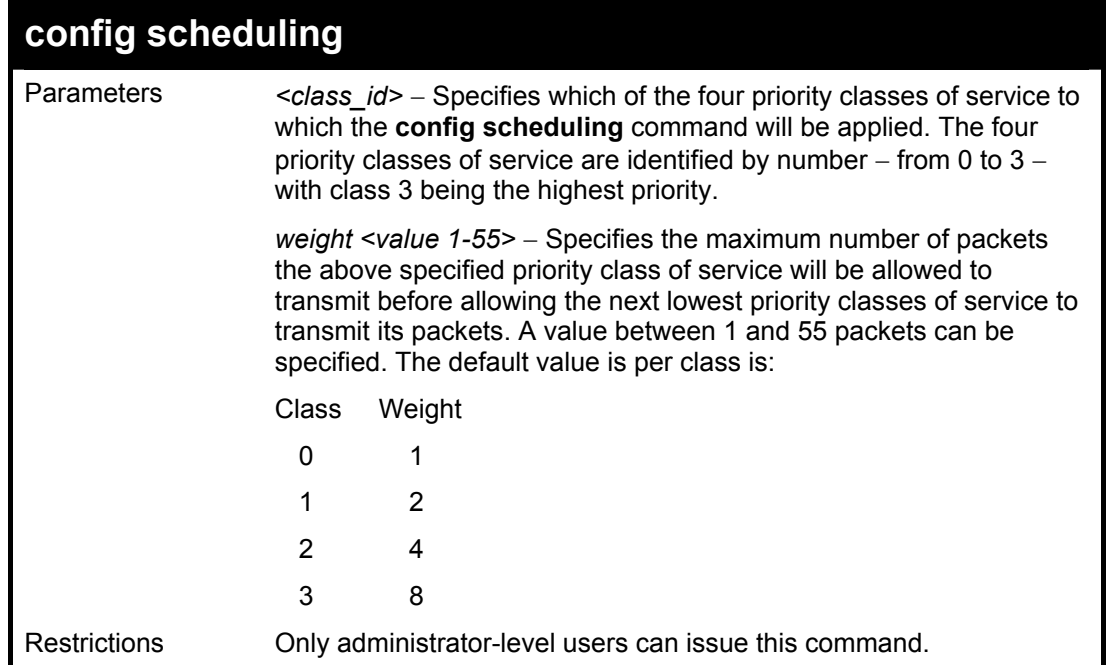

To configure traffic scheduling:

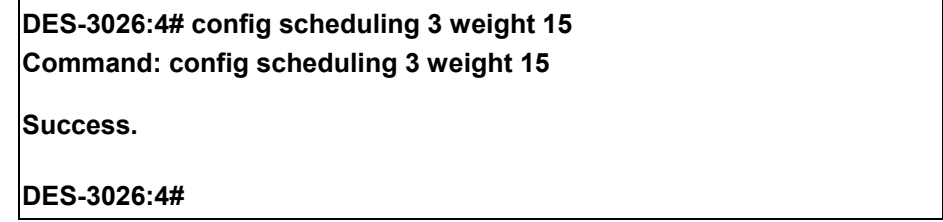

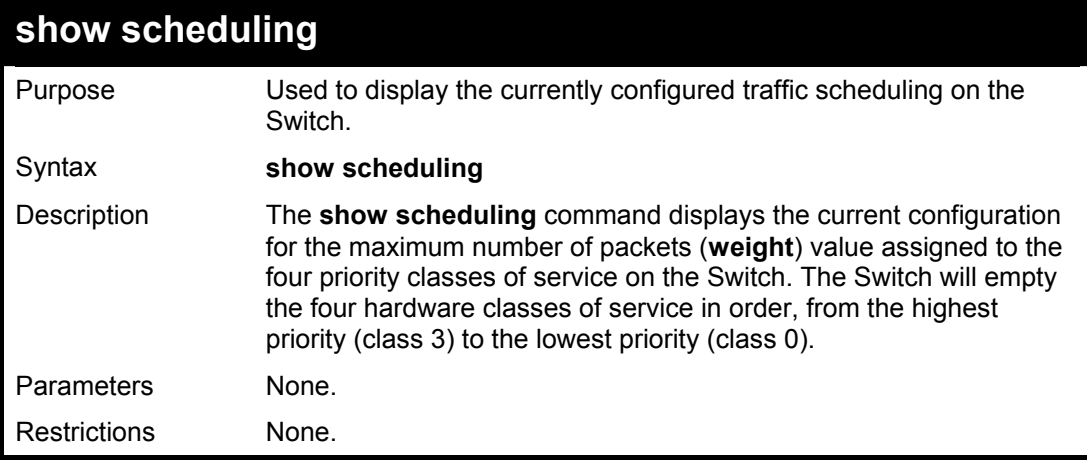

Example usage:

To display the current scheduling configuration:

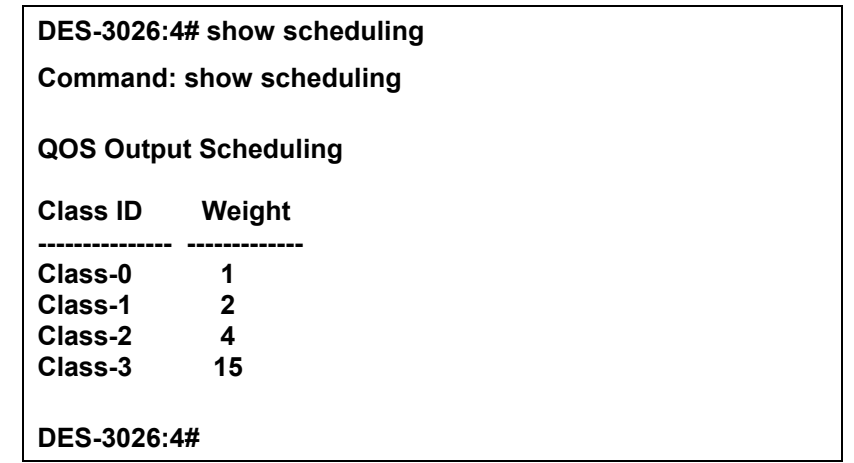

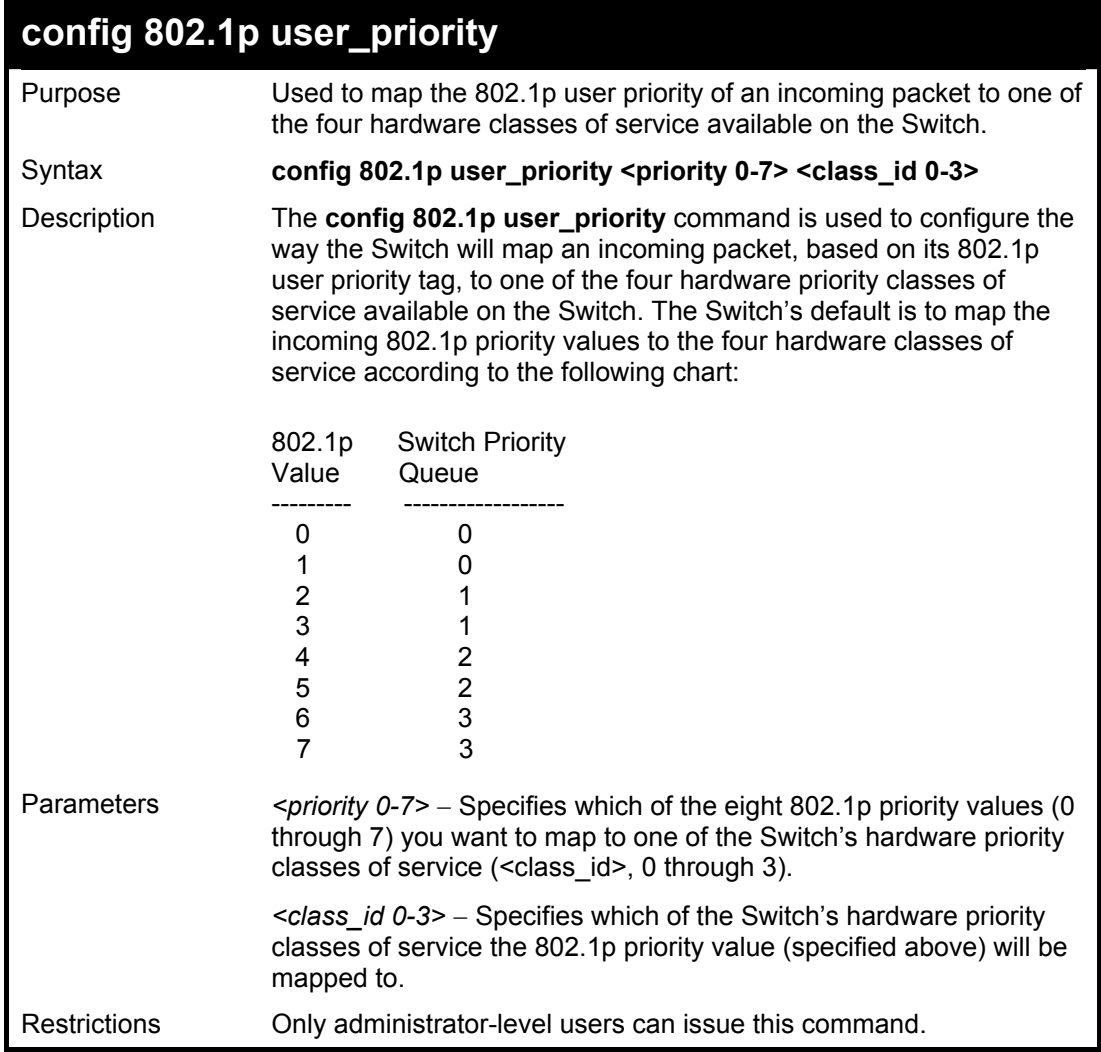

To configure 802.1 user priority on the Switch:

**DES-3026:4# config 802.1p user\_priority 1 3 Command: config 802.1p user\_priority 1 3** 

**Success.** 

**DES-3026:4#** 

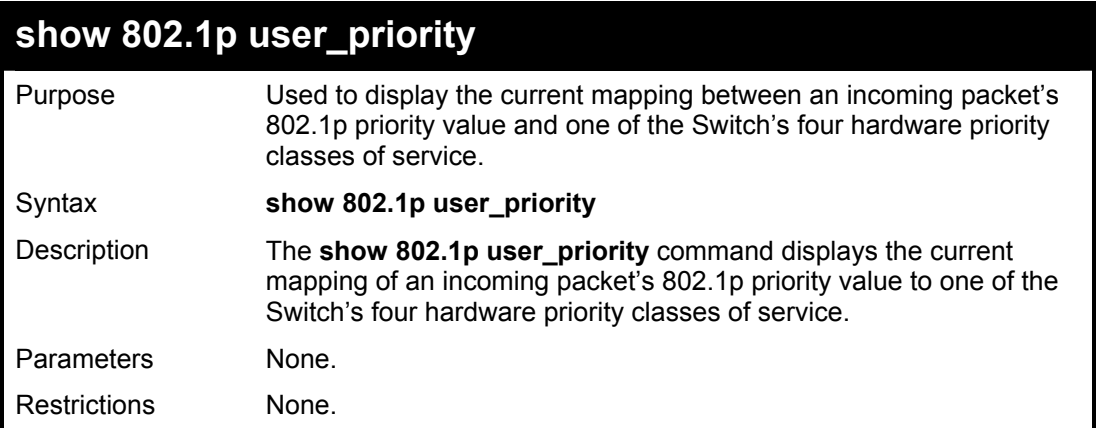

Example usage:

To show 802.1p user priority:

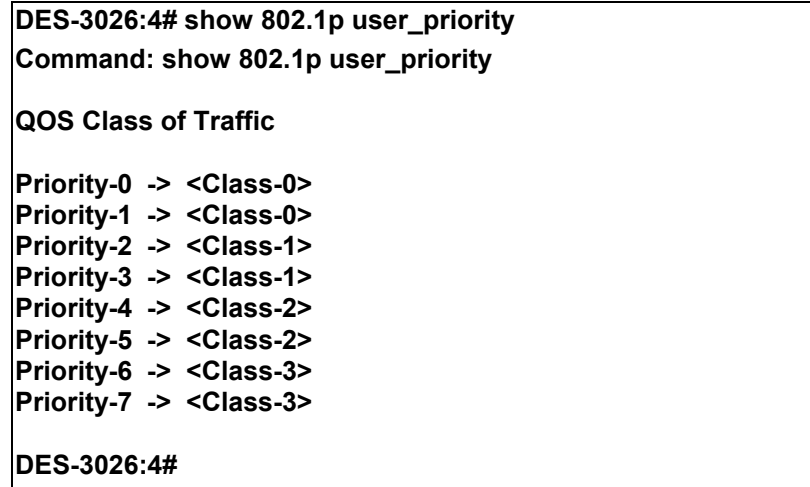

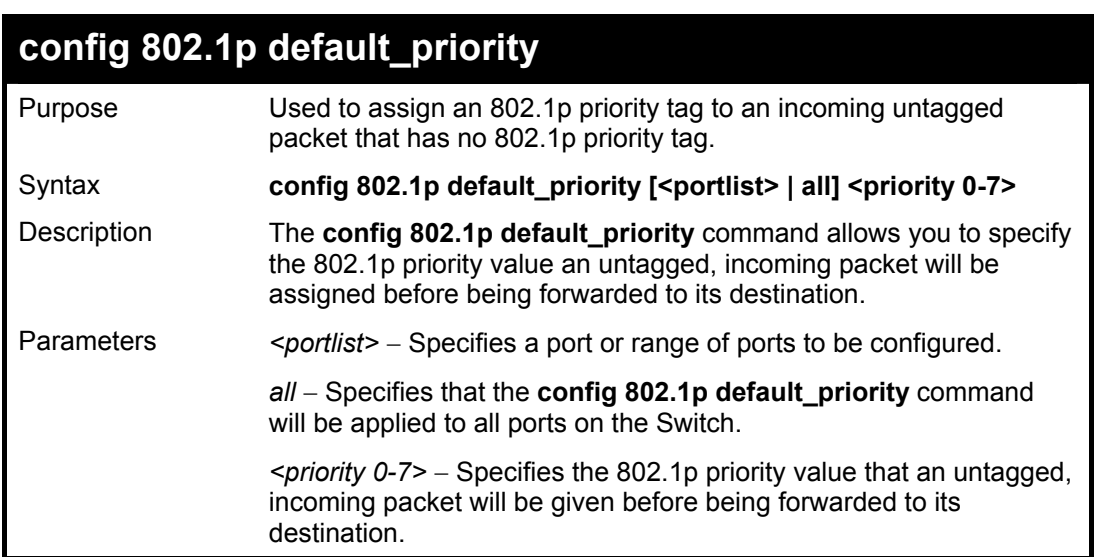

### **config 802.1p default\_priority**

Restrictions Only administrator-level users can issue this command.

Example usage:

To configure 802.1p default priority on the Switch:

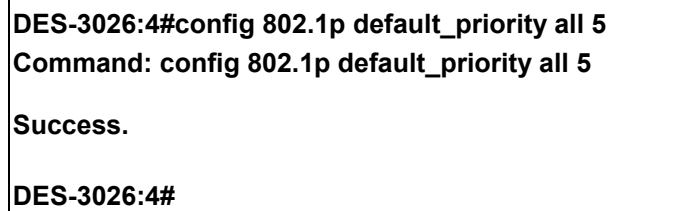

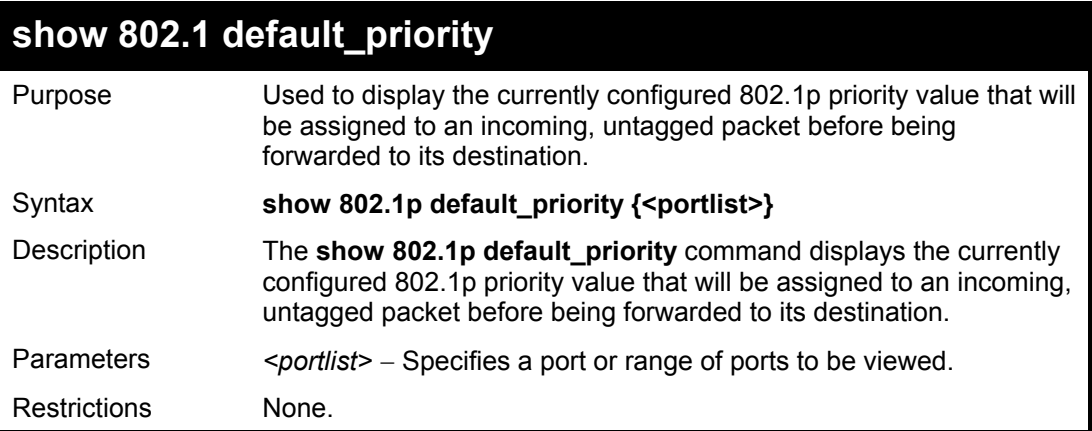

Example usage:

To display the current 802.1p default priority configuration on the Switch:

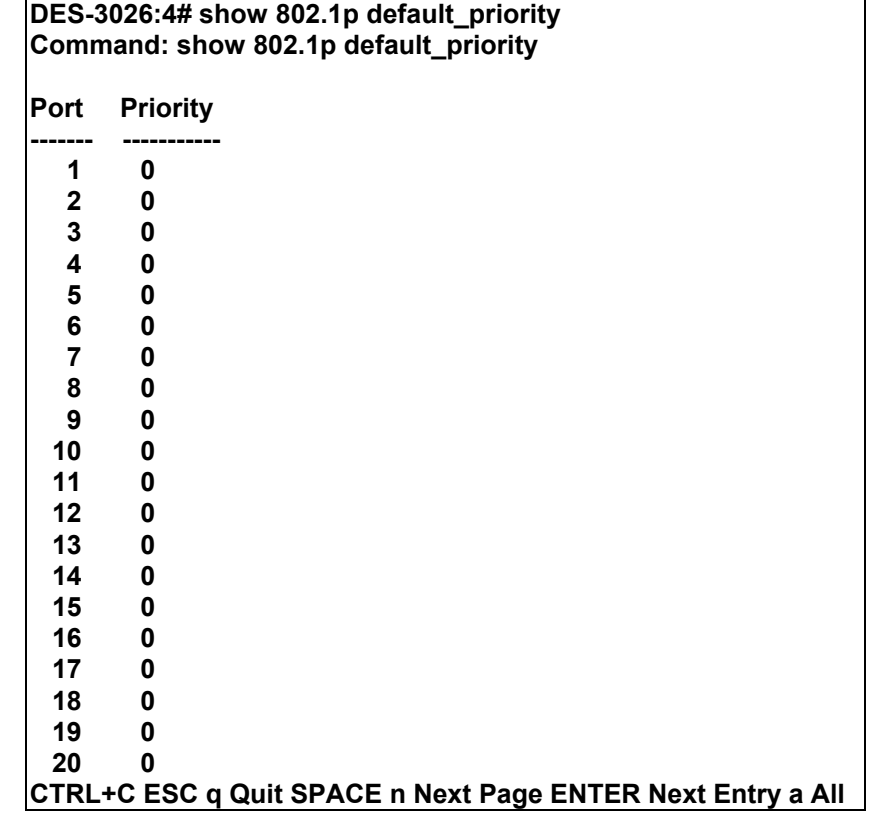

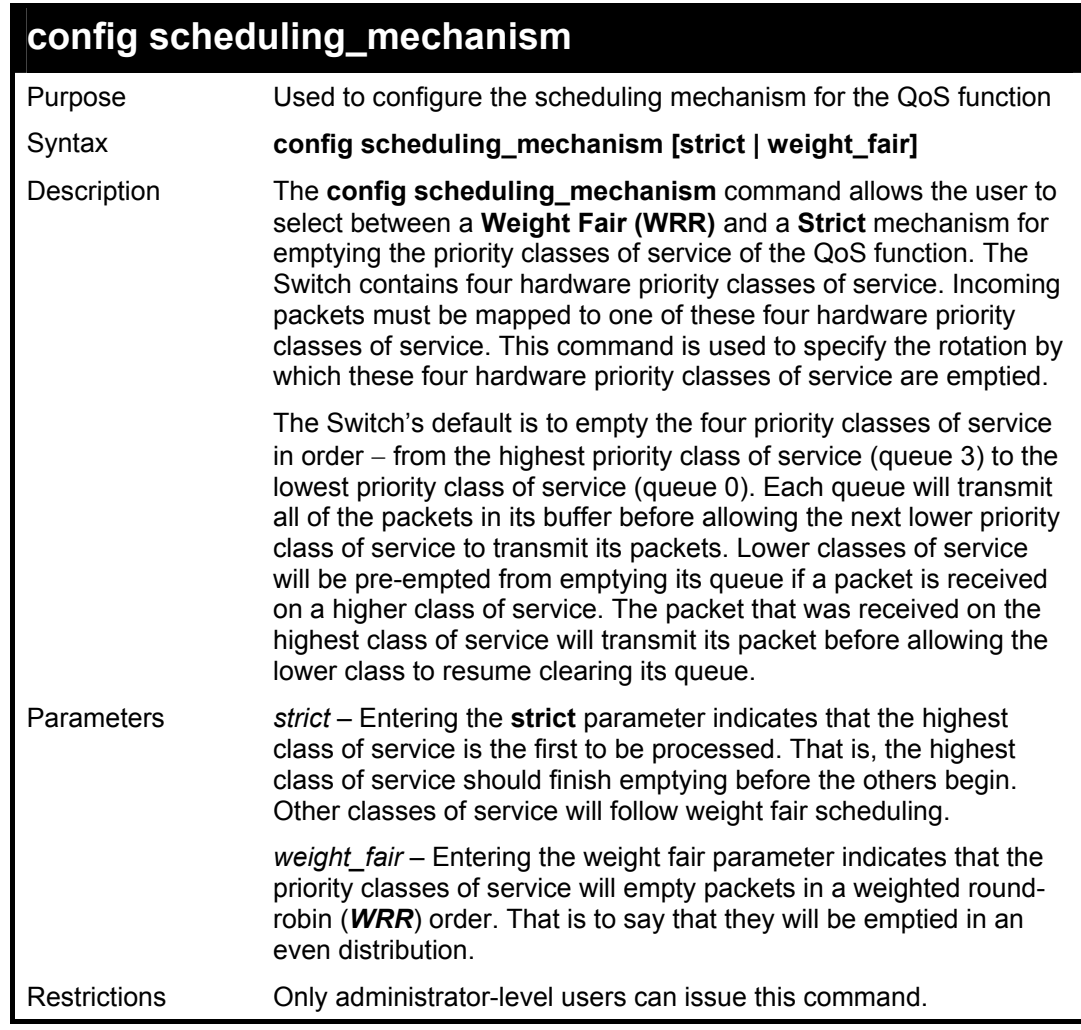

To configure the traffic scheduling mechanism for each COS queue:

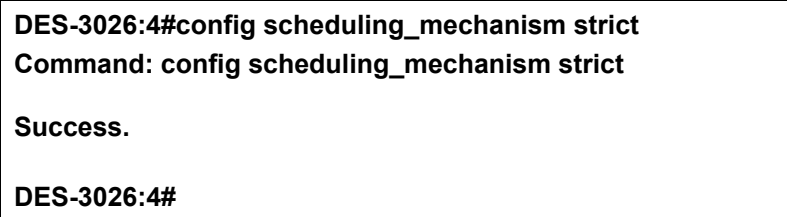

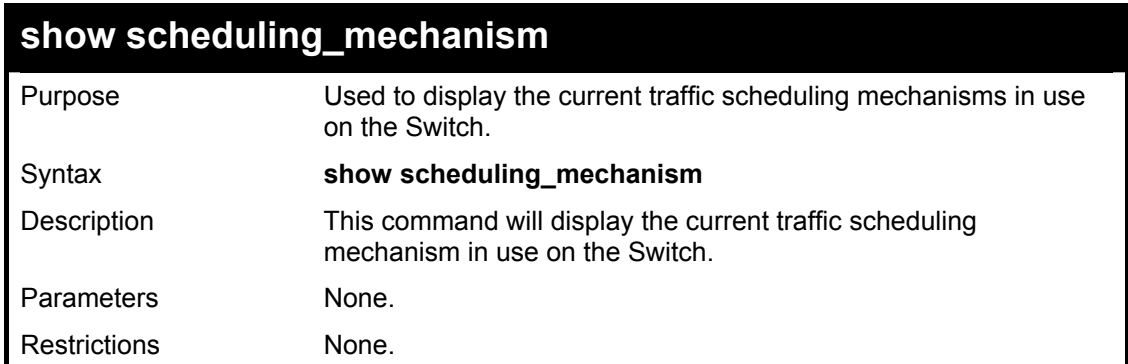

To show the scheduling mechanism:

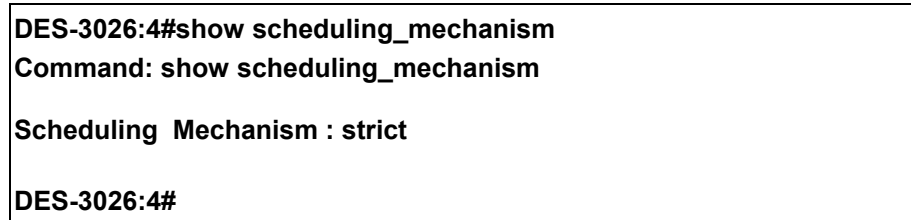

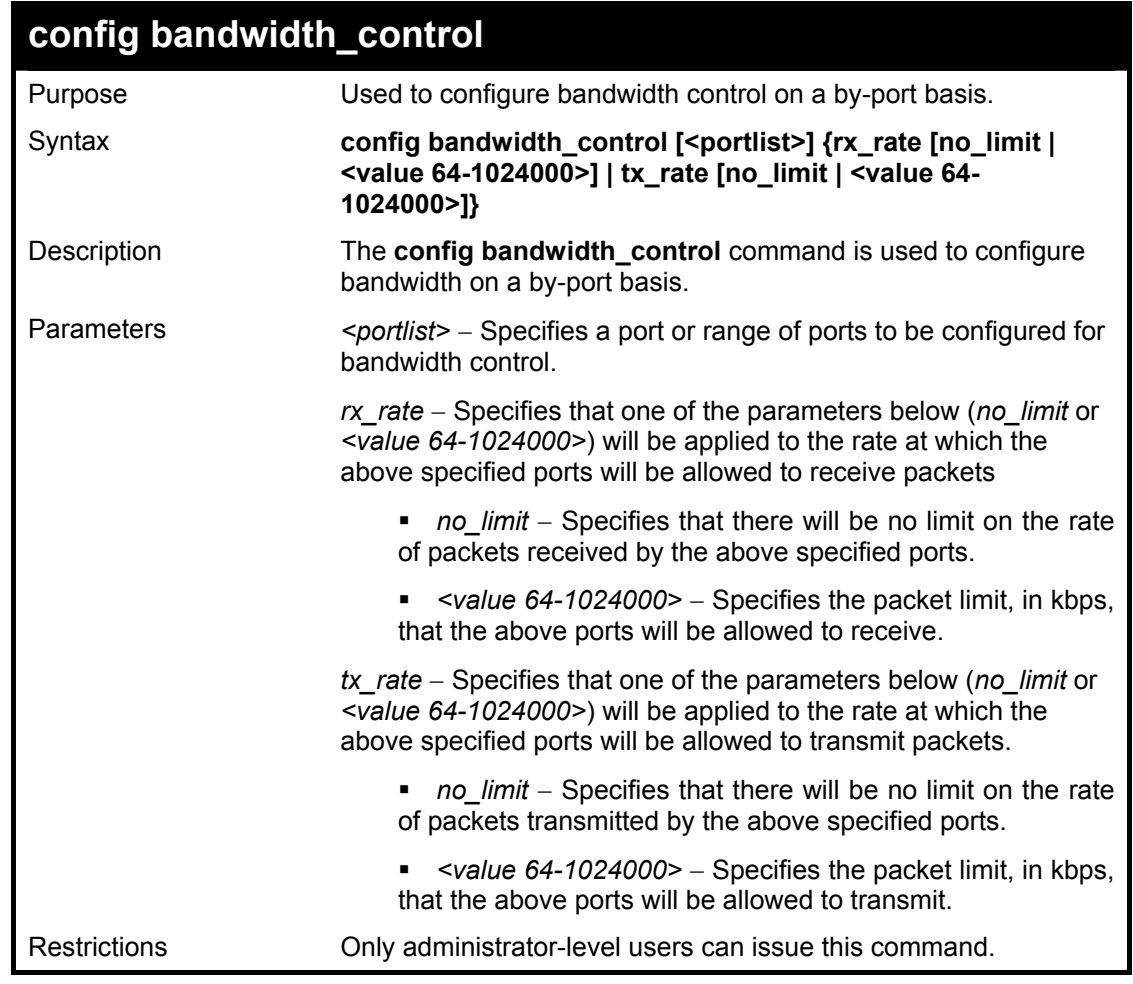

Example usage:

To configure bandwidth control:

**DES-3026:4#config bandwidth\_control 1-10 rx\_rate 100000 tx\_rate 100000 Command: config bandwidth\_control 1-10 rx\_rate 100000 tx\_rate 100000 Success.** 

**DES-3026:4#** 

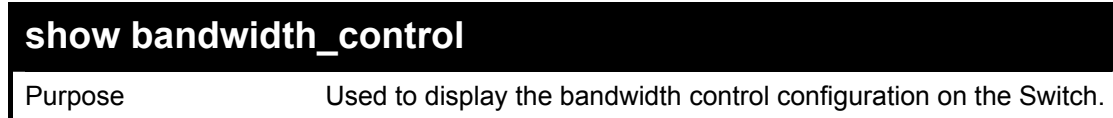

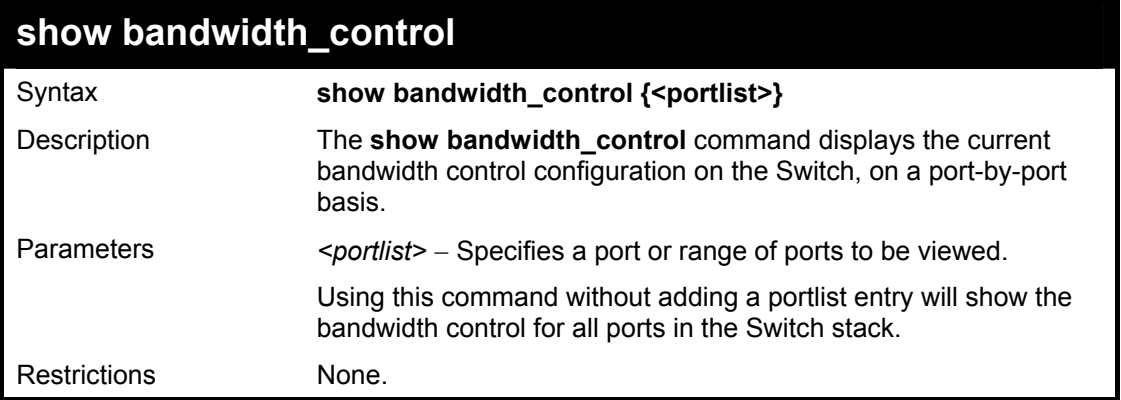

To display bandwidth control settings:

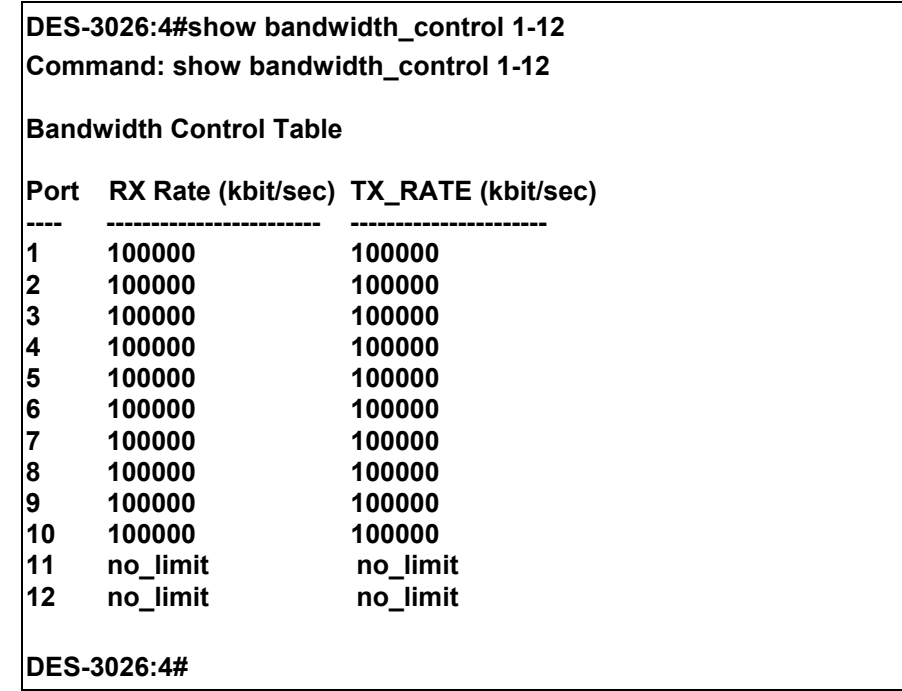

## *TRAFFIC SEGMENTATION COMMANDS*

Traffic segmentation allows you to further sub-divide VLANs into smaller groups of ports that will help to reduce traffic on the VLAN. The VLAN rules take precedence, and then the traffic segmentation rules are applied. The traffic segmentation commands in the Command Line Interface (CLI) are listed (along with the appropriate parameters) in the following table.

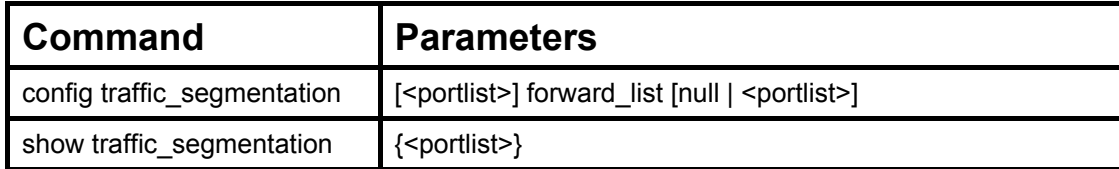

Each command is listed, in detail, in the following sections.

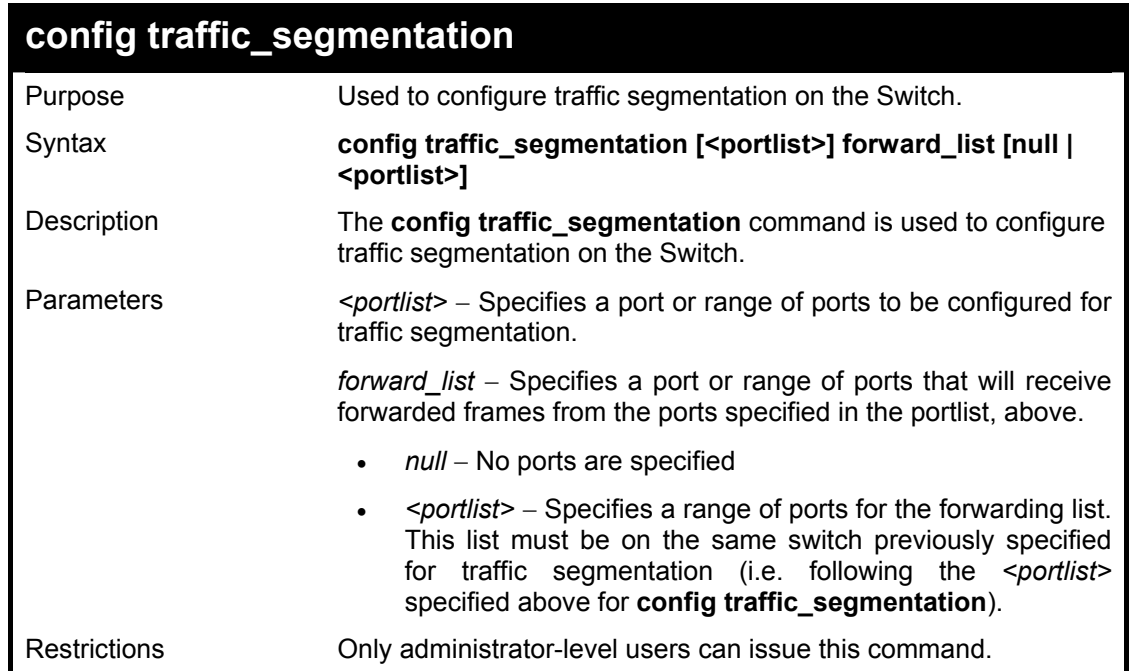

Example usage:

To configure ports 1 through 10 to be able to forward frames to port 11 through 15:

**DES-3026:4#config traffic\_segmentation 1-10 forward\_list 11-15 Command: config traffic\_segmentation 1-10 forward\_list 11-15** 

**Success.** 

**DES-3026:4#** 

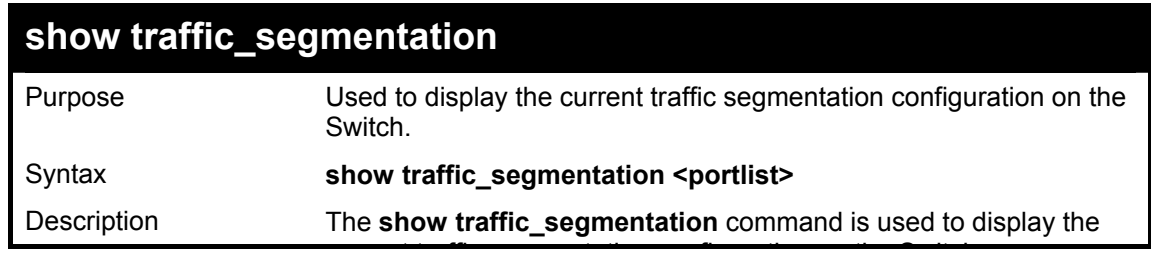

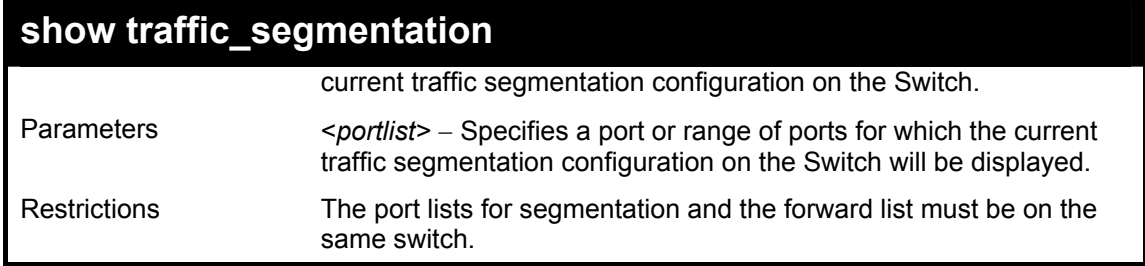

To display the current traffic segmentation configuration on the Switch.

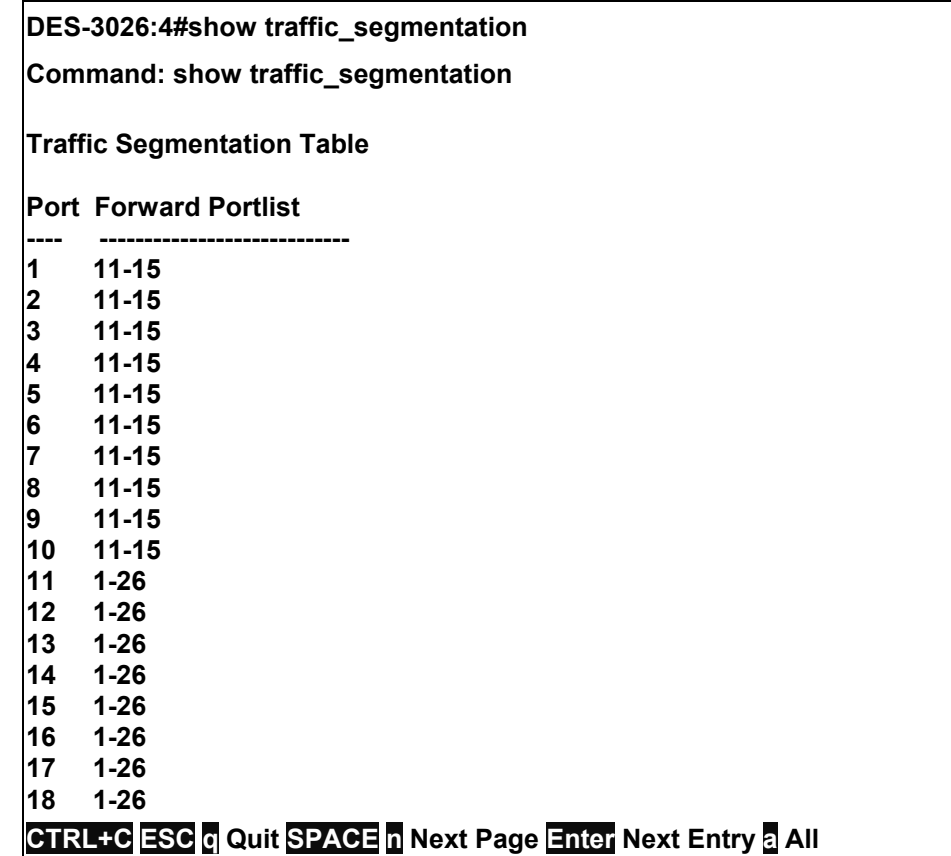

## *PORT MIRRORING COMMANDS*

The port mirroring commands in the Command Line Interface (CLI) are listed (along with the appropriate parameters) in the following table.

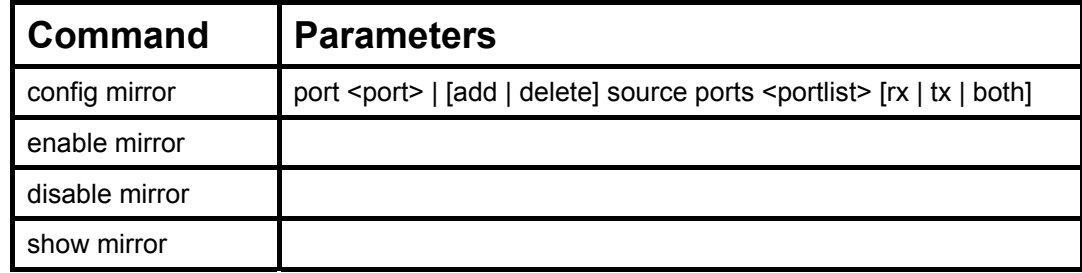

Each command is listed, in detail, in the following sections.

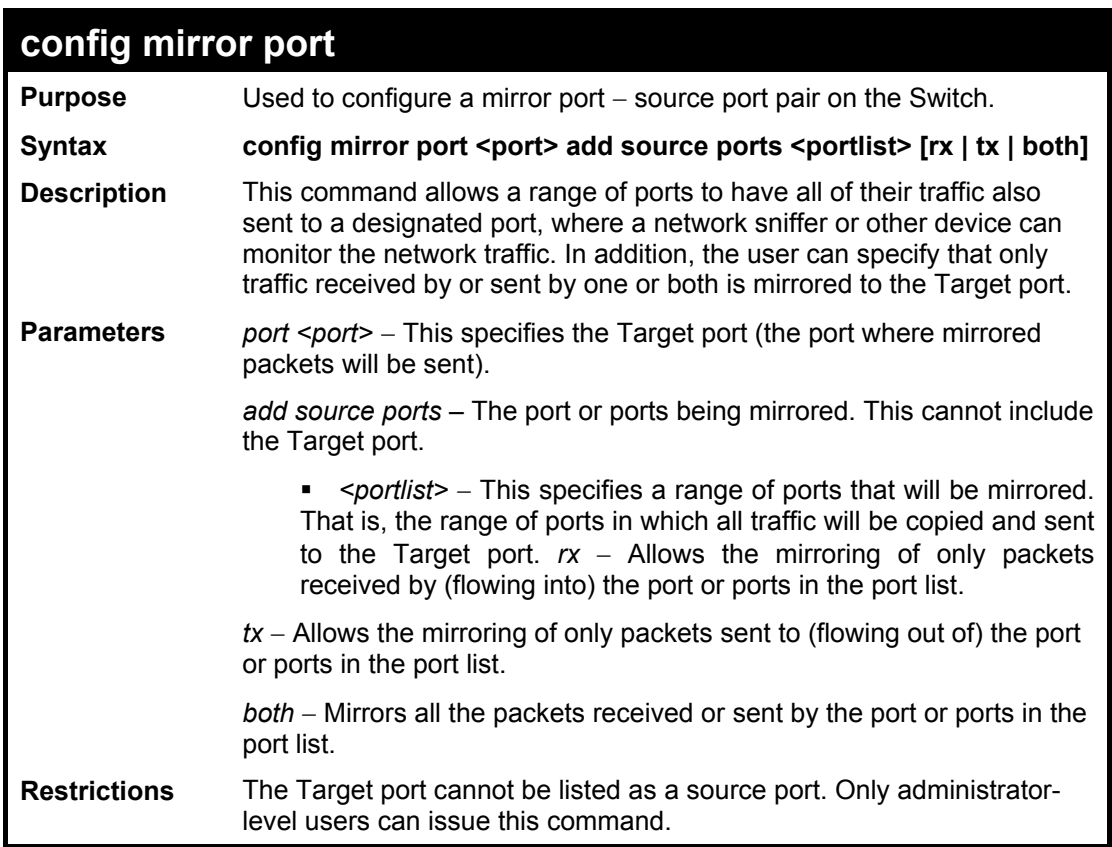

Example usage:

To configure the mirror ports:

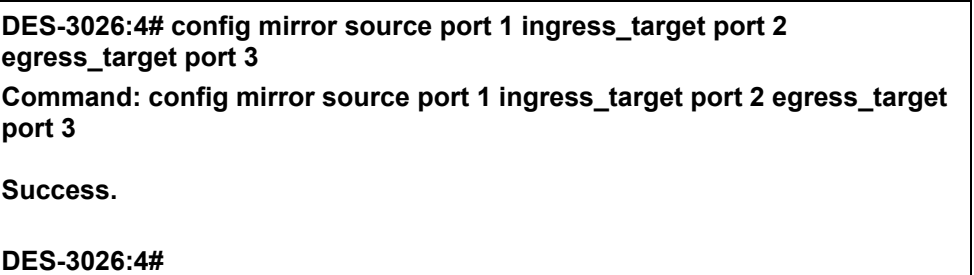

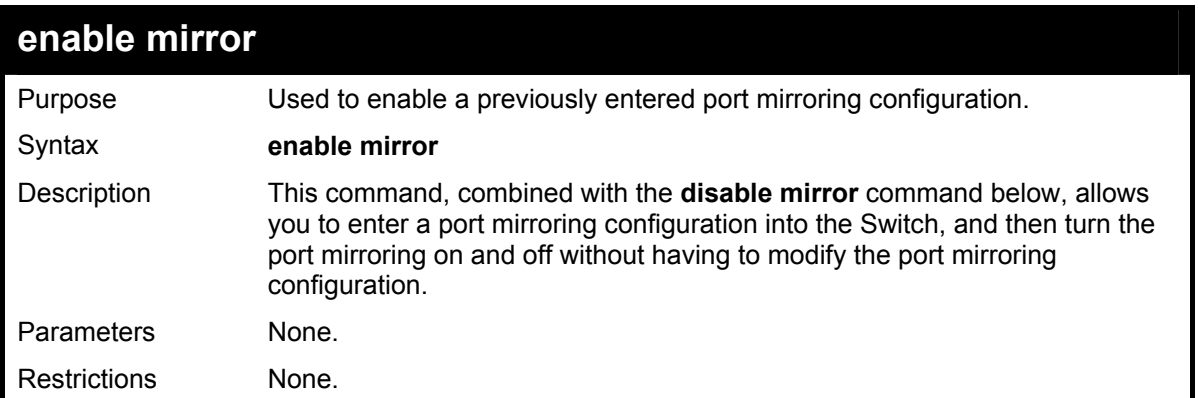

To enable mirroring configurations:

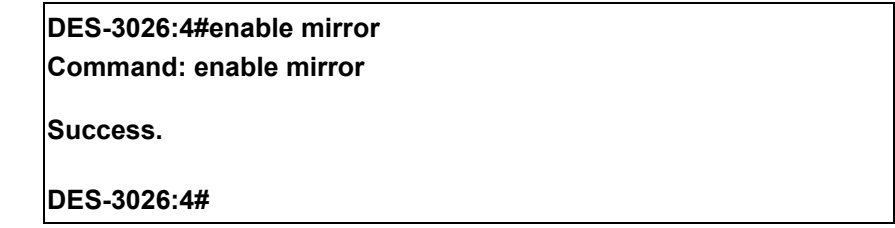

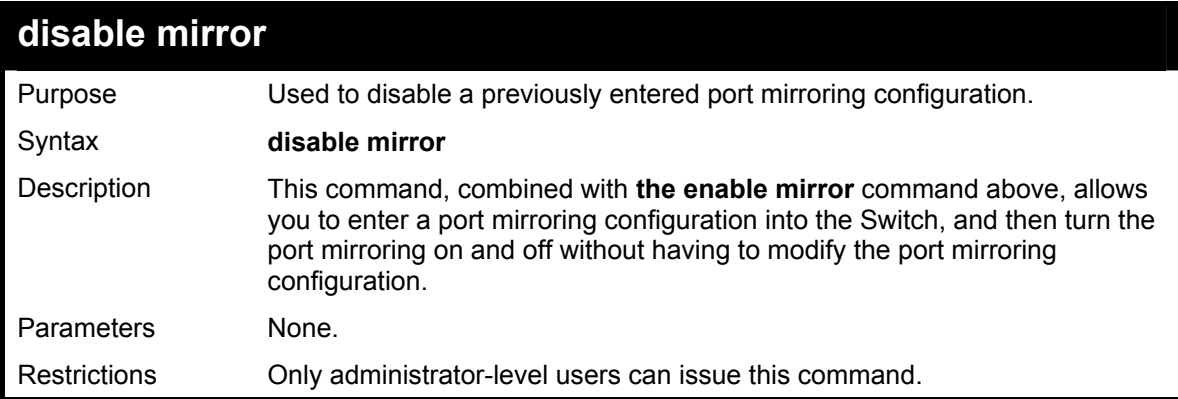

Example usage:

To disable mirroring configurations:

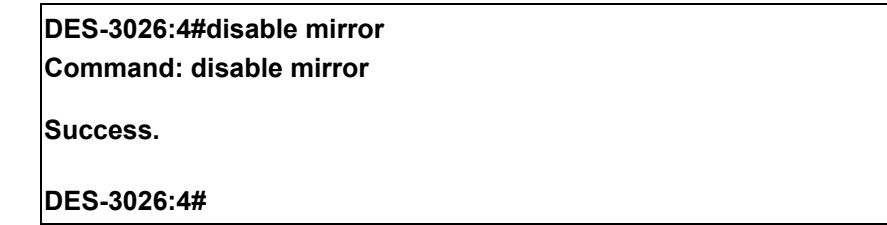

#### **DES-3010F / DES-3010G / DES-3018 / DES-3026 Layer 2 Switch CLI Reference Manual**

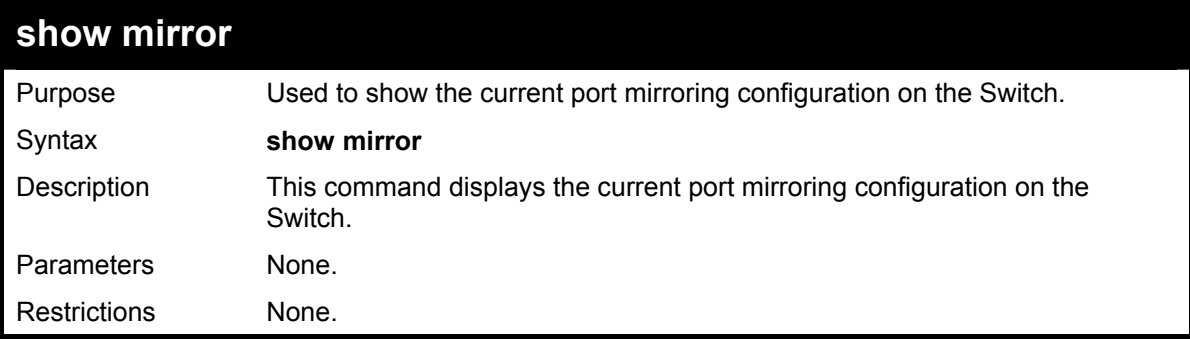

Example usage:

To display mirroring configuration:

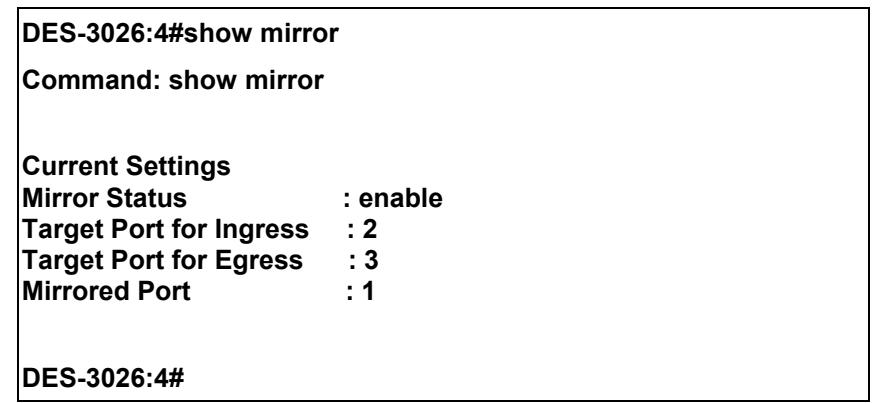

## *VLAN COMMANDS*

The VLAN commands in the Command Line Interface (CLI) are listed (along with the appropriate parameters) in the following table.

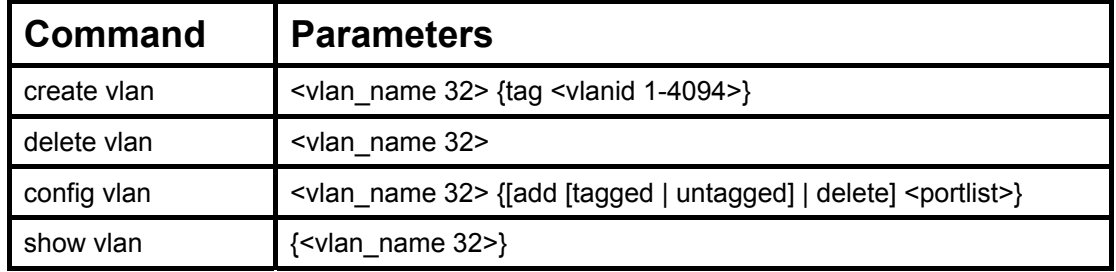

Each command is listed, in detail, in the following sections.

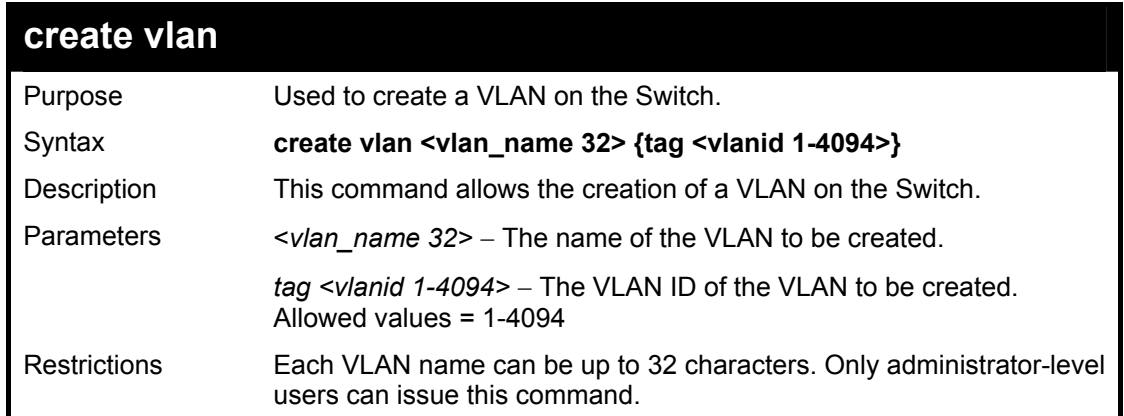

#### Example usage:

To create a VLAN v1, tag 2:

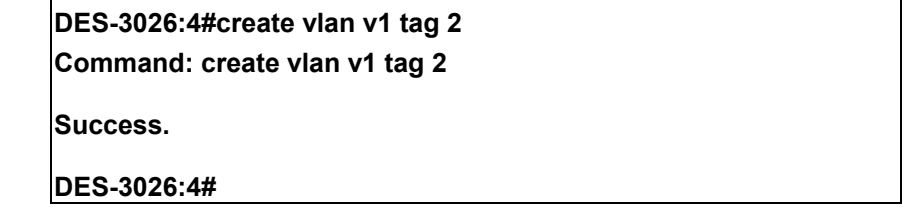

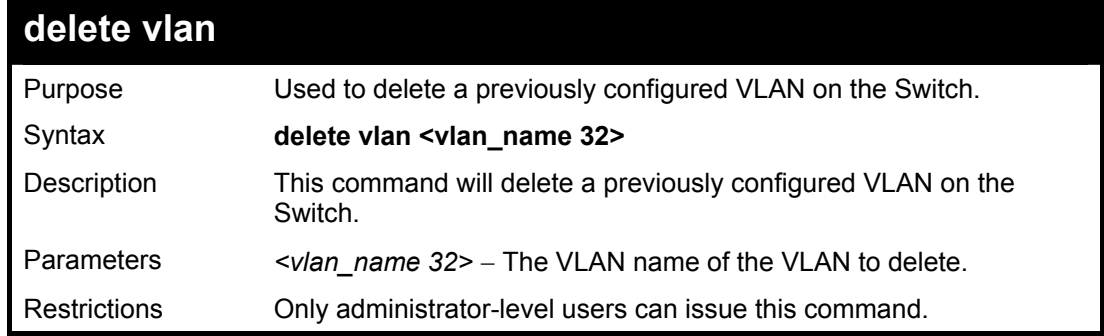

Example usage:

To remove a vlan v1:

**DES-3026:4#delete vlan v1 Command: delete vlan v1**

**Success.** 

**DES-3026:4#** 

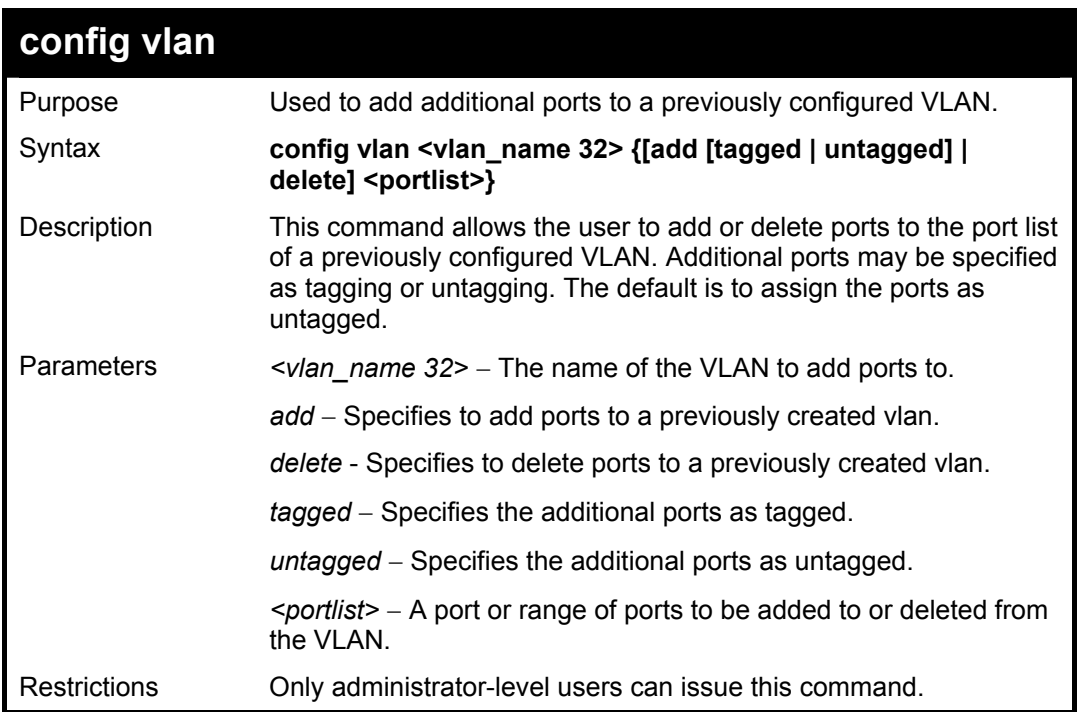

Example usage:

To add ports 4 through 8 as tagged ports to the VLAN v1:

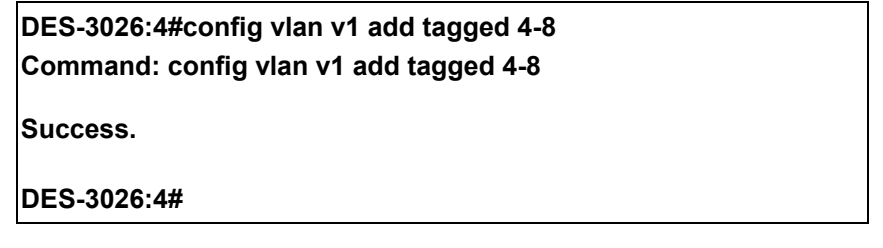

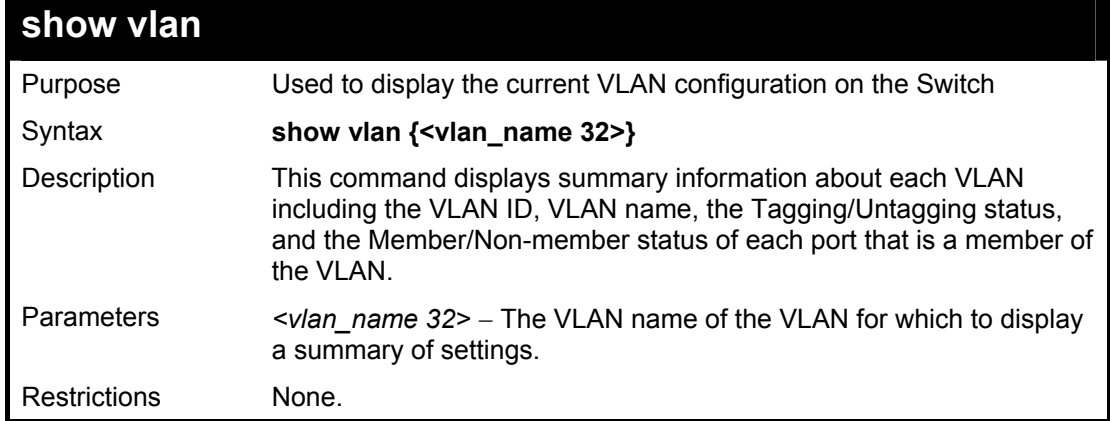

Example usage:

To display the Switch's current VLAN settings:

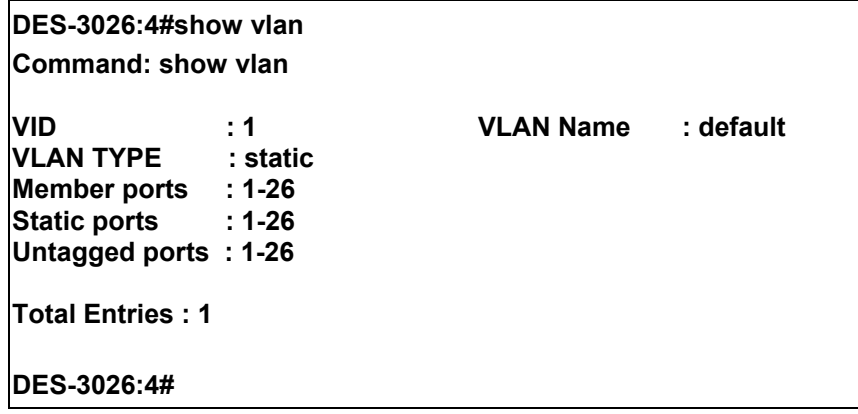

### *LINK AGGREGATION COMMANDS*

The link aggregation commands in the Command Line Interface (CLI) are listed (along with the appropriate parameters) in the following table.

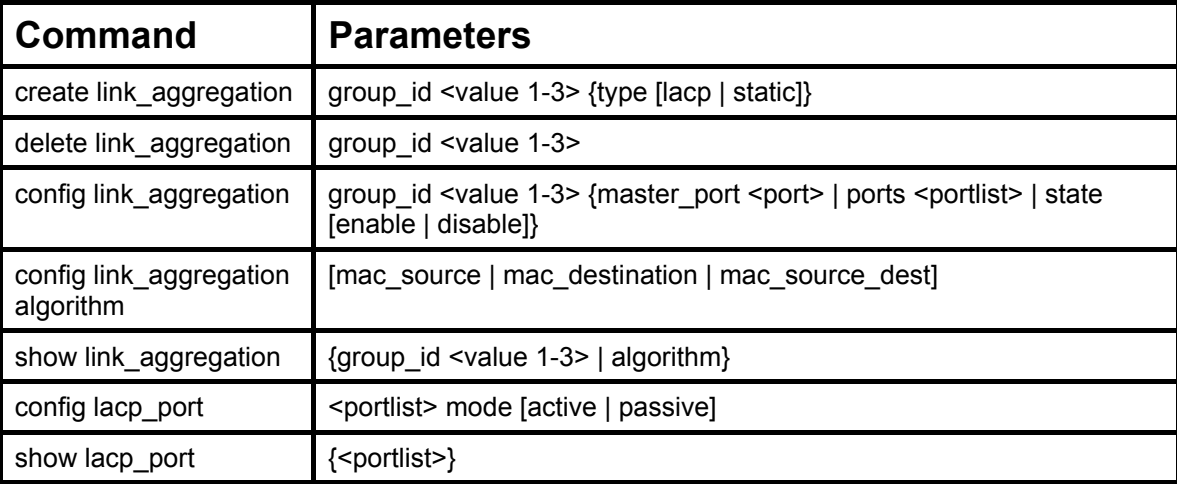

Each command is listed, in detail, in the following sections.

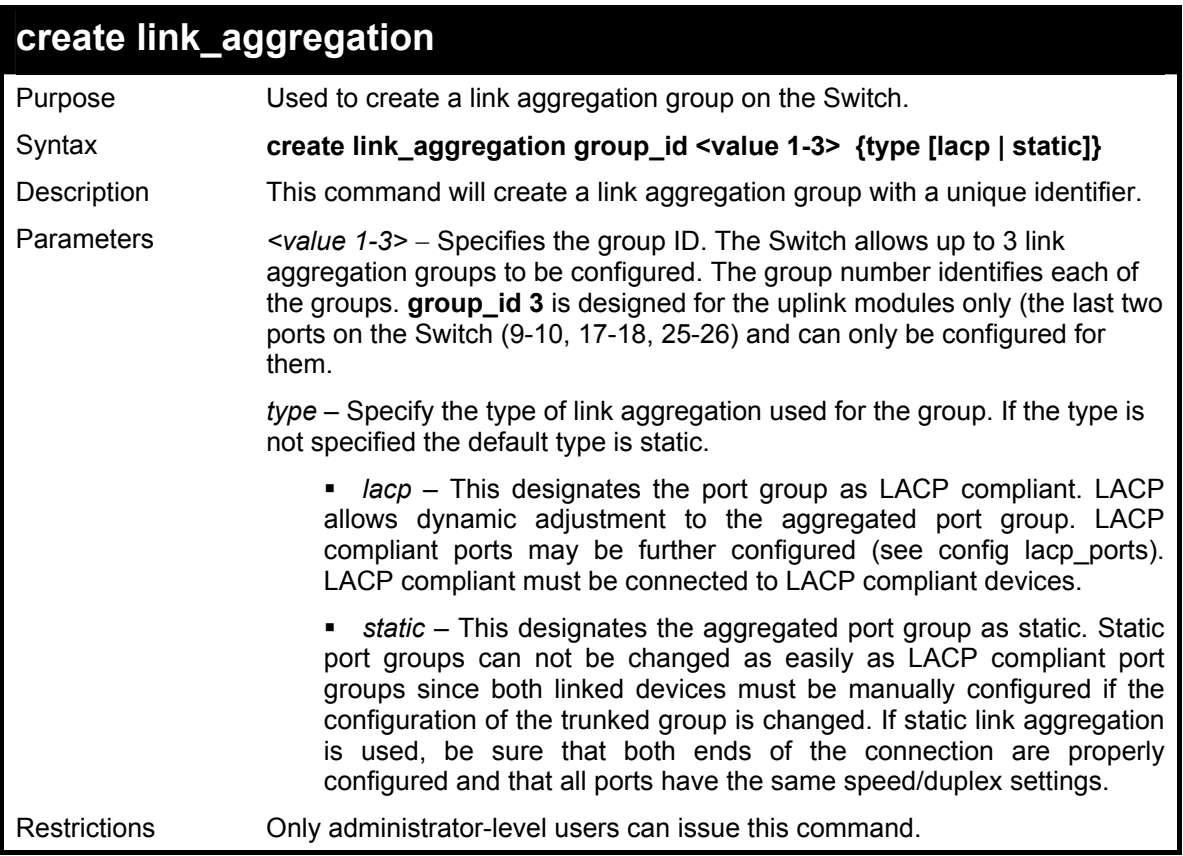

Example usage:

To create a link aggregation group:

**DES-3026:4#create link\_aggregation group\_id 1 Command: create link\_aggregation group\_id 1** 

**Success.** 

**DES-3026:4#** 

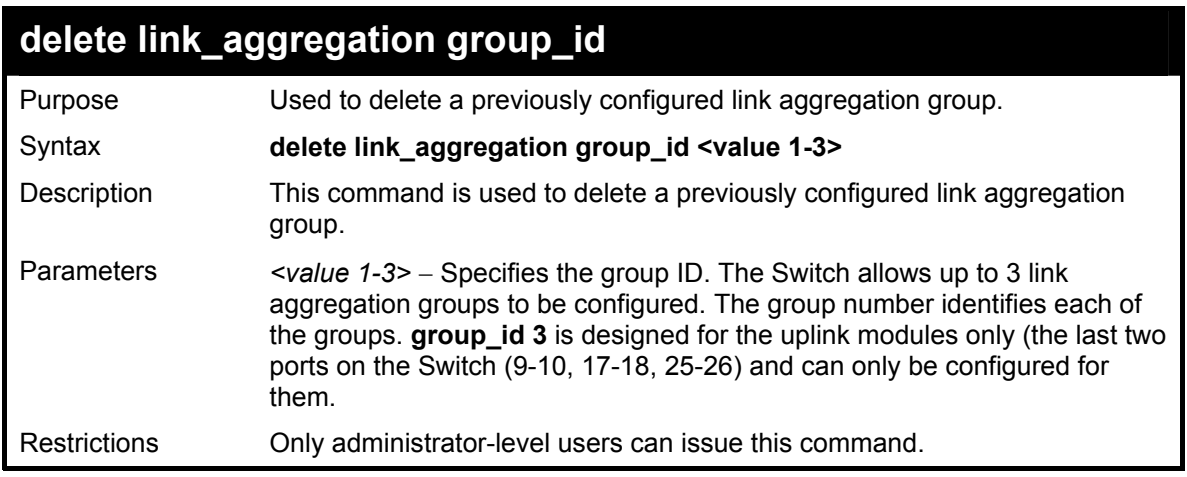

Example usage:

To delete link aggregation group:

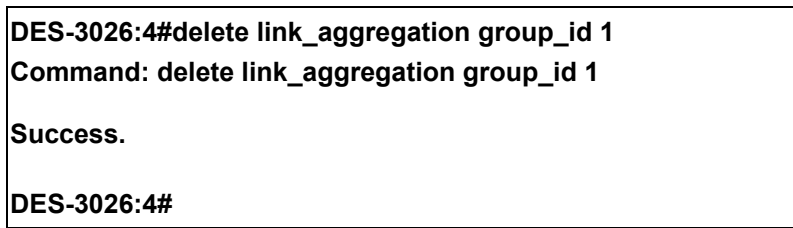

### **config link\_aggregation**

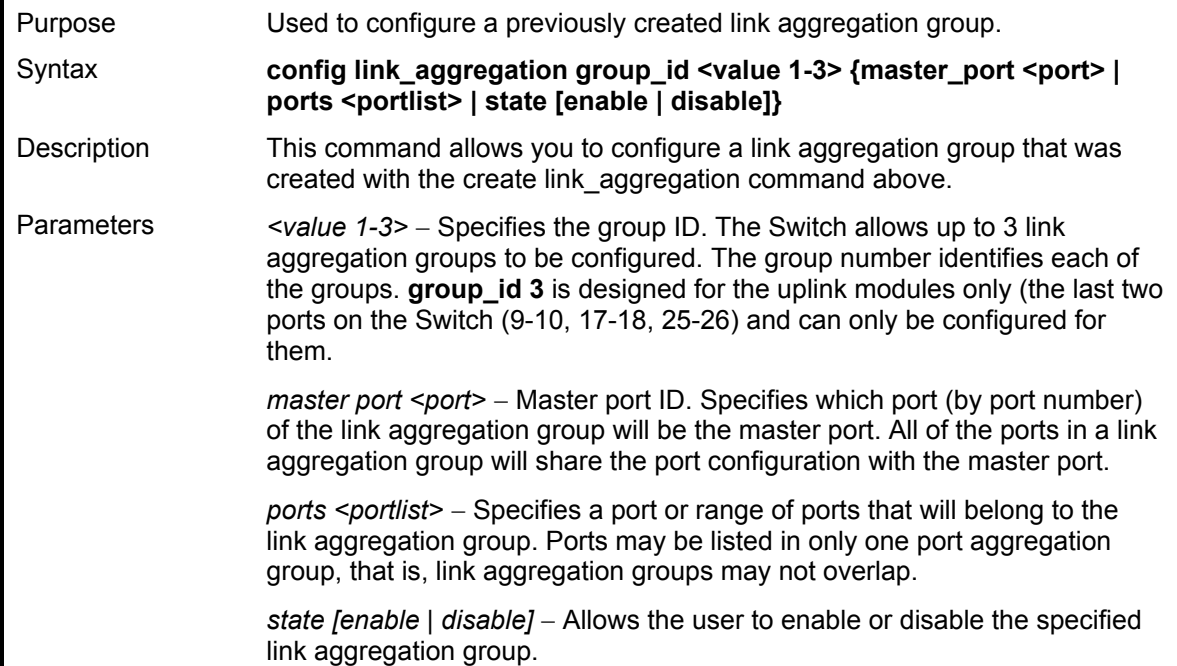

#### **config link\_aggregation**

Restrictions Only administrator-level users can issue this command. Link aggregation groups may not overlap and must be contained on a single switch.

Example usage:

To define a load-sharing group of ports, group-id 1,master port 5 of module 1 with group members ports 5-7 plus port  $\mathbf{Q}$ 

**DES-3026:4#config link\_aggregation group\_id 1 master\_port 5 ports 5-7,9 Command: config link\_aggregation group\_id 1 master\_port 5 ports 5-7,9** 

**Success.** 

**DES-3026:4#** 

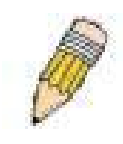

**NOTE: group id 3** is designed for the uplink modules only (the last two ports on the Switch (DES-3010F/G ports 9-10, DES-3018 ports 17-18, DES-3026 ports 25-26) and can only be configured for them. Any other attempt at configuring group\_id 3 with standard 10/100 Mbps ports will result in a configuration error.

#### **config link\_aggregation algorithm**

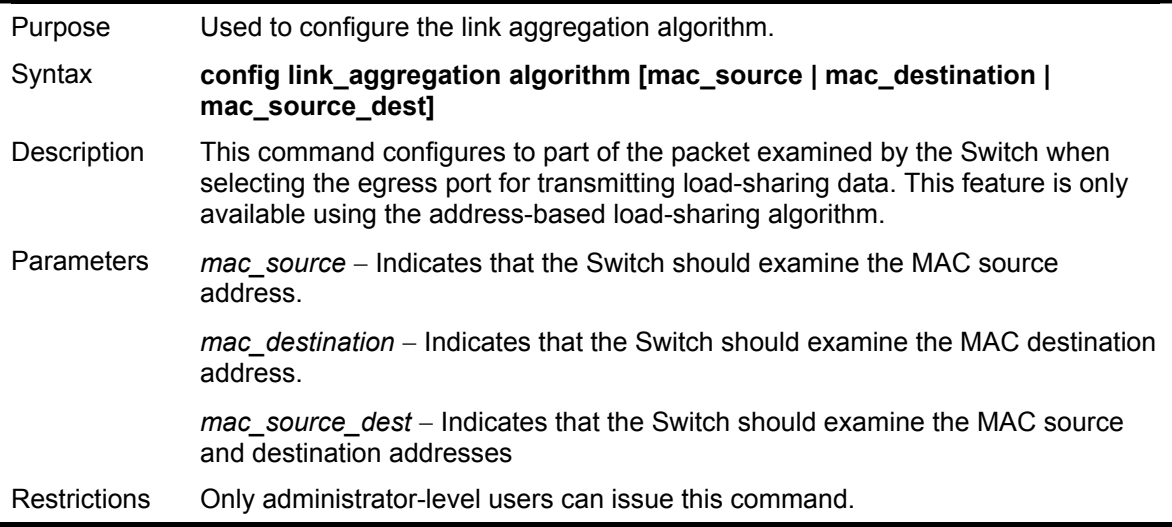

Example usage:

To configure link aggregation algorithm for mac-source-dest:

**DES-3026:4#config link\_aggregation algorithm mac\_source\_dest Command: config link\_aggregation algorithm mac\_source\_dest Success.** 

**DES-3026:4#** 

#### **show link\_aggregation**

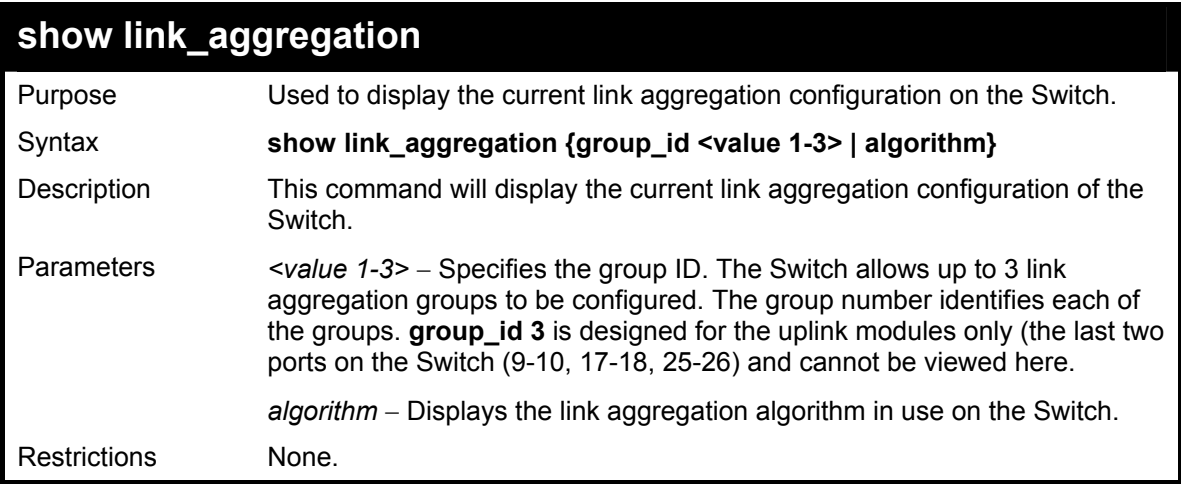

To display Link Aggregation configuration:

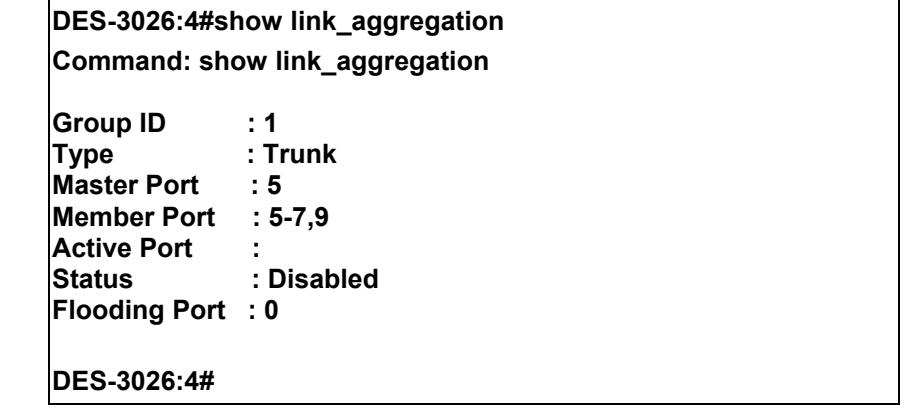

Example Usage:

To display the link aggregation algorithm set on the switch.

**DES-3026:4#show link\_aggregation algorithm Command: show link\_aggregation algorithm Link Aggregation Algoritm = mac\_source DES-3026:4#**

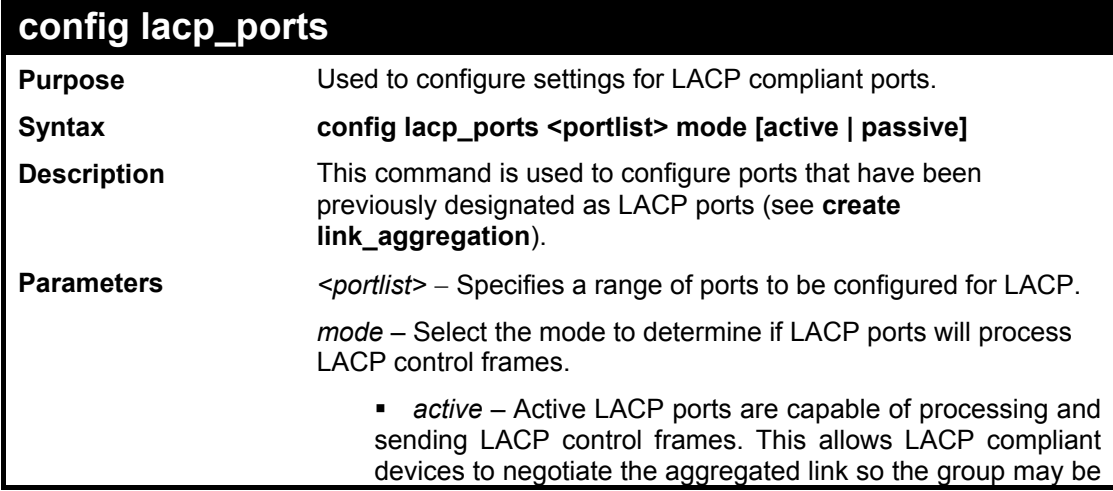

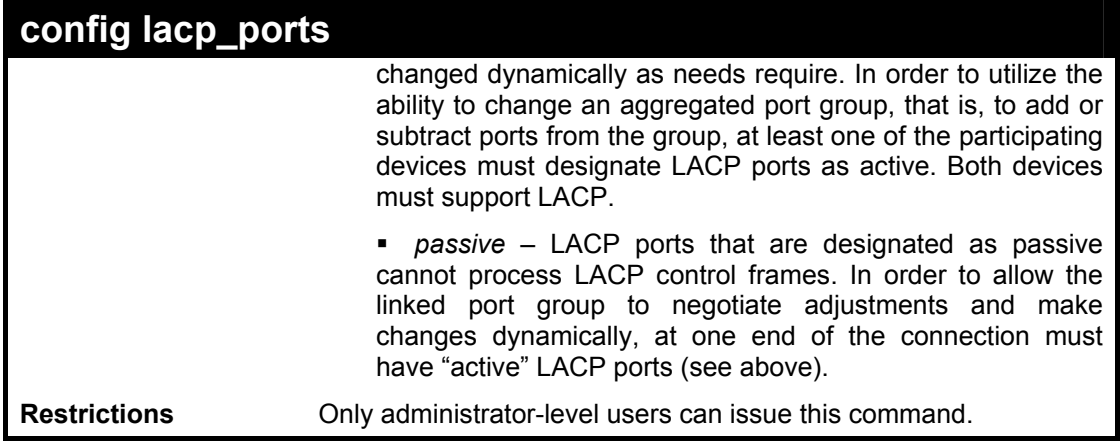

To configure LACP port mode settings:

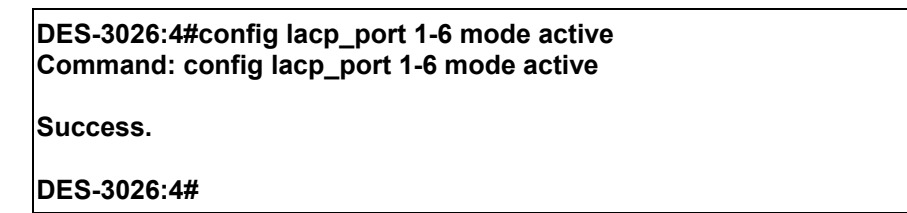

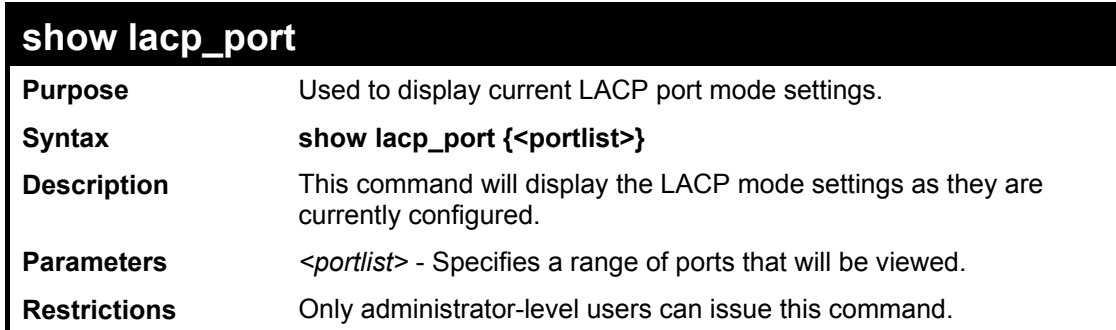

Example usage:

To display LACP port mode settings:

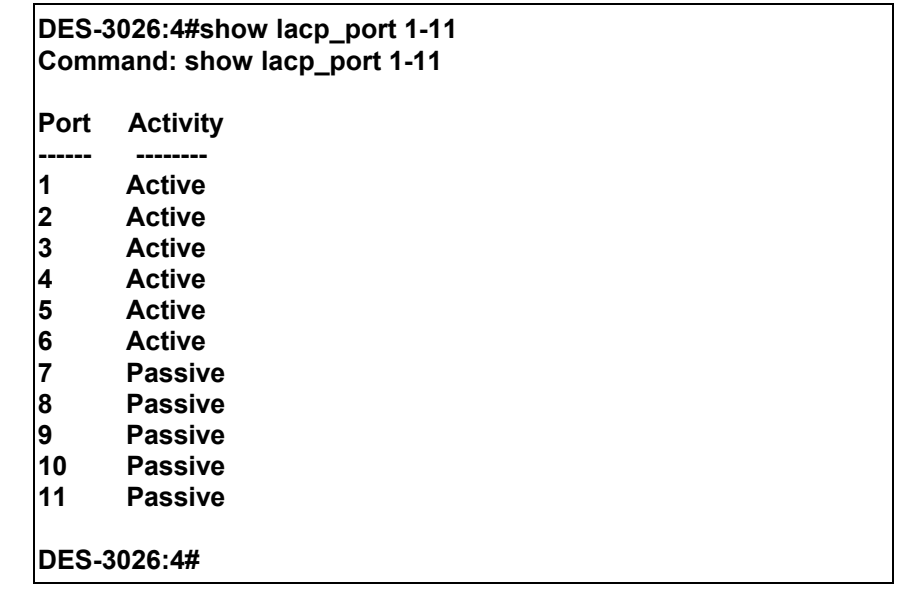

## *BASIC IP COMMANDS*

The IP interface commands in the Command Line Interface (CLI) are listed (along with the appropriate parameters) in the following table.

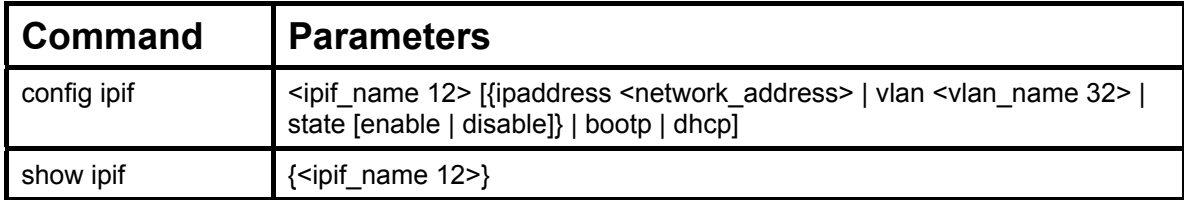

Each command is listed, in detail, in the following sections.

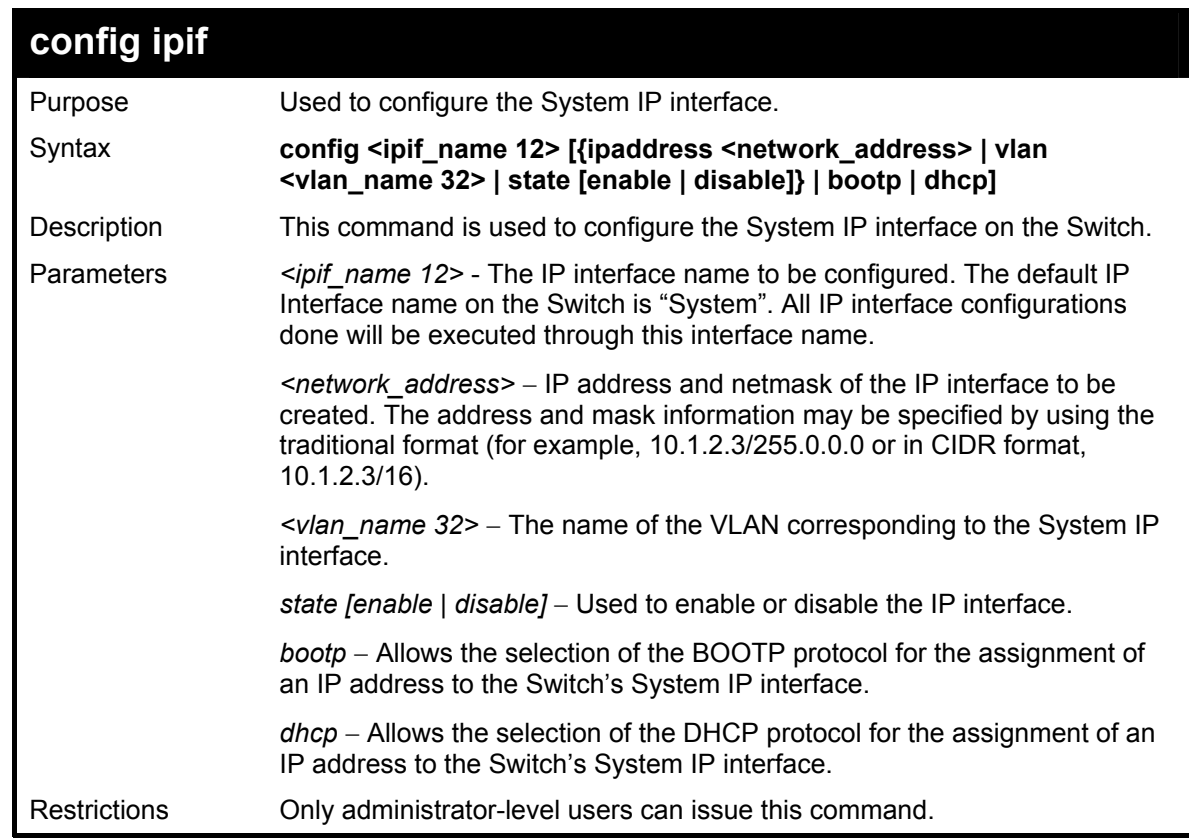

Example usage:

To configure the IP interface System:

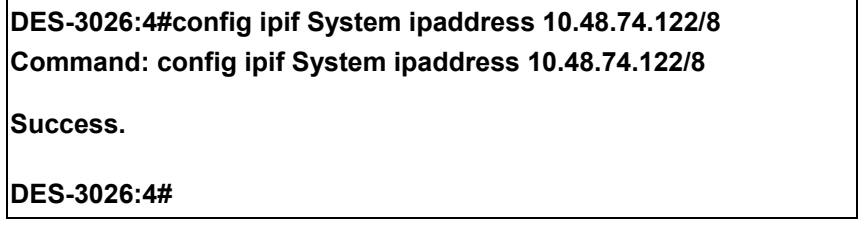

#### **DES-3010F / DES-3010G / DES-3018 / DES-3026 Layer 2 Switch CLI Reference Manual**

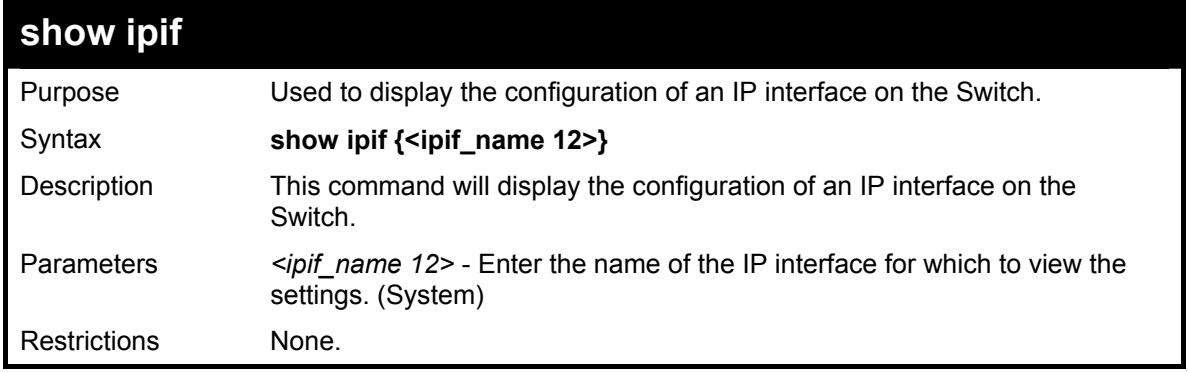

Example usage:

To display IP interface settings.

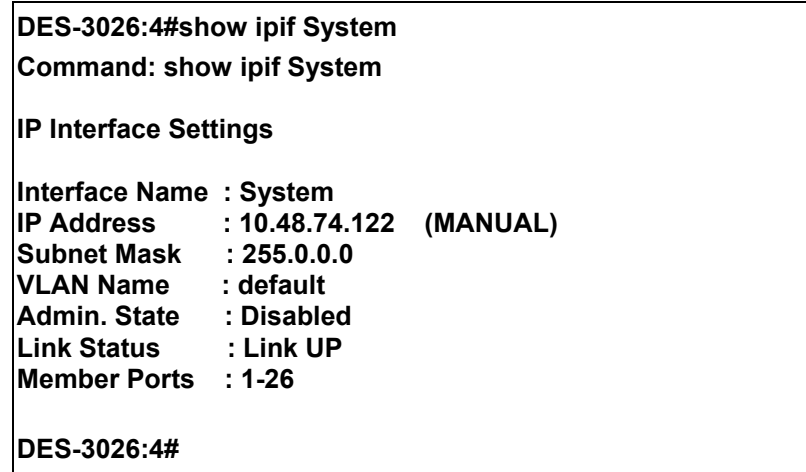

## *IGMP SNOOPING COMMANDS*

The IGMP Snooping commands in the Command Line Interface (CLI) are listed (along with the appropriate parameters) in the following table.

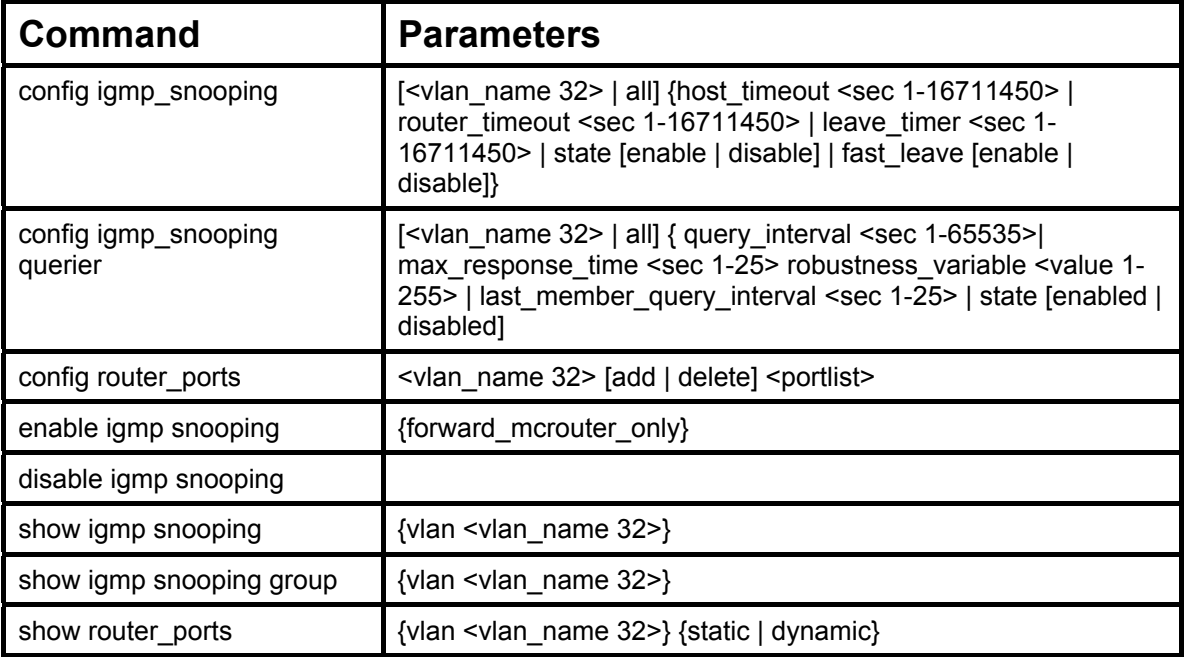

Each command is listed, in detail, in the following sections.

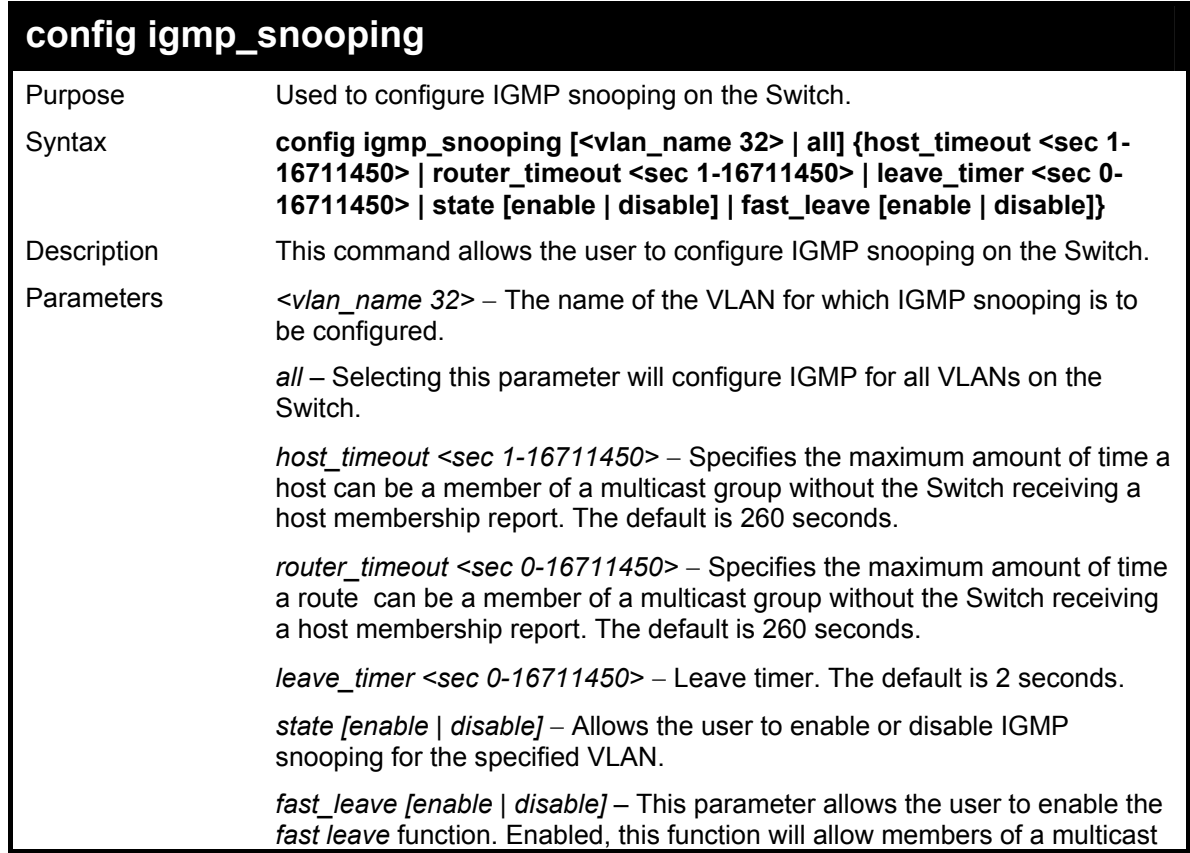

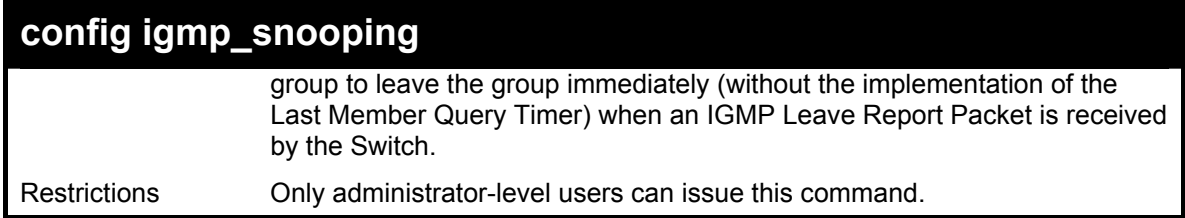

To configure the igmp snooping:

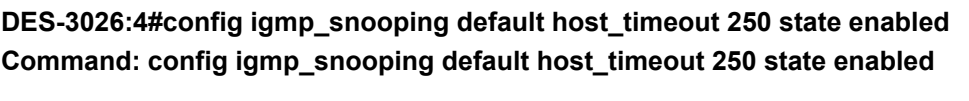

**Success.** 

**DES-3026:4#** 

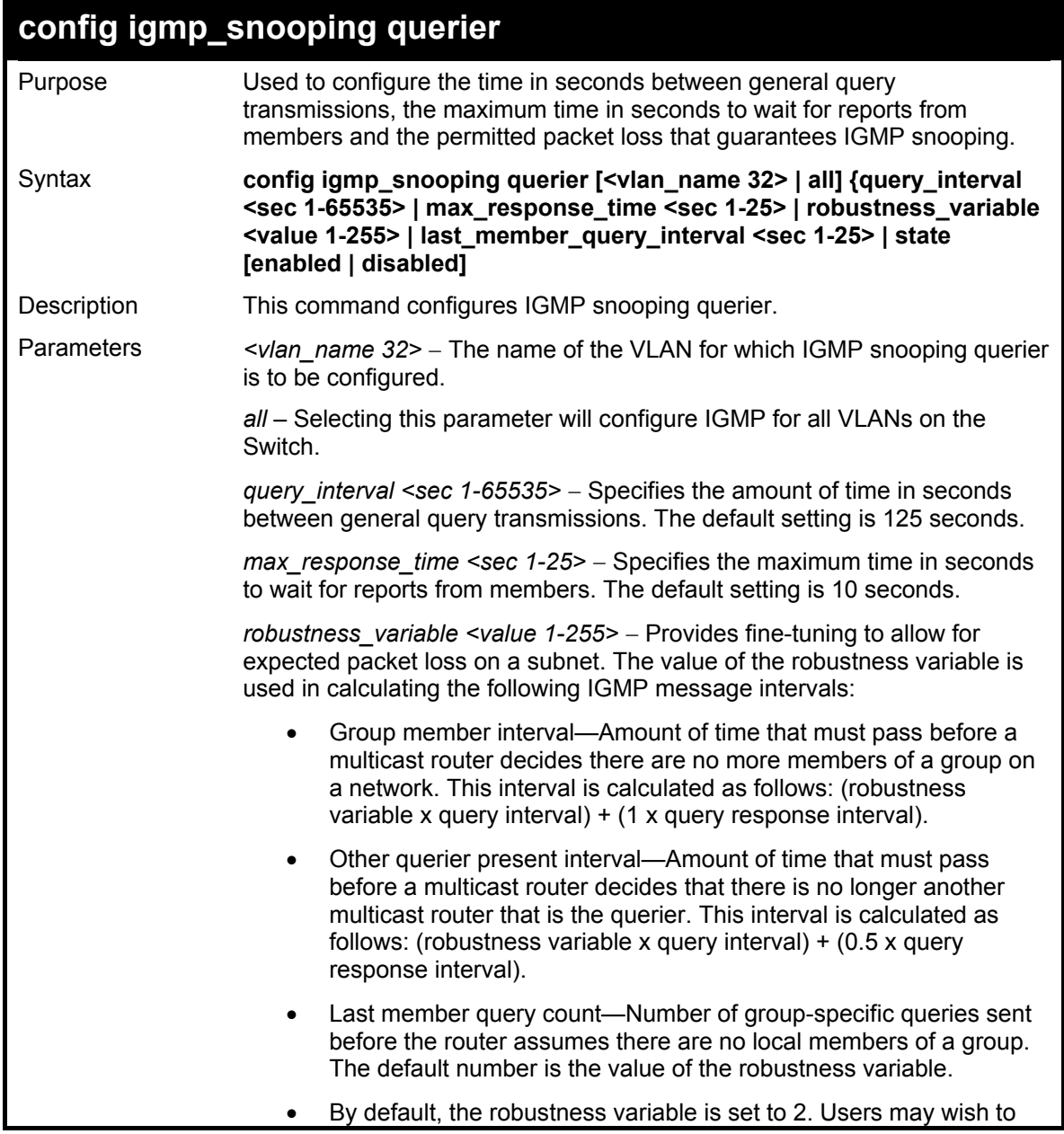

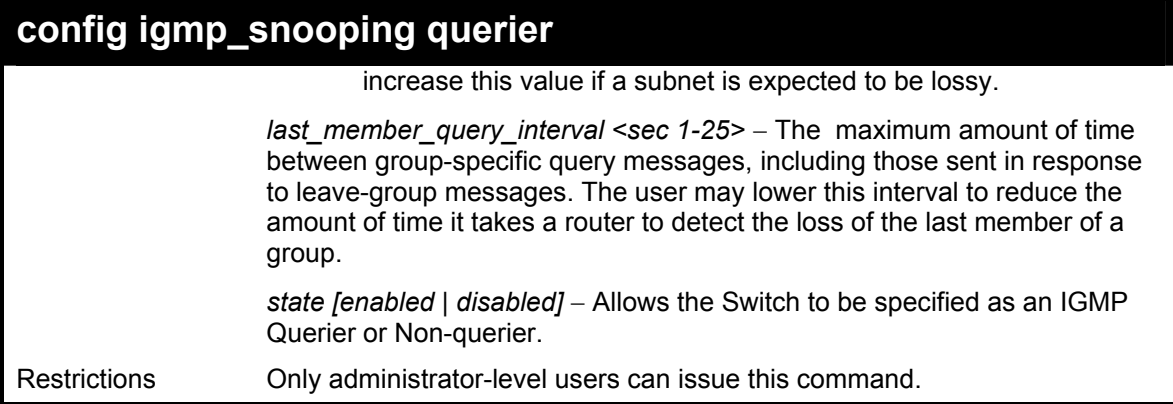

To configure the igmp snooping:

**DES-3026:4#config igmp\_snooping querier default query\_interval 125 state enabled Command: config igmp\_snooping querier default query\_interval 125 state enabled** 

**Success.** 

**DES-3026:4#** 

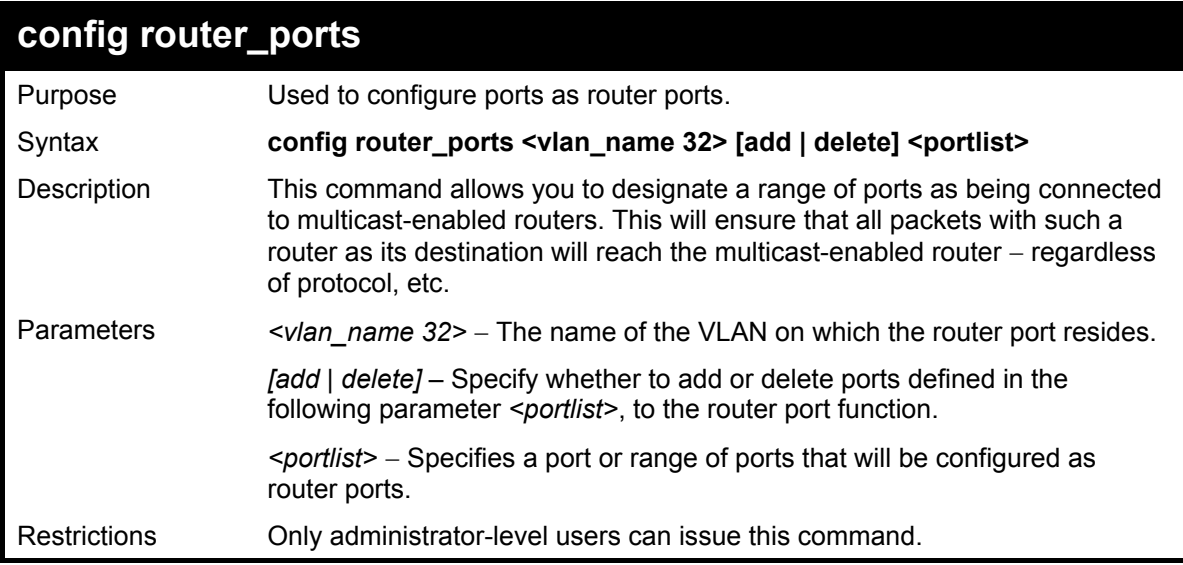

Example usage:

To set up static router ports:

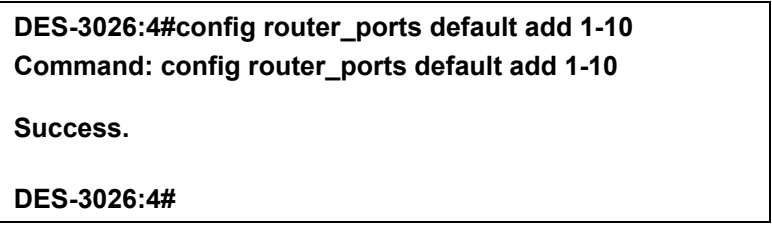

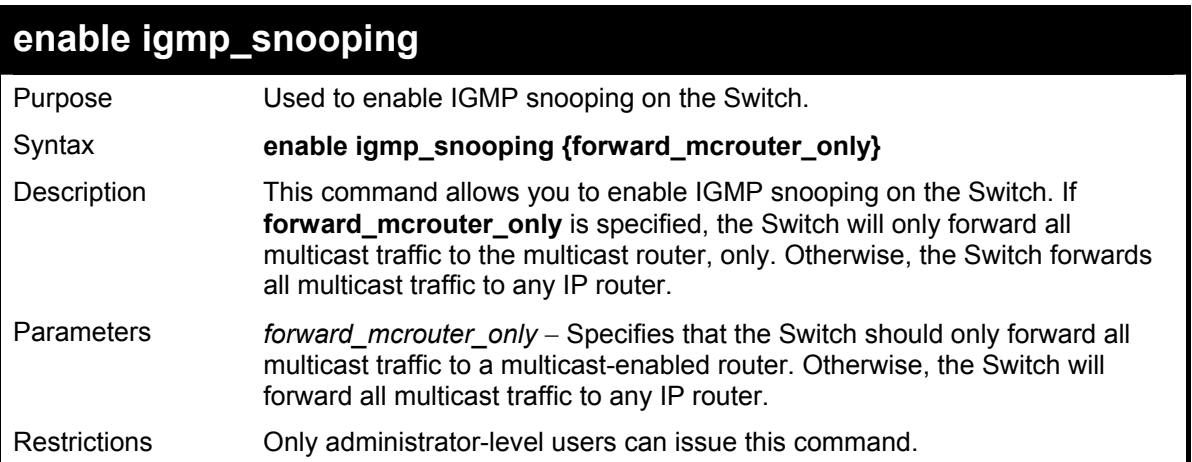

To enable IGMP snooping on the Switch:

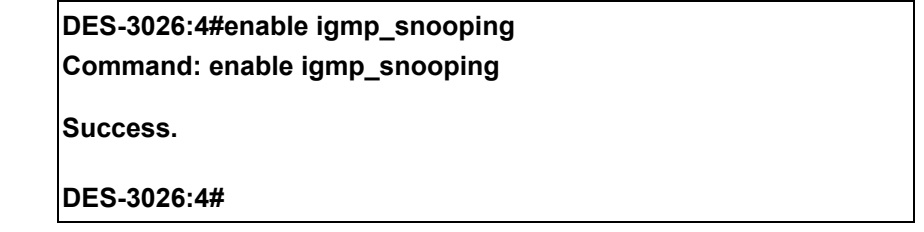

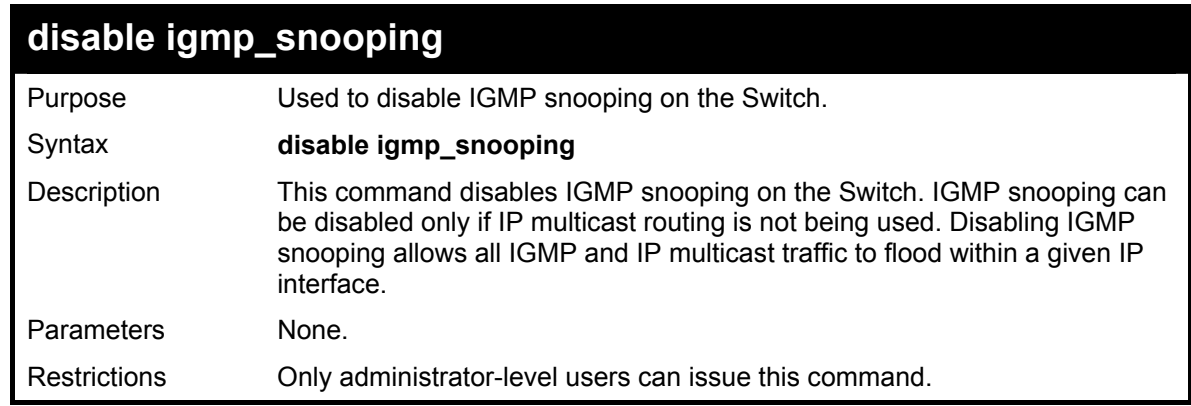

Example usage:

To disable IGMP snooping on the Switch:

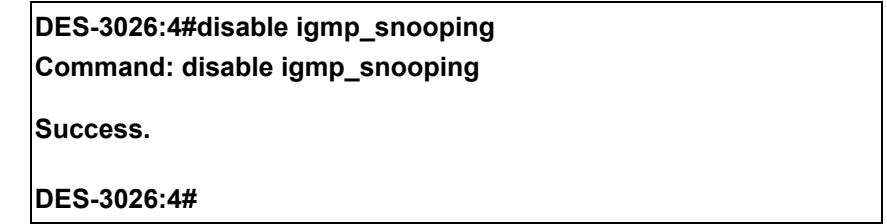

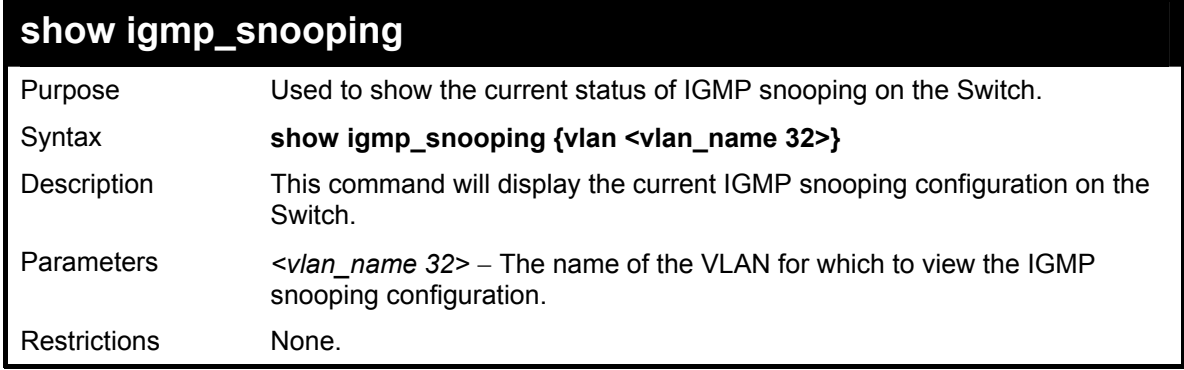

To show igmp snooping:

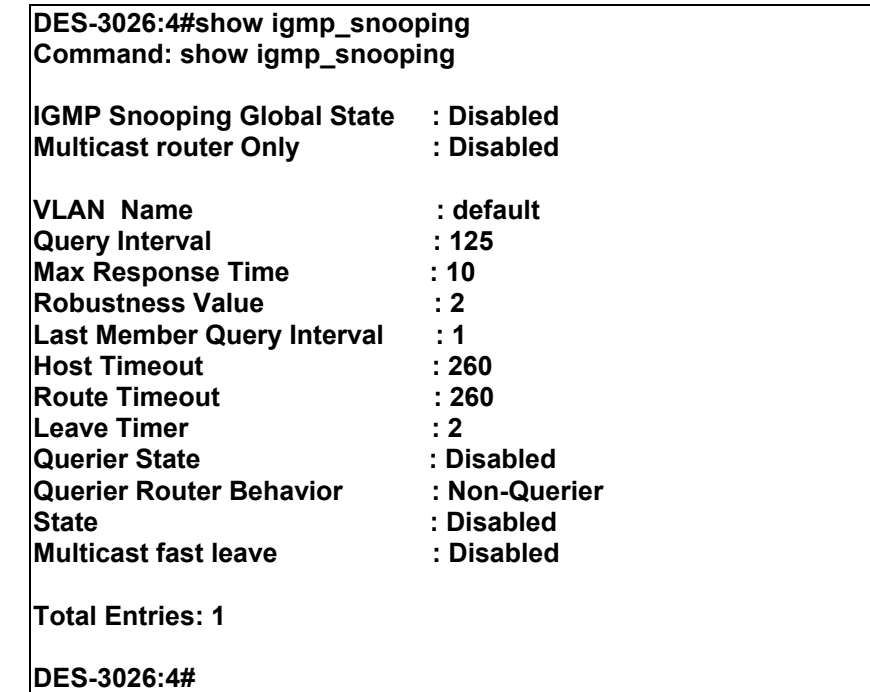

#### **show igmp\_snooping group**

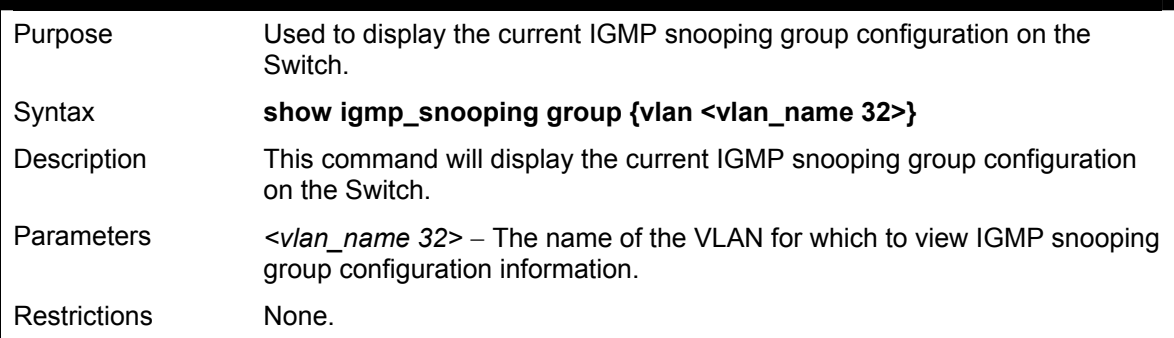

Example usage:

To show igmp snooping group:

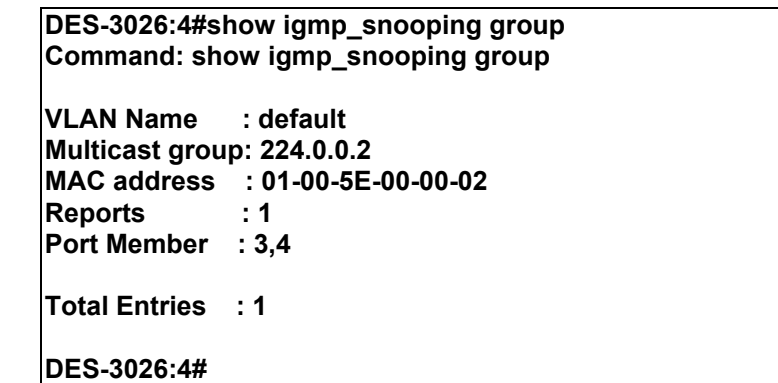

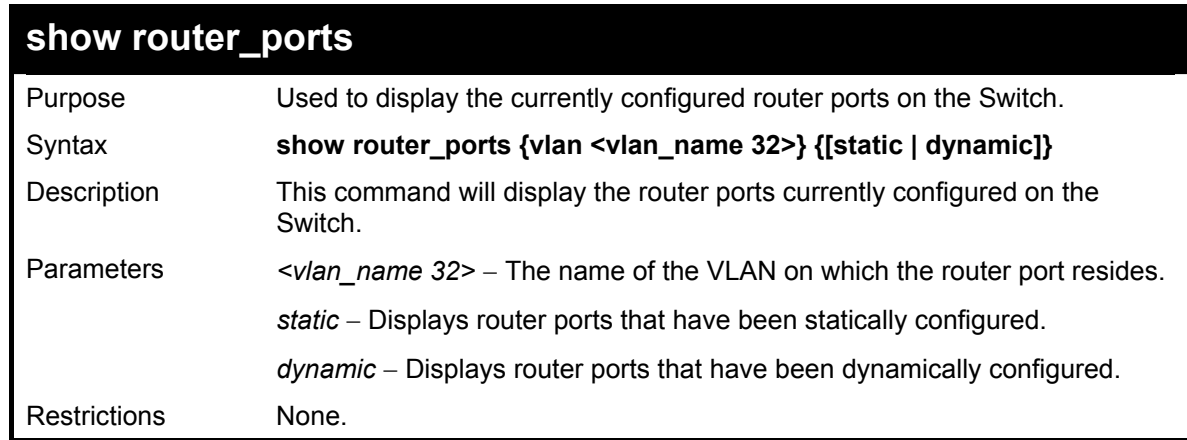

To display the router ports.

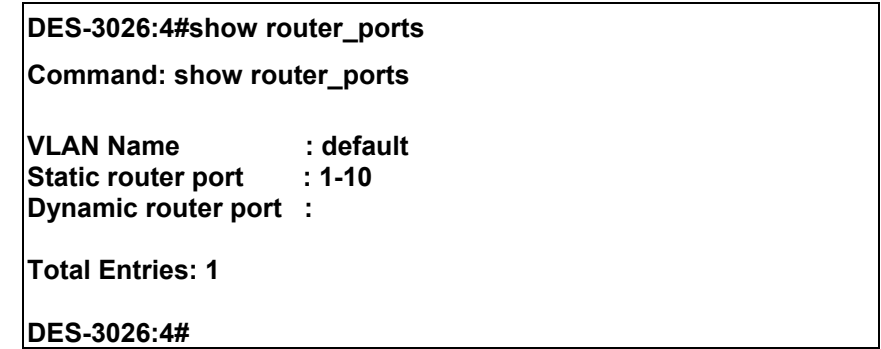

### *PORT SECURITY COMMANDS*

The port security commands in the Command Line Interface (CLI) are listed (along with the appropriate parameters) in the following table.

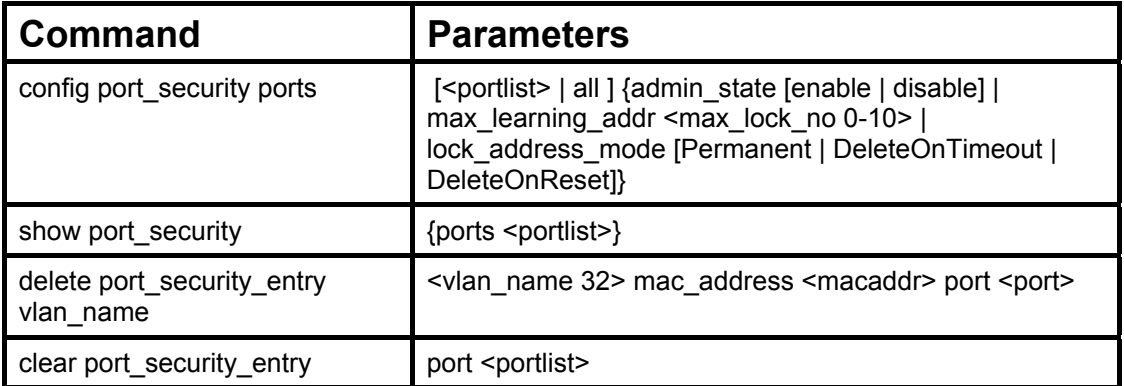

Each command is listed, in detail, in the following sections.

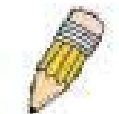

**NOTE:** The uplink module ports (DES-3010F/G ports 9-10, DES-3018 ports 17-18, DES-3026 ports 25-26) do not support the port security function.

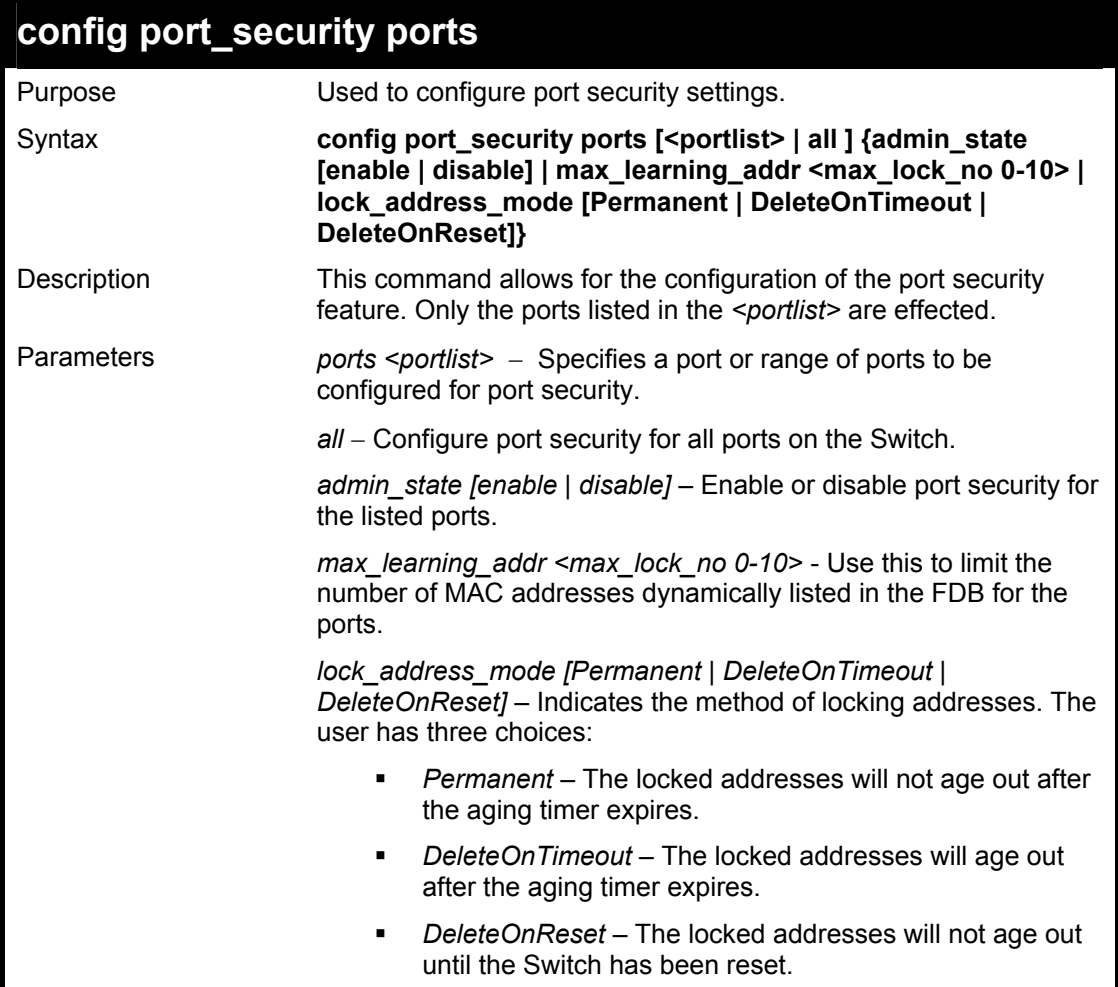

#### **config port\_security ports**

Restrictions Only administrator-level users can issue this command.

Example usage:

To configure the port security:

**DES-3026:4#config port\_security ports 1-5 admin\_state enable**  max learning addr 5 lock address mode DeleteOnReset **Command: config port\_security ports 1-5 admin\_state enable max\_learning\_addr 5 lock\_address\_mode DeleteOnReset** 

**Success** 

**DES-3026:4#**

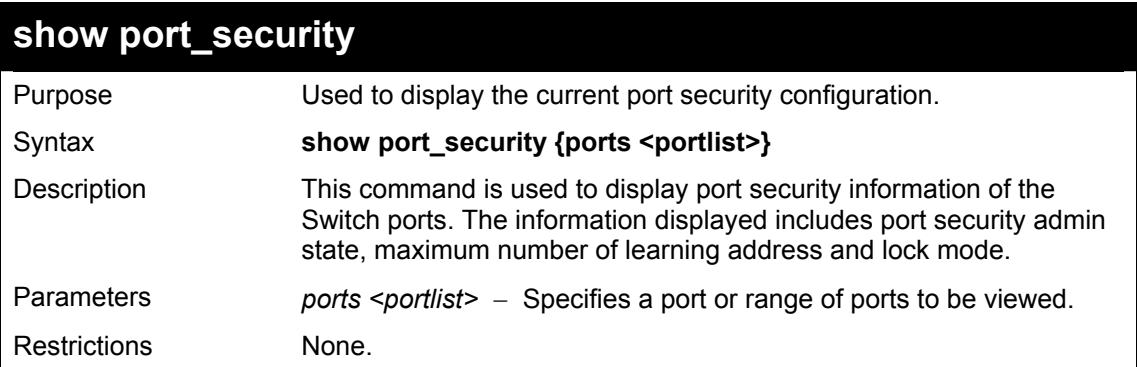

Example usage:

To display the port security configuration:

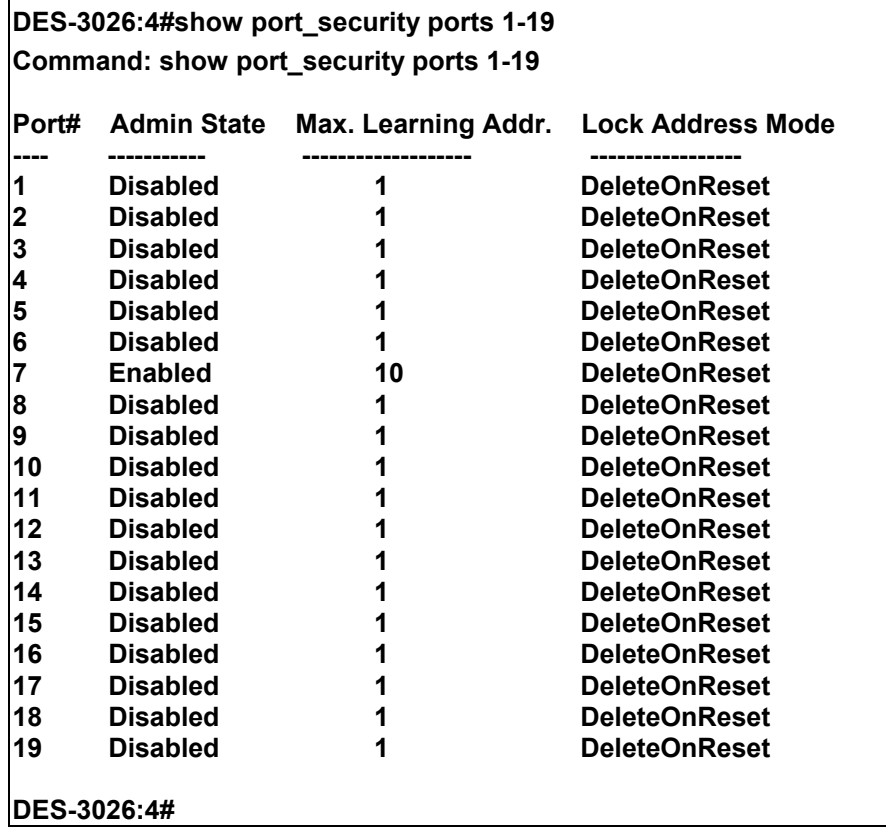
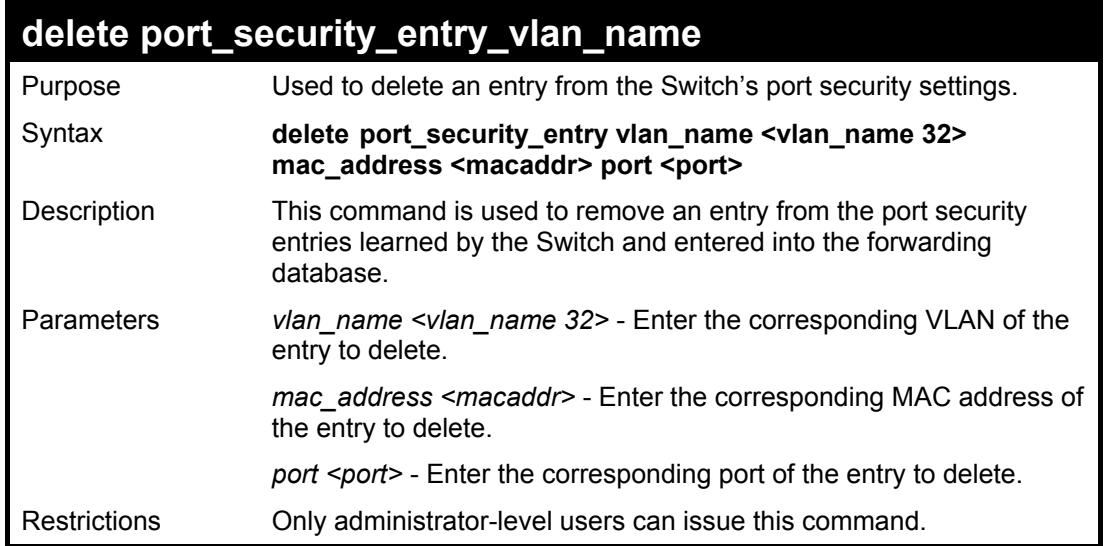

To delete an entry from the port security list:

**DES-3026:4#delete port\_security\_entry\_vlan\_name default mac\_address 00-0C-6E-73-2B-C9 port 1 Command: delete port\_security\_entry\_vlan\_name default mac\_address 00-0C-6E-73-2B-C9 port 1** 

**Success** 

**DES-3026:4#**

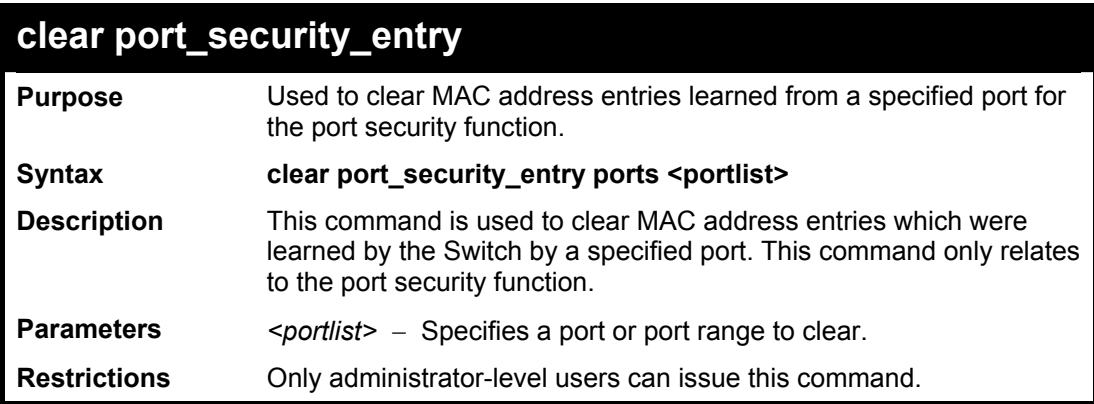

Example usage:

To clear a port security entry by port:

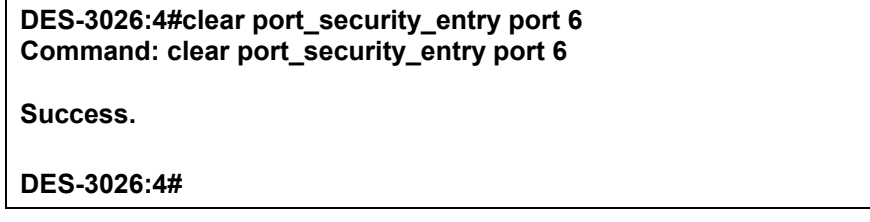

20

## *802.1X COMMANDS*

The DES-3026 implements the server-side of the IEEE 802.1x Port-based and MAC-based Network Access Control. This mechanism is intended to allow only authorized users, or other network devices, access to network resources by establishing criteria for each port on the Switch that a user or network device must meet before allowing that port to forward or receive frames.

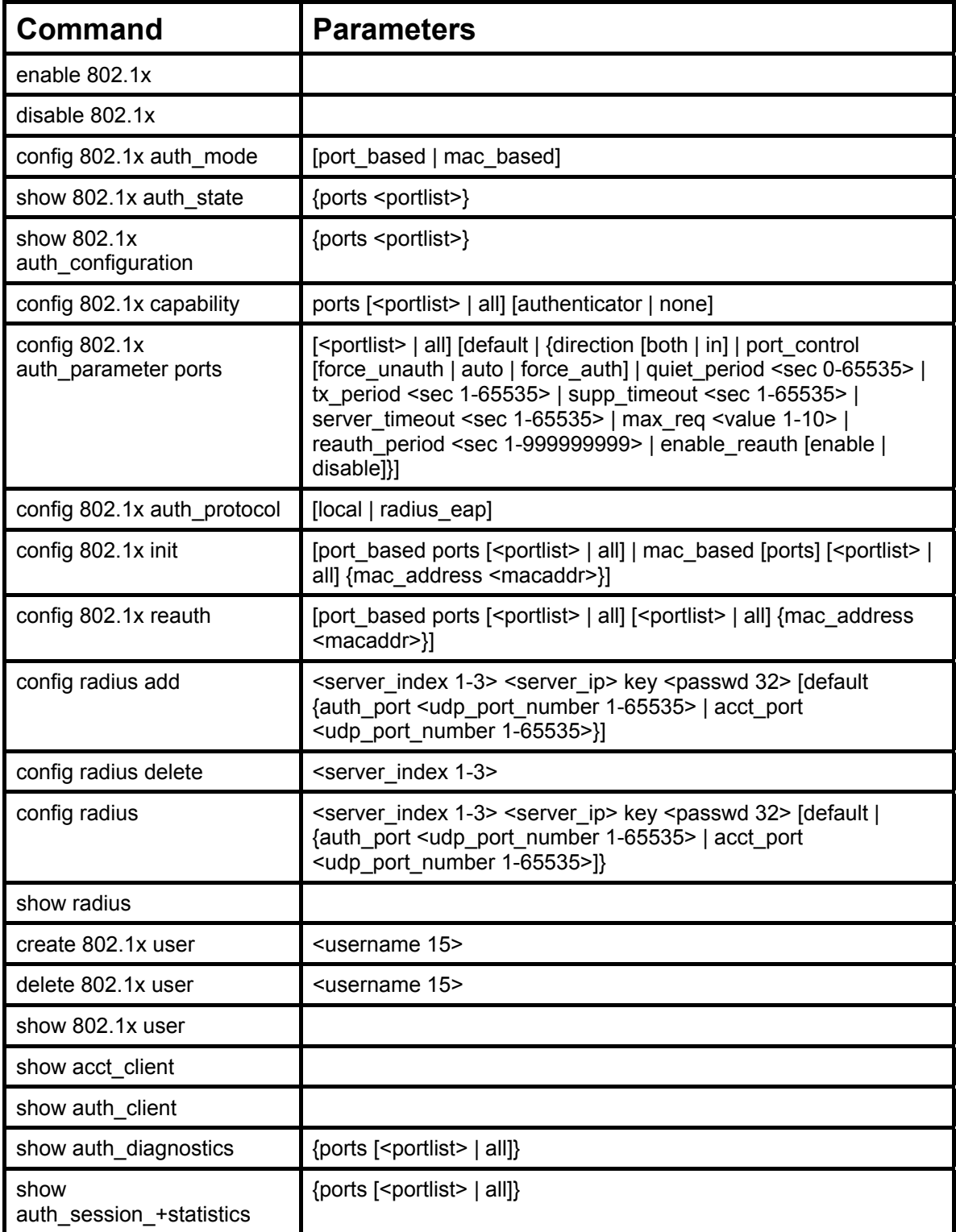

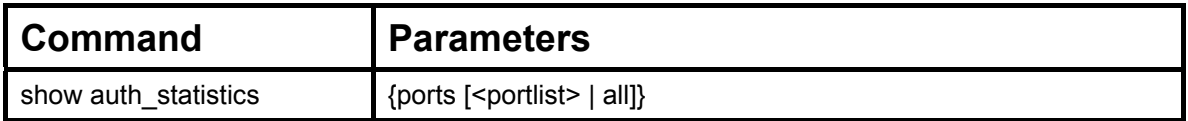

Each command is listed, in detail, in the following sections.

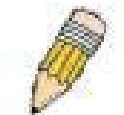

**NOTE:** The uplink module ports (DES-3010F/G ports 9-10, DES-3018 ports 17-18, DES-3026 ports 25-26) do not support the 802.1X function.

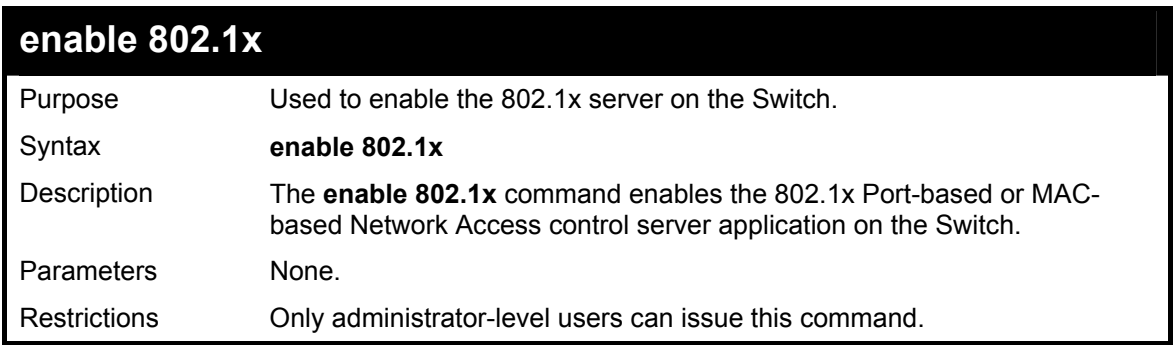

Example usage:

To enable 802.1x switch wide:

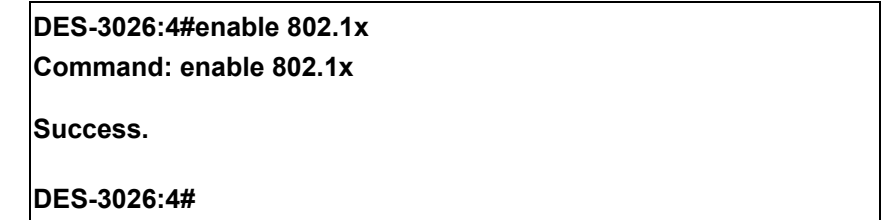

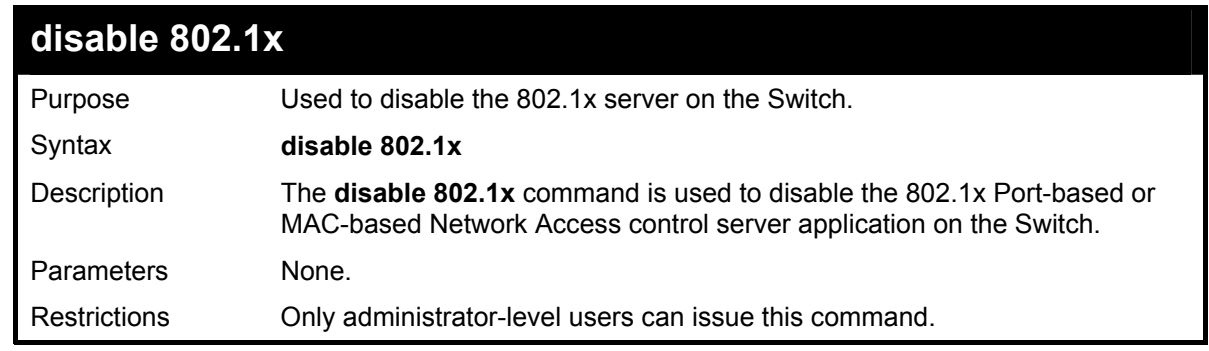

Example usage:

To disable 802.1x on the Switch:

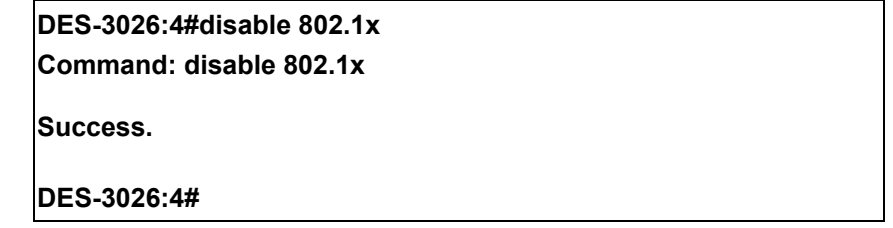

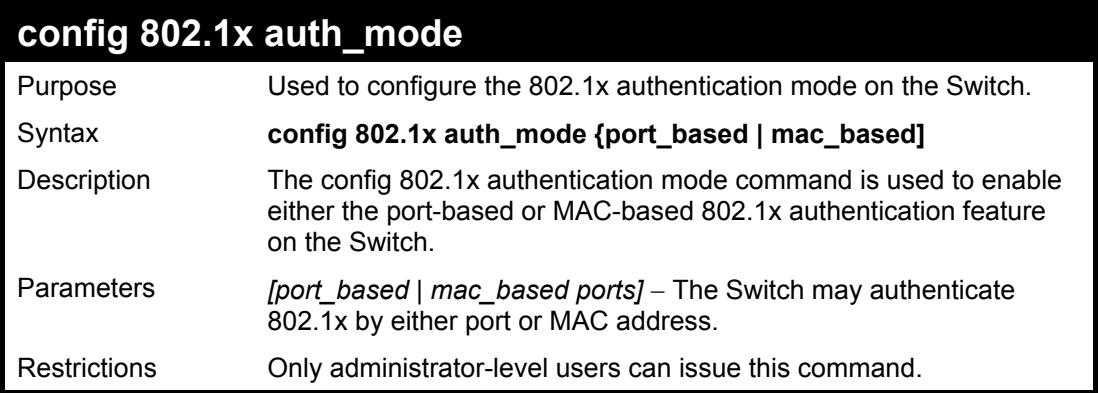

To configure 802.1x authentication by MAC address:

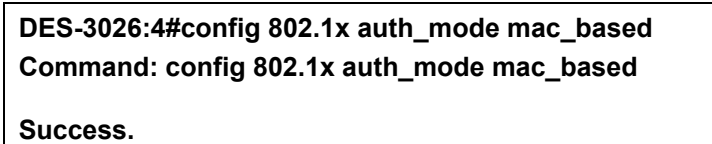

**DES-3026:4#** 

## **show 802.1x auth\_state**

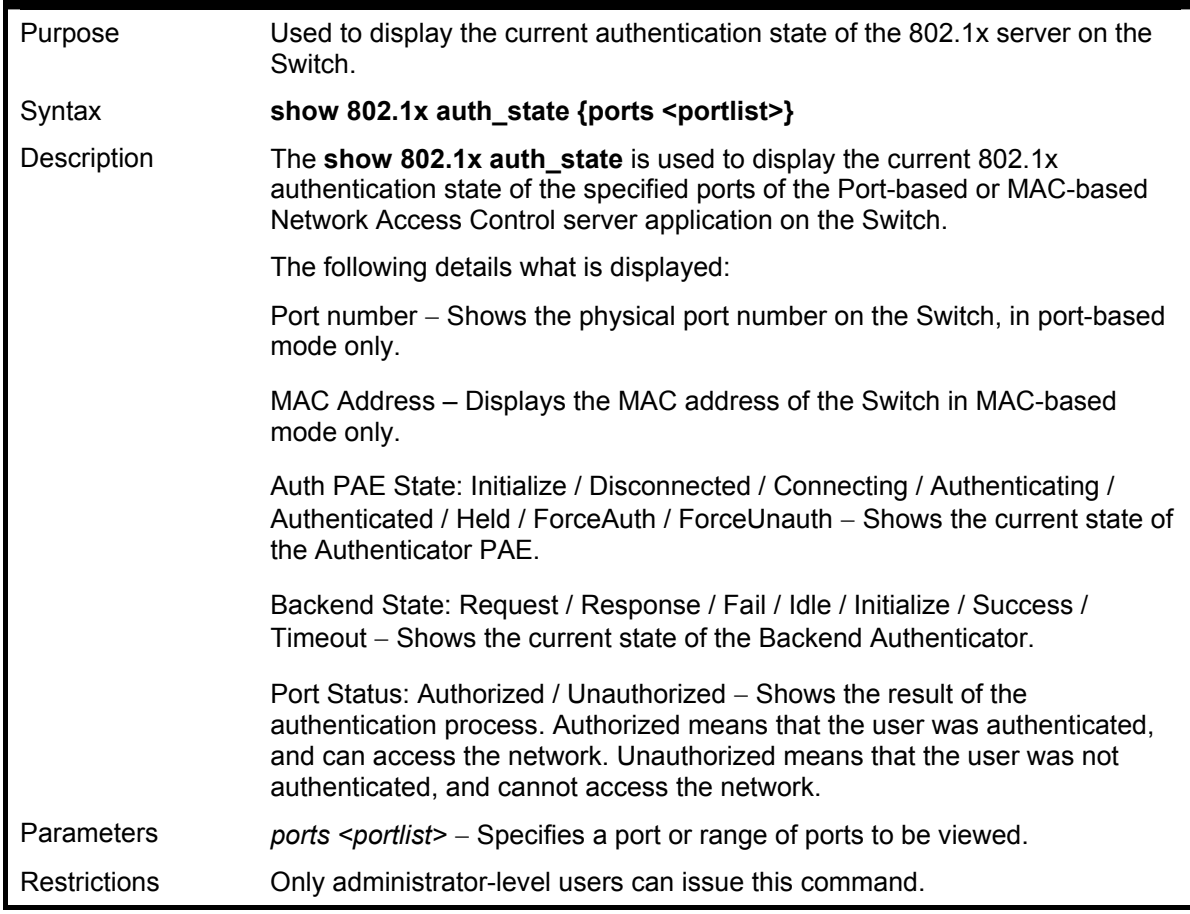

Example usage:

To display the 802.1x authentication states (stacking disabled) for Port-based 802.1x:

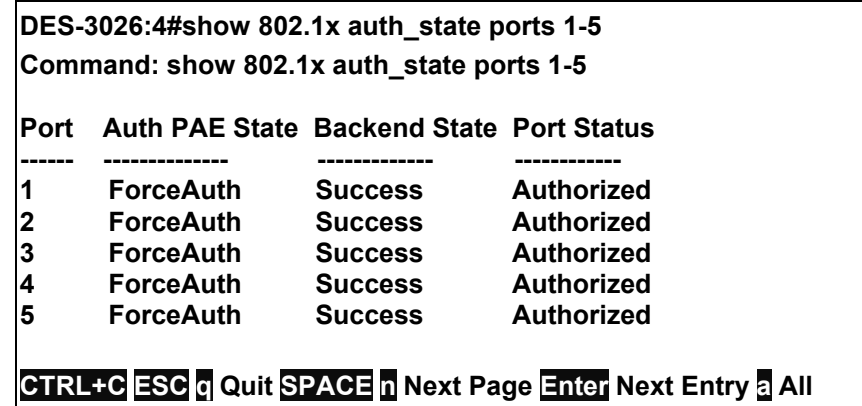

To display the 802.1x authentication states (stacking disabled) for MAC-based 802.1x:

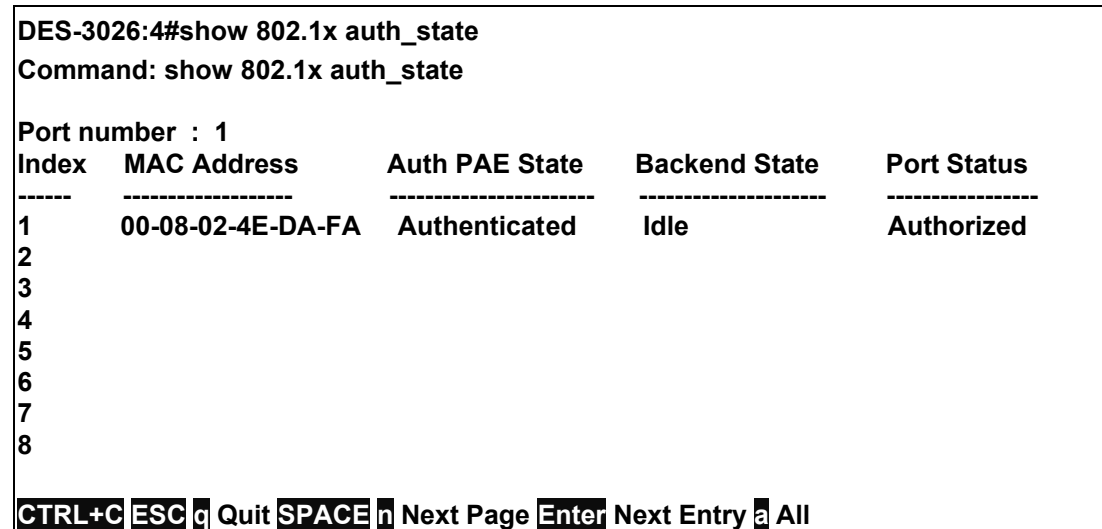

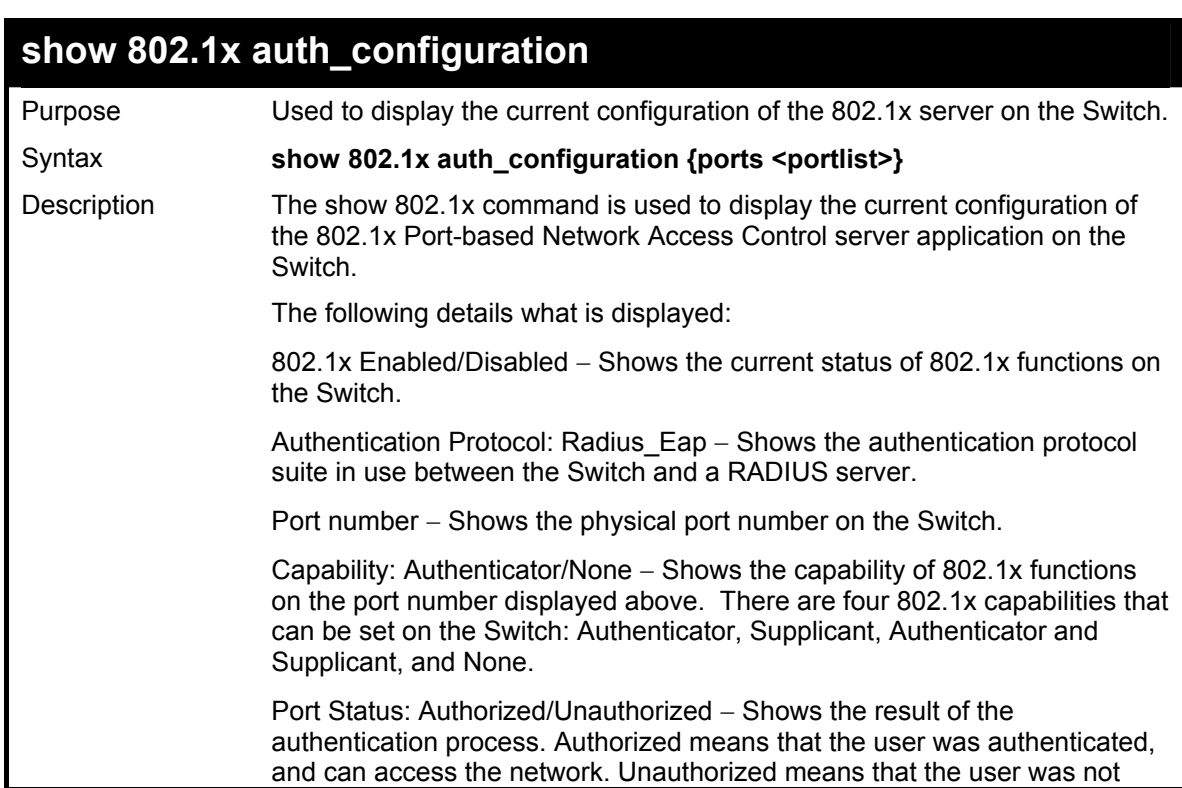

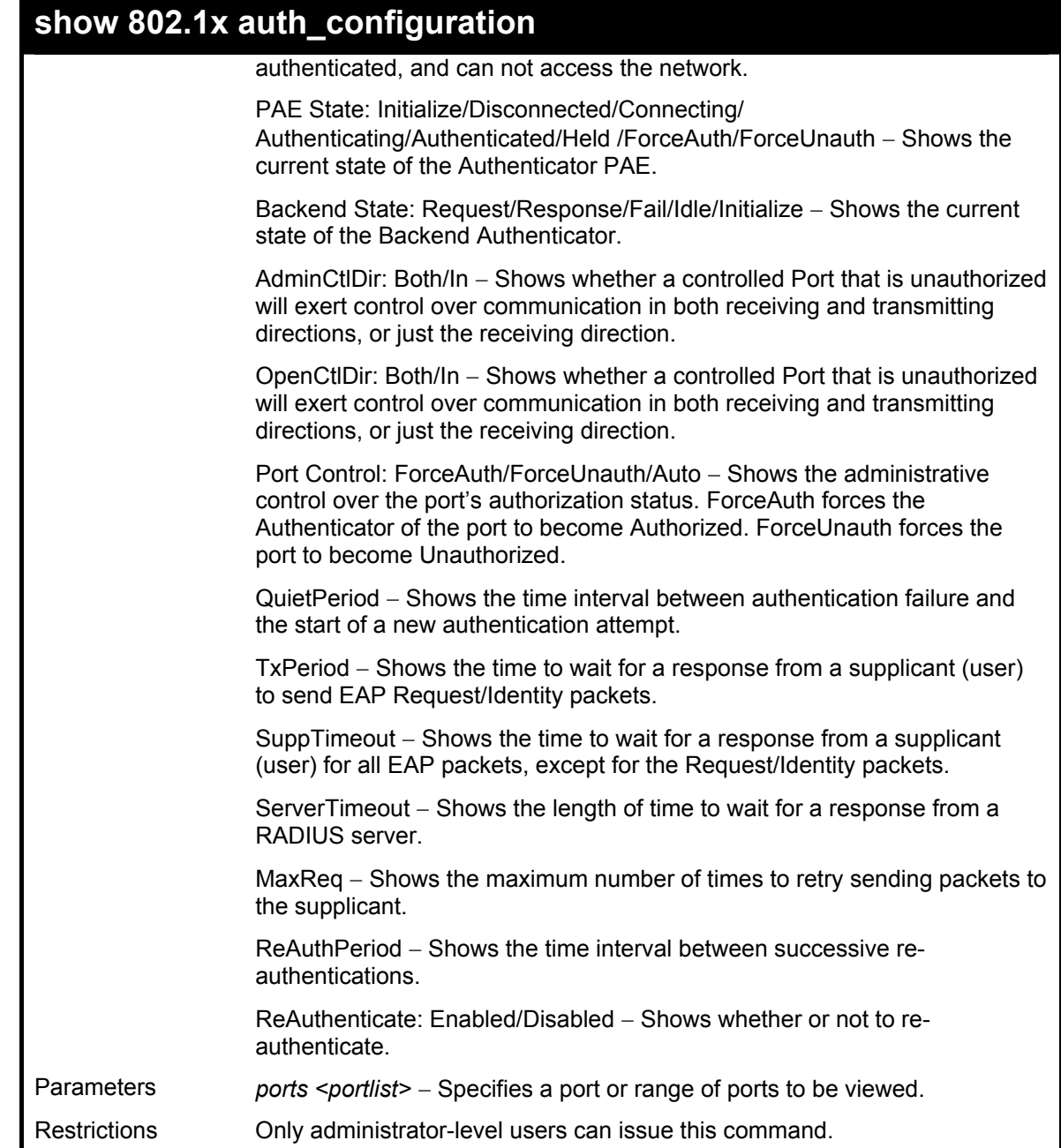

To display the 802.1x configurations:

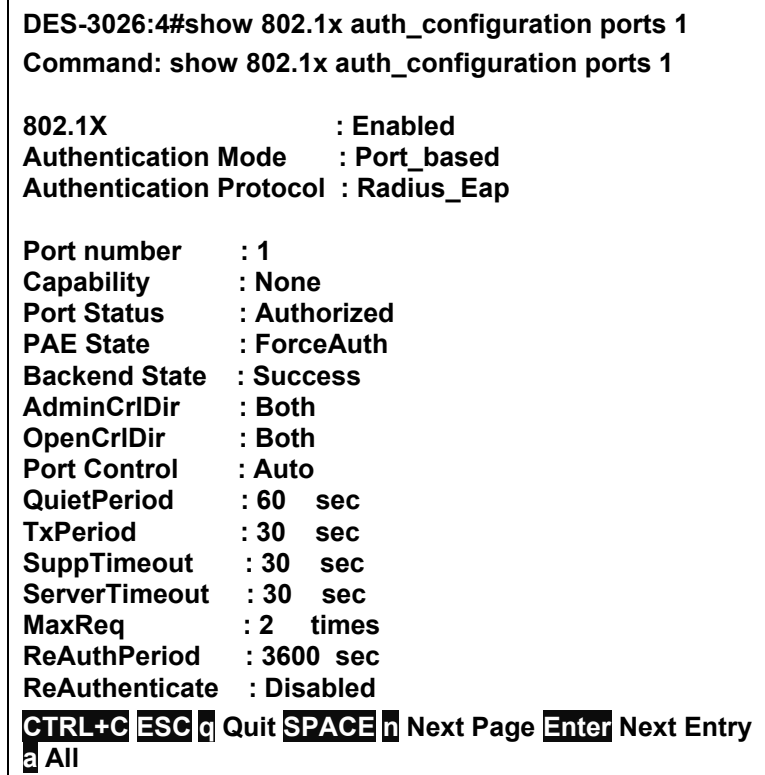

# **config 802.1x capability ports**

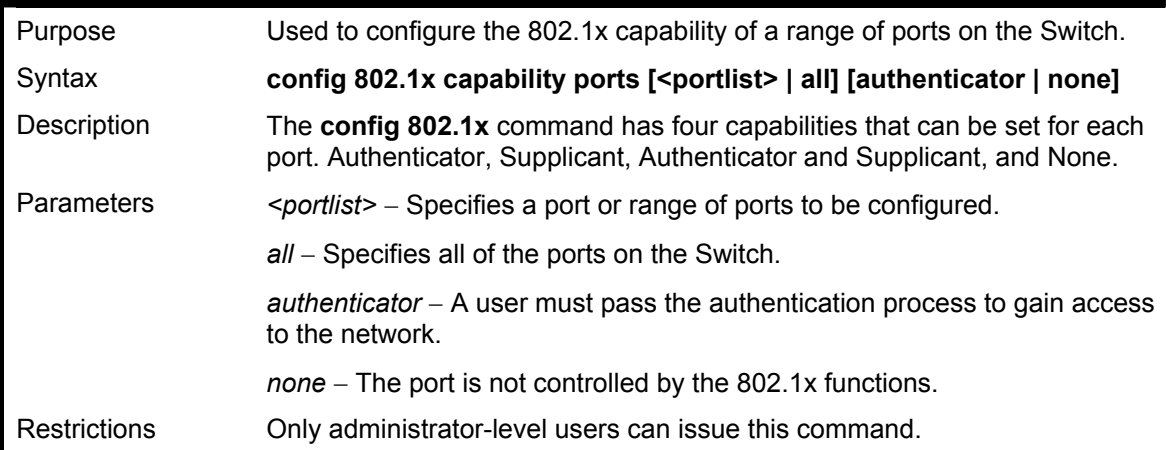

Example usage:

To configure 802.1x capability on ports 1-10:

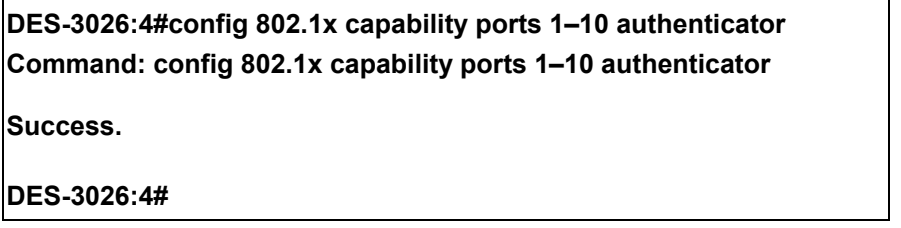

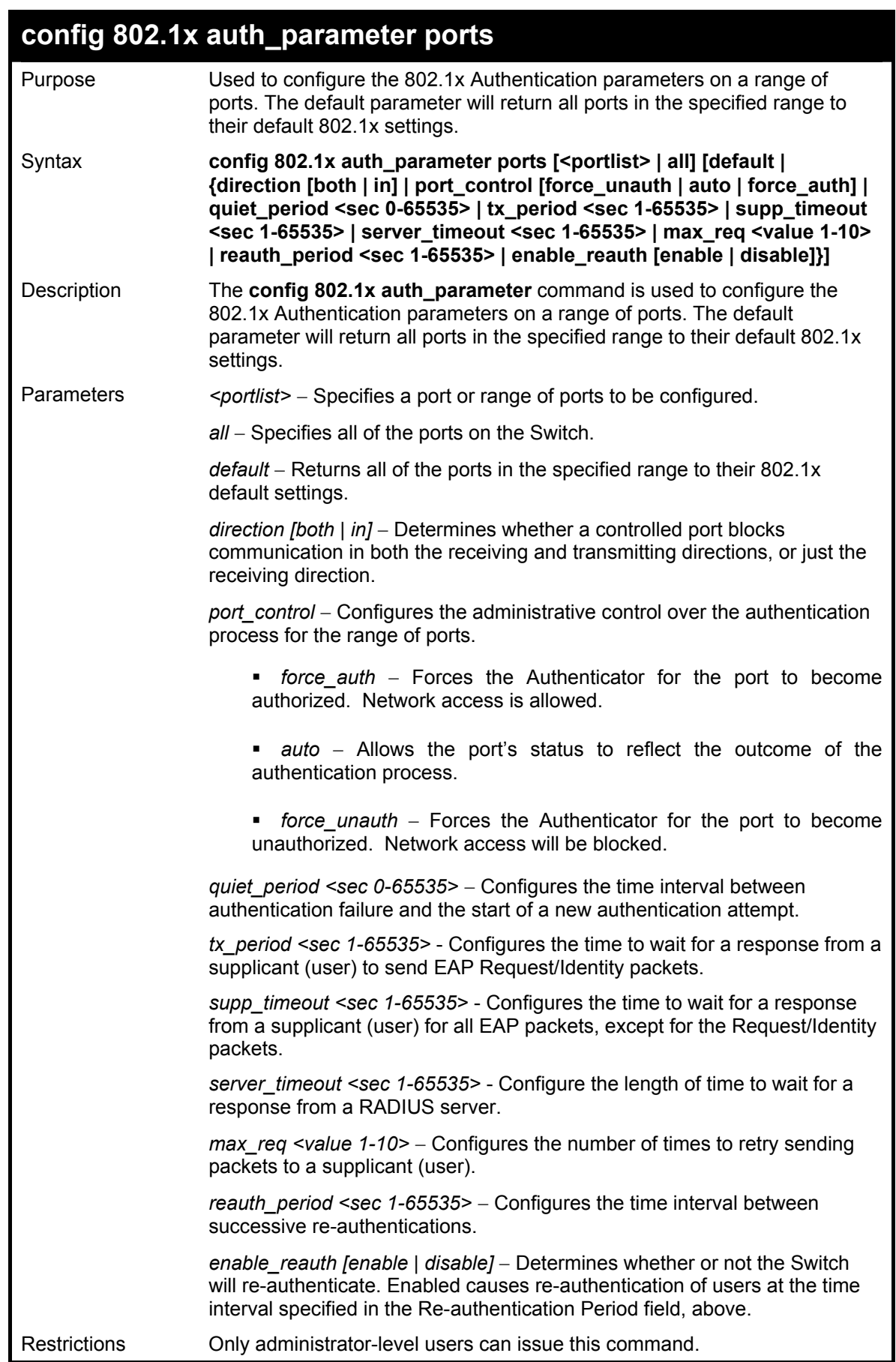

To configure 802.1x authentication parameters for ports  $1 - 20$ :

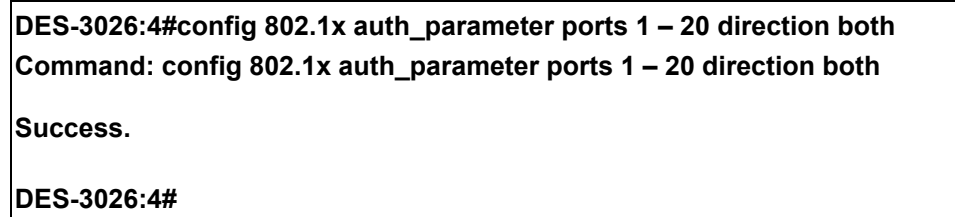

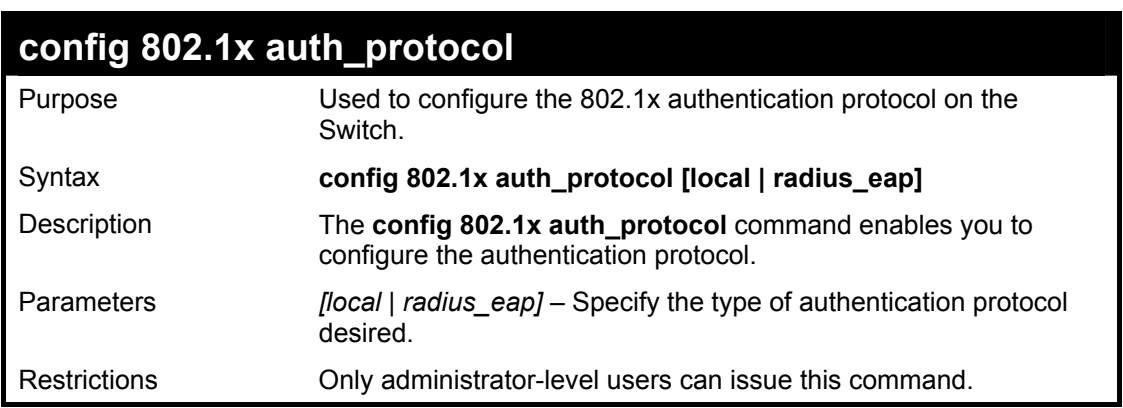

Example usage:

To configure the authentication protocol on the Switch:

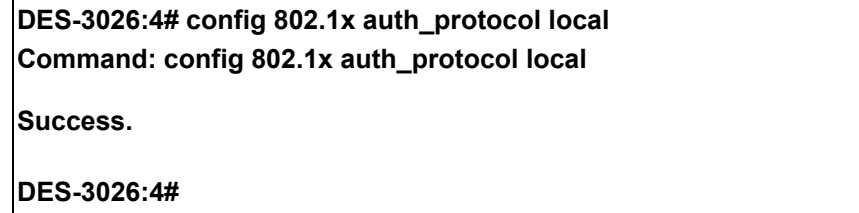

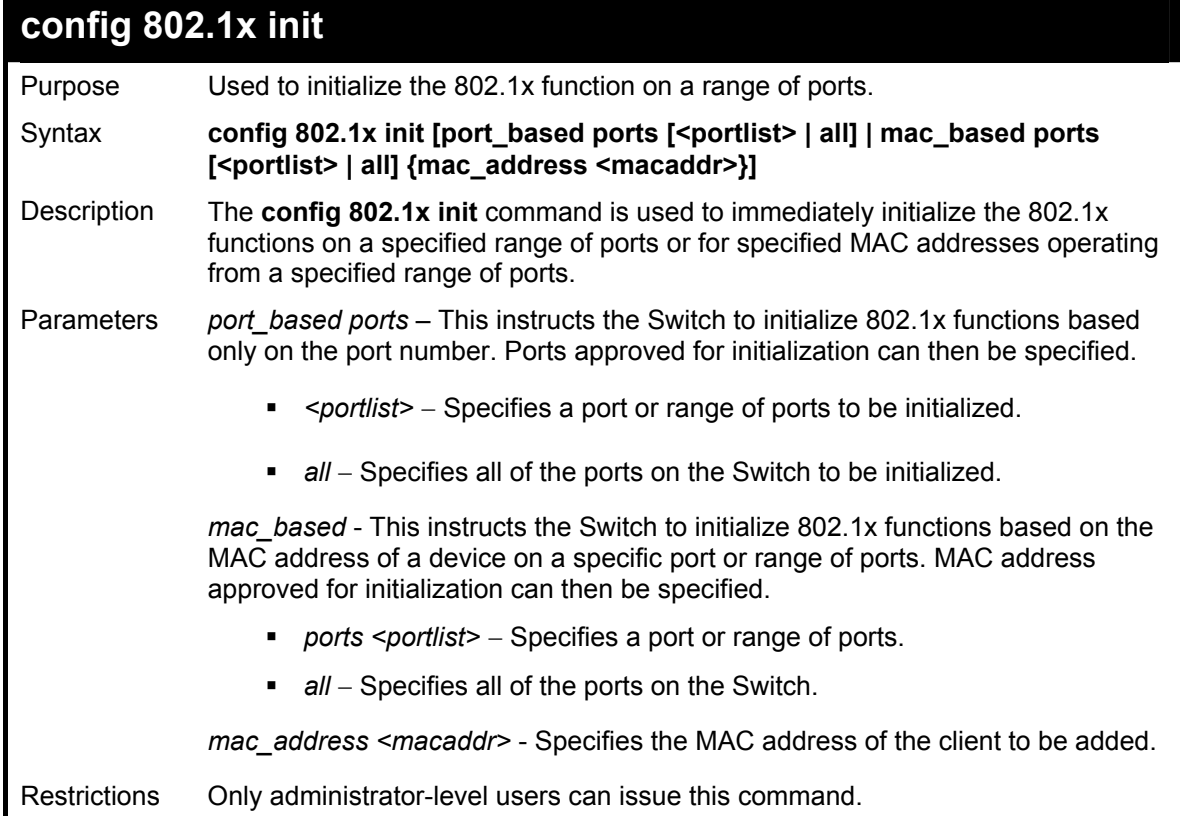

To initialize the authentication state machine of some or all:

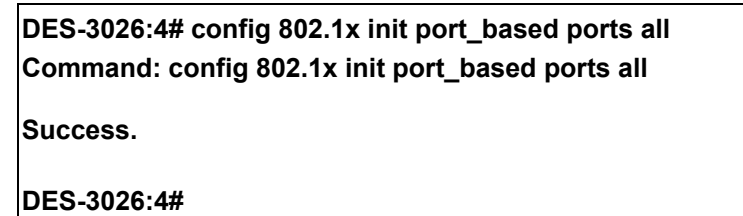

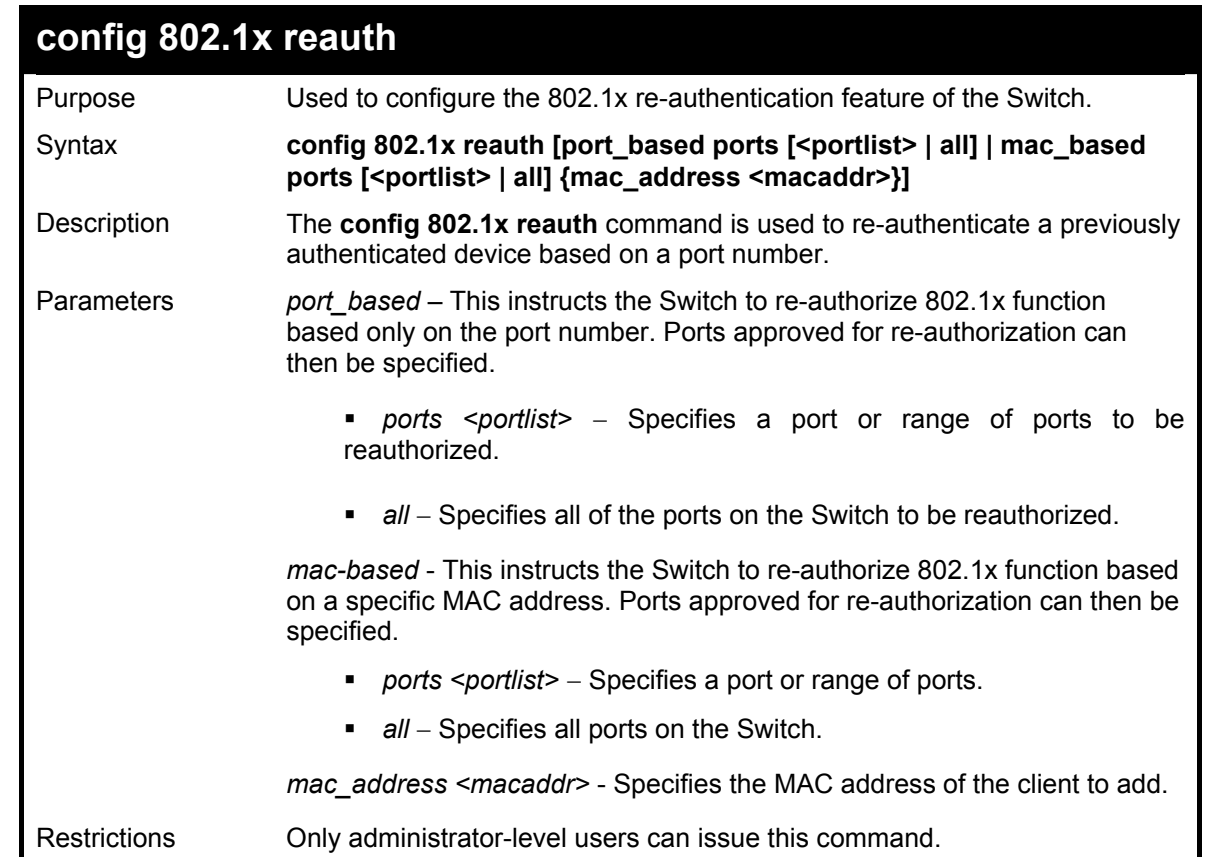

Example usage:

To configure 802.1x reauthentication for ports 1-18:

**DES-3026:4#config 802.1x reauth port\_based ports 1-18 Command: config 802.1x reauth port\_based ports 1-18** 

**Success.** 

**DES-3026:4#** 

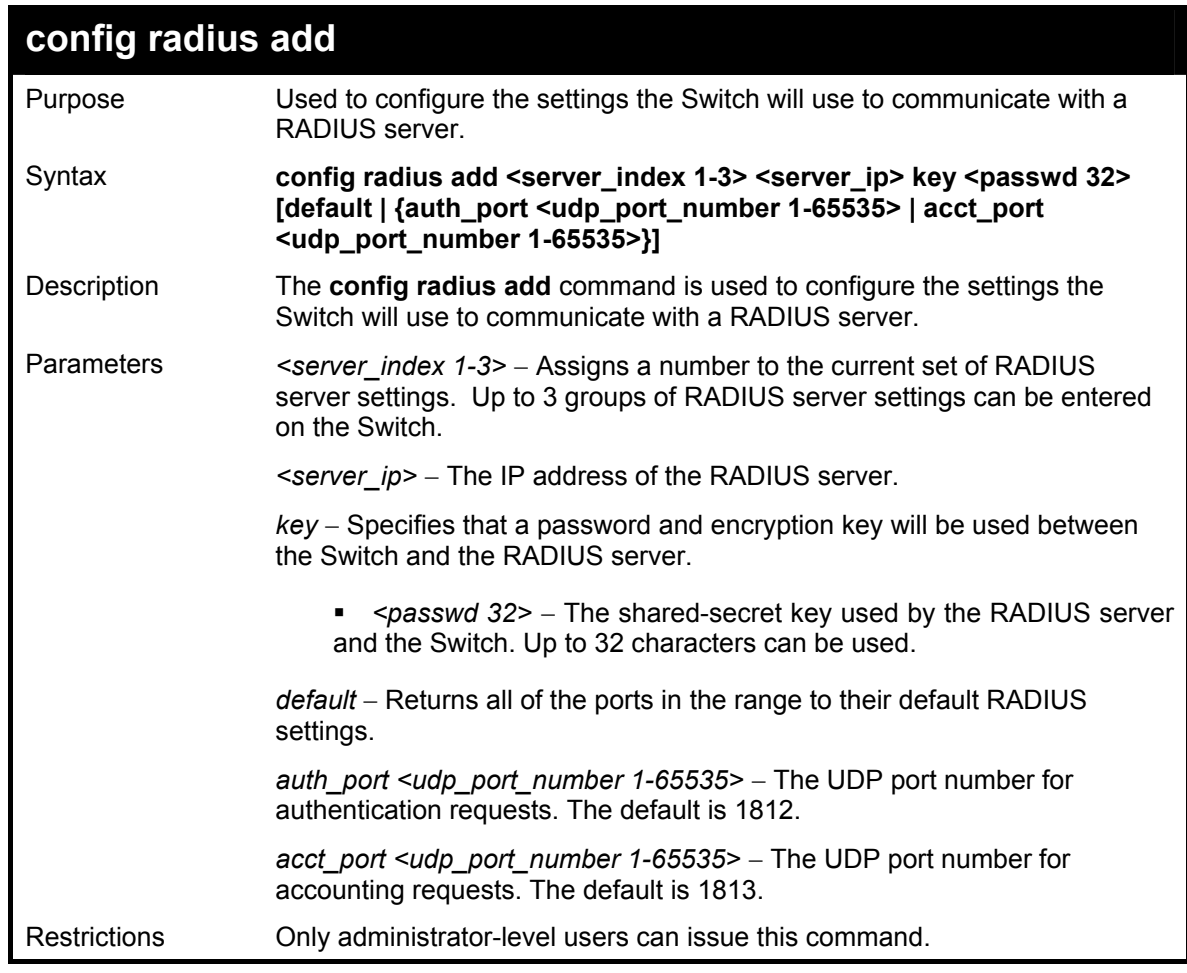

To configure RADIUS server communication settings:

**DES-3026:4#config radius add 1 10.48.74.121 key tomato default Command: config radius add 1 10.48.74.121 key tomato default Success.** 

**DES-3026:4#** 

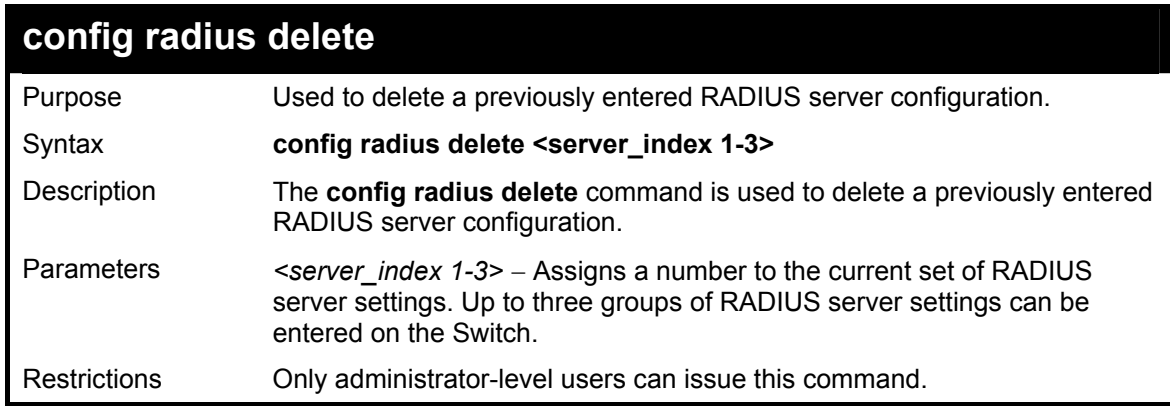

Example usage:

To delete previously configured RADIUS server communication settings:

## **DES-3026:4#config radius delete 1**

**Command: config radius delete 1** 

**Success.** 

**DES-3026:4#** 

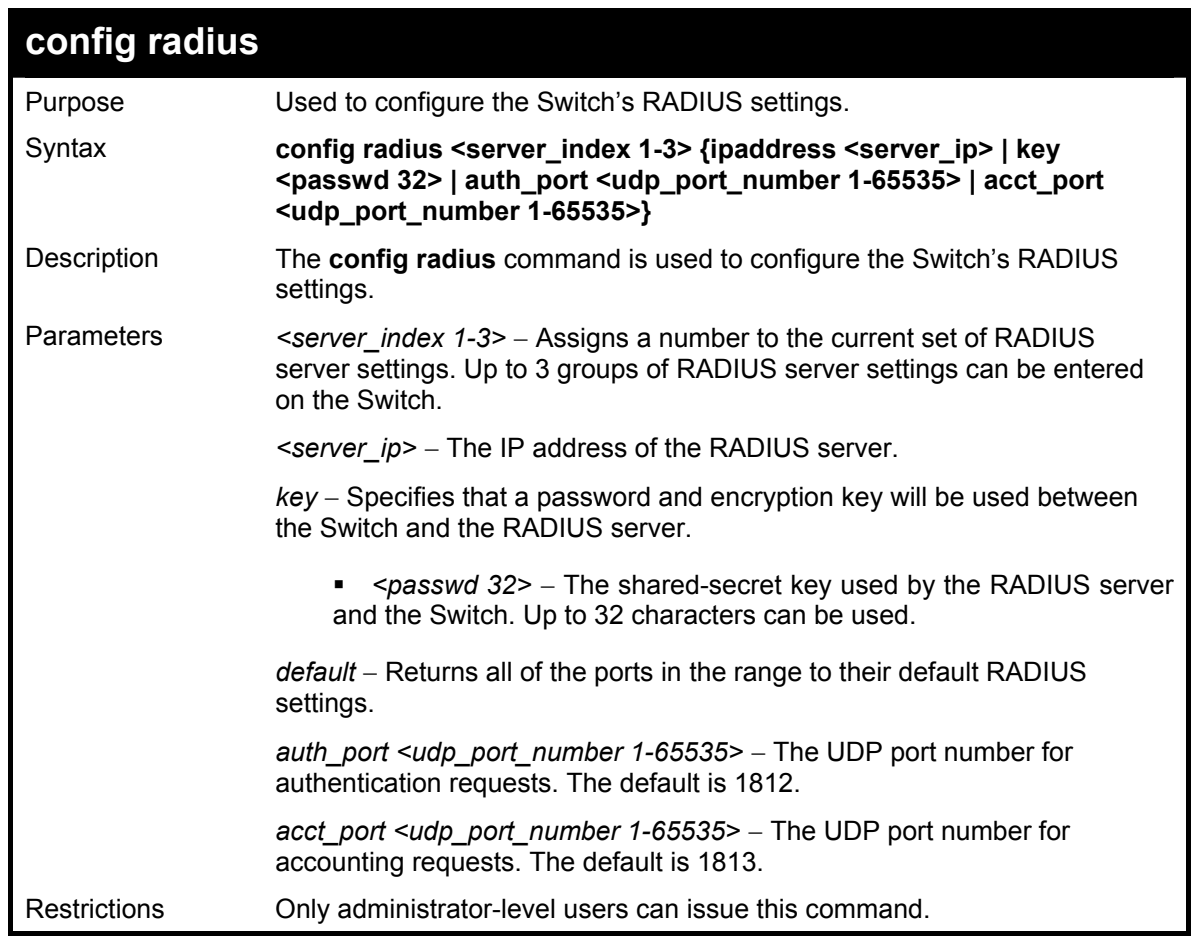

Example usage:

To configure RADIUS settings:

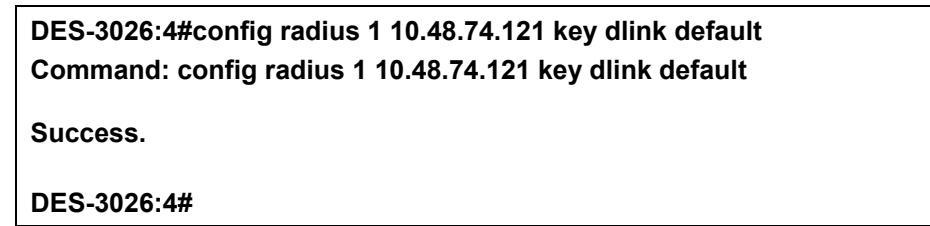

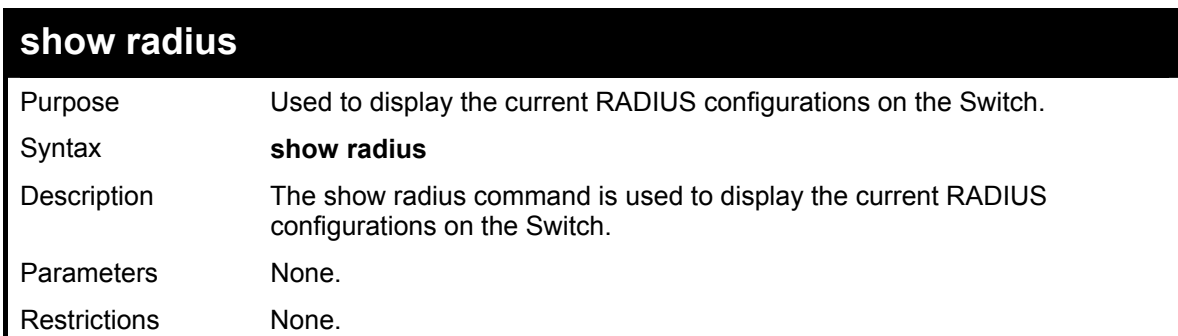

To display RADIUS settings on the Switch:

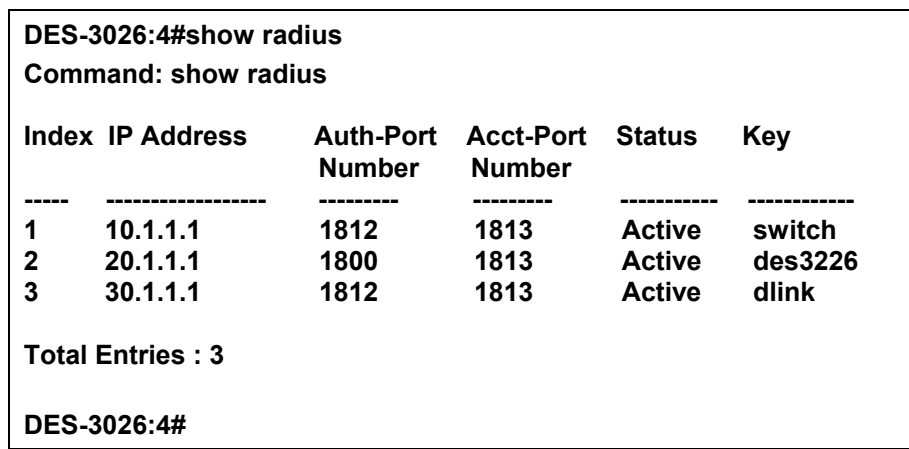

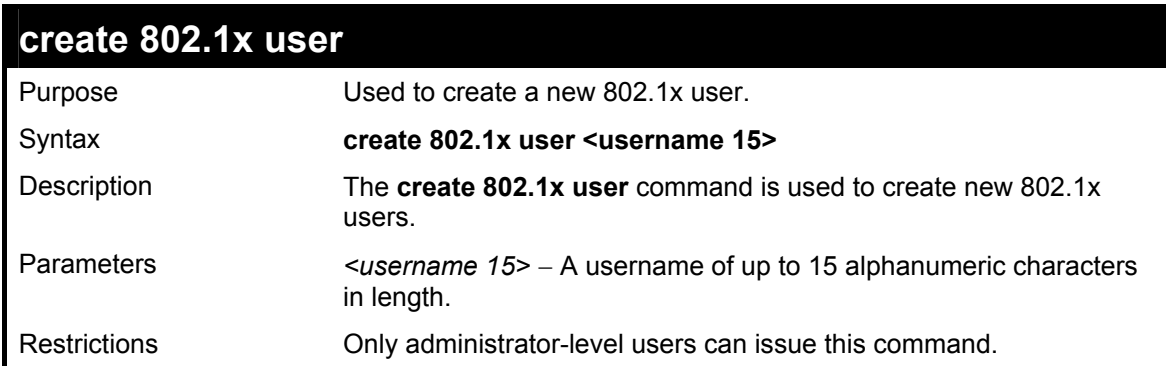

Example Usage:

To create an 802.1x user:

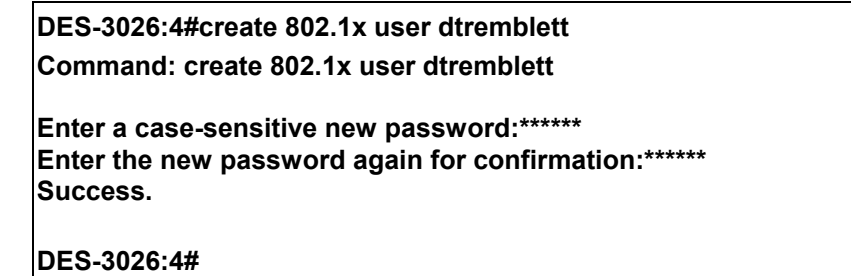

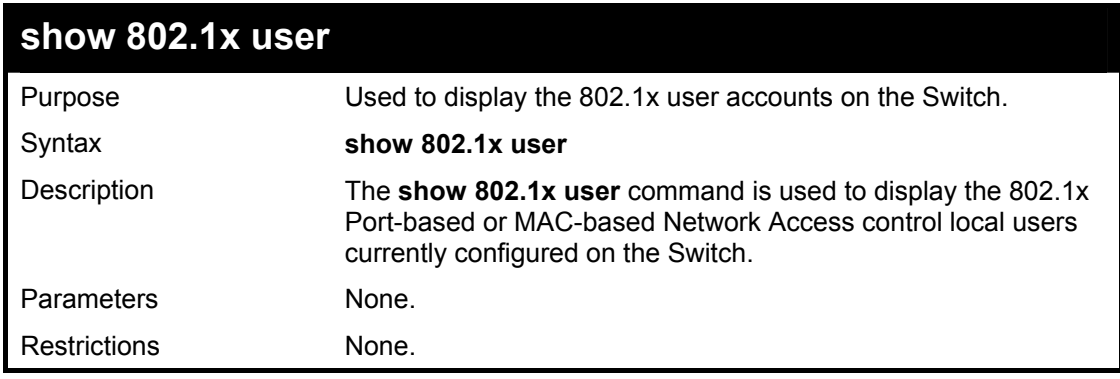

Example usage:

To view 802.1X users currently configured on the Switch:

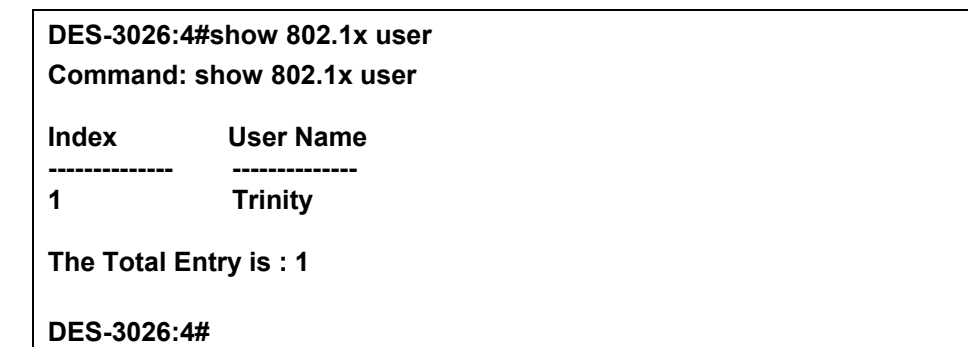

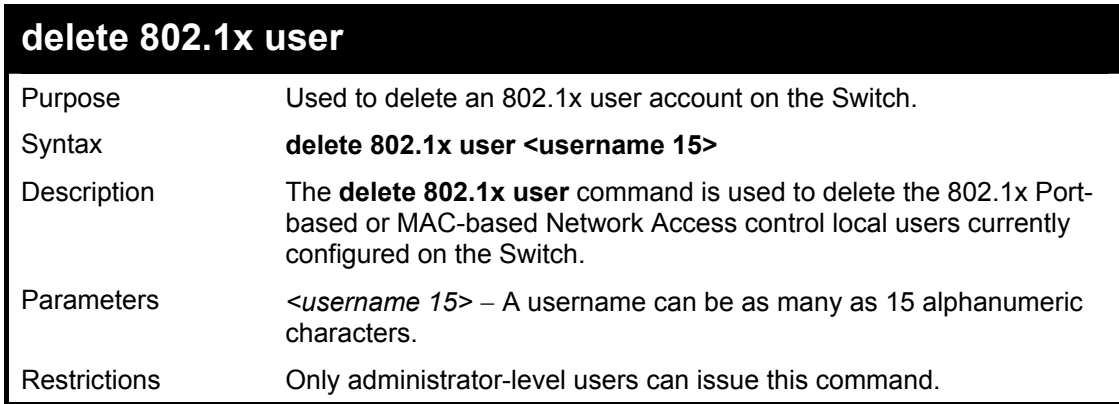

Example Usage:

To delete 802.1x users:

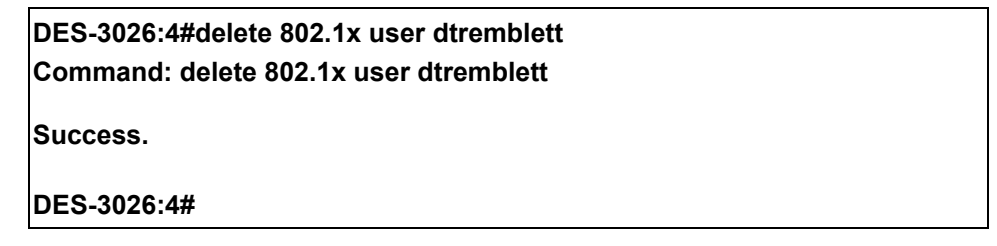

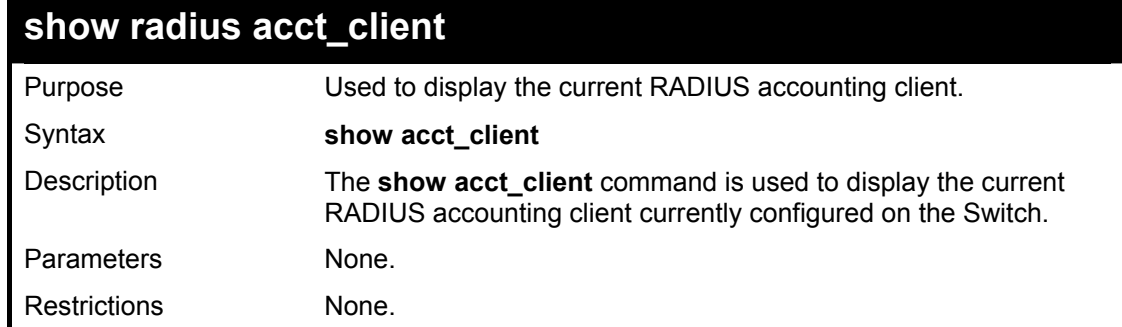

Example usage:

To view the current RADIUS accounting client:

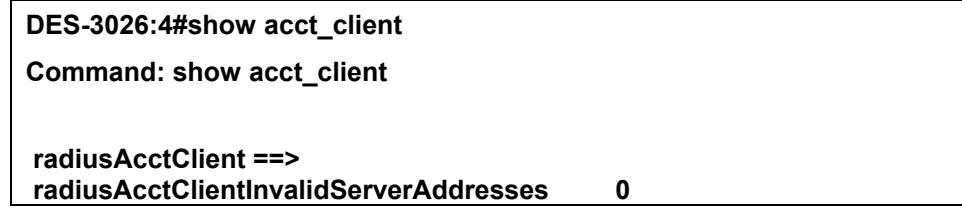

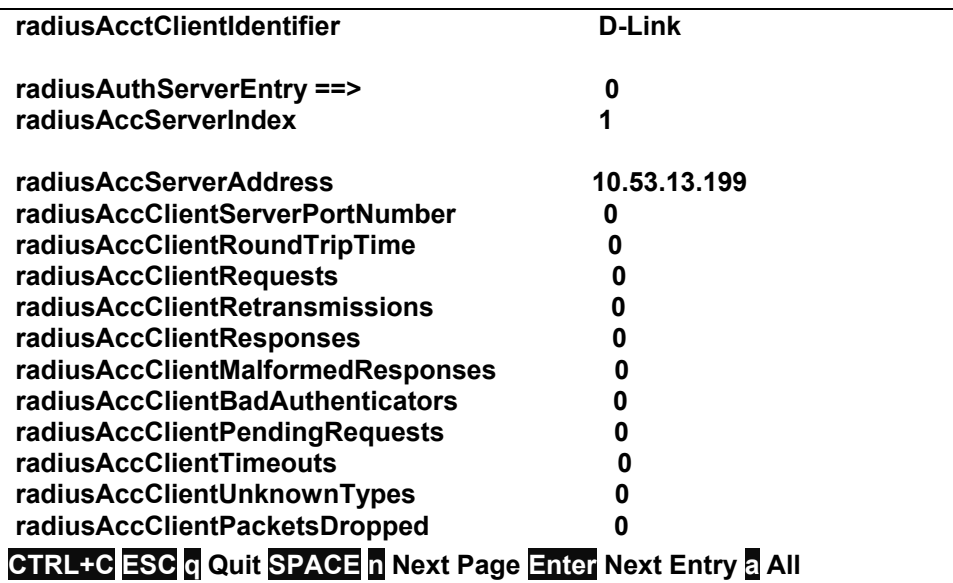

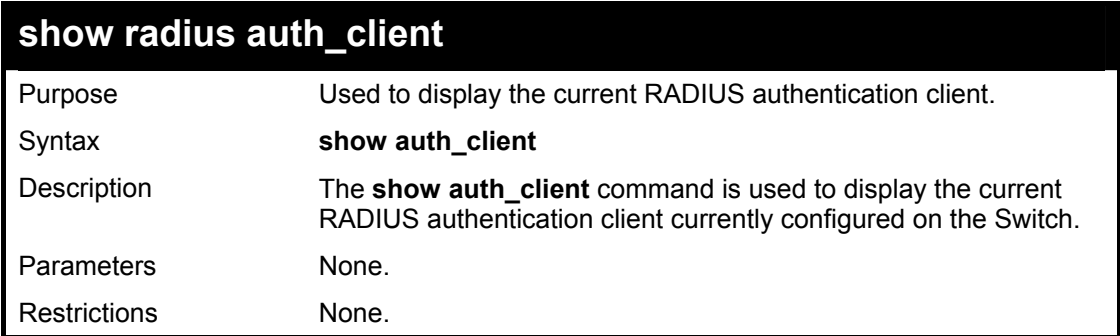

To view the current RADIUS authentication client:

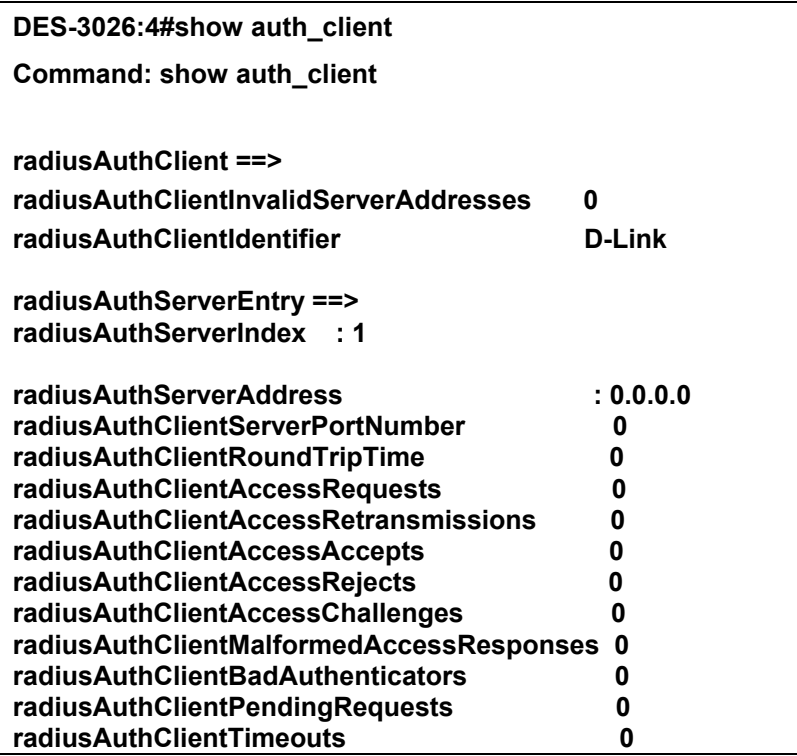

**radiusAuthClientUnknownTypes 0 radiusAuthClientPacketsDropped 0 CTRL+C ESC q Quit SPACE n Next Page Enter Next Entry a All** 

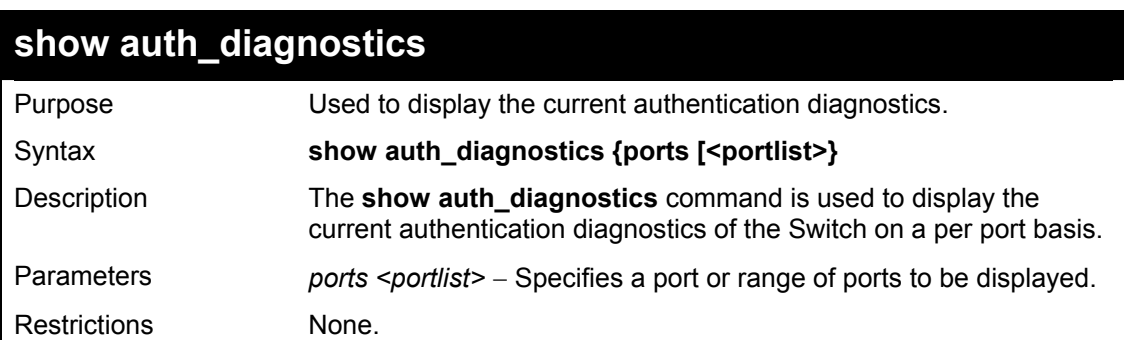

Example usage:

To display the current authentication diagnostics for port 16:

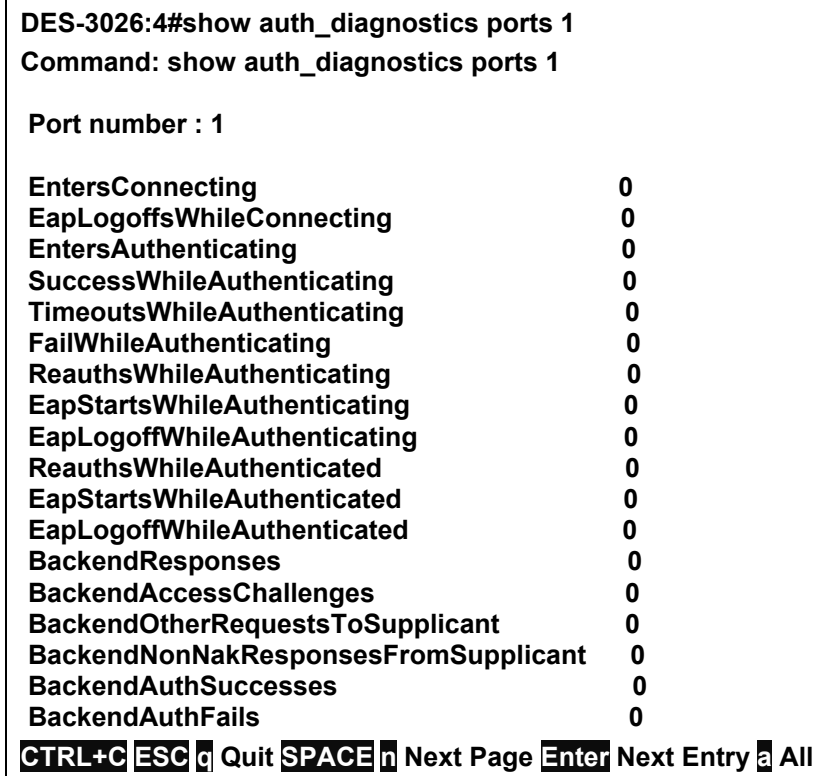

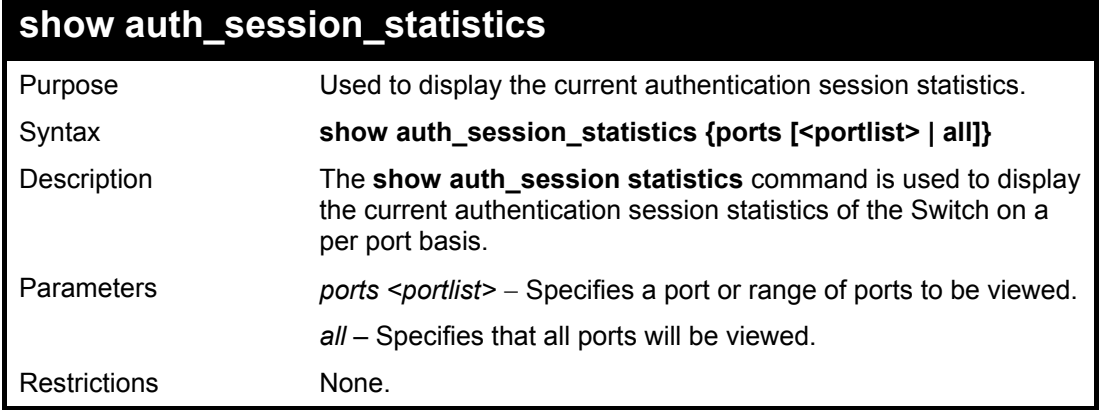

To display the current authentication session statistics for port 16:

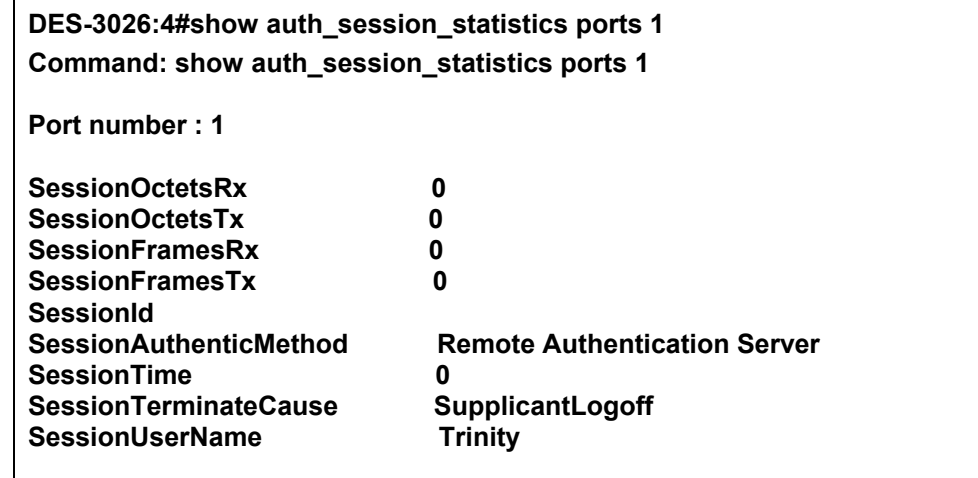

**CTRL+C ESC q Quit SPACE n Next Page Enter Next Entry a All** 

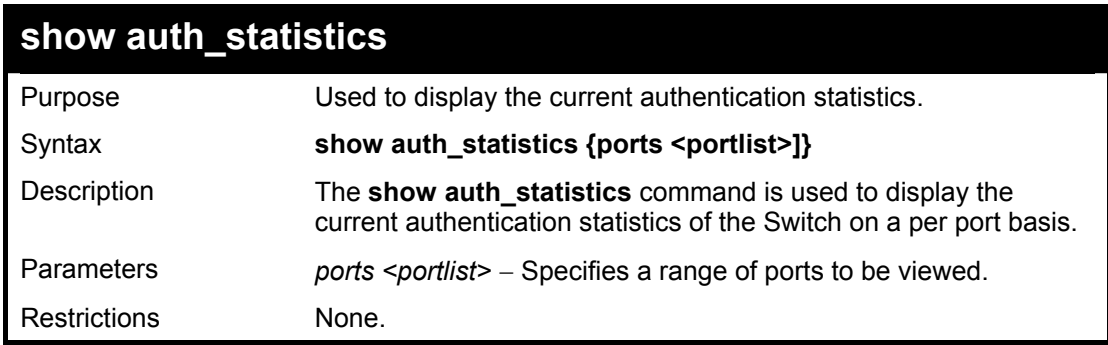

Example usage:

To display the current authentication statistics for port 1:

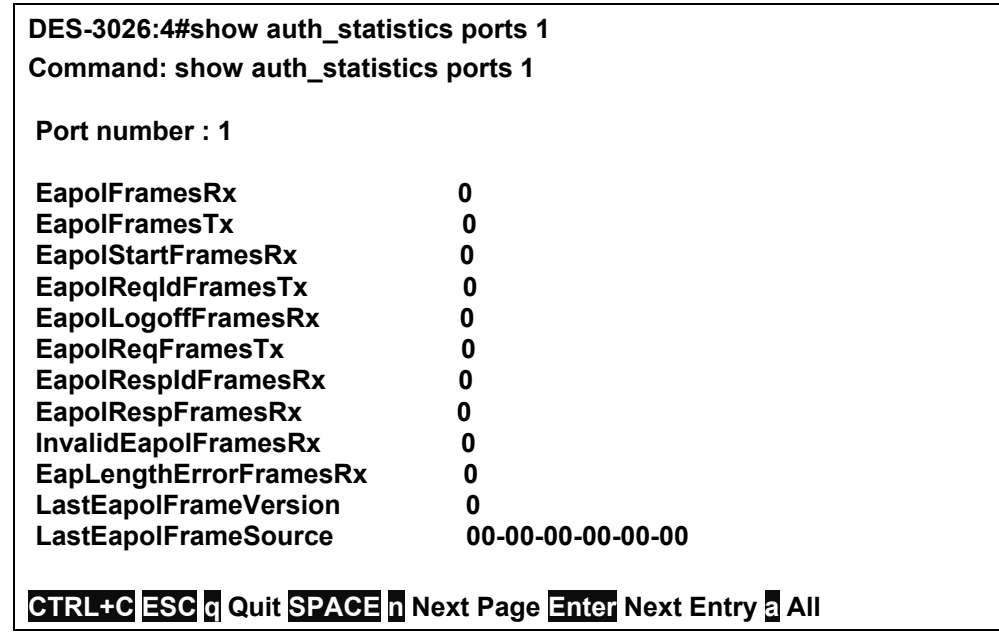

21

# *TIME AND SNTP COMMANDS*

The Simple Network Time Protocol (SNTP) (an adaptation of the Network Time Protocol (NTP)) commands in the Command Line Interface (CLI) are listed (along with the appropriate parameters) in the following table.

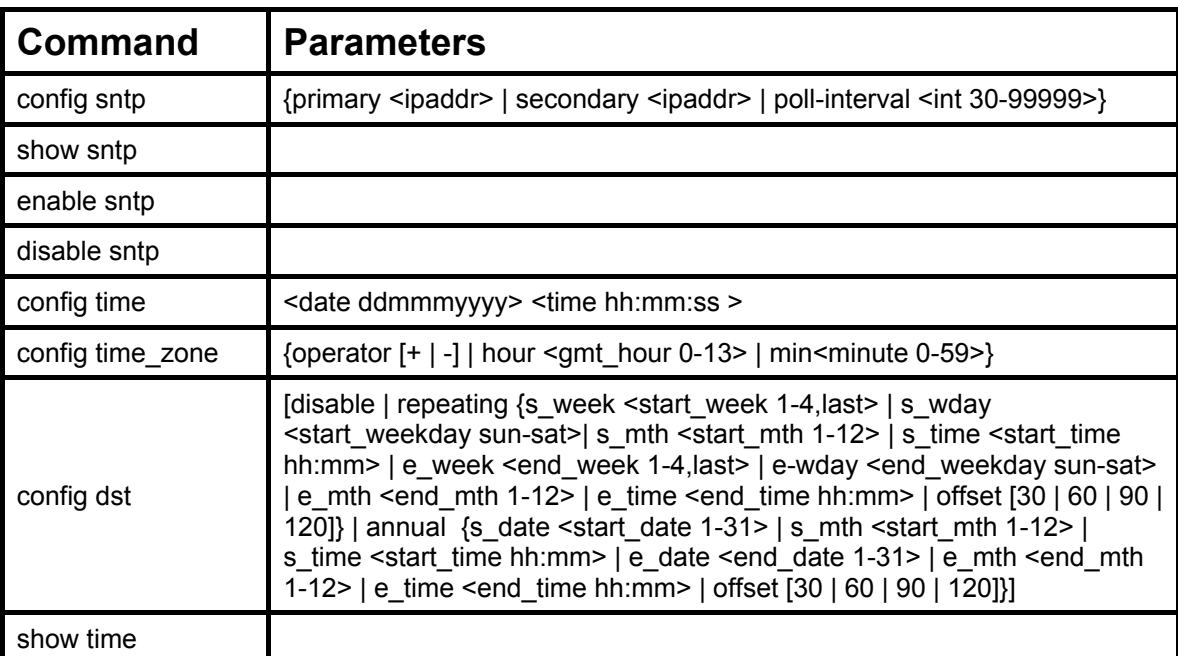

Each command is listed, in detail, in the following sections.

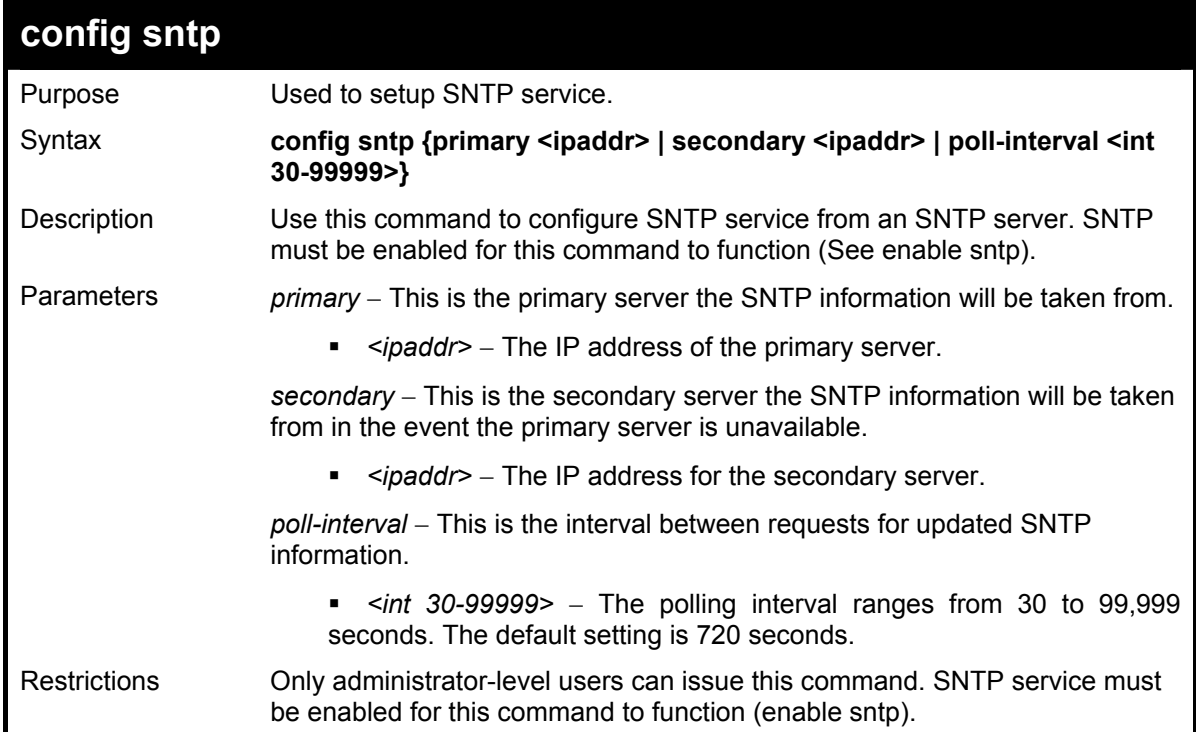

Example usage:

To configure SNTP settings:

**DES-3026:4#config sntp primary 10.1.1.1 secondary 10.1.1.2 poll-interval 30 Command: config sntp primary 10.1.1.1 secondary 10.1.1.2 poll-interval 30** 

**Success.** 

**DES-3026:4#**

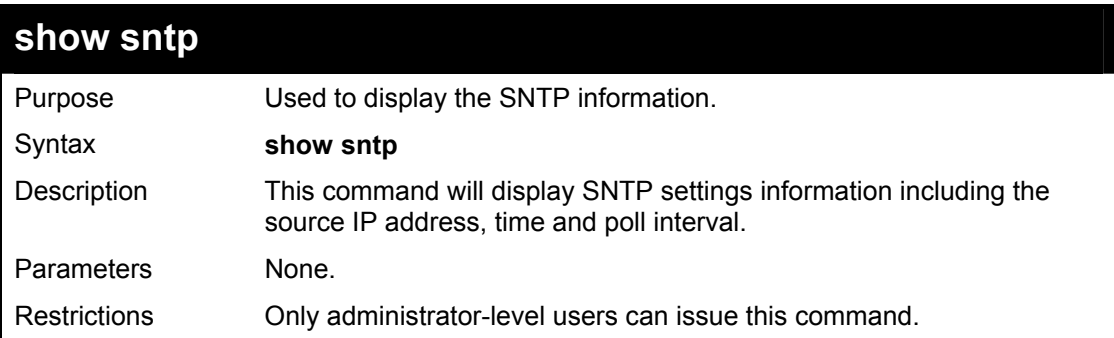

Example usage:

To display SNTP configuration information:

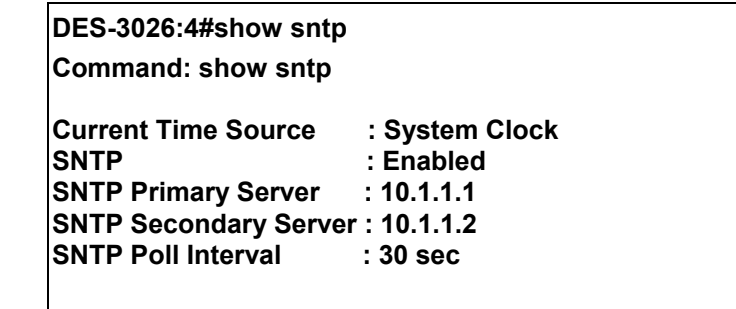

**DES-3026:4#**

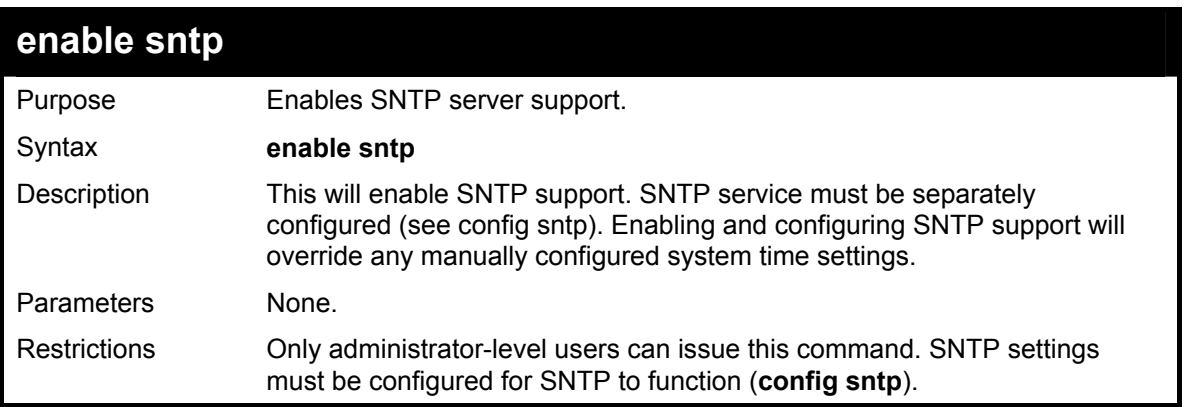

Example usage:

To enable the SNTP function:

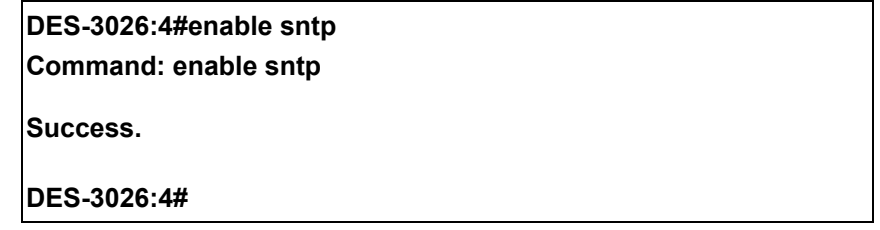

### **DES-3010F / DES-3010G / DES-3018 / DES-3026 Layer 2 Switch CLI Reference Manual**

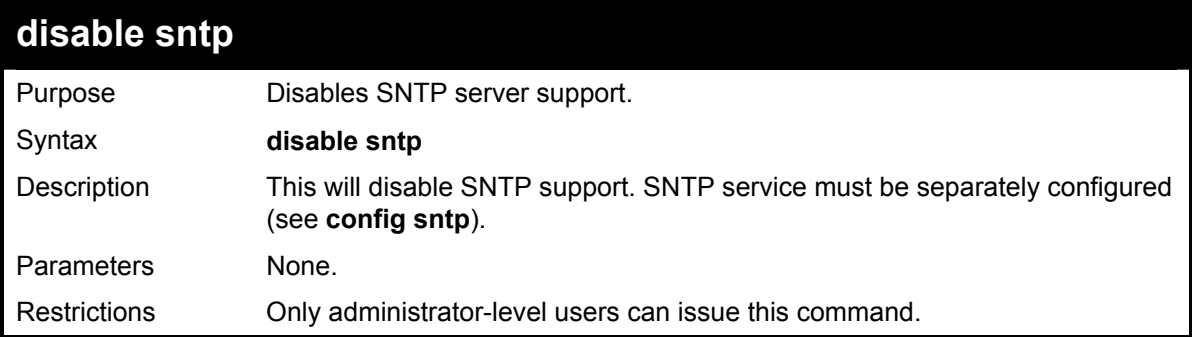

### Example:

To stop SNTP support:

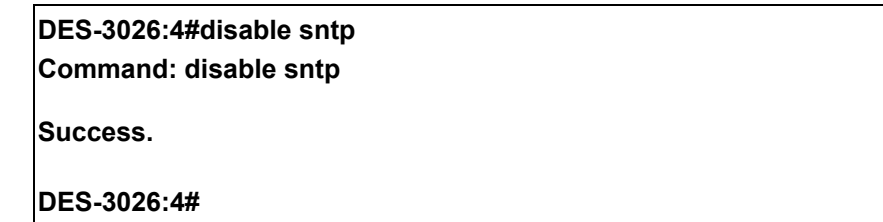

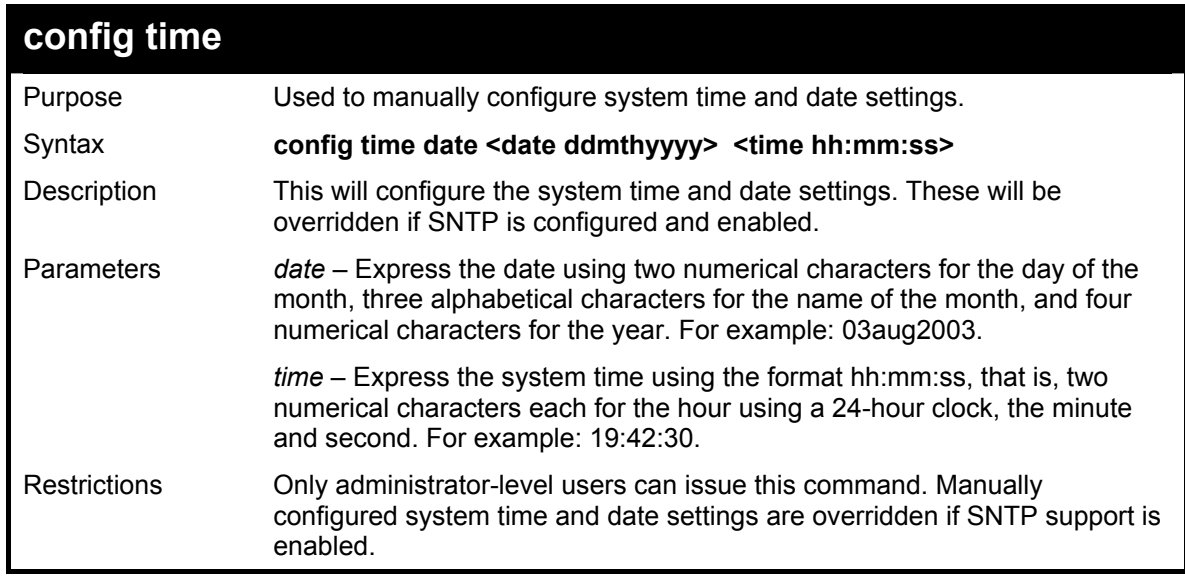

Example usage:

To manually set system time and date settings:

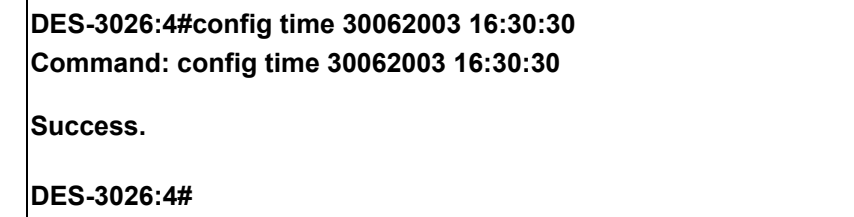

### **DES-3010F / DES-3010G / DES-3018 / DES-3026 Layer 2 Switch CLI Reference Manual**

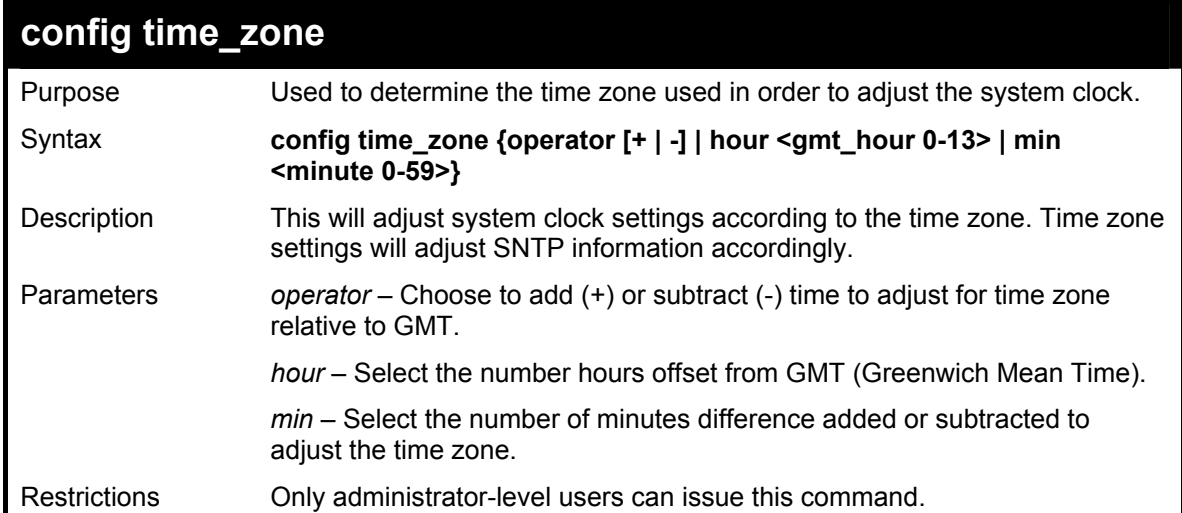

Example usage:

To configure time zone settings:

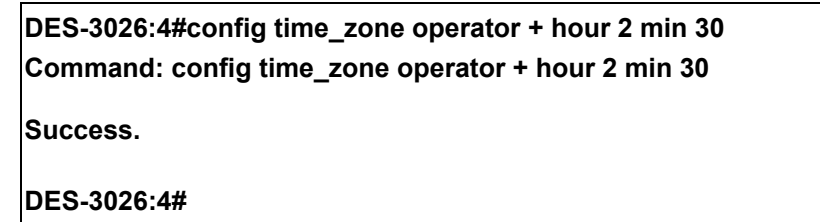

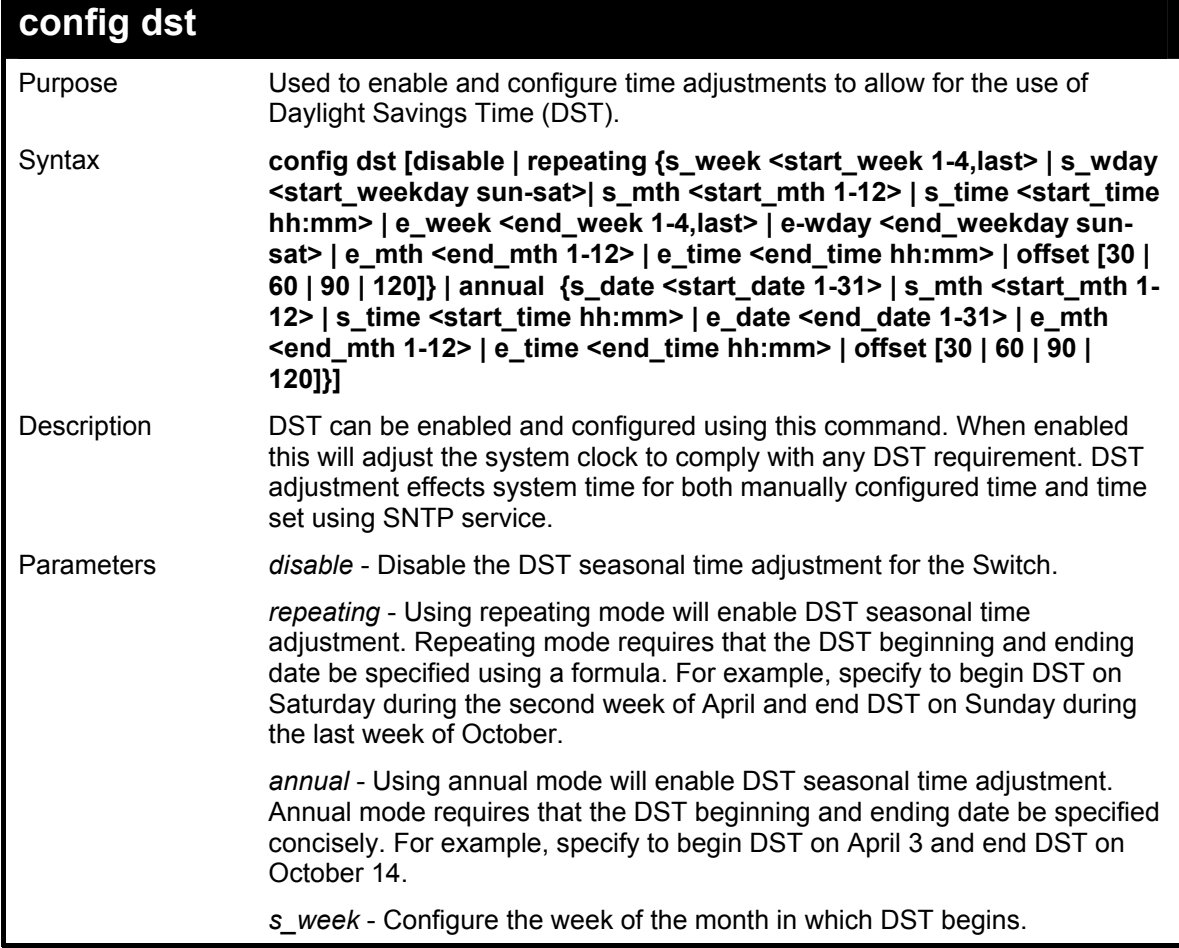

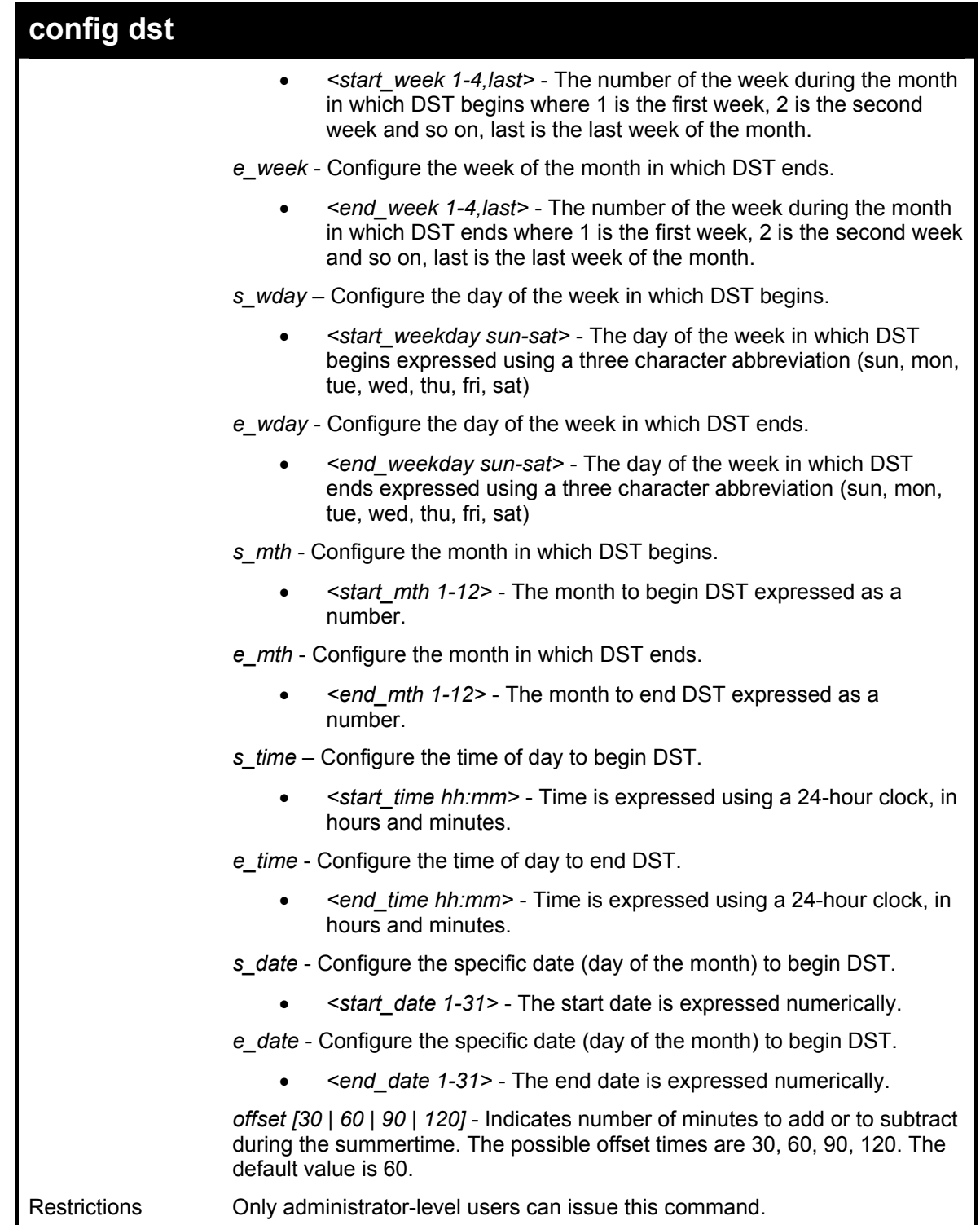

To configure daylight savings time on the Switch:

**DES-3026:4# config dst repeating s\_week 2 s\_day tue s\_mth 4 s\_time 15:00 e\_week 2 e\_day wed e\_mth 10 e\_time 15:30 offset 30 Command: config dst repeating s\_week 2 s\_day tue s\_mth 4 s\_time 15:00 e\_week 2 e\_day wed e\_mth 10 e\_time 15:30 offset 30 Success.** 

**DES-3026:4#**

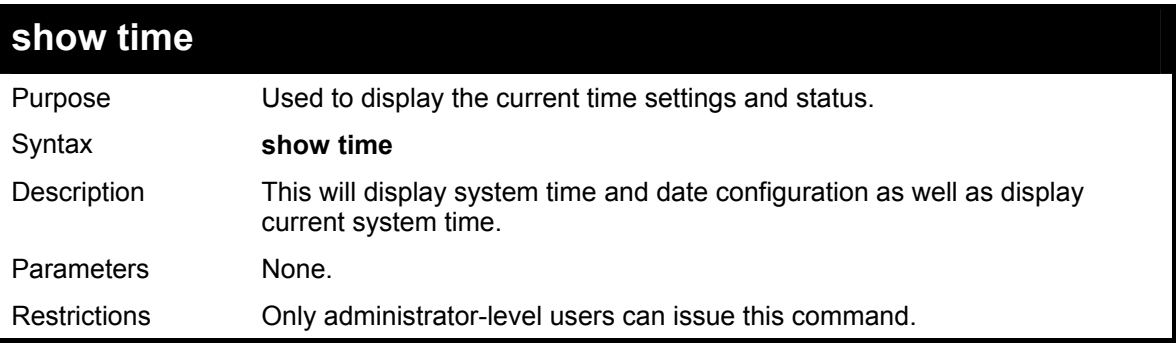

Example usage:

To show the time settings:

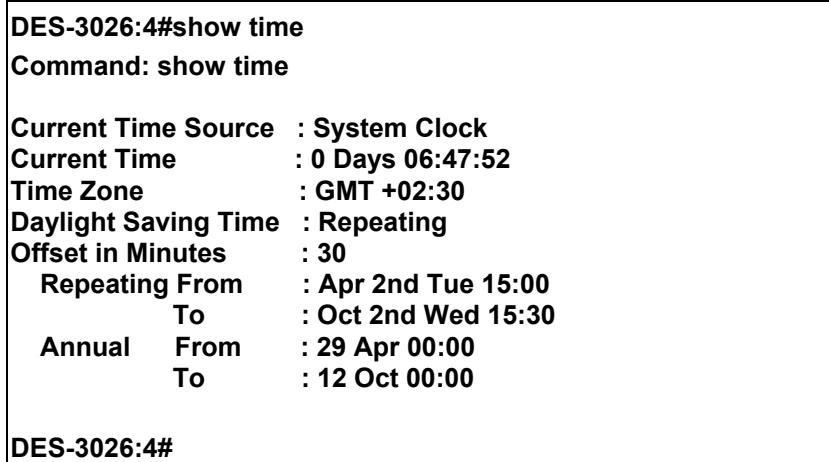

# 22

## *ROUTING TABLE COMMANDS*

The routing table commands in the Command Line Interface (CLI) are listed (along with the appropriate parameters) in the following table.

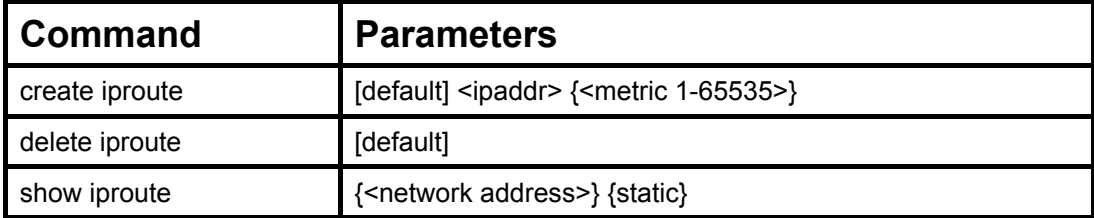

Each command is listed, in detail, in the following sections.

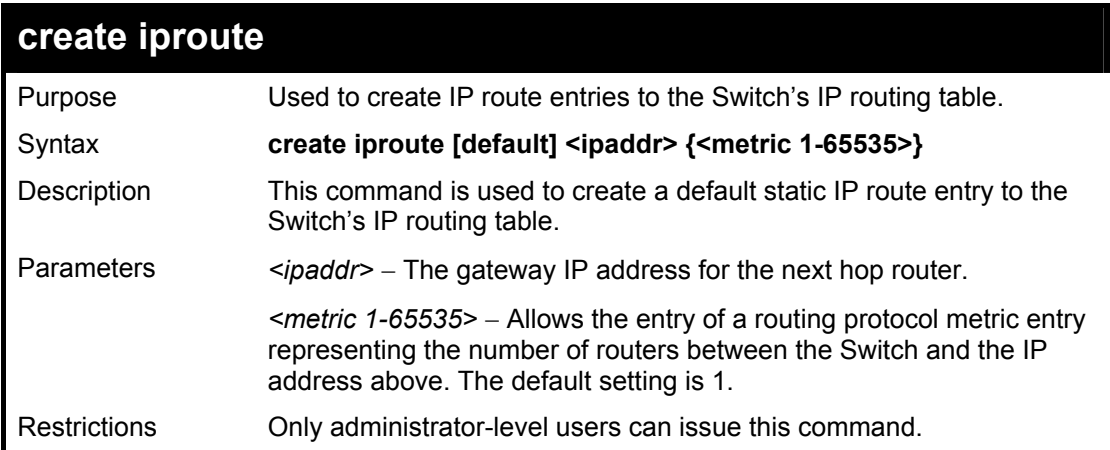

#### Example Usage:

To add the default static address 10.48.74.121, with a metric setting of 1, to the routing table:

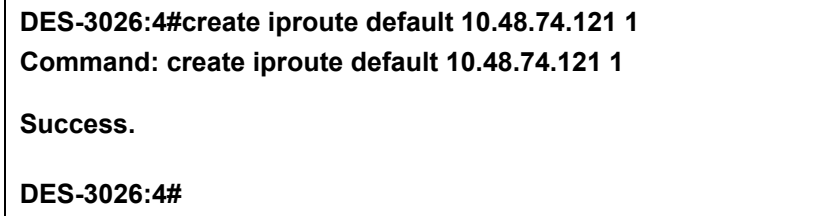

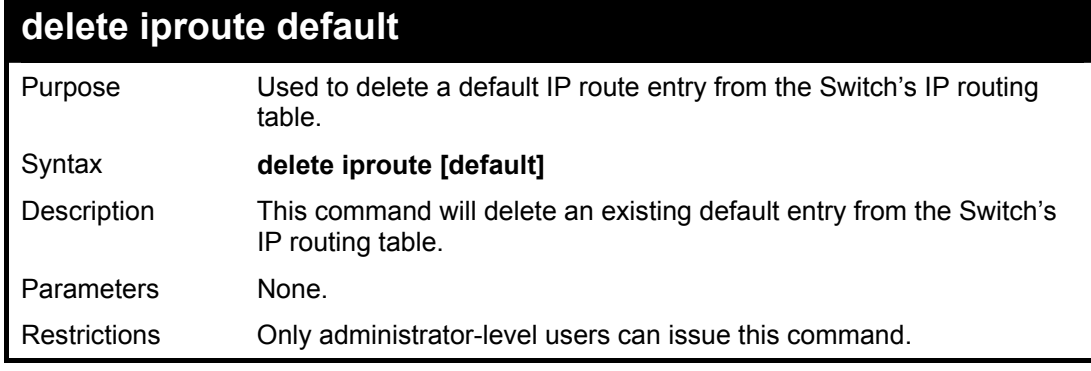

Example usage:

To delete the default IP route 10.53.13.254:

**DES-3026:4#delete iproute default 10.53.13.254 Command: delete iproute default 10.53.13.254** 

**Success.** 

**DES-3026:4#**

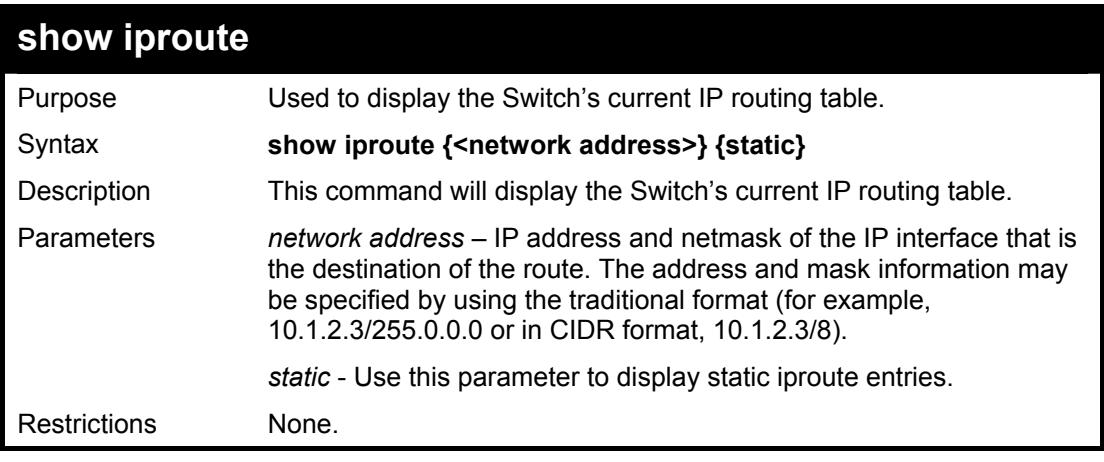

Example Usage:

To display the contents of the IP routing table:

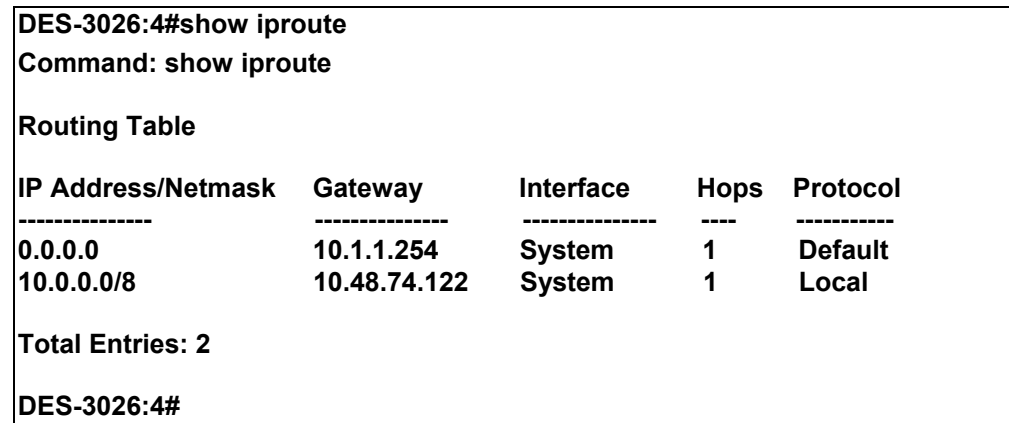

# 23

## *ARP COMMANDS*

The ARP commands in the Command Line Interface (CLI) are listed (along with the appropriate parameters) in the following table.

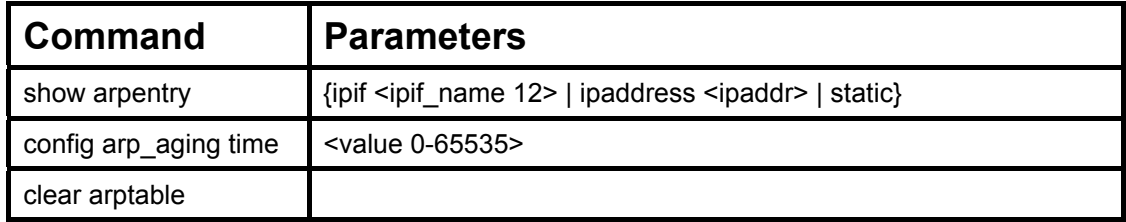

Each command is listed, in detail, in the following sections.

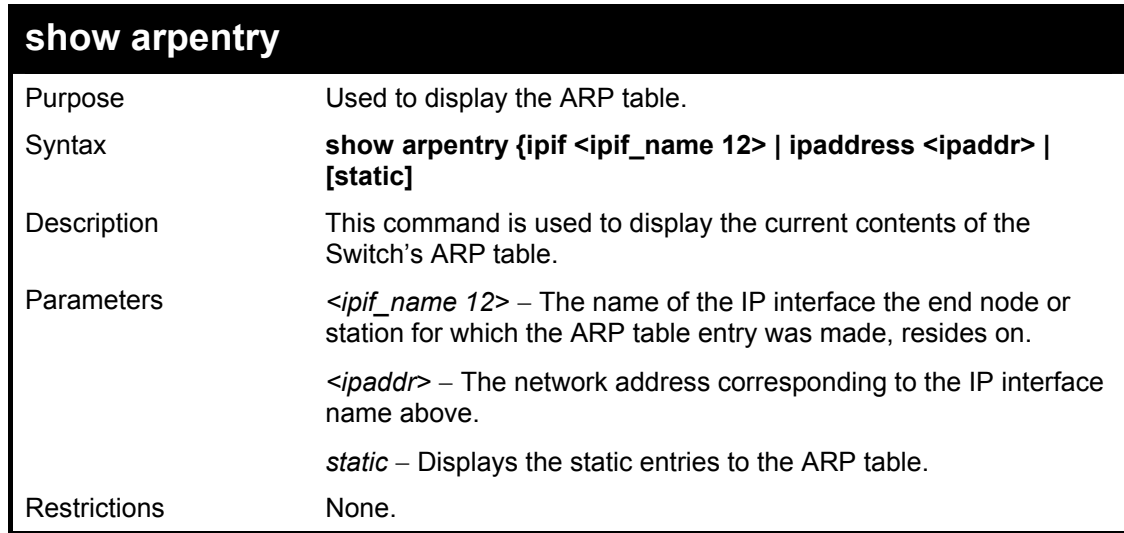

Example Usage:

To display the ARP table**:** 

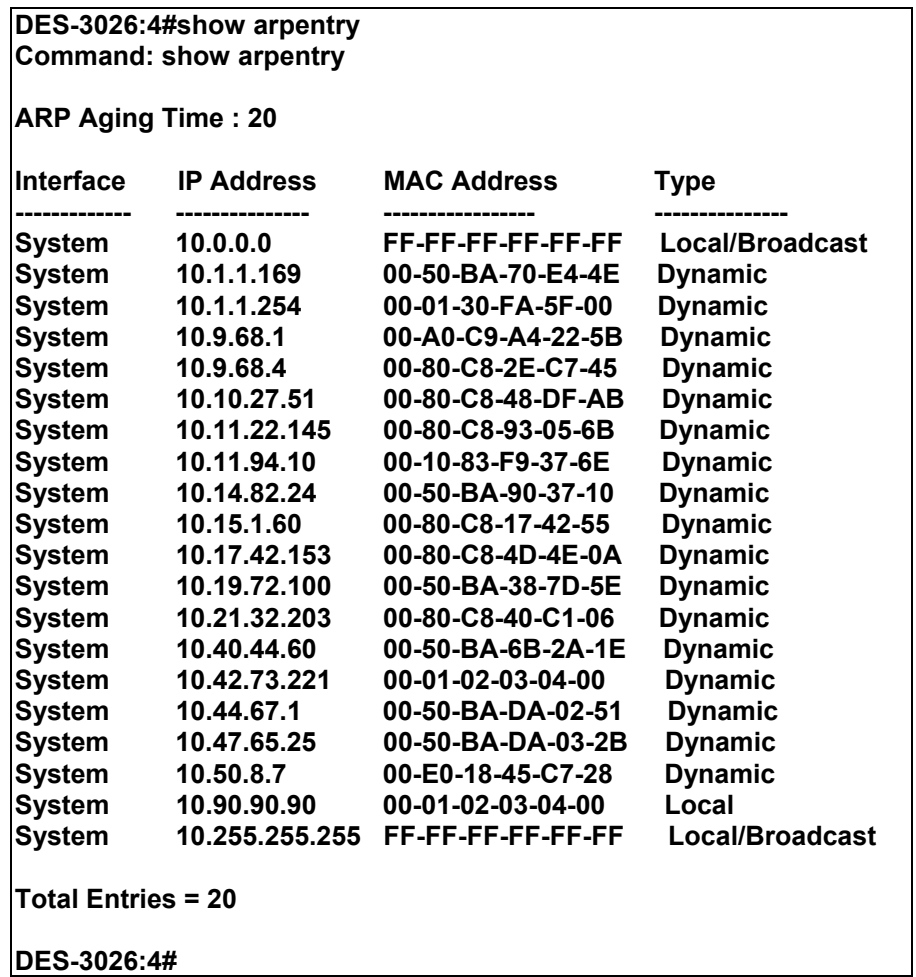

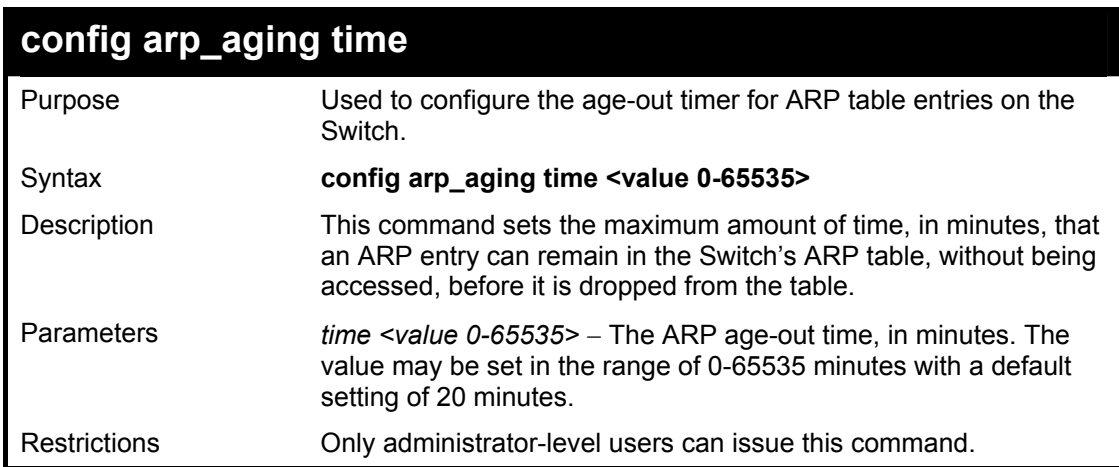

To configure ARP aging time:

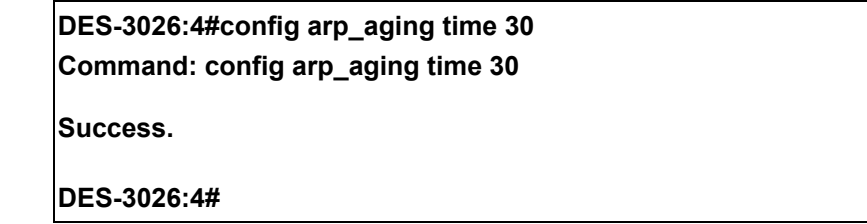

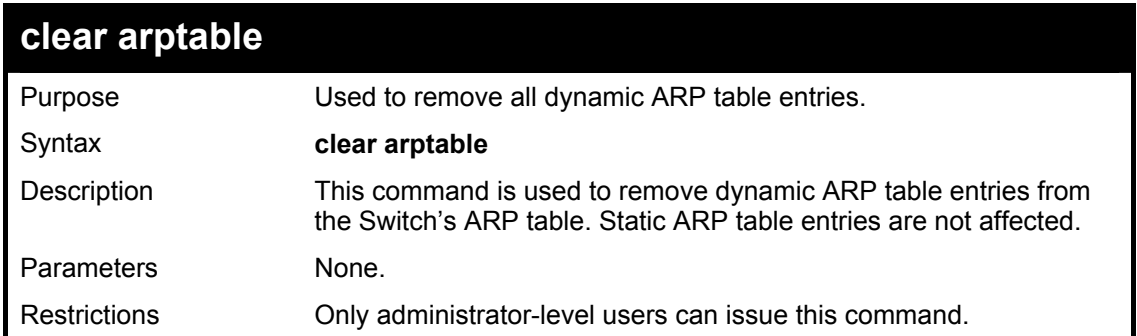

To remove dynamic entries in the ARP table:

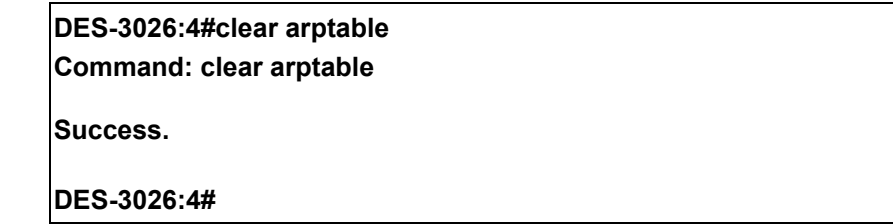

# 24

## *D-LINK SINGLE IP MANAGEMENT COMMANDS*

Simply put, D-Link Single IP Management is a concept that will stack switches together over Ethernet instead of using stacking ports or modules. Switches using Single IP Management (labeled here as SIM) must conform to the following rules:

- SIM is an optional feature on the Switch and can easily be enabled or disabled. SIM grouping has no effect on the normal operation of the Switch in the user's network.
- There are three classifications for switches using SIM. The **Commander Switch (CS)**, which is the master switch of the group, **Member Switch (MS)**, which is a switch that is recognized by the CS a member of a SIM group, and a **Candidate Switch (CaS)**, which is a switch that has a physical link to the SIM group but has not been recognized by the CS as a member of the SIM group.
- A SIM group can only have one Commander Switch (CS).
- All switches in a particular SIM group must be in the same IP subnet (broadcast domain). Members of a SIM group cannot cross a router.
- A SIM group accepts up to 33 switches (numbered 0-32), including the Commander Switch (numbered 0).
- There is no limit to the number of SIM groups in the same IP subnet (broadcast domain), however a single switch can only belong to one group.
- If multiple VLANs are configured, the SIM group will only utilize the default VLAN on any switch.
- SIM allows intermediate devices that do not support SIM. This enables the user to manage a switch that are more than one hop away from the CS.

The SIM group is a group of switches that are managed as a single entity. The Switch may take on three different roles:

**Commander Switch (CS)** – This is a switch that has been manually configured as the controlling device for a group, and takes on the following characteristics:

- It has an IP Address.
- It is not a commander switch or member switch of another Single IP group.
- It is connected to the member switches through its management VLAN.

**Member Switch (MS)** – This is a switch that has joined a single IP group and is accessible from the CS, and it takes on the following characteristics:

- It is not a CS or MS of another IP group.
- It is connected to the CS through the CS management VLAN.

**Candidate Switch (CaS)** – This is a switch that is ready to join a SIM group but is not yet a member of the SIM group. The Candidate Switch may join the SIM group by manually configuring it to be a MS of a SIM group. A switch configured as a CaS is not a member of a SIM group and will take on the following characteristics:

- It is not a CS or MS of another Single IP group.
- It is connected to the CS through the CS management VLAN

The following rules also apply to the above roles:

- 1. Each device begins in a Candidate state.
- 2. CS's must change their role to CaS and then to MS, to become a MS of a SIM group. Thus the CS cannot directly be converted to a MS.
- 3. The user can manually configure a CS to become a CaS.
- 4. A MS can become a CaS by:
	- a. Being configured as a CaS through the CS.
	- b. If report packets from the CS to the MS time out.
- 5. The user can manually configure a CaS to become a CS
- 6. The CaS can be configured through the CS to become a MS.

After configuring one switch to operate as the CS of a SIM group, additional switches may join the group by manually configuring the Switch to be a MS. The CS will then serve as the in band entry point for access to the MS. The CS's IP address will become the path to all MS's of the group and the CS's Administrator's password, and/or authentication will control access to all MS's of the SIM group.

With SIM enabled, the applications in the CS will redirect the packet instead of executing the packets. The applications will decode the packet from the administrator, modify some data, then send it to the MS. After execution, the CS may receive a response packet from the MS, which it will encode and send it back to the administrator.

When a CaS becomes a MS, it automatically becomes a member of the first SNMP community (include read/write and read only) to which the CS belongs. However if a MS has its own IP address, it can belong to SNMP communities to which other switches in the group, including the CS, do not belong.

The DES-3026 can be used as a member switch (MS) of an SIM group only and has a default setting of candidate. It has no configurations for commander switch functions and therefore cnnot be a commander switch of a SIM group. To join an SIM group, first enable the Switch for SIM using the **enable sim** command. Once enabled the switch is ready to join an SIM group yet to be a part of that group, the commander switch must be configured to accept the DES-3026 as a member switch. For more information on adding the DES-3026 as a member of an SIM group, please see the commander switch's user guide or command line interface reference manual.

The D-Link Single IP Management commands in the Command Line Interface (CLI) are listed (along with the appropriate parameters) in the following table.

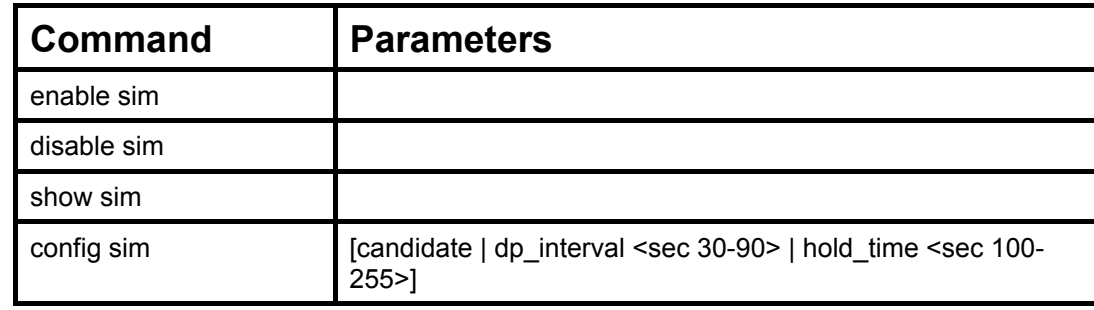

Each command is listed, in detail, in the following sections.

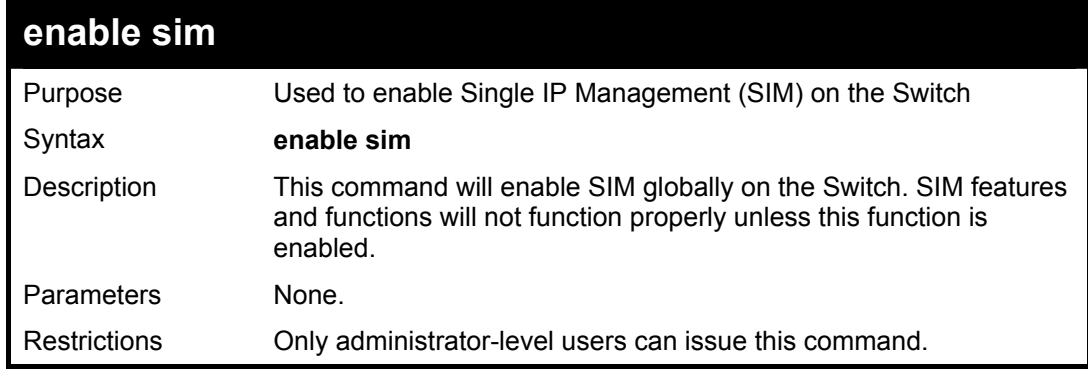

Example usage:

To enable SIM on the Switch:

**DES-3026:4#enable sim Command: enable sim** 

**Success.** 

**DES-3026:4#** 

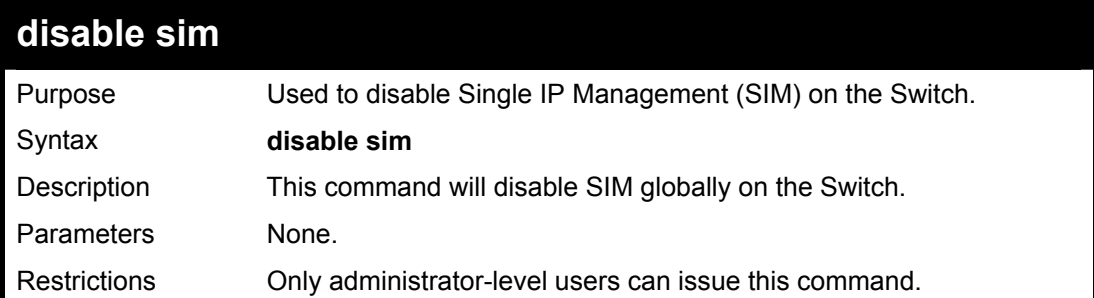

Example usage:

To disable SIM on the Switch:

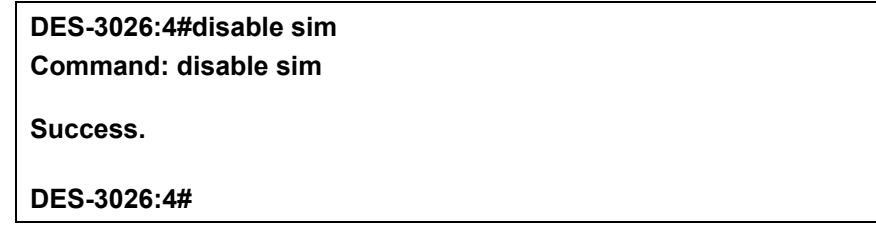

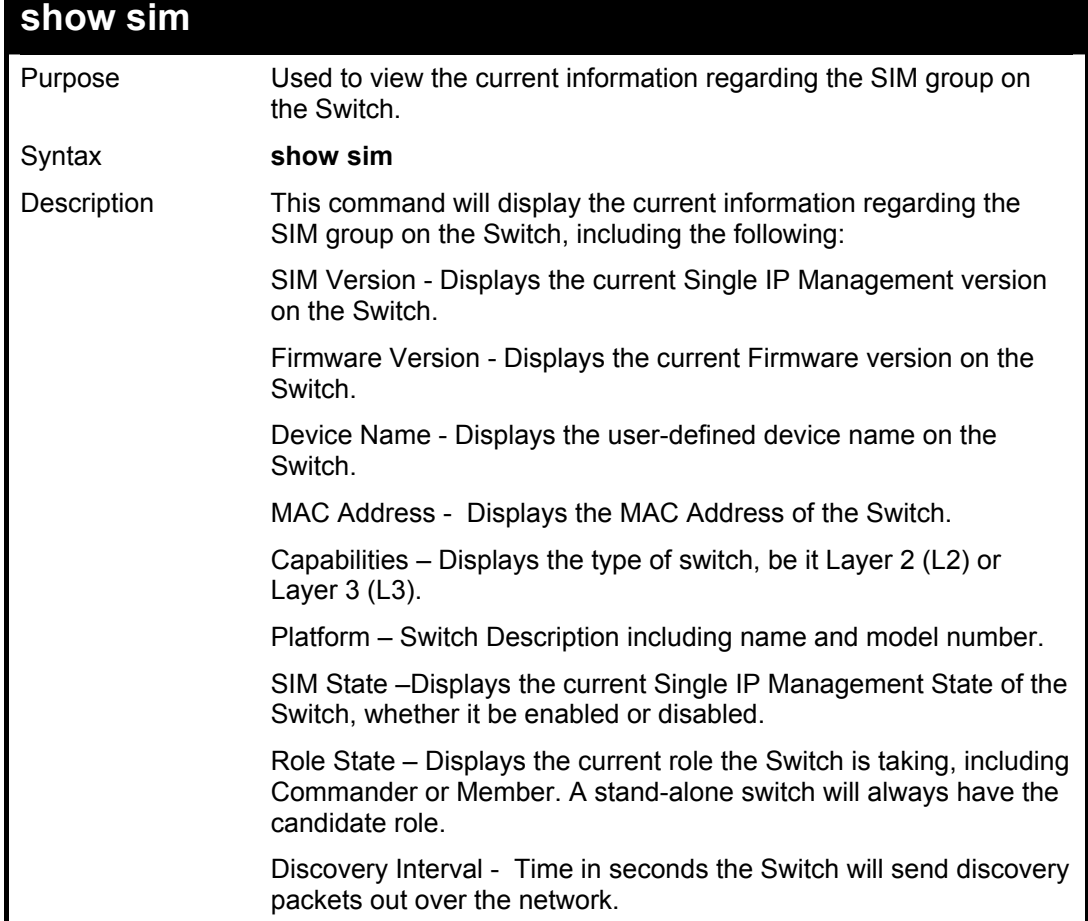

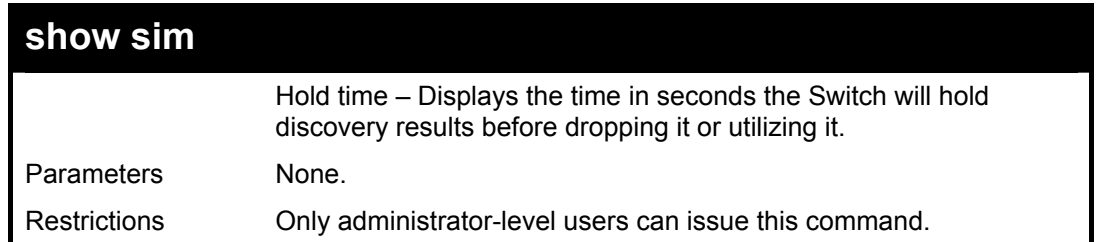

To show the SIM information in detail:

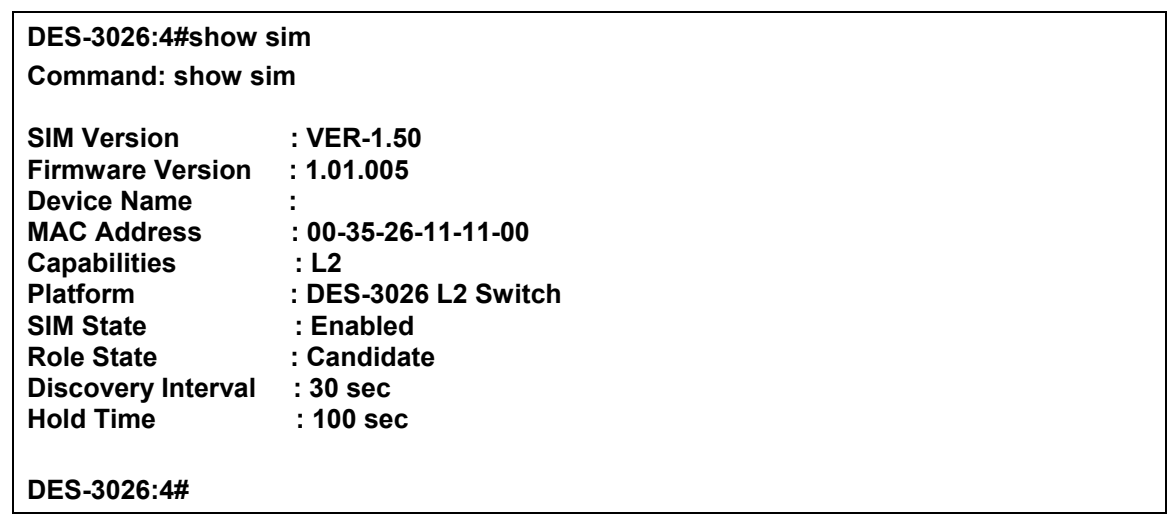

To show the switch sim settings after bing added to the SIM group:

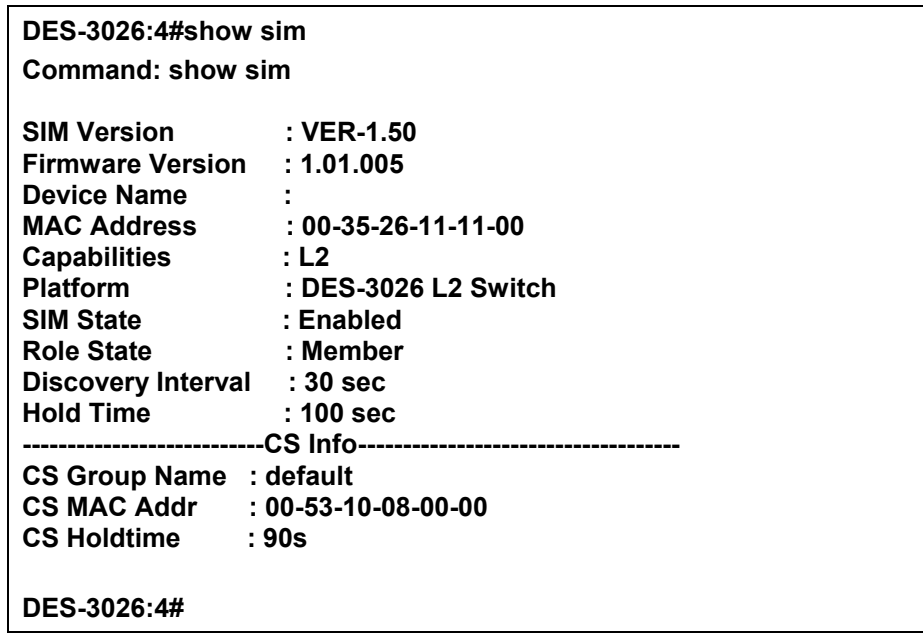

**DES-3010F / DES-3010G / DES-3018 / DES-3026 Layer 2 Switch CLI Reference Manual**

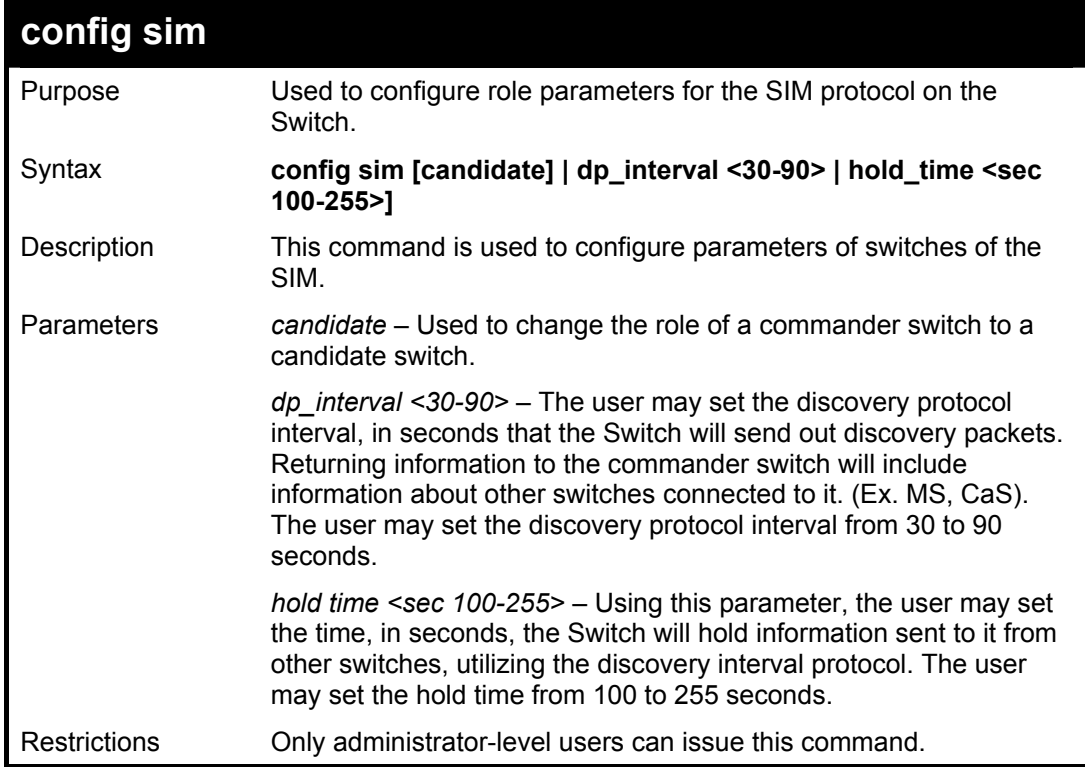

Example usage:

To change the time interval of the discovery protocol:

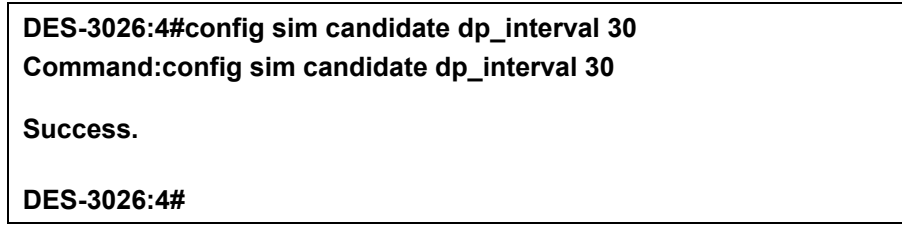

To change the hold time of the discovery protocol:

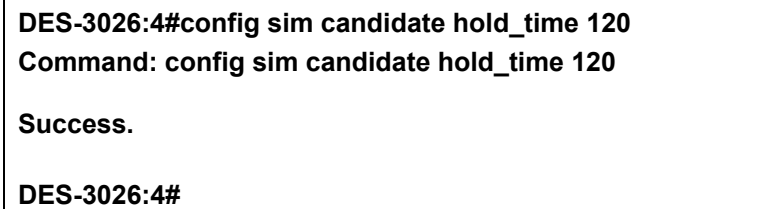

25

## *COMMAND HISTORY LIST*

The command history list commands in the Command Line Interface (CLI) are listed (along with the appropriate parameters) in the following table.

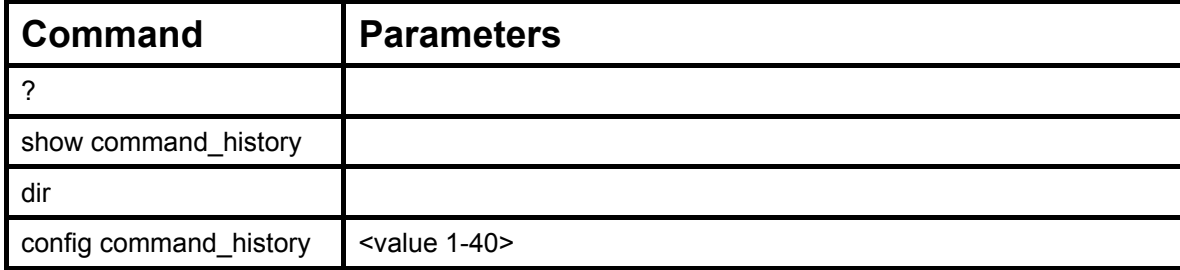

Each command is listed, in detail, in the following sections.

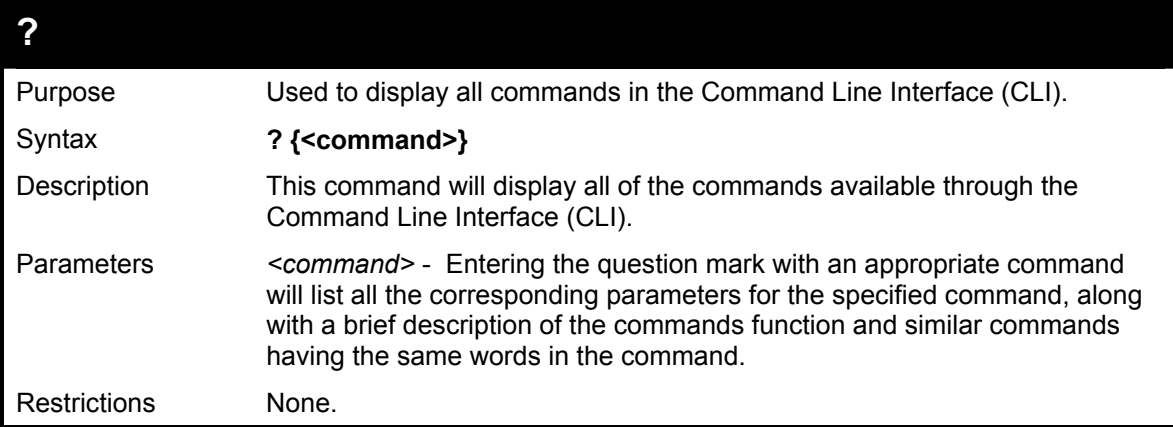

Example usage

To display all of the commands in the CLI:

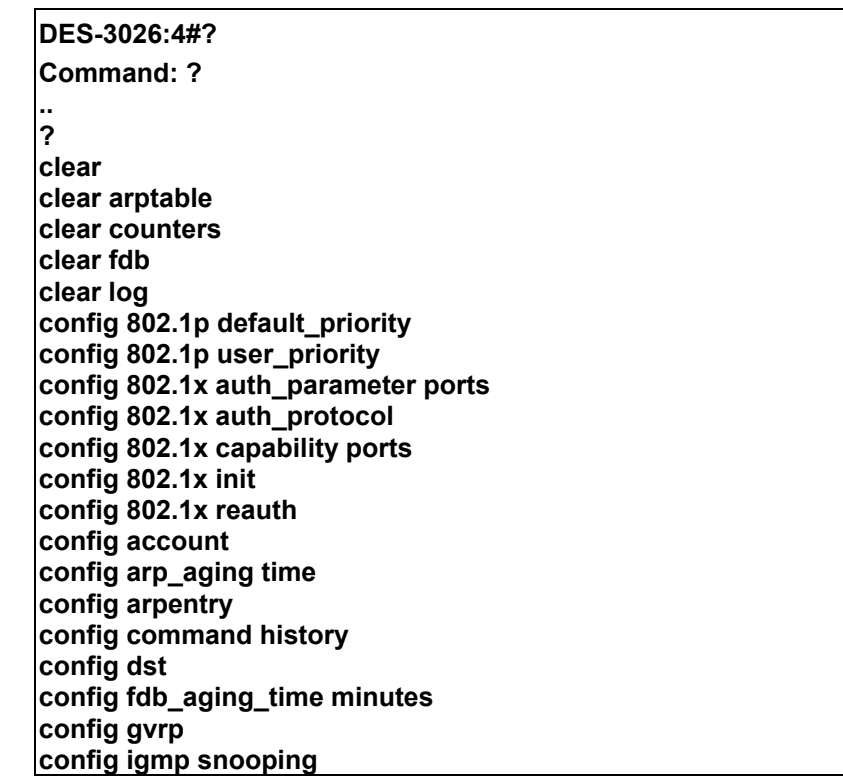

### **CTRL+C ESC q Quit SPACE n Next Page Enter Next Entry a All**

Example usage:

To display the parameters for a specific command:

**Command: config igmp\_snooping DES-3026:4#? config igmp\_snooping Command: config igmp\_snooping Usage: [<vlan\_name 32> | all] {host\_timeout <sec 1-16711450> | router\_timeout <sec 1-16711450> | leave\_timer <sec 0-16711450> | state [enabled | disabled | fast\_leave [enabled | disabled]} Description: Used to configure IGMP snooping on the switch. config igmp\_snooping querier** 

**DES-3026:4#** 

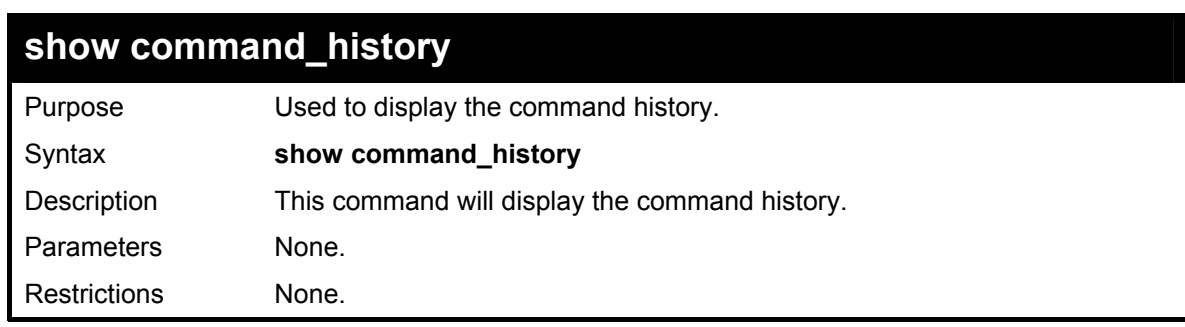

Example usage

To display the command history:

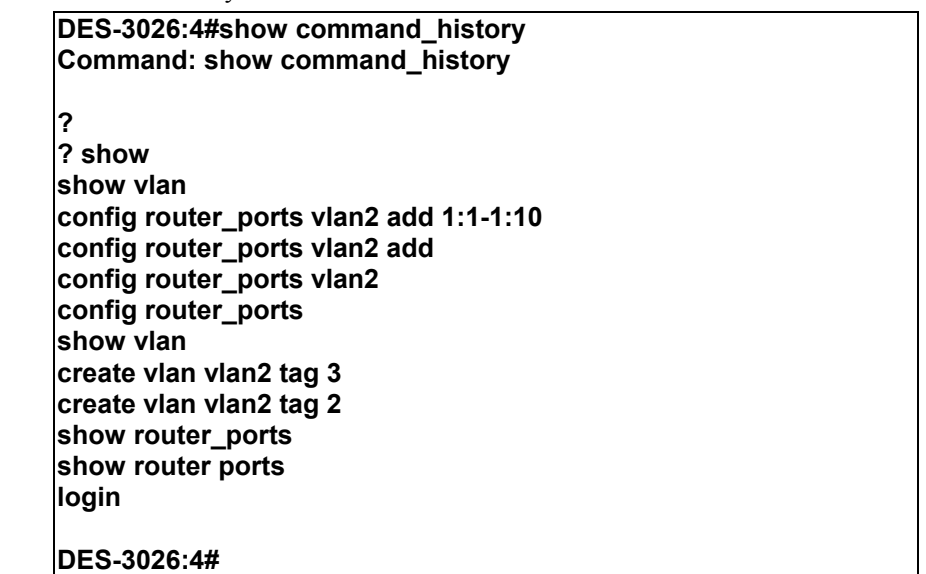

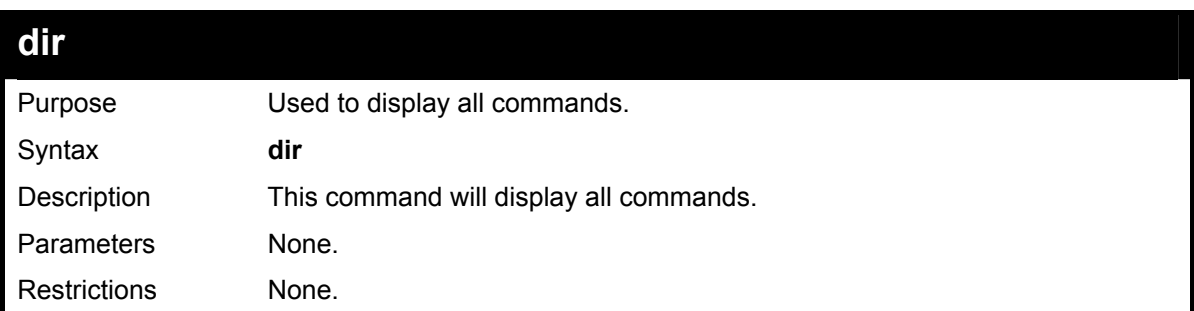

To display all of the commands:

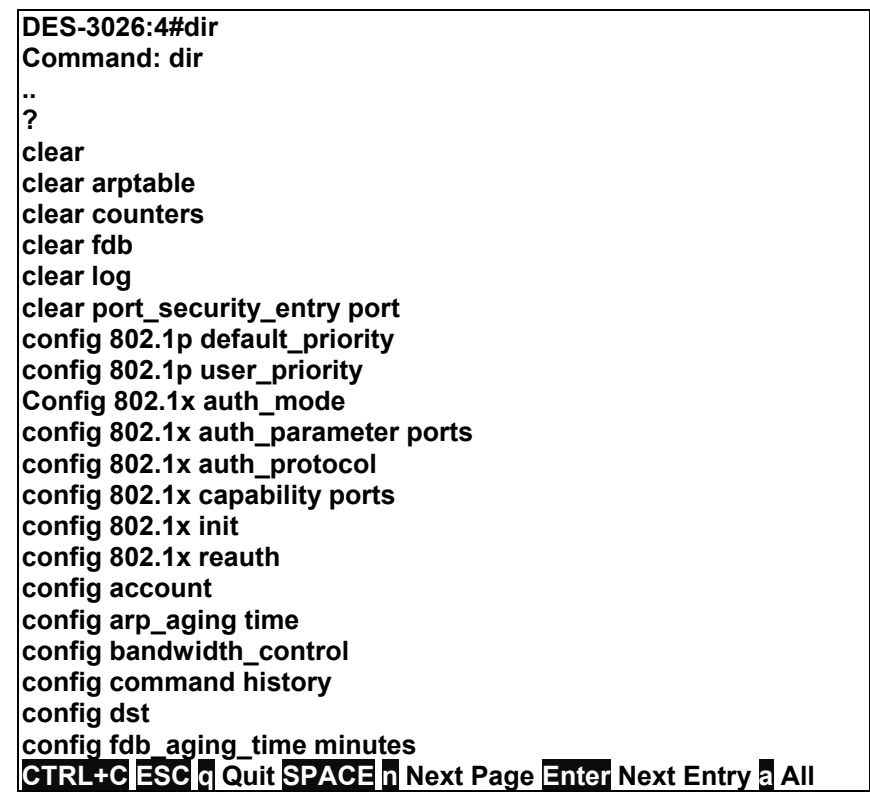

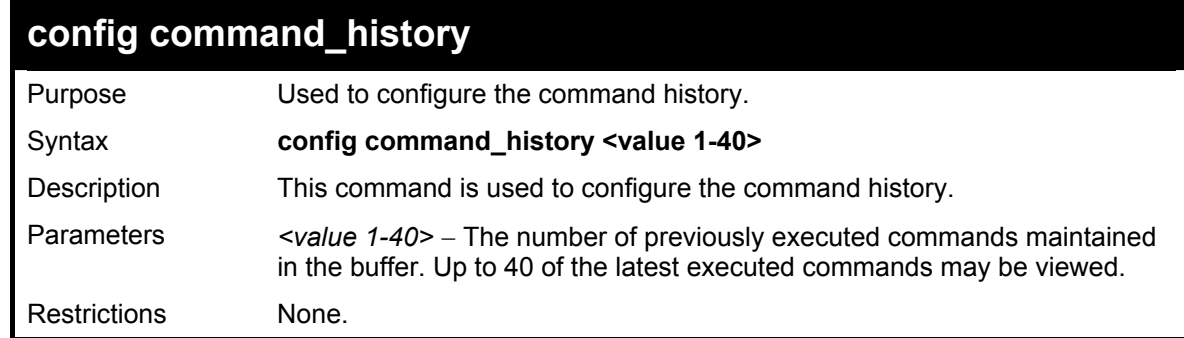

Example usage

To configure the command history:

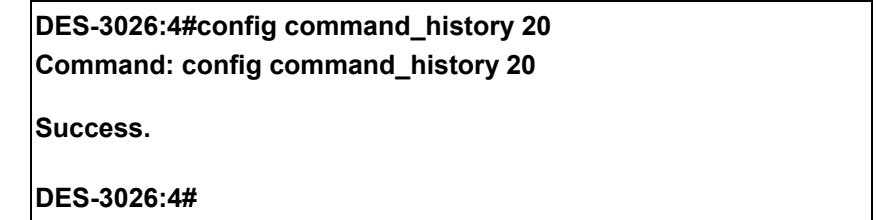
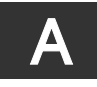

## *TECHNICAL SPECIFICATIONS*

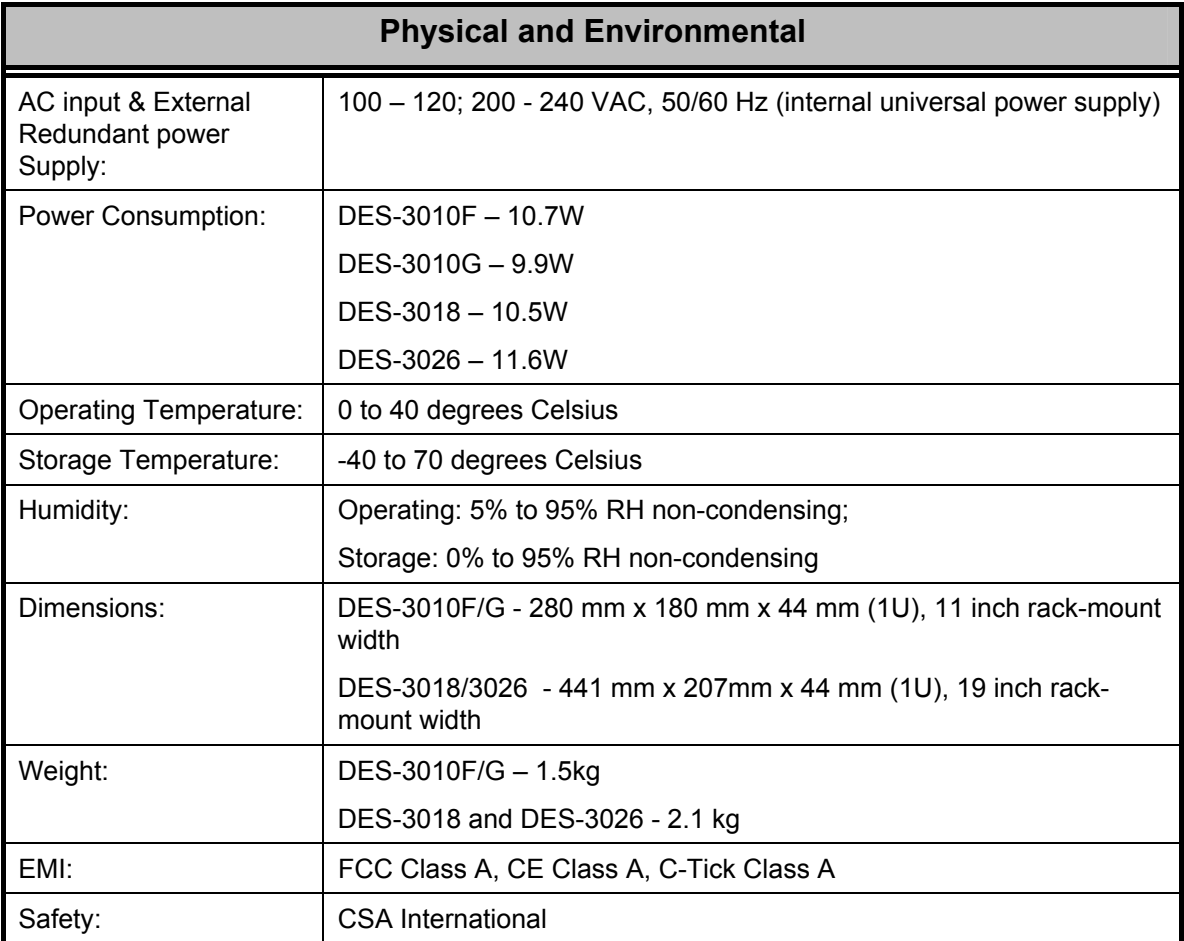

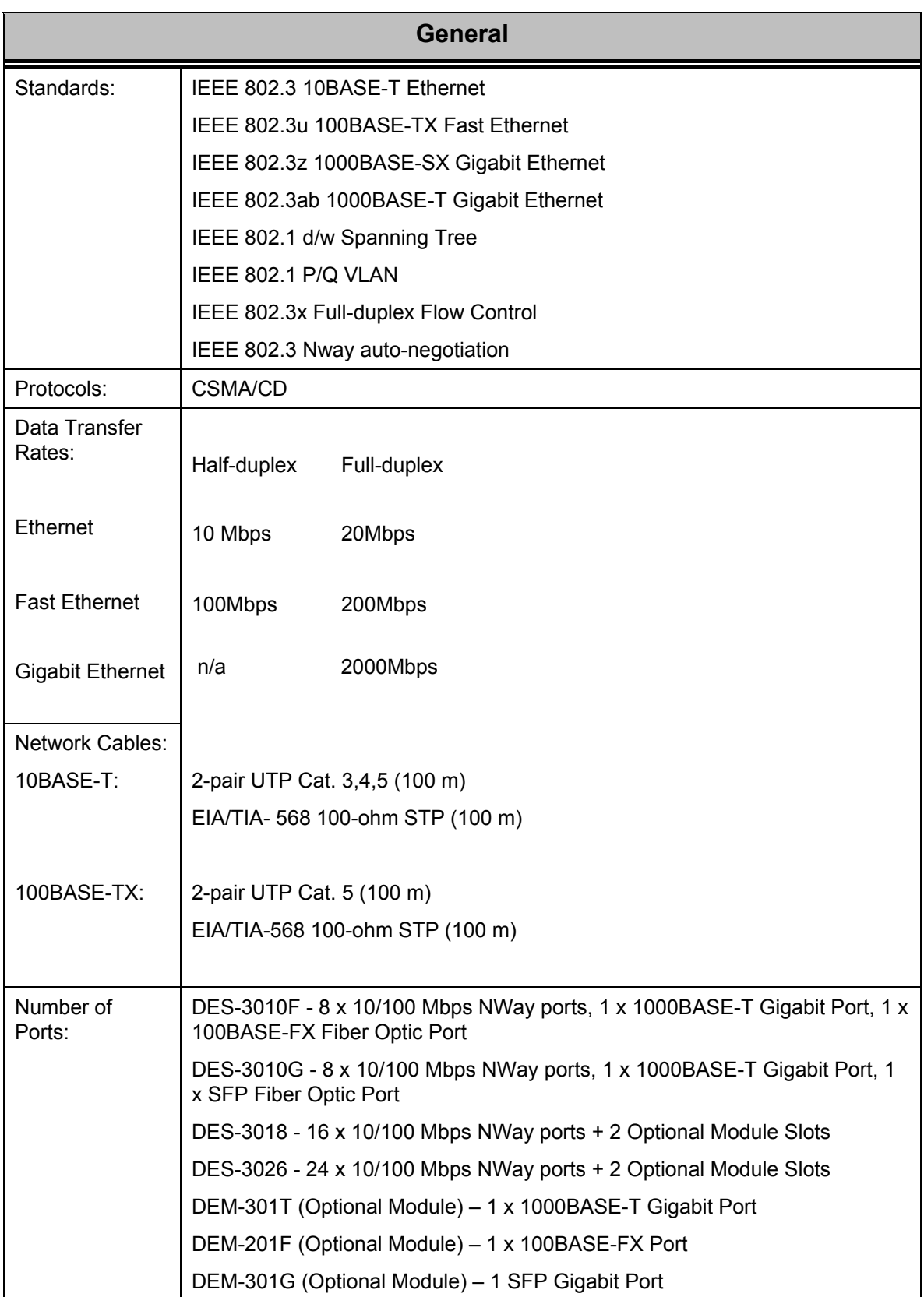

## **DES-3010F / DES-3010G / DES-3018 / DES-3026 Layer 2 Switch CLI Reference Manual**

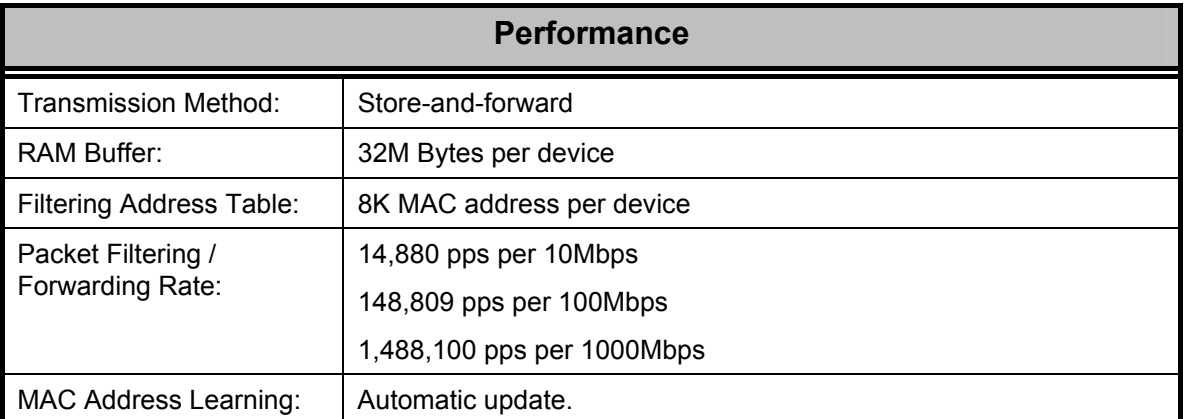